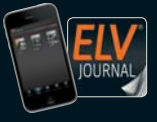

Fachmagazin für angewandte Elektronik

**6 / 2017 Dez. / Jan. 2018 | D € 6,95**

Auch als App! **CH CHF 12,80 | A € 8,25 | NL € 8,30 | LUX € 8,20 | B € 8,20 | GR € 9,50 | E € 9,00** 

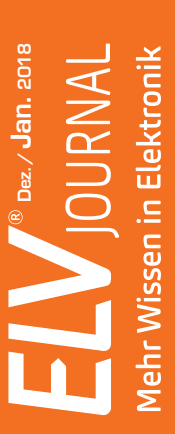

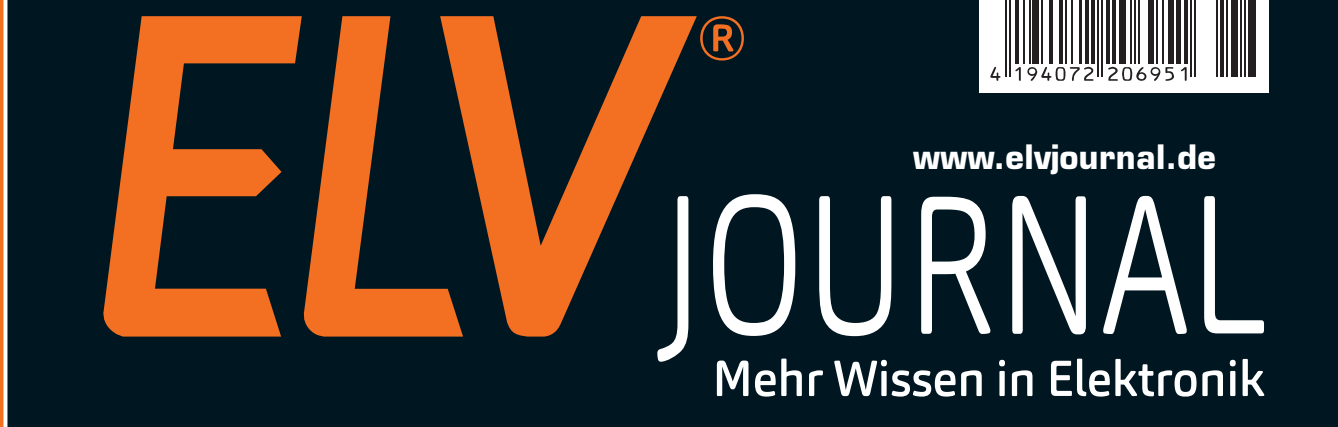

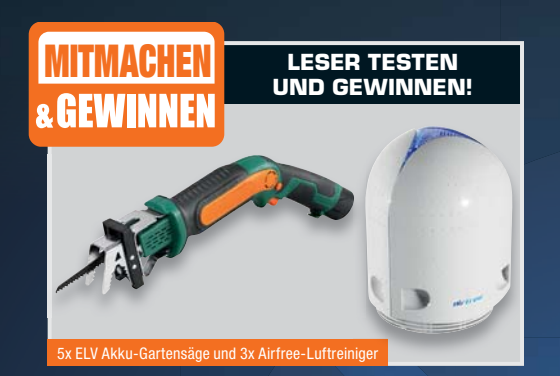

# **Schaltnetzteil-Modul**

**Modernes, leistungsfähiges Schaltnetzteil-Modul mit geringen Abmessungen und hoher Ausgangsleistung**

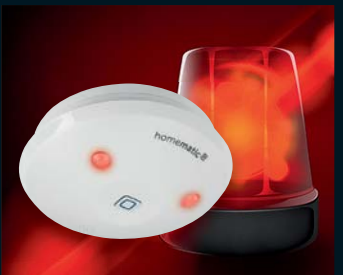

# **Homematic IP Alarmsirene**

Der universell und ortsunabhängig einsetzbare optisch-akustische Alarmgeber für eine Vielzahl von Alarmierungsaufgaben – individuell programmierbar und für mehrere Aufgaben gleichzeitig einsetzbar

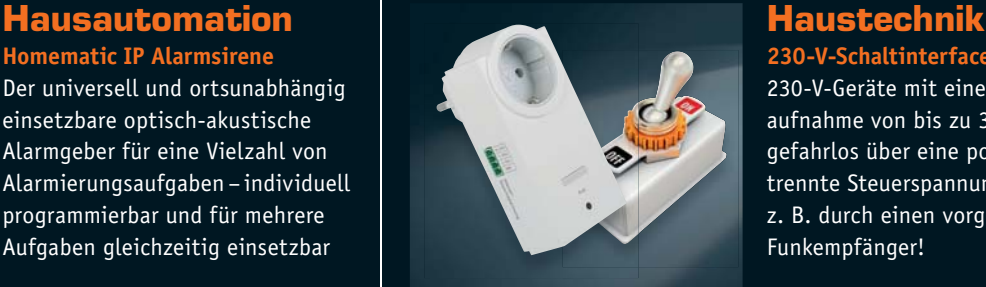

**230-V-Schaltinterface** 230-V-Geräte mit einer Leistungsaufnahme von bis zu 3680 W gefahrlos über eine potenzialgetrennte Steuerspannung schalten, z. B. durch einen vorgeschalteten Funkempfänger!

# **ELV-Funk-Kamerasystem KS 200 HD mit App**

 **Einfache Inbetriebnahme und Bedienung über Touchscreen mit Quad-View-Funktion** 

ELV

- **Hochauflösende 720p-Videoaufnahmen**
- **Video- und Tonaufzeichnung auf microSD-Karten**

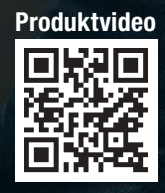

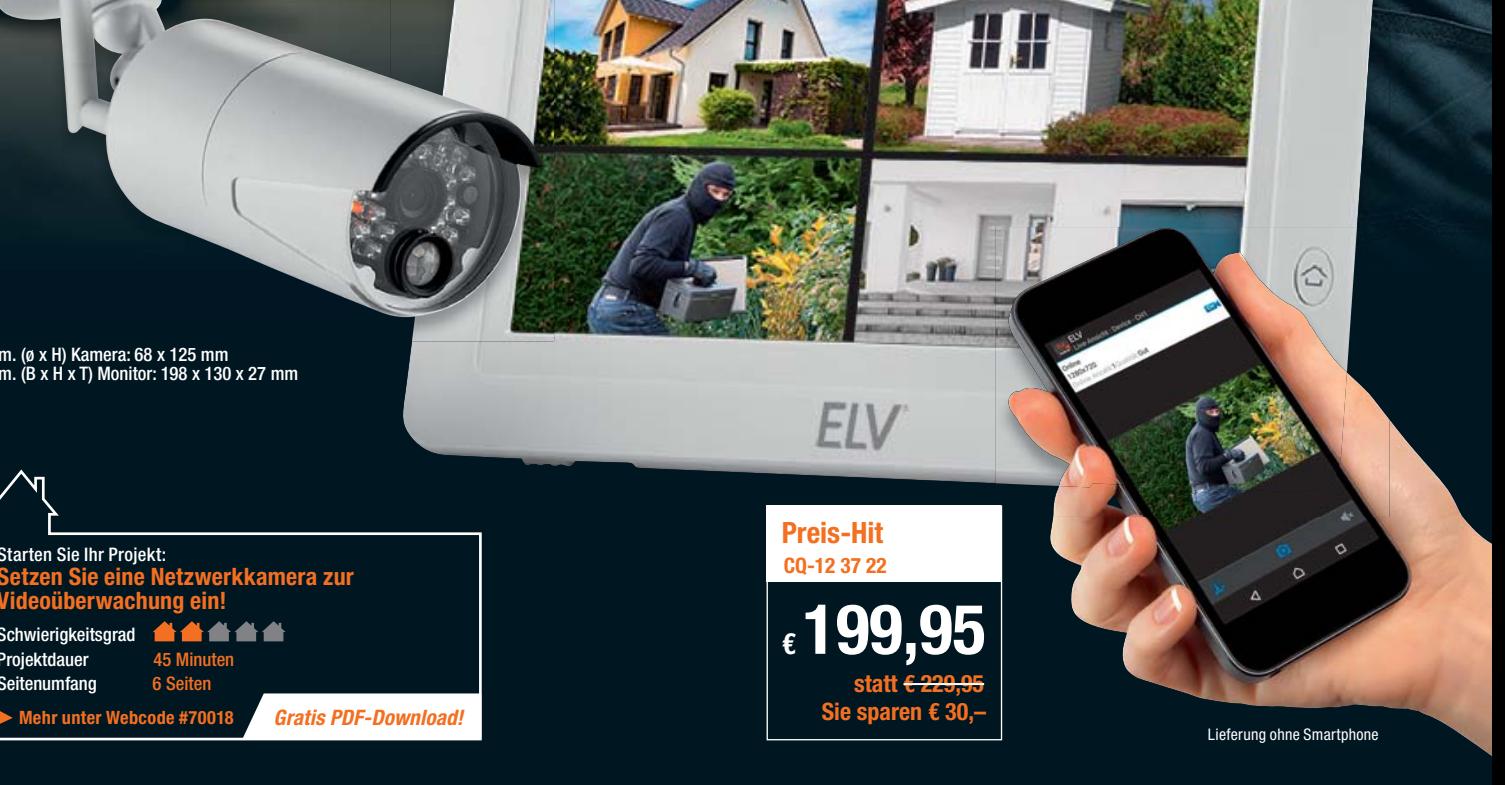

**Das Funk-Kamerasystem ermöglicht die einfache Installation eines Überwachungssystems mit bis zu vier Funk-Kameras. Der Monitor dient als Empfänger und zudem als Recorder. Er verfügt über einen besonders einfach bedienbaren Touchscreen und besitzt einen Netzwerkanschluss für die Fernüberwachung per App.**

- **4 Funk-Kamerakanäle,** 2,4-GHz-Band, Reichweite bis 300 m (Freifeld)
- **17,78-cm-Touchscreen-Farbdisplay** mit integriertem 4-Kanal-Funkempfänger (HD/VGA) und Recorderfunktion
- Betrieb des Monitors wahlweise per Netzgerät oder mobil bzw. bei Netzausfall mit integriertem LiPo-Akku, 3,7 V
- **Aufnahmefunktion auf microSD-Karte**, max. 128 GB
- Farb-CMOS-HD-Kamera, 1280 x 720 Pixel, mit Ton
- Fixfokus-Objektiv f3,6 mm, F2.2

Abm. (ø x H) Kamera: 68 x 125 mm Abm. (B x H x T) Monitor: 198 x 130 x 27 mm

**Video** 

▙▟▙▟▙▟

Schwierigkeitsgrad Projektdauer Seitenumfang

Starten Sie Ihr Projekt:

- Wetterfeste Kamera mit integrierten IR-Scheinwerfern für Nachtaufnahmen
- Aufnahmefunktionen: manuell, Zeitplan, Bewegungserkennung (mit einstellbarer Alarmierung), Endlosaufnahme mit Überschreiben der ältesten Daten
- Alarmausgabe bei Bewegungserkennung, Unterbrechung der Kamera-Funkstrecke, Alarm-Lautstärke und -Intervall einstellbar
- Bewegungsgesteuerte Aufnahme durch PIR-Sensor möglich (ca. 10 m Reichweite)
- Ereignissuche
- Prerecording 5–15 s vor Bewegungserkennung
- **Monitor-Einbindung in ein Netzwerk per LAN beim KS-200-System**
- **Fernzugriff über Mobilgeräte-App ELV KS 200 HD (Android/iOS):**
- Live-Video, Foto/Schnappschuss, Audioüberwachung, Alarm bei Ereignissen • Einfache Installation per QR-Code

Lieferung inkl. 1x Funk-Kamera, 1x Monitor, 2x Netzteil: 9 V/800 mA (Kamera), 5 V/2 A (Monitor), 1x Antenne für Kamera, Montagematerial und Sechskantschlüssel

Weitere Infos finden Sie im ELV Shop.

**Hinweis:** Um eine zuverlässige und ruckelfreie Aufnahme zu gewährleisten, sollte eine microSD-Karte der Klasse 10 verwendet werden.

**Tagespr Intenso-microSD-Karte, Class 10, mit SD-Adapter, 20 MB/s, 32 GB CQ-11 46 15 \_\_\_\_\_\_\_\_\_\_\_\_\_\_\_\_\_\_\_\_\_\_\_\_\_\_\_\_\_\_\_\_\_\_\_\_\_\_\_\_\_\_\_\_\_\_\_\_\_\_ € 19,95**

\*Tagesaktueller Preis unter www.speicher.elv.de ...at ...ch

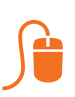

### Lieber Elektronik-Freund,

wenn dieses ELV Journal erscheint, befinden wir uns zwar schon einige Zeit in der Heizperiode, dennoch lohnt es sich zu jeder Jahreszeit, darüber nachzudenken, die eigene Heizung, ob als Hausbesitzer oder Mieter, zu automatisieren. Das schafft völlig neuen Komfort und spart Heizkosten. In unserem Schwerpunktbeitrag im Rahmen der Reihe "Homematic Know-how" finden Sie dazu eine ausführliche Einführung zu allen gängigen Heizungssystemen, u. a. auch zum viel diskutierten Thema "Fußbodenheizung".

Noch weiter gehen die Projekte in unserem neuen 412-seitigen ELV Kompetenzbuch 5 "Intelligentes Wohnen", das ich Ihnen nur empfehlen kann. In akribischer Arbeit haben unsere Produktmanager, Ingenieure und Redakteure für Sie 29 topaktuelle, spannende Projekte zum Thema "Intelligentes Wohnen" entwickelt, aufgebaut und getestet – viele darunter mit der immer mehr im Smart Home Bereich genutzten Sprachsteuerung über verschiedene Services, z. B. das heute allgegenwärtige Amazon Alexa.

Auch in dieser Ausgabe unseres ELV Journals finden Sie eine Reihe neuer Elektronikprojekte, sowohl für die Hausautomation als auch für die allgemeine Elektronik. Wer eigene Applikationen in der Haustechnik einsetzen und diese an die vorhandene Smart Home Anlage anbinden möchte, findet mit der kompakten, auch fernab jeder festen Stromversorgung einsetzbaren Schaltplatine genau die richtige Lösung. Und mit dem neuen Schaltnetzteilmodul bieten wir eine kompakte und universelle Lösung für viele Aufgaben in der Spannungsversorgung an.

Passend zum Zukunftstrend "Internet der Dinge" stellen wir mit dem "Franzis Bluething Board" eine einfach nachvollziehbare und sehr interessante Lösung für die Datenübertragung per Kurzstreckenfunk vor.

Haben Sie schon ein passendes Weihnachtsgeschenk gefunden? Vielleicht gefällt Ihnen ja unsere spannende Technik-Story rund um den Bausatz "Flugzeugturbine". Prof. Heinz-G. Redeker

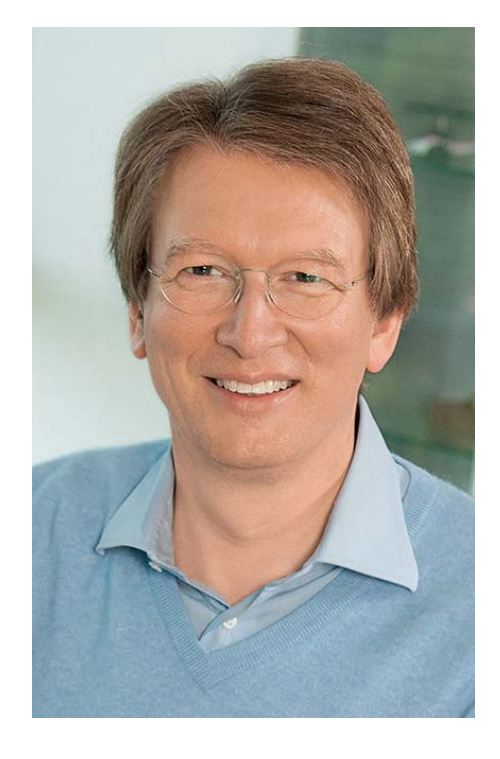

Viel Spaß beim Lesen und Nachbauen – und bleiben Sie neugierig!

Heirz. G. Recleue

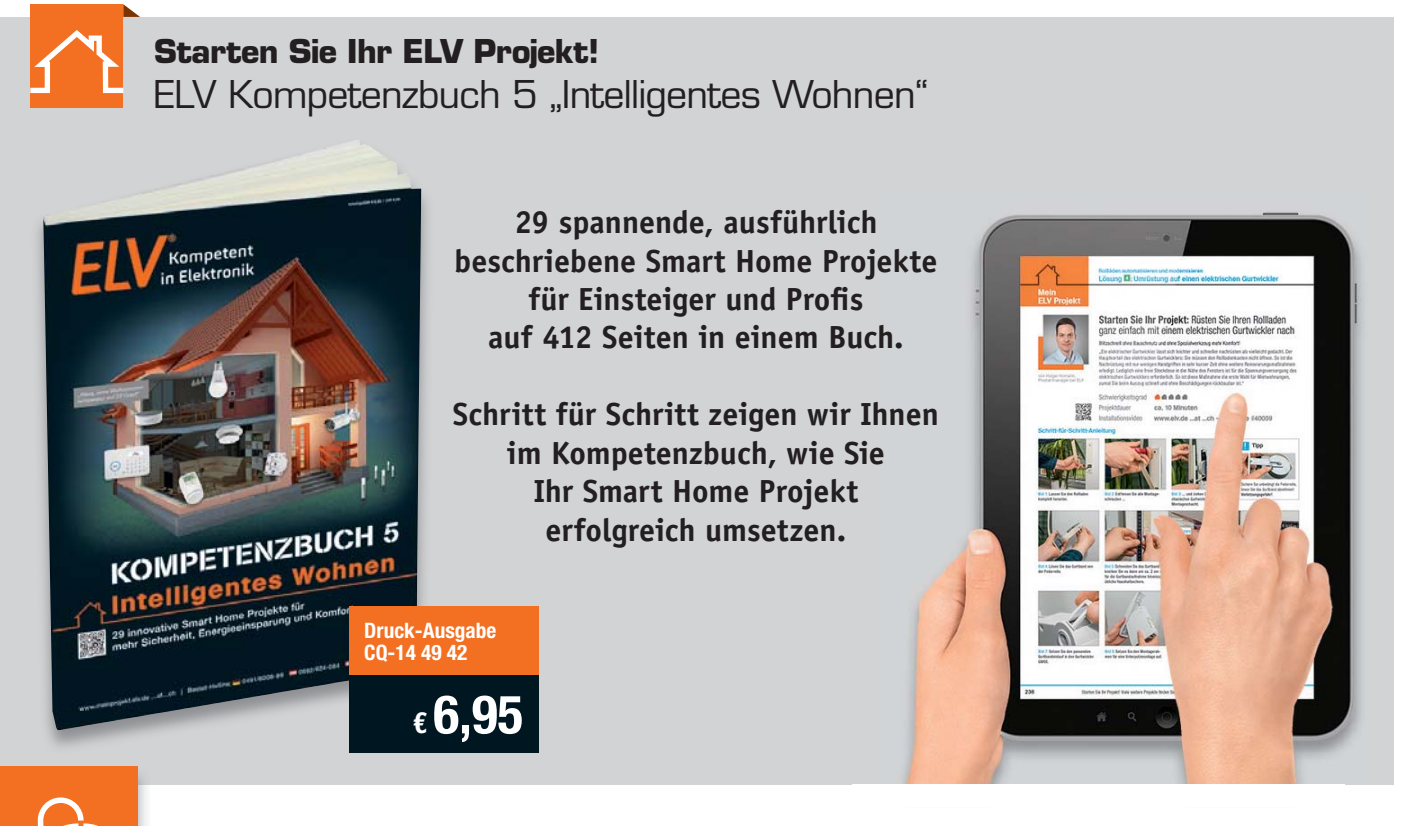

# **www.elv.de: Webcode #10152**

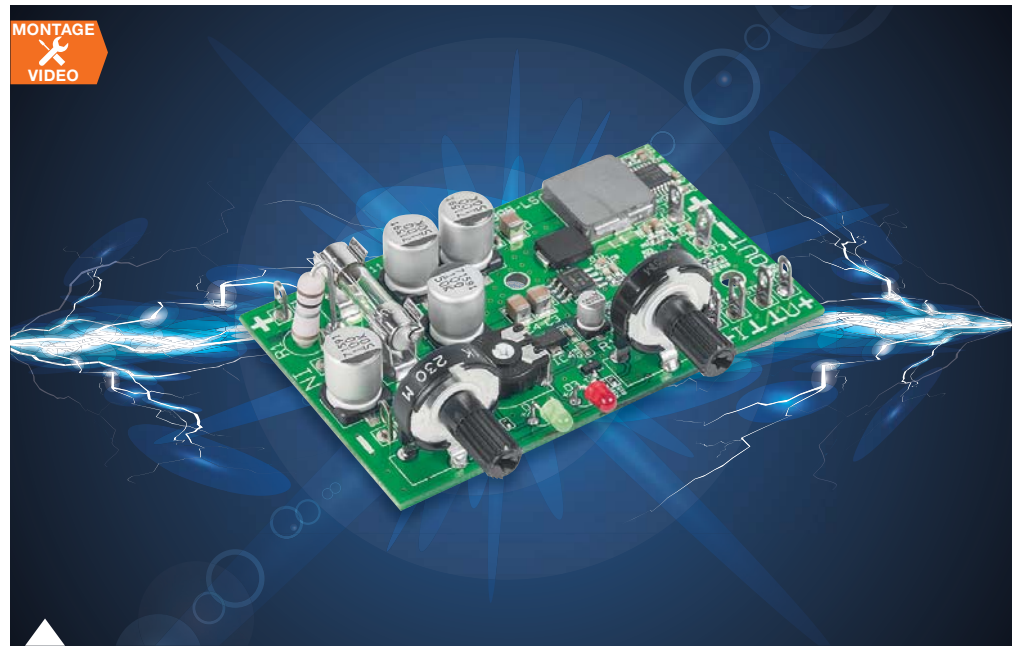

#### **46 Schaltnetzteilmodul SPM1505**

Kompaktes und leistungsstarkes Schaltnetzteilmodul als Grundlage für ein eigenes Universalnetzteil mit 1–15 V und max. 5 A, mit einstellbarer Strombegrenzung, dauerkurzschlussfest und ohne voluminösen Kühlkörper

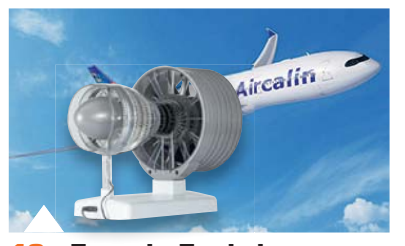

**18 Franzis Funktions modell-Bausatz Flugzeugturbine** Ein Highlight der Technikgeschichte – selbst gebaut

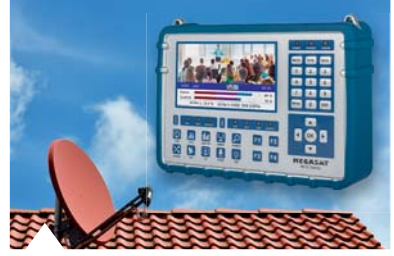

**27 Megasat HD5 Combo** Leistungsfähiger Messempfänger für die Einrichtung von Empfangs-/Verteilanlagen aller DVB-Empfangsarten

### **Hausautomation**

- **6 Homematic IP Schaltplatine für Batteriebetrieb** Stromsparender Funk-Schaltaktor mit 2 Schaltgängen bis 20 V/3 A
- **22 Homematic IP Alarmsirene** Universal-Alarmsirene – ermöglicht die gleichzeitige Nutzung für verschiedene Signalisierungsaufgaben

### **Leserwettbewerb**

#### **68 Baustellenradio**

Robustes Radio für den rauen Außeneinsatz, mit Wetterstation und Gewitterwarner

## **Haustechnik**

- **46 Schaltnetzteilmodul SPM1505** Leistungsfähiger, kompakter Netzteilbaustein
- **84 230-V-Schaltinterface** 230 V schalten, ohne mit der Netzspannung in Berührung zu kommen

# **So funktioniert's**

**18 Franzis Funktionsmodell-Bausatz Flugzeugturbine** Faszinierende Technik – selbst gebaut

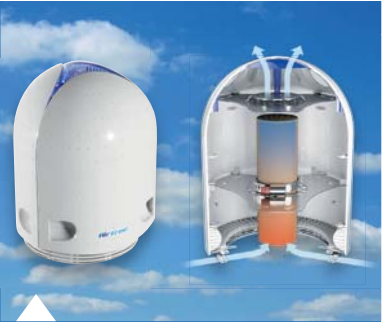

**58 Luftreiniger Airfree** Lautlos, ohne Filter und Folgekosten die Raumluft reinigen

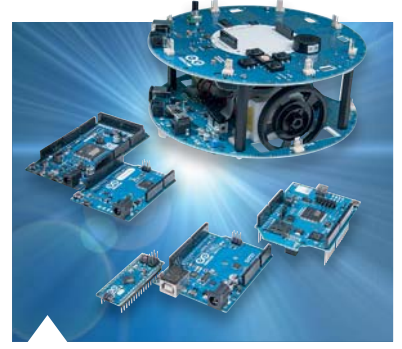

**60 Arduino verstehen und anwenden, Teil 25** Der One-Wire-Bus und andere Spezialsysteme

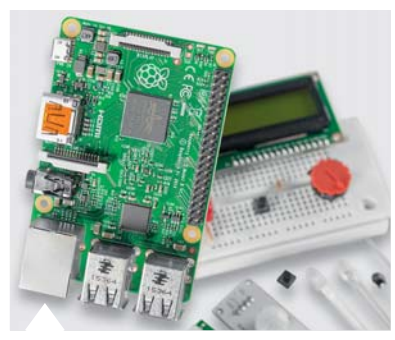

**74 Raspberry Pi** Teil 6: Servoblaster-Treiber für mehrere PWM-Ausgänge

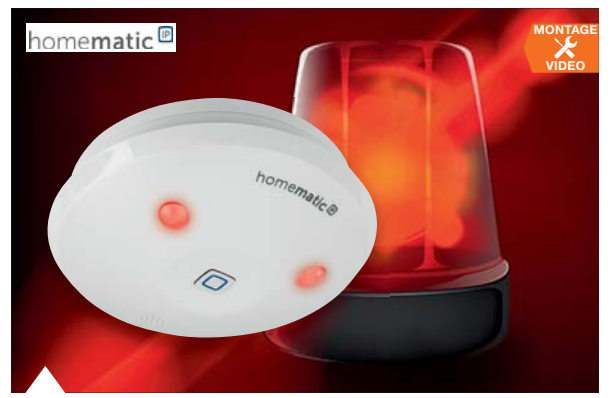

#### **22 Homematic IP Alarmsirene** Universell einsetzbarer Funk-Alarmgeber mit unterschiedlichen Signaltönen und Signalleuchten für verschiedene Aufgaben

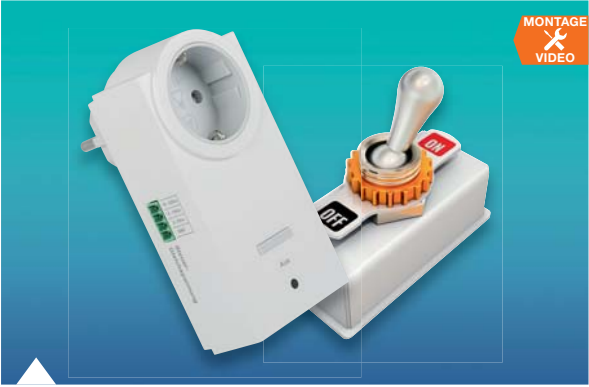

**84 230-V-Schaltinterface** 230-V-Geräte fernschalten, ohne mit der Netzspannung in Berührung zu kommen!

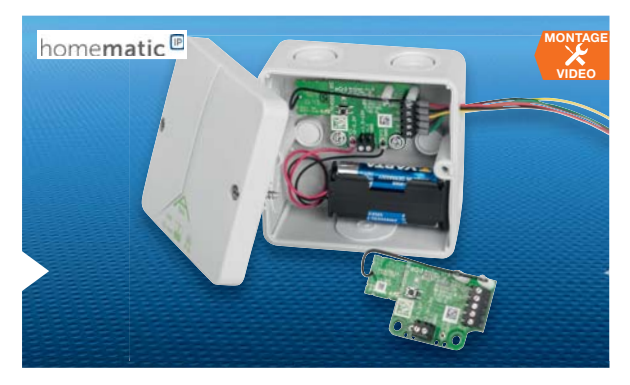

#### **6 Homematic IP Schaltplatine für Batteriebetrieb** Der kleine Schaltaktor bis 3 A für den Betrieb weitab jeder Netzsteckdose

## **So funktioniert's Spezial**

- **27 Megasat HD5 Combo** DVB-Einrichtung leicht gemacht
- **34 Homematic Know-how** Teil 24: Grundkonzept Heizung – Teil 1
- **38 Bluething Board** Datenübertragung per Bluetooth
- **53 OBD** Geräte, Möglichkeiten, Tendenzen, Teil 1
- **58 Luftreiniger Airfree** Luftreinigung auf neue Art
- **60 Arduino verstehen und anwenden**  Teil 25: Der One-Wire-Bus und andere Spezialsysteme
- **74 Raspberry Pi**  Teil 6: Servoblaster-Treiber installieren
- **89 Homematic Scriptprogrammierung** Teil 7: Kommunikation mit Mediola und weitere Scripte

- **67/83 Technik-News**
- **13 Leser testen und gewinnen**
- **16 Experten antworten**
- **Rubriken**
- **96 Die Neuen**
- **112 Service**
- **113 Bestellhinweise, Impressum**
- **114 Vorschau**

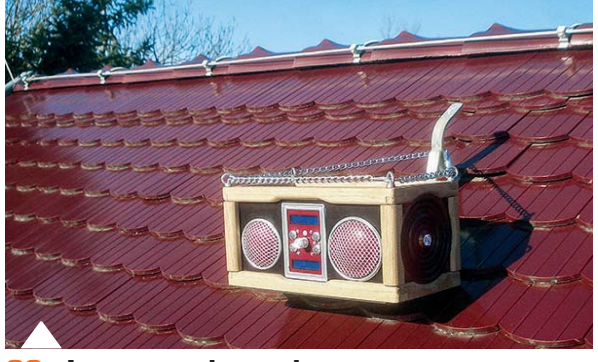

**68 Leserwettbewerb** Komfortables Baustellenradio selbst gebaut

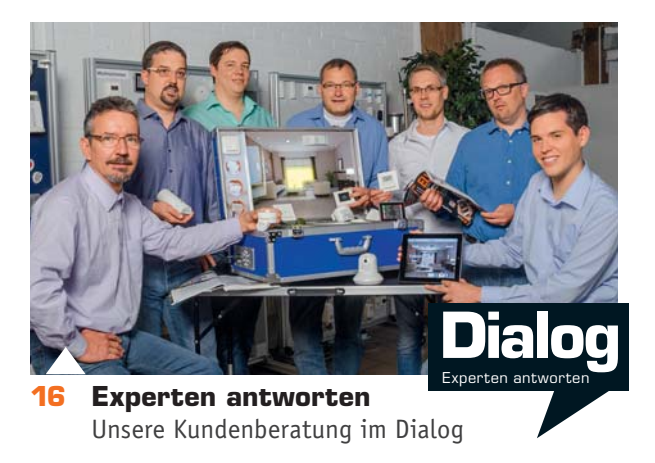

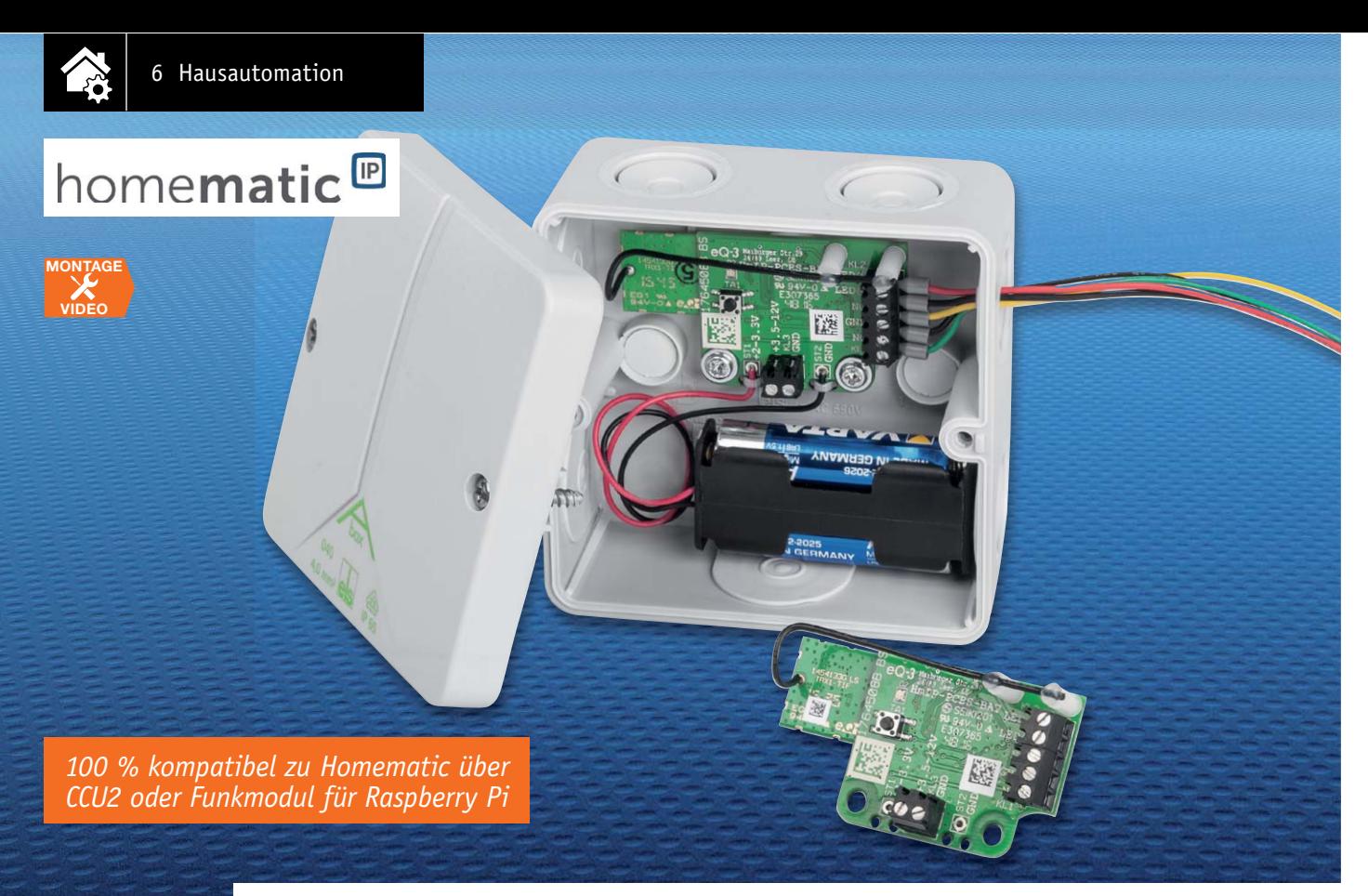

# **Homematic IP ganz flexibel Schaltplatine für Batteriebetrieb**

### ıs zum Bausatz im ELV Shop #10080

**Baut man ein Smart Home Systems auf, steht man früher oder später unweigerlich vor der Aufgabe, eine Fernsteuerung weit ab von einer Netzstromversorgung ausführen zu wollen. Dann muss man auf Batterien, Akkus oder Solarzellen als Stromversorgung setzen. Genau dies ist der Einsatzort der neuen Schaltplatine für Batteriebetrieb. Aufgrund ihrer geringen Größe und ihres geringen Stromverbrauchs ist sie einfach in eigene Applikationen integrierbar.**

#### **Vielseitig**

Die Homematic IP Schaltplatine für Batteriebetrieb ermöglicht das Schalten von angeschlossenen Ver-

brauchern per Funk. Die Platine ist für einen stromsparenden Betrieb vorgesehen und damit besonders für Batterie- oder Akkubetrieb geeignet.

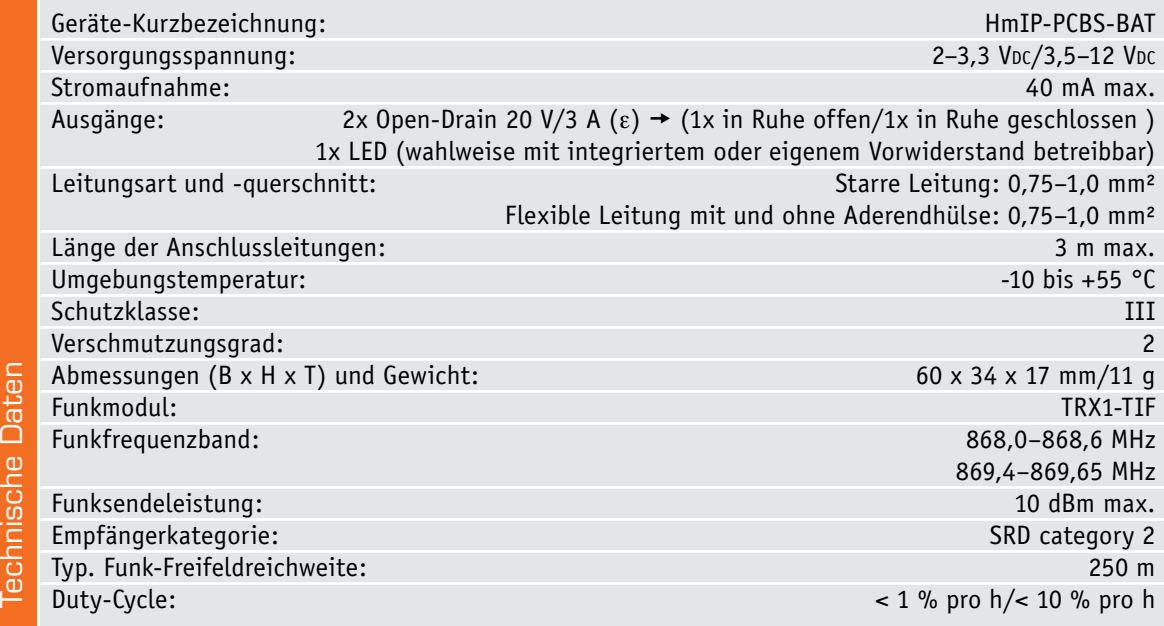

Die zwei Open-Drain-Schaltausgänge ermöglichen das Schalten von Lasten bis zu einer Schaltspannung von 20 V und einem Schaltstrom bis 3 A. Sie können für das Schalten externer Relais, von Lasten und zur Ansteuerung elektronischer Schaltungen eingesetzt werden. Von den zwei Open-Drain-Schaltausgängen ist einer in Ruhe offen (gekennzeichnet mit NO) und der andere in Ruhe geschlossen (gekennzeichnet mit NC). So lässt sich die Schaltlogik, ohne eine Umkonfiguration durchführen zu müssen, per Wahl des passenden Anschlusses invertieren.

Der separate LED-Ausgang ermöglicht die stromsparende Signalisierung des Schaltzustandes des Open-Drain-Ausgangs, während die auf der Platine befindliche SMD-LED zur Konfiguration, Signal- und Störungsanzeige dient. Die geringe Stromaufnahme und die kompakte Größe machen die Integration in eigene Applikationen sehr einfach, z. B. zur Ansteuerung eines Mikrocontrollers. Wir zeigen dazu im Folgenden eine Reihe von Anschalt-, Stromversorgungs- und Nutzungsmöglichkeiten auf. Über Schraublöcher kann die Platine einfach z. B. im Gehäuse der eigenen Applikation befestigt werden.

#### **Schaltung**

Die in Bild 1 gezeigte Schaltung unterteilt sich in die Funktionsblöcke "Stromversorgung", "Mikrocontroller/Transceiver" und "Schaltstufen".

Beginnen wir mit der Stromversorgung. Über die Klemme KL3 erfolgt der Anschluss der Versorgungsgleichspannung von 3,5 bis 12 VDC. Über den PTC-Widerstand R1, der hier die Aufgabe einer reversiblen Sicherung hat, ist ein MOSFET T1 als Verpolungsschutz nachgeschaltet. Die Spannung gelangt dann auf den Spannungsregler IC1 vom Typ HT7533, der die Betriebsspannung von 3,3 V erzeugt. Dabei dienen die Kondensatoren C1 und C2 der Pufferung und der Abblockung von Störungen. Die Widerstände R3 und R4 werden zur Batteriespannungsmessung des Mikrocontrollers herangezogen. Gemessen wird dabei

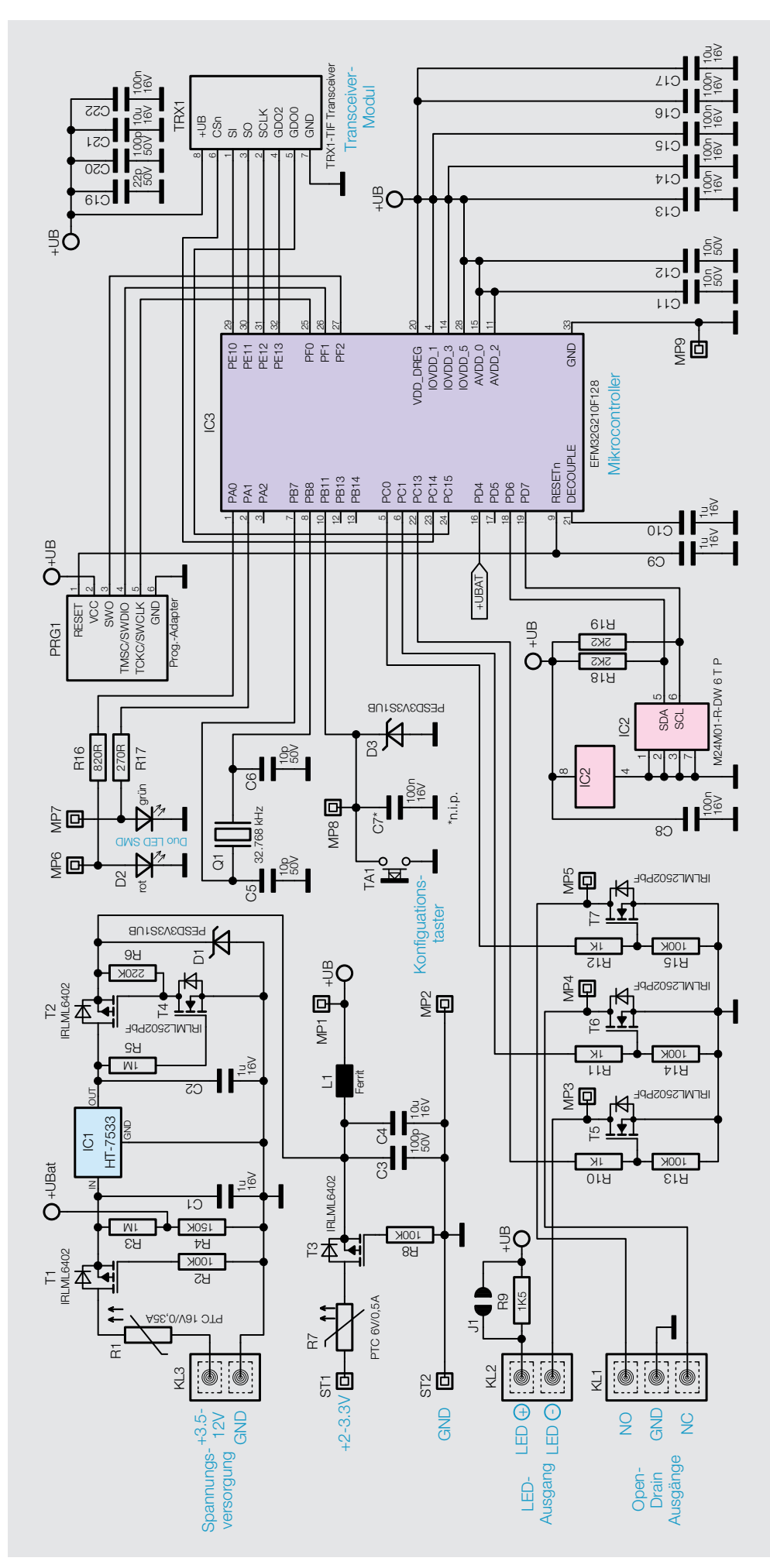

*Bild 1: Das Schaltbild der Schaltplatine*

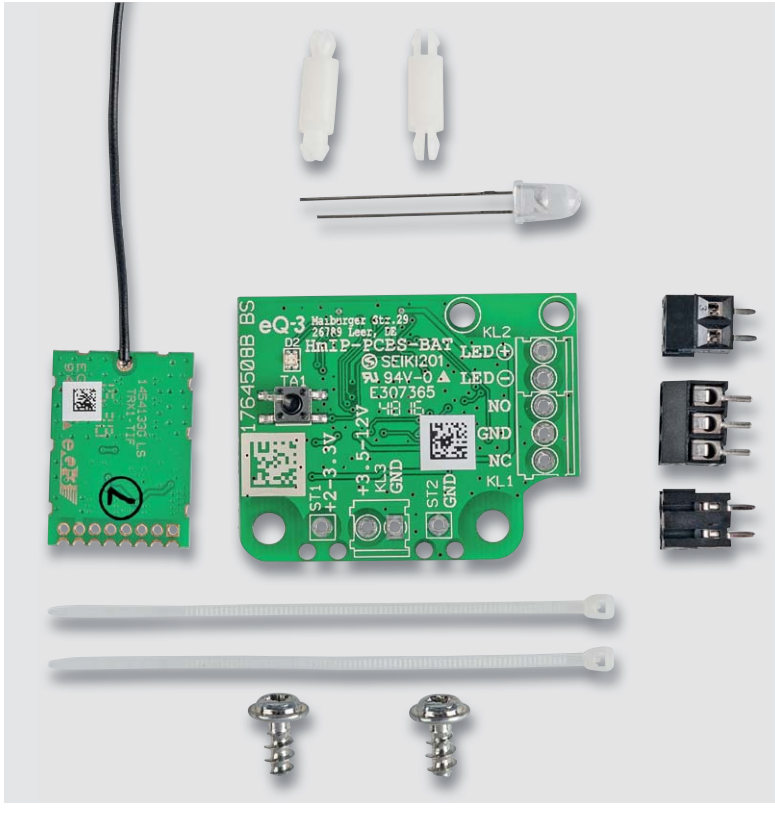

*Bild 2: Der Lieferumfang des Bausatzes*

der Spannungsabfall über den Widerstand R4. Der Schaltungsteil mit T2, T4, R5 und R6 dient dazu, einen Rückfluss einer über ST1 und ST2 eingespeisten Betriebsspannung in Richtung IC1 zu verhindern. Dies würde selbst im Ruhezustand der Gesamtschaltung einen gewissen Strom verbrauchen, und eben auf geringen Stromverbrauch hin ist ja die gesamte Schaltung ausgelegt. D1 ist eine ESD-Schutzdiode, sie dient dem Überspannungsschutz.

Der alternative Versorgungszweig wird über die Lötkontakte ST1 und ST2, wo eine Spanungsquelle von 2 bis 3,3 VDC zum Einsatz kommen kann, realisiert. Über den PTC Widerstand R7, der hier die Aufgabe einer reversiblen Sicherung hat, gelangt diese auf den MOSFET T3, der auch hier wieder als Verpolungsschutz dient.

Kommen wir zum Mikrocontroller-Teil. Die Kondensatoren C11–C17 dienen als Abblockkondensatoren des Mikrocontrollers IC1 vom Typ EFM32G210F128. Der 32,768-kHz-Quarz Q1 wird zum sparsamen Ruhebetrieb verwendet, er ist mit den Last-Kondensatoren C5 und C6 beschaltet.

Zur Datenspeicherung wird ein zusätzlicher nichtflüchtiger Speicher benötigt. Dieser EEPROM-Baustein IC2 vom Typ M24M01-R-DW ist mit dem Abblockkondensator C8 beschaltet, die I<sup>2</sup>C-Datenleitungen werden mit den Pull-up-Widerständen R18 und R19 auf ein definiertes Potential gezogen.

Die Spannungsversorgung des Transceiver-Moduls TRX1 wird mit dem Kondensator C21 gepuffert, es ist mit den Kondensatoren C19, C20 und C22 darüber hinaus mit eigenen Abblockkondensatoren versehen.

Der Taster TA1 schließlich hat die Bedienung der Schaltung zu Anlern- und Konfigurationszwecken zur Aufgabe und erhält mit D3 eine eigene Schutzdiode.

Die Duo-LED D2 samt zugehörigen Widerständen R16 und R17 signalisiert die verschiedenen Betriebszustände, z. B. bei der Inbetriebnahme und bei der Anmeldung an die Zentrale oder beim Senden an Verknüpfungspartner, mit den Farben Rot, Grün und Orange.

 Der letzte Schaltungsteil sind die Schaltstufen mit T5 bis T7, die identisch aufgebaut sind. Die Open-Drain-Ausgänge werden auf die Schraubklemme KL1 geführt, sie werden vom Controller über die MOS-

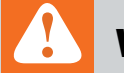

## **Wichtiger Hinweis:**

Für den ausreichenden Schutz vor elektrostatischen Entladungen müssen, sofern die Gerätetaste genutzt werden soll, zusätzliche Maßnahmen getroffen werden. Diese beinhalten die Montage einer Abdeckplatte o. Ä. Damit wird sichergestellt, dass die Platine bei einer Tastenbetätigung nicht mit dem Finger berührt wird.

FETs T6 bzw. T7 stets gegenläufig, eben analog eines Relais-Wechslerkontakts, angesteuert. Der Widerstand R11 bzw. R12 dient zur Begrenzung des Gatestroms von T6/T7 und der Widerstand R14/R15 zur Herstellung eines definierten stromlosen Zustands. Sinngemäß ähnlich verhält es sich mit dem MOSFET T5 und den Widerständen R10 und R13. Der LED-Ausgang wird auf die Schraubklemme KL2 geführt. Dabei wird der notwendige Vorwiderstand mit R9 realisiert (dieser ist dimensioniert für die im Lieferumfang enthaltene bedrahtete rote Leuchtdiode).

#### **Nachbau**

Der Nachbau beschränkt sich auf die Bestückung der relativ wenigen bedrahteten Bauteile und den obligatorischen Gehäuseeinbau. Der vollständige Lieferumfang des Bausatzes ist in Bild 2 zu sehen.

Die SMD-Bauteile sind schon vorbestückt, daher kann sofort mit der Bestückung der bedrahteten Bauteile begonnen werden. Diese erfolgt in gewohnter Weise anhand der Stückliste, des Bestückungsdruckes und der Platinenfotos (Bild 3).

Beim Bestücken der Schraubklemmen KL1 bis KL3 ist auf die richtige Einbaulage zu achten, die Anschlussklemmen müssen nach außen zeigen.

Nun folgt das Transceivermodul TRX1. Dieses legt man zunächst mit seinen Lötanschlüssen so auf die Platinenoberseite der Schaltplatine auf, dass die jeweiligen Lötanschlüsse direkt aufeinander liegen. Dann verlötet man die plan auf der Schaltplatine liegende TRX-Platine zunächst an den beiden äußeren Anschlüssen, kontrolliert nochmals die plane und gerade Lage und verlötet dann die restlichen Anschlüsse. Bild 4 zeigt in einem Ausschnitt die richtig angelötete Platine.

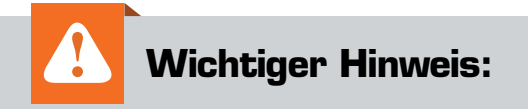

Es darf immer nur einer der zwei möglichen Spannungseingänge genutzt werden – siehe Bild 2. Liegt an beiden Anschlüssen eine Spannung an, führt dies zu einer Fehlfunktion!

Nach dem Verlöten des Moduls wird die Antenne in dem dafür zuvor in die Platine eingesteckten vorgesehenen Kunststoffhalter positioniert und mit Heißkleber o. Ä. gesichert (Bild 5).

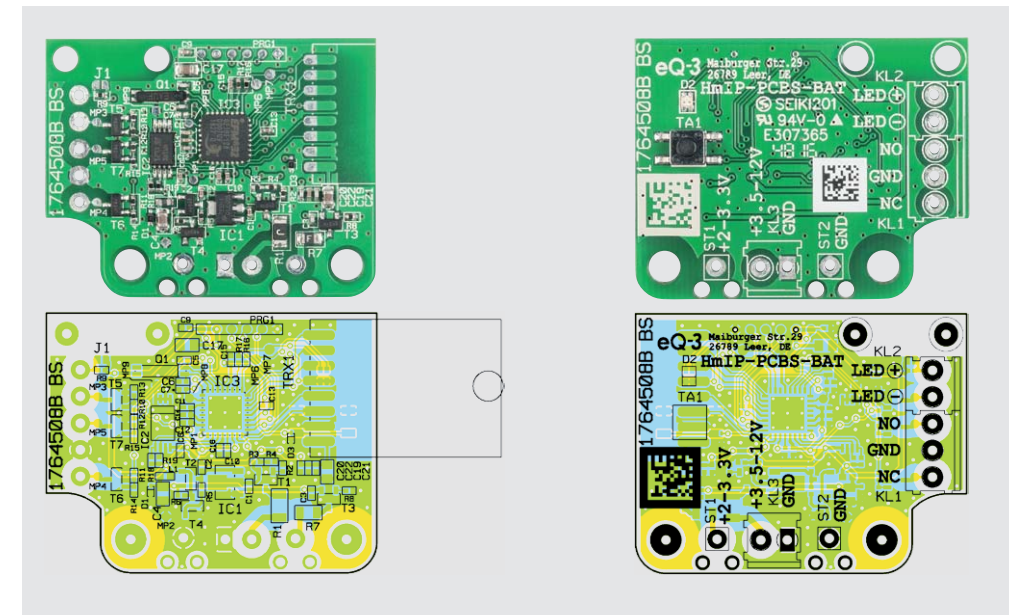

*Bild 3: Platinenfotos und Bestückungspläne der Schaltplatine (ohne bestücktes TRX-Modul/Schraubklemmen)*

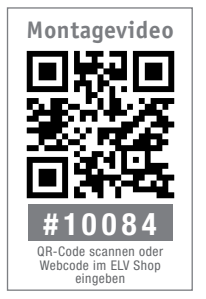

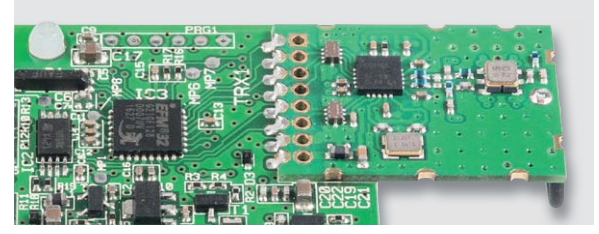

*Bild 4: Das ordnungsgemäß aufgelötete TRX-Modul*

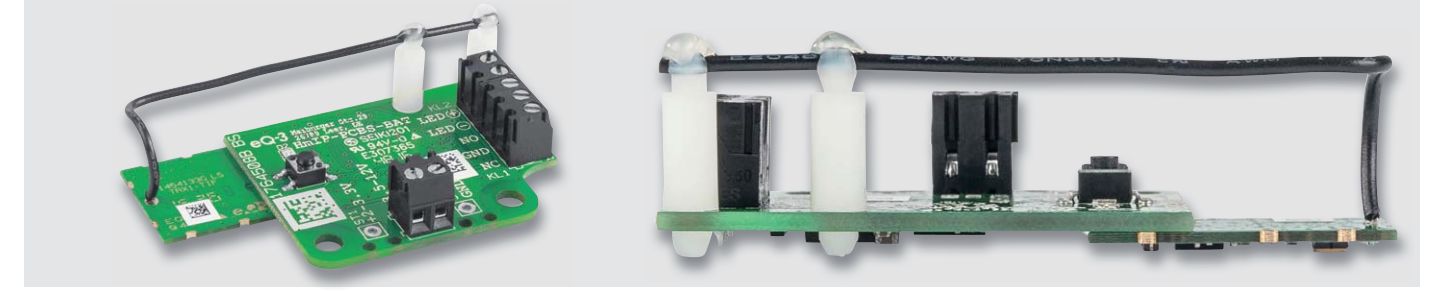

*Bild 5: So wird die Sende-/Empfangsantenne verlegt und befestigt*

#### **Open-Collector-/Open-Drain-Ausgang**

Der Open-Collector- bzw. Open-Drain-Ausgang ist eine Transistor-Ausgangsstufe, die im aktiven Zustand nach Masse durchschaltet und deren Kollektor/Drain-Anschluss offen gelassen ist.

Dieser Anschluss kann universell dazu genutzt werden, um einerseits einen bestimmten Ausgangspegel für die Ansteuerung weiterer Schaltungsteile zu erzeugen und um andererseits eine Last, z. B. eine LED oder ein Relais, anzusteuern. Als besonders praktisch erweist sich der Ausgang dann, wenn es gilt, Schaltungsteile verschiedener Spannungsniveaus zusammenzuschalten, z. B. eine mit 3 V betriebene Analogschaltung mit Schaltausgang und ein 5-V-Mikroprozessorsystem. Dazu wird ein Pull-up-Widerstand eingesetzt, der meist bereits am Port eines Mi-

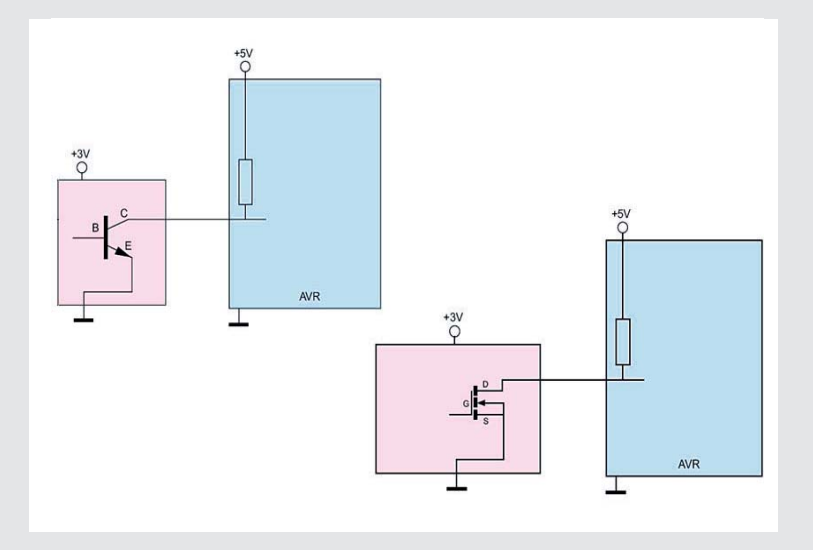

kroprozessors vorhanden ist und nur noch softwareseitig aktiviert werden muss.

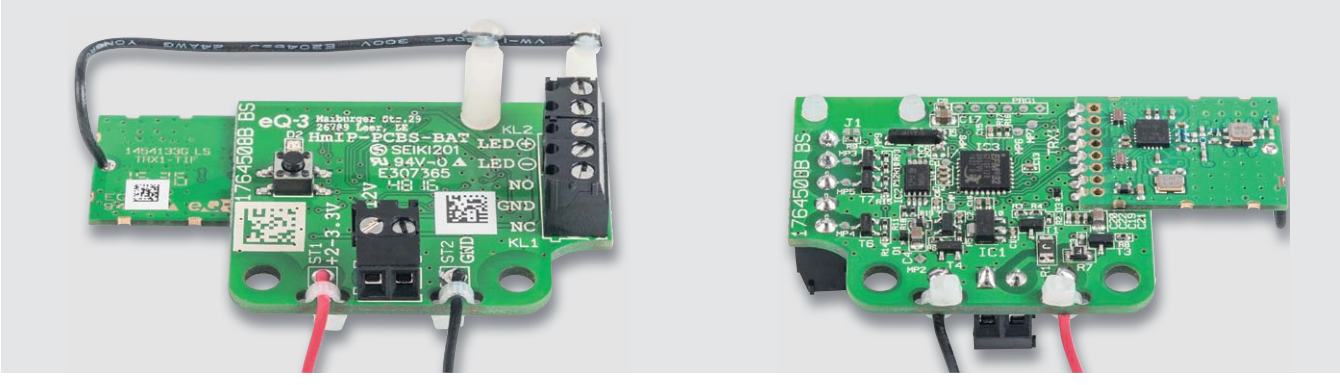

*Bild 6: Nutzt man die Lötanschlüsse ST1/ST2, so sind die Anschlussleitungen, wie hier gezeigt, mit Kabelbindern zu sichern.*

Sofern der Spannungseingang ST1/ST2 genutzt werden soll, ist die angelötete Leitung in jedem Fall, wie in Bild 6 gezeigt, mit den mitgelieferten Kabelbindern zu sichern.

Für einen ausreichenden Schutz vor elektrostatischen Entladungen ist der Einbau in ein geeignetes (nicht metallisches) Gehäuse erforderlich, damit die Schaltung nicht durch eine Berührung mit den Fingern oder Gegenständen gefährdet werden kann.

Wie ein Einbaukonzept in ein kompatibles Gehäuse (Abox 025 oder Abox 040) mit den beiliegenden Kunststoffschrauben plus Mignonbatterien und Anschlusskabel aussehen kann, zeigen die Bilder 7 und 8.

#### Der Anschluss der Schaltausgänge

Der Betrieb des Aktors erfolgt mit Batterien oder Akkus bei einer Gleichspannung von 3,5 bis 12 VDC bzw. 2 bis 3.3 VDC.

Der Aktor ist mit einer reversiblen Sicherung versehen, die die Spannungsquelle bei einem eventuellen Defekt des Gerätes vor Überlast schützt. Ebenso ist ein Verpolungsschutz integriert. Zu beachten ist beim Anschluss der Betriebsspannung der polrichtige Anschluss. Zur Gewährleistung der elektrischen Sicherheit muss es sich bei der speisenden Quelle für die Ausgangsspannung um eine Sicherheits-Schutzkleinspannung handeln. Zusätzlich muss der Ausgang mit einer Sicherung versehen werden (3 A).

Auf dem LED-Ausgang wird bei Bedarf ein für den Batteriebetrieb optimierter Blinkcode (im Tastverhältnis 50 ms LED ein und 950 ms LED aus) ausgegeben. Die Ausgabe erfolgt, sobald der Schaltzustand "EIN" eingenommen ist, der Eingang NC ist dann geöffnet und der Ausgang NO geschlossen. Das Einsatzbeispiel für den LED-Anschluss in Bild 9 zeigt verschiedene Varianten der Ausgangsbeschaltung – soll die LED ohne eigenen Vorwiderstand angeschlossen werden, ist der Lötjumper J1 offen zu lassen. Dann wird der Vorwiderstand auf der Platine genutzt, der wie bereits erwähnt, auf die mitgelieferte rote LED abgestimmt ist.

Will man eine andere LED einsetzen, überbrückt man den Lötjumper J1 und damit den internen LED-Vorwiderstand. In diesem Fall muss die LED mit einem passenden Vorwiderstand (Ub = 3,3 V) versehen werden.

Für die an den Spannungsversorgungseingängen und den Schalt-/ LED-Ausgängen angeschlossenen Leitungen ist aus EMV-technischen Gründen zu beachten, dass die Leitungen an den Schaltausgängen nicht länger als 3 m sein dürfen. Gleiches gilt für die Leitungen zur Spannungsversorgung, zusätzlich dürfen diese nicht außerhalb von Gebäuden verlegt werden.

Auch für die Querschnitte der an die Schraubklemmen anzuschließenden Leitungen gelten Bedingungen: Es dürfen sowohl starre als auch flexible Leitungen mit und ohne Aderendhülsen mit einem Querschnitt von 0,75 bis 1 mm<sup>2</sup> angeschlossen werden.

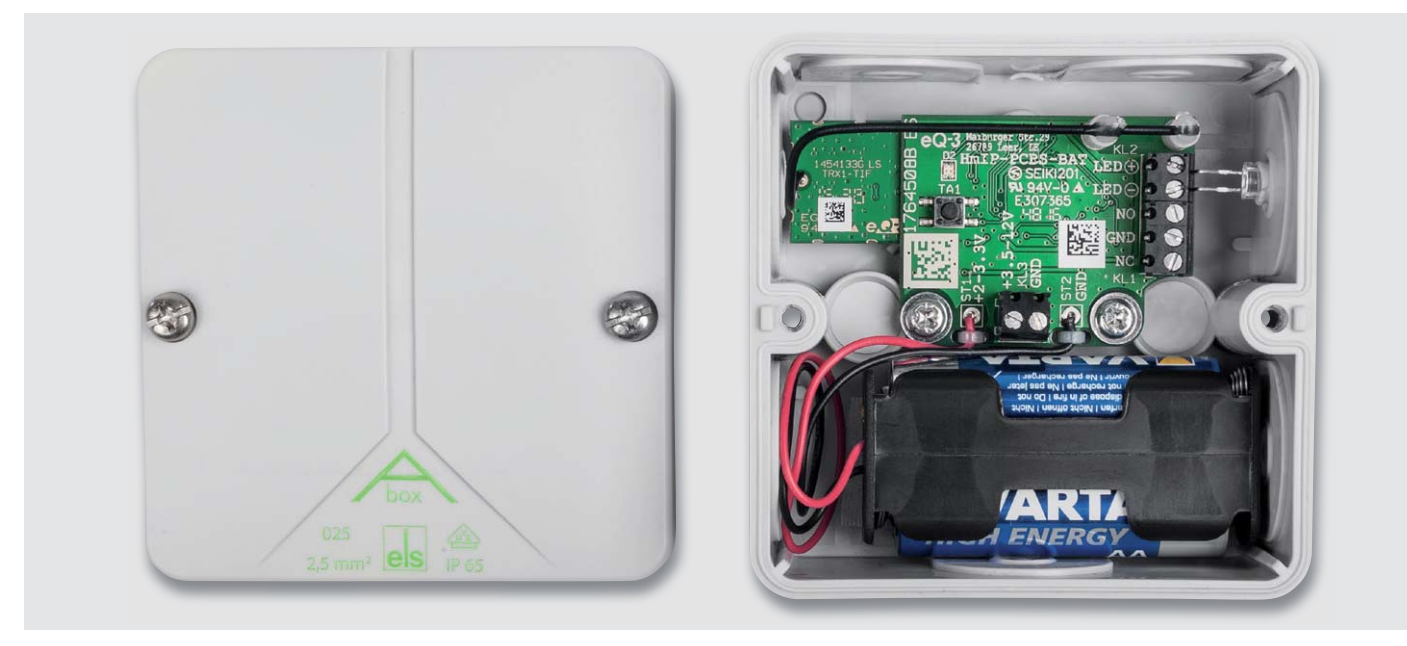

*Bild 7: Einbaubeispiel in eine Montagebox Abox 025. Hier sind die Befestigung mit den mitgelieferten Schrauben und die Beschaltung mit der externen Schaltstatus-LED zu sehen.*

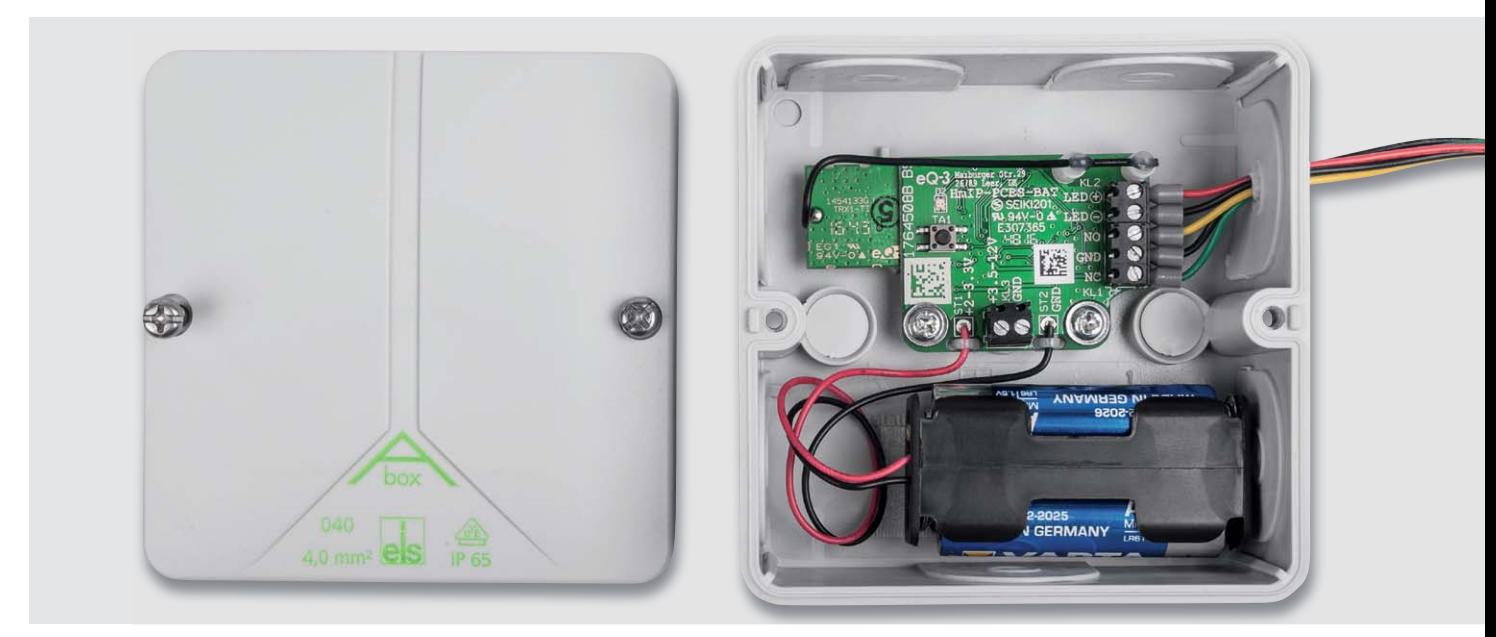

*Bild 8: Einbaubeispiel in eine Montagebox Abox 040. Hier sind die Befestigung mit den mitgelieferten Schrauben und die Belegung der Schaltausgänge sowie der LED zu sehen.*

Die Platine kann auch das Relais-Schaltmodul RSM1 ansteuern, wenn das Schalten größerer Lasten erforderlich ist. Ebenso ist das Ansteuern anderer externer Leistungsrelais möglich.

Die Anschlussbeispiele in Bild 10 zeigen typische Anwendungen der Platine mit den verschiedenen Varianten der Stromversorgung.

#### **Bedienung**

Über die Systemtaste kann man den Kanal des Aktors sofort bedienen, um die korrekte elektrische Installation zu überprüfen. Der Taster verhält sich wie ein AN/AUS-Toggle-Taster. Zum Bedienen wird nur der kurze Tastendruck verwendet. Damit die Schaltplatine in das Homematic System integriert werden und mit anderen Geräten kommunizieren kann, muss sie zunächst angelernt werden. Das Gerät kann u. a. mit der Homematic Zentrale CCU2 und vielen Homematic Partner-Apps betrieben werden. Der genaue Ablauf wird in der zu jedem Bausatz mitgelieferten Bedienungsanleitung detailliert beschrieben, ebenso findet man hier weitere Hinweise zu Fehlermeldungen und zum Werks-Reset. EN

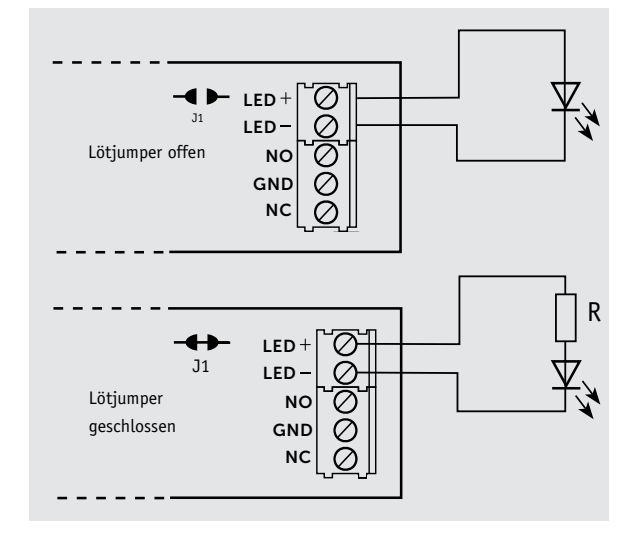

*Bild 9: Die beiden Varianten der LED-Beschaltung*

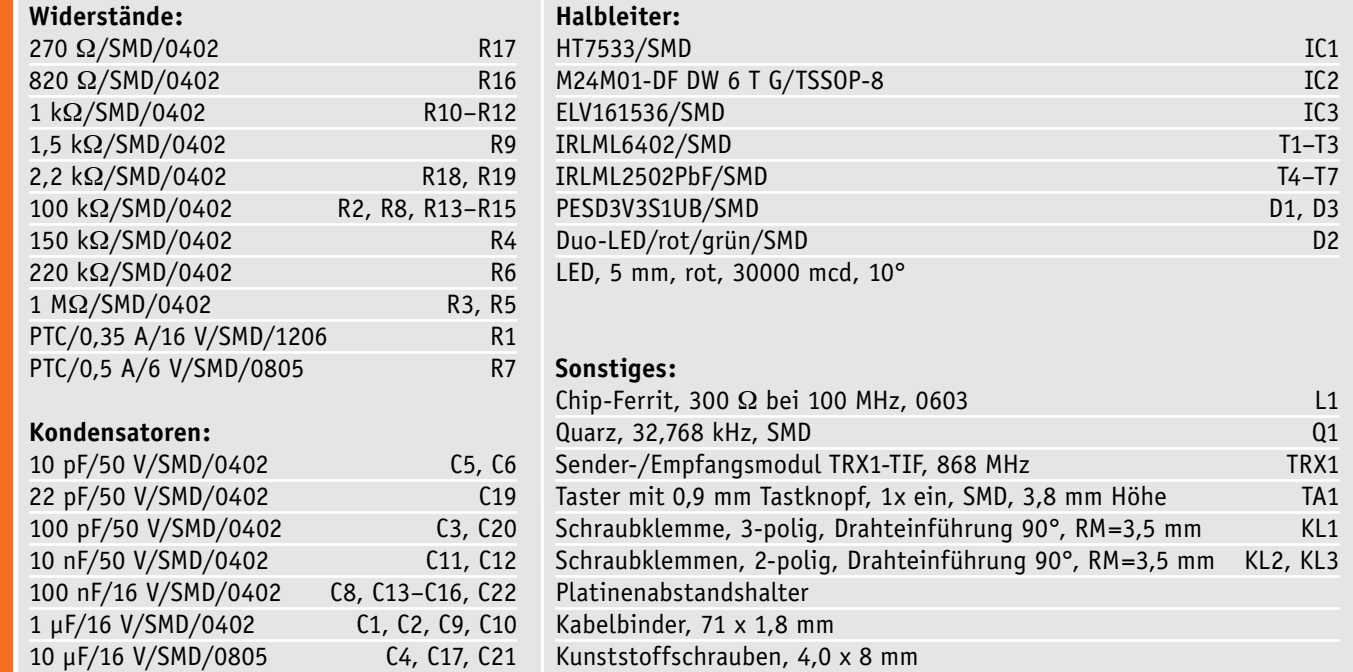

Stückliste Stückliste *Ansteuerung eines Schalteingangs (hier einer Mikroprozessorschaltung) und Spannungsversorgung aus dieser Schaltung:*

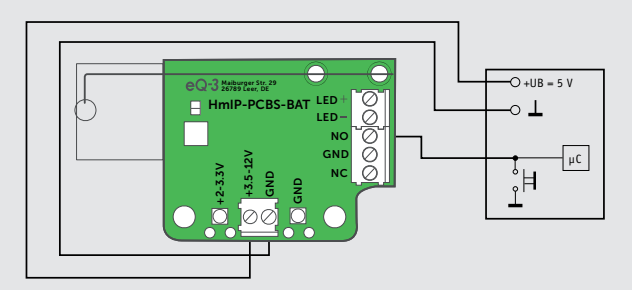

*Ansteuerung eines Schalteingangs (hier einer Mikroprozessorschaltung) und Spannungsversorgung aus eigener Spannungsquelle:*

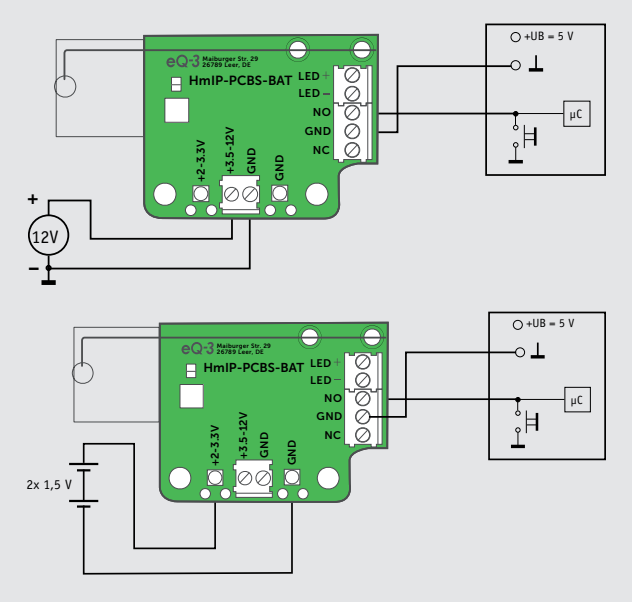

*Ansteuerung des Relaismoduls RSM1 mit Versorgung des Relaismoduls aus der Aktor-Betriebsspannung:*

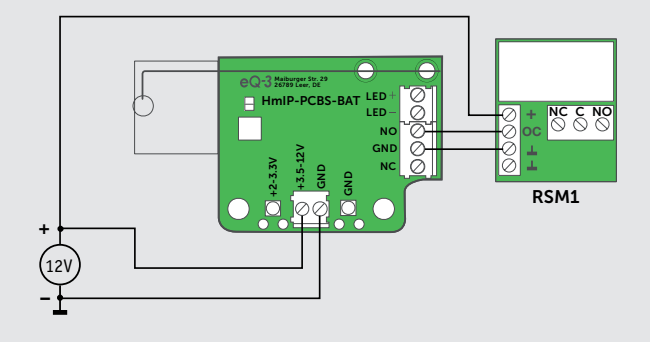

*Ansteuerung eines externen Relais (mit Freilaufdiode) oder einer Lampenlast bis 3 A mit Last-Stromversorgung aus der Eingangsspannung:*

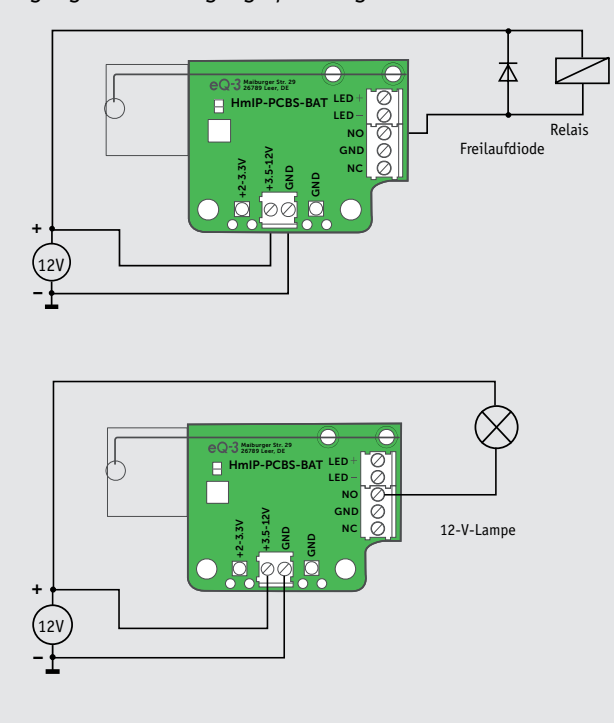

*Ansteuerung des Relaismoduls RSM1 mit eigener Versorgung des Relaismoduls:*

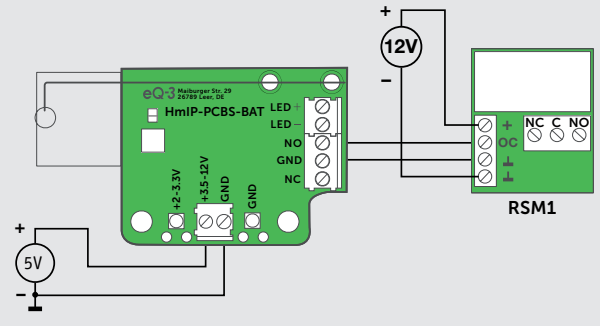

*Bild 10: Anwendungsbeispiele der Schaltplatine in verschiedenen Last- und Versorgungsversionen* 

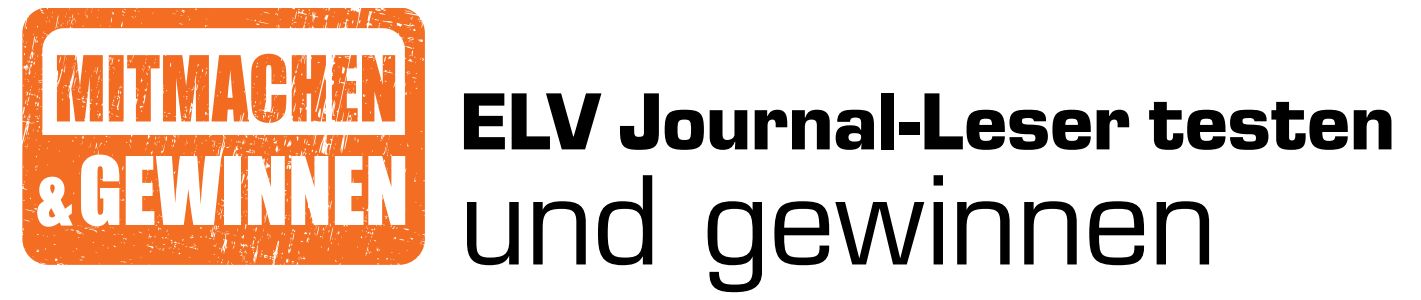

**Ihre Meinung interessiert uns! Bewerben Sie sich als Tester und schreiben Sie für die nächste Ausgabe einen Testbericht! Was gefällt Ihnen, was gefällt Ihnen nicht? Was kann man verbessern? Unter allen Bewerbern losen wir die glücklichen Tester aus, die dann natürlich das jeweilige Testgerät behalten dürfen!**

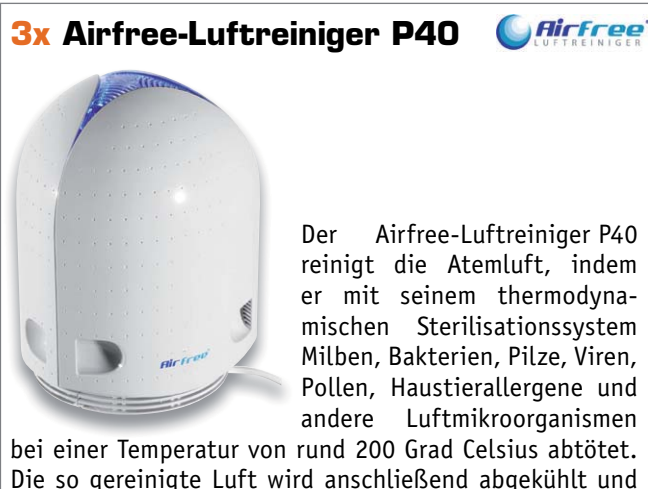

Die so gereinigte Luft wird anschließend abgekühlt und wieder in den Raum geleitet.

Best.-Nr. CQ-12 85 82 Wert **€ 129,–** Wert **€ 59,95**

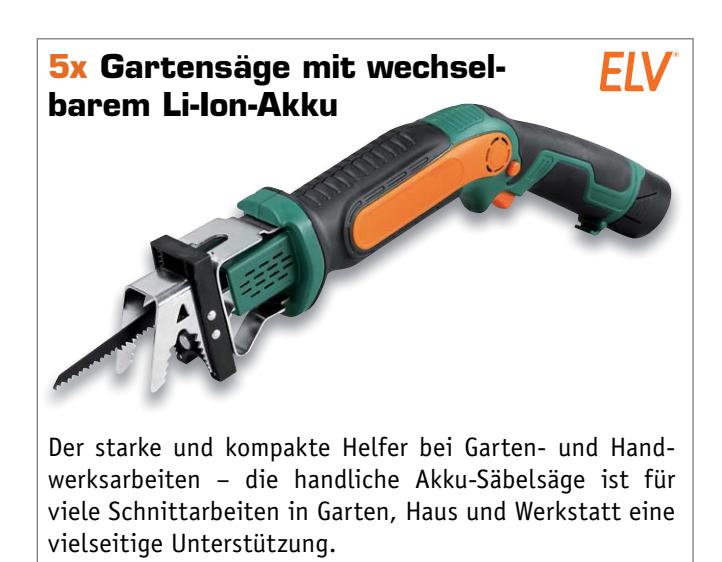

Best.-Nr. CQ-12 99 50

### **So werden Sie ELV Journal-Leser-Tester und können gewinnen!\***

ELV Journal verlost unter allen Bewerbern **je ein Exemplar** von 3x Airfree-Luftreiniger P40 und 5x ELV Gartensäge mit wechselbarem Li-Ion-Akku. **Bewerben Sie sich jetzt!**

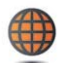

**Per E-Mail** an lesertest@elvjournal.de – geben Sie als Betreff bitte den Produktnamen an.

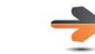

**Online** auf www.lesertest.elvjournal.de – wählen Sie einfach Ihr Wunschprodukt aus.

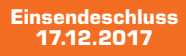

Bitte geben Sie für Rückfragen Ihre Kontaktdaten an: Telefon, E-Mail-Adresse und (falls vorhanden) Ihre ELV Kundennummer. **Mehrfache Teilnahmen derselben Person werden als nur eine Teilnahme gezählt und erhöhen nicht die Gewinnchance.** Sie erhalten zum Testprodukt eine ausführliche Bedienungsanleitung, gegebenenfalls weitere Informationen zum Produkt sowie einen Fragebogen, den Sie innerhalb von 4 Wochen nach Erhalt des Produkts und nach Abschluss des Tests an uns zurücksenden müssen. Wir freuen uns auch über Fotos! Das Testprodukt dürfen Sie nach Abschluss des Tests natürlich behalten.

#### **Die Gewinner aus dem letzten ELV Journal:**

**ELV Raumklimastation RS500 inkl. 5 Sensoren, Messwertespeicher und PC-Auswertesoftware**

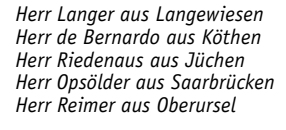

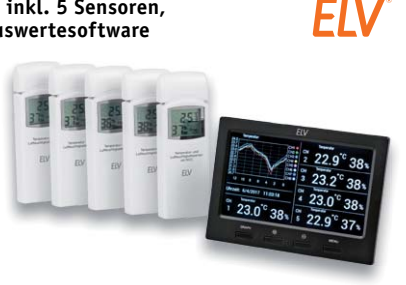

**WLAN Indoor Cam II mit IR-LEDs für Nachtsicht** *Herr Ryser aus Wynigen (Schweiz) Herr Riedmeier aus Untermeitingen Frau Haase aus Rietz-Neuendorf Herr Heidmeyer aus Bohmte Herr Dohmen aus Ratingen Herr Jünger aus Grünberg-Weickartshain Herr Gertz aus Seesen Herr Weber aus Köln Herr Tröster aus Hopsten Herr Jardot aus Viernheim*

**Stabo-Indoor-Netzwerkkamera Multifon** 

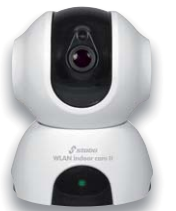

Stabo

\* ELV ist berechtigt, die Testergebnisse unter der Nennung Ihres Namens im ELV Journal und auf www.elvjournal.de und www.elv.de zu veröffentlichen. Teilnahmeberechtigt sind Personen über 18 Jahre. Nicht teilnahmeberechtigt

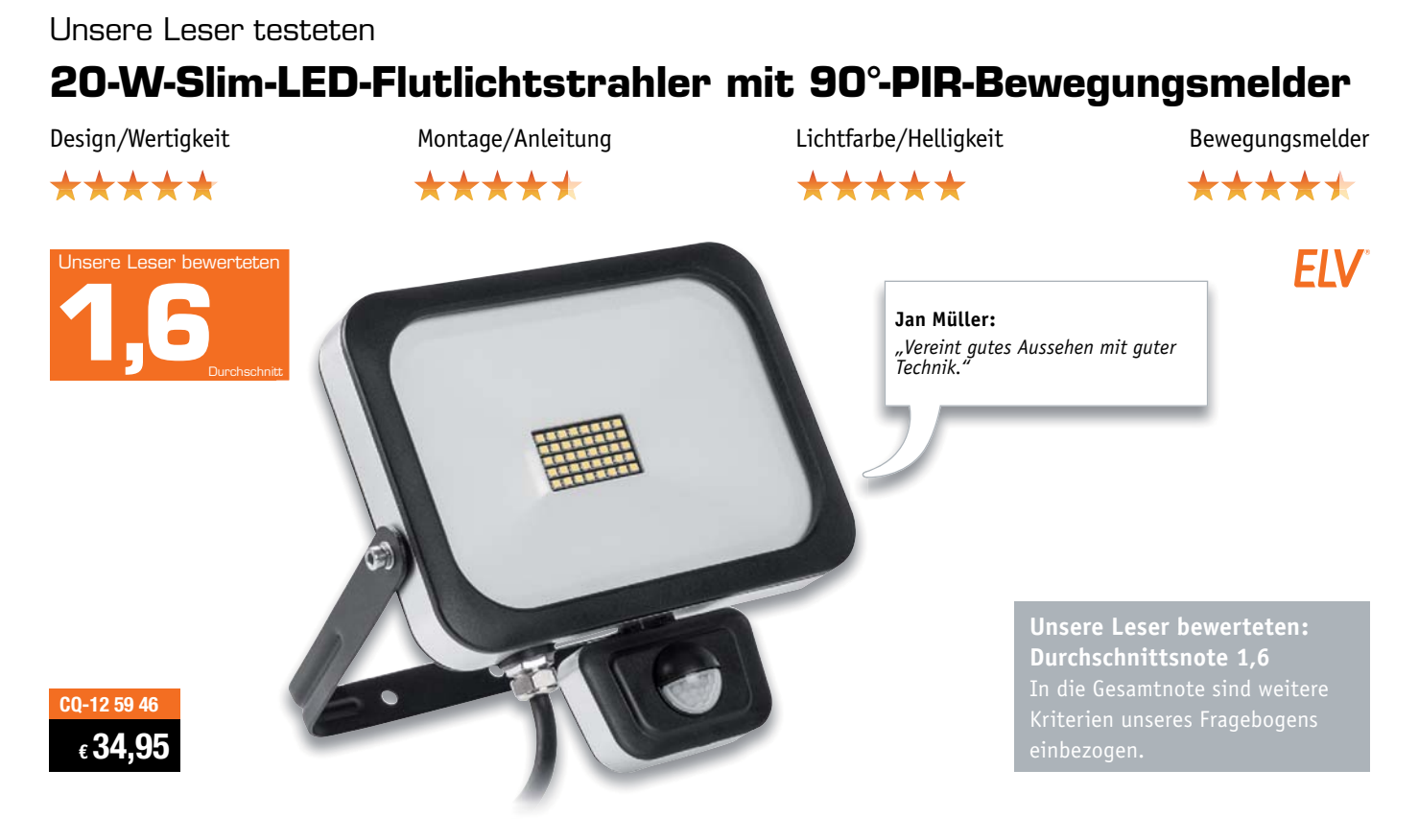

**Flutlichtstrahler müssen nicht klobig und technisch aussehen, es geht auch elegant, modern, flach und gleichzeitig genauso leistungsstark und sparsam, wie man es von LED-Beleuchtung gewohnt ist! Der integrierte Bewegungsmelder sorgt hier für zusätzliche Sicherheit und Lichtkomfort. Das abgesetzte Anschlussterminal erlaubt einen unkomplizierten Netzanschluss.**

#### **10 Leser erhielten je einen Flutlichtstrahler zum Test, 9 antworteten uns bis zum Redaktionsschluss. Hier deren Bewertung.**

Die elegante und leistungsstarke Kombination aus LED-Flutlichtstrahler und Bewegungsmelder gefiel den Testern, was sich in einer guten Gesamtbewertung, aber auch in zahlreichen positiven Einzelaussagen niederschlägt. Die zahlreichen Besonderheiten wie die ultraflache Bauform, die vandalismussichere und elegante Ausführung, z. B. mit den Gehäuseschrauben auf der Rückseite, die hohe Lichtstärke von 1600 Lumen, die Stromeinsparung, die Erfassungsreichweite des Bewegungsmelders und die zur einfachen Verkabelung abgesetzte Anschlussbox fanden Anklang.

Beginnen wir bei der Montage und Installation. Die Montage- und Bedienungsanleitung wurde durchweg mit den Prädikaten "hilfreich" und "sehr verständlich" bewertet. Die Idee der abgesetzten Anschlussbox empfanden 8 Tester als besser als die sonst übliche Verdrahtung in der Leuchte, ein Tester fand sie jedoch kompliziert, da sie als abgesetzte Box weniger gut zu verstecken ist. Sowohl Lichtfarbe als auch Helligkeit des 20-W-LED-Strahlers wurden als genau passend bzw. sehr hell beurteilt, 6 Tester empfanden sie subjektiv sogar heller als ein 150-W-Halogenstrahler. Die Bedienung und Reichweite des integrierten Bewegungsmelders wurden ebenfalls durchweg positiv bewertet. Wir fragten auch, wie wichtig den Testern das elegante Design in Verbindung mit der Vandalismussicherheit ist. 6 der 9 Tester fanden es wichtig und kaufentscheidend.

Hervorgehoben wurde auch, dass der Erfassungsbereich des Bewegungsmelders und der Ausleuchtbereich des Scheinwerfers gut aufeinander abgestimmt sind. Die abgesetzte Anschlussbox vermeidet viele Probleme. So nannte ein Tester das oft vorkommende Problem, dass am Bau vorhandene Netzleitungen oft zu kurz sind, um bis in den Strahler geführt zu werden – die Anschlussbox löst dieses Problem.

Was gefiel eher nicht? Hier waren es vor allem die Einstellelemente des Bewegungsmelders, die Kritik ernteten. Dies betrifft die einem Tester mechanisch labil wirkenden und einem anderen Tester zu versteckt untergebrachten Einsteller. Ein Tester bemängelte die nur für Elektrokabel größeren Durchmessers (wie sie eben für leistungsstarke Halogenfluter vorgeschrieben sind) wirksame Zugentlastung/Kabeldurchführung in der Anschlussbox, dünnere Leitungen finden schlecht Halt. Für besondere Überwachungssituationen fehlte einem Tester die separate horizontale Verstellmöglichkeit des Bewegungsmelders.

Auf dem Wunschzettel der Tester fanden wir, auch angesichts der Preisklasse des Strahlers, nicht viele Punkte vor: Haustierausblendung wäre gut (aber teurer), Dauer- und Fernschaltmöglichkeit standen ebenso darauf.

Schließlich fragten wir nach der Bewertung des Preis-Leistungs-Verhältnisses. 8 Tester finden den Preis angemessen, einer beantwortete die Frage mit "sehr preiswert".

Fazit: Ein Tester fasste zusammen: "Hat alles, was sein muss." Der ele*gant-flach ausgeführte, vandalismussichere Flutlichtscheinwerfer sticht durch helle Ausleuchtung, hervorragende Abstimmung von Bewegungsmelder und Strahler sowie praktische Detaillösungen hervor. Alles zusammen führte zu einem guten Testergebnis, das den Strahler empfiehlt.* **ELV** 

#### Unsere Leser testeten

## **Amplicomms Smartphone PowerTel M9500**

Design/Verarbeitung/Ausstattung Inbetriebnahme/Installation Bedienung/Oberfläche Audioqualität\*\*\*\*\* \*\*\*\* \*\*\*\*\* \*\*\*\*\* **C**implicomms **Anna Oberfrank:**  $\mathbf{O}\left(\overline{\left(\left(\cdot\right)\right)}\right)$ *"Die Installation des Handys*   $8:34$  $\blacktriangleleft$ *war sensationell einfach."* **MINIT bewerteten** U **1,0**Durchschnitt Call **Messages TCR Pictures** More... **Unsere Leser bewerteten: Durchschnittsnote 1,0** Help **amplico** In die Gesamtnote sind weitere **CQ-12 42 00** Kriterien unseres Fragebogens **€ 199,95**

**Mit vereinfachter Bedienoberfläche, großen Kacheln, extralautem Klingelton und extralauter Hörerlautstärke richtet sich das PowerTel M9500 vor allem an Personen, die mit gängigen Smartphones nicht zurechtkommen oder deren umfangreiche Funktionalität nicht benötigen. Dennoch bleibt man über Messengerfunktionen, hochwertige Kameras, Dual-SIM und schnelles LTE immer und überall gut in Kontakt.** 

#### **Wir baten 3 Leser zum Test.**

Bisher beschränkten sich die meisten Angebote an sogenannten "Senioren-Handys" auf Geräte mit reiner Telefoniefunktion. Meist sind noch SMS- und SOS-Funktion sowie wenige feste Rufnummerspeicher vorhanden. Das ist es dann auch. Die Entwickler des PowerTel M9500 halten hingegen ein zeitgemäßes Angebot an jene bereit, die zwar die wichtigsten Funktionen eines modernen Smartphones nutzen wollen, denen aber Bedienung und Funktionsumfang zu kompliziert sind. Angesichts des eindeutigen Urteils unserer Tester mit einer glatten 1,0 offensichtlich ein Volltreffer!

Aber der Reihenfolge nach. Erster Eindruck, die übersichtliche Verpackung, Verarbeitung, die wertige Bedienungsanleitung und die Inbetriebnahme ernteten nur Bestnoten. 2 der 3 Tester konnten das Gerät sogar ohne Bedienungsanleitung in Betrieb nehmen. Ein sehr wichtiges Kriterium für den angesprochenen Benutzerkreis ist die Sprachqualität, zumal viele ältere Nutzer auch Hörgeräte benutzen (das Gerät ist übrigens zusätzlich auch hörgerätekompatibel). Sie wurde mit gut bis sehr gut beurteilt, auch die bis auf 40 dB einstellbare Hörerlautstärke wurde als genau richtig bewertet. Durchweg ein "Sehr gut" erntete die vereinfachte Benutzeroberfläche, die durch wenige große Kacheln sehr übersichtlich ist. Sie lässt sich bei Bedarf auf die normale Android-Oberfläche umschalten.

Daneben hoben die Tester auch die Handlichkeit des Gerätes und die Größe sowie die Qualität des Displays hervor. Auch der zusätzliche SD-Karten-Slot und die Qualität der 8-Megapixel-Kamera kamen gut an, ebenso der integrierte Medikamentenplaner und die Notruffunktion. Die Rubriken "Was gefällt nicht" und "Was vermissen Sie" fallen hier ganz kurz aus – es gab weder etwas zu bemängeln, noch blieben Wünsche offen. Die Folge waren ein Gesamturteil mit einer 1,0 und die Bewertung des Preis-Leistungs-Verhältnisses mit einem Gut!

**Fazit:** *Hier zitieren wir zunächst das Urteil einer Testerin: "Das Handy verfügt über alle Features, die man für den Zweck erwarten kann." Den Entwicklern dieses Gerätes ist es offensichtlich auf den Punkt gelungen, die Bedürfnisse des zu erreichenden Benutzerkreises voll zu treffen – weg vom Einfachst-Handy, hin zum modernen Gerät mit extrem einfacher Benutzeroberfläche bei sonst voller Funktionalität. Hier fehlt nichts, es ist hörgerätekompatibel, vielseitig an den eigenen Bedarf anpassbar, man kann ohne direkten Computertransfer die Lieblingsmusik auf einer Speicherkarte mitnehmen, hat ein Radio dabei, Notruf, ist dank LTE (und zu Hause per WLAN) schnell im Netz unterwegs, die Sprachqualität ist ausgezeichnet. Dazu kommt ein leistungsfähiger Akku für bis zu 210 Stunden Bereitschaftsbetrieb – rundum gelungen also.*  **FIV** 

> **Sie wollen es genau wissen?**  Die Testberichte unserer Leser finden Sie auch unter: www.lesertesten.elvjournal.de

*Manfred Gontjes, Torsten Boekhoff, Pascal Junge, Werner Müller,*  Manfred Gontjes, Torsten Boekhoff, Pascal Junge, Werner Müller,<br>Andreas Bünting, Marco Fenbers, Marco Angenendt (von links)

*Sie suchen Beratung oder haben Fragen zu Ihrem ELV Projekt? Wir helfen bei Ihrem Projekt! Jeden Tag beantworten wir Hunderte von Fragen per E-Mail oder Telefon. Dieses Wissen stellen wir Ihnen im Internet zur Verfügung. Die wichtigsten Fragen zum Produkt finden Sie im ELV Shop direkt beim Artikel. Mittlerweile ist so eine umfassende Datenbank entstanden.*

## **Nützliche HomeMatic Tipps Technische Fragen?**

*Wir zeigen Ihnen, wie sich bestimmte Aufgabenstellungen im Homematic System lösen lassen. Die beschriebenen Lösungsmöglichkeiten sollen insbesondere Homematic Einsteigern helfen, die Einsatz- und Programmiermöglichkeiten von Homematic besser bzw. optimaler nutzen zu können.*

## **Webcode #10020 im Suchfeld eingeben E-Mail: technik@elv.de**

*Gerne können Sie auch das ELV Technik-Netzwerk nutzen, um sich mit anderen Technikbegeisterten über Ihre Anliegen auszutauschen.*

**www.netzwerk.elv.de**

*Sie erreichen uns in der Zeit von Montag bis Freitag von 9:00 bis 18:00 Uhr. Halten Sie bitte Ihre ELV Kundennummer (wenn vorhanden) bereit.*

**Tel.: 0491/6008-245**

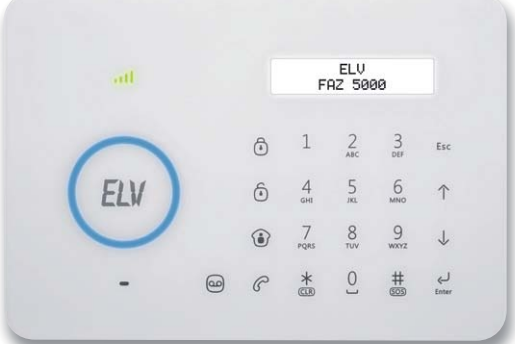

**Frage von Herrn Thomas Fischer zur Alarmanlage FAZ 5000 (Best.-Nr. CQ-12 46 75):** 

Seit Kurzem ruft mich die Alarmanlage im Alarmfall nicht mehr an. Per App kann ich jedoch nach wie vor die Alarmanlage scharf- bzw. unscharfschalten.

Experten antworten

**Antwort von ELV:** Sie verwenden wahrscheinlich eine Prepaid-Mobilfunkkarte, deren Guthaben mittlerweile erschöpft ist. Testen Sie über die Telefoniefunktion der Zentrale, ob eine Rufnummernwahl erfolgreich durchgeführt werden kann. Wahrscheinlich werden Sie hierbei den Hinweis hören, dass das Kartenguthaben erschöpft ist. "Laden" Sie dann die Karte wieder mit ausreichendem Guthaben auf.

www.elvjournal.de

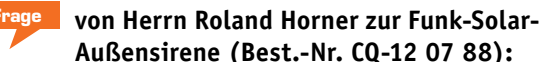

Nach dem Anlernen der Solar-Außensirene an die Alarmzentrale FAZ 5000 habe ich festgestellt, dass nach der Auslösung eines Testalarms nur die interne Sirene der Zentrale aufheulte. Die Solar-Sirene blieb stumm, obwohl der Anlernvorgang von der Solar-Außensirene quittiert worden war.

**von ELV:** Sie haben die Sirene wahrscheinlich direkt an den Handsender der Alarmzentrale und nicht an der FAZ-5000-Zentrale angemeldet. Bitte gehen Sie in diesem Fall wie folgt vor:

- Aktivieren Sie bei der Solar-Außensirene nochmals den Anlernmodus, indem Sie die Anlerntaste der Sirene kurz betätigen. Die Sirene quittiert den gestarteten Anlernmodus mit einem kurzen Signalton.
- Betätigen Sie nun an der Zentrale (und nicht an der Fernbedienung der Zentrale) die Taste "SOS" oder "Scharfschalten".

Wenn die Verbindung erfolgreich hergestellt worden ist, wird dies wieder durch einen kurzen Quittungston der Solar-Außensirene quittiert.

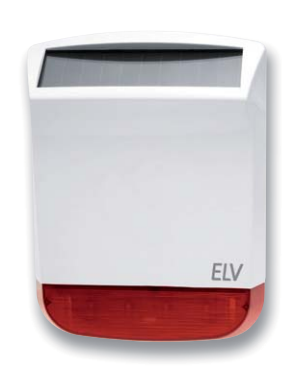

**Frage von Herrn Bernd Ortlieb zur Homematic IP Schalt-Mess-Steckdose (Best.-Nr. CQ-14 06 66):** 

Mit der Steckdose soll der Energieverbrauch eines Kühlgeräts gemessen werden. Damit sichergestellt ist, dass nach einem Stromausfall die Steckdose automatisch wiedereinschaltet, habe ich über die Homematic Zentrale CCU2 die Einstellung "Aktion bei Spannungszufuhr  $\rightarrow$  Schaltzustand: Ein" getätigt.

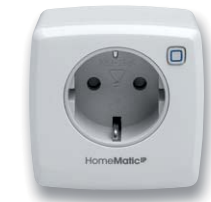

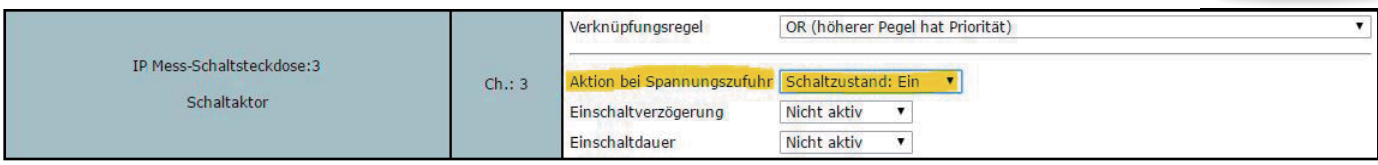

Die Schaltsteckdose schaltet bei wiederkehrender Spannung allerdings nicht ein.

von ELV: Neben der bereits getätigten Einstellung ist es erforderlich, dass die Einschaltdauer auf "dauerhaft" gestellt wird. Ändern Sie daher die Einstellung bitte wie folgt:

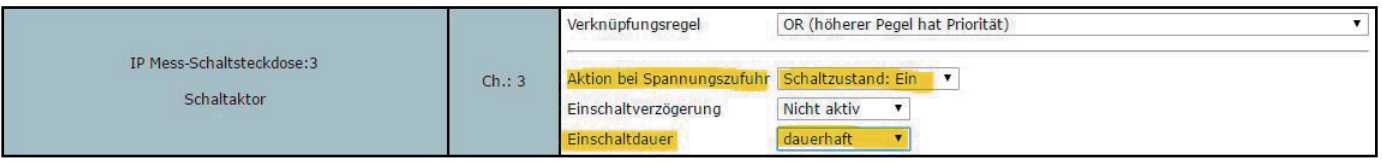

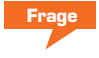

#### **Frage von Herrn Gerhard Spielberger zum Homematic IP Rollladenaktor für**

**Markenschalter (Best.-Nr. CQ-15 13 22):** Ich möchte mit dem Funk-Rollladenaktor zwei Rollladenmotoren (angeschlossen über ein Trennrelais) schalten. Die Fenster haben die exakt gleichen Abmessungen und die Rollläden somit gleiche Laufzeiten. Nach der Installation musste ich jedoch feststellen, dass die Rollläden kurz anlaufen, dann nach 1–2 s (trotz der Einstellung der erforderlichen längeren Laufzeit) wieder stehen bleiben. Ist der Betrieb mit einem Trennrelais möglicherweise nicht möglich?

**Antwort von ELV:** Der Funk-Rollladenaktor HmIP-BROLL ist nur für den direkten Anschluss an einen Rollladen vorgesehen. Er verfügt für die automatische Kalibrierfahrt über eine Strommessfunktion. Ist die angeschaltete Last < 5 W, schaltet der Aktor direkt wieder aus. Eine Schaltung mehrerer Rollläden über ein Trennrelais, welches eine Entkopplung vornimmt,

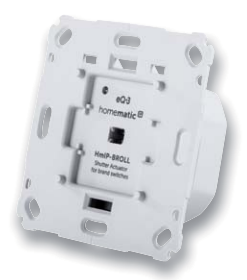

wird nicht funktionieren, weil in dieser Betriebsart der Rollladenaktor mit einer zu geringen Last (< 5 W) belastet wird.

Verwenden Sie alternativ den Homematic IP Rollladenaktor-Unterputz HmIP-FROLL (Best.-Nr. CQ-15 13 47), der nicht über eine Messfunktion verfügt.

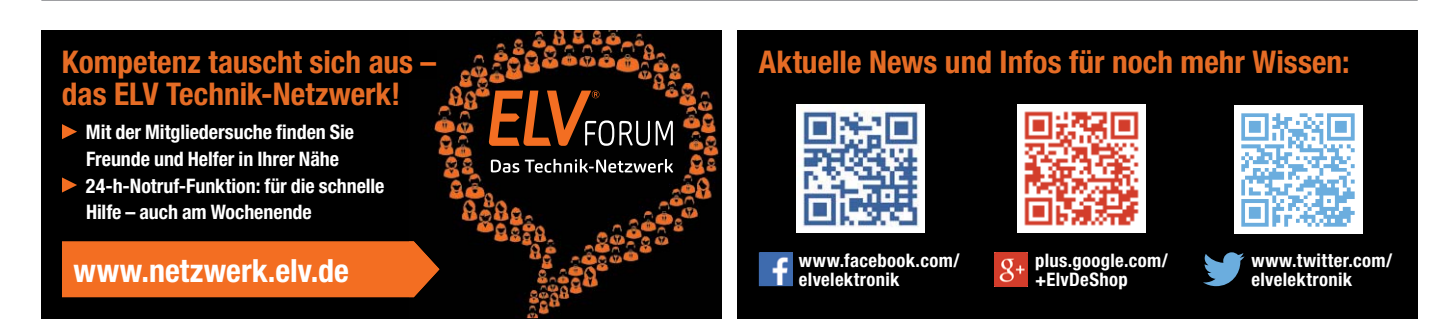

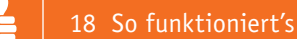

# **Einzigartig**

Afrealist

# **Technikbausatz Flugzeugturbine**

**Das Strahltriebwerk ist in diesem Jahr 70 Jahre alt. Grund genug für den Franzis-Verlag, einen neuen**  Bausatz in seiner Reihe hochwertiger Funktionsmodell-Bausätze zu kreieren, den "Technikbausatz **Flugzeugturbine". Der Bausatz regt dazu an, sich mit der faszinierenden Technik des Strahltriebwerks intensiver zu beschäftigen. Lassen Sie uns dazu in Geschichte und Technik dieser interessanten Antriebsmaschine eintauchen. Darin eingebettet widmen wir uns dem Aufbau des Bausatzes.**

#### Großer Schritt in der Technik-Geschichte

Bereits sehr zeitig in der Geschichte des Luftfahrzeugantriebs erkannte man das Defizit des Propellerantriebs. Er konnte zwar ein Flugzeug auf bis zu 600 bis 700 km/h bringen, aber seiner Kraftentfaltung waren vor allem aero- und thermodynamische, aber auch maschinentechnische Grenzen gesetzt. "Schweres Flugzeug" hieß damals "sehr langsames" Flugzeug. Deshalb gab es bereits vor dem Ersten Weltkrieg erste Überlegungen zu einer alternativen

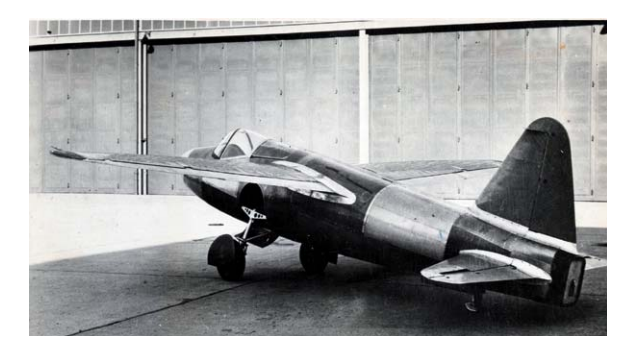

*Bild 1: Das erste strahlgetriebene Flugzeug der Welt – das Experimentalflugzeug He 178.* 

Antriebsart, dem Turbinen-Luftstrahltriebwerk. In den 1930er-Jahren nahm die Arbeit an diesem Triebwerk Tempo auf. Quasi zeitgleich standen 1937 sowohl bei der englischen Firma Power Jets als auch beim deutschen Flugzeugbauer Heinkel die ersten funktionsfähigen Strahltriebwerke auf dem Prüfstand. Erfinder waren in England Frank Whittle und in Deutschland Hans von Ohain. In der Umsetzung – das heißt, ein damit flugfähiges Flugzeug zu bauen – war Heinkel schneller, bereits 1939 hob das erste strahlgetriebene Flugzeug der Welt ab, die Heinkel He 178 (Bild 1).

*Airbus A-330 Bild: Airbus*

**FRANZIS** 

Auch bei BMW in Berlin-Spandau wurde ein erstes, allerdings von der Heinkel-Konstruktion in der Technik abweichendes Triebwerk entwickelt. Im Gegensatz zum Heinkel-Triebwerk war es jedoch mit Kinderkrankheiten belastet, es wurde erst während des Zweiten Weltkriegs ausentwickelt und lediglich als Ersatz für das nicht in ausreichenden Stückzahlen vorhandene Heinkel-Triebwerk für den Düsenjäger Me 262 im Jagdflugzeug He 162 eingesetzt. Insgesamt wurden bis Kriegsende fast 7000 Triebwerke beider Hersteller produziert, die in über 2700 Flugzeugen zum Einsatz kamen.

#### Um Jahrzehnte voraus

Besonders das auch recht kompakte Jumo 004 von Heinkel wies einen bemerkenswert hohen technischen Stand und eine hohe Zuverlässigkeit auf, sodass es in einer ganz besonderen Randnotiz der Luftfahrtgeschichte zum Einsatz kam, im ersten Stealth-Jäger der Welt, der Horten H IX/Ho 229 (Bild 2). Dieser Nurflügler, entwickelt von den Gebrüdern Horten, flog erstmals am 1. März 1944 mit zwei Heinkel-Strahltriebwerken Jumo 004, die in den Rumpf integriert waren. Insgesamt war die H IX so gestaltet, dass das damals besonders im Bereich der Vorderfront äußerst futuristisch anmutende Flugzeug feindliches Radar unerkannt, bzw. zu spät mit einer minimalen bzw. falsch interpretierbaren Radarsignatur erkannt, ausschalten konnte – ob dies wirklich so geplant war, ist allerdings nirgends nachgewiesen. In einem 2014 bei Northrop nachgebauten 1:1-Modell konnte man jedoch signifikante Tarnkappeneigenschaften nachweisen.

Und die H IX war schnell. Dank der beiden Düsentriebwerke erreichten die beiden ersten Prototypen die 800-km/h-Grenze, projektiert waren für spätere Ausbaustufen 1000 km/h. Der kräftige Düsenantrieb und die Form des Flugzeugs waren revolutionär, es hatte bis dahin unerreichte Flugeigenschaften. Zu mehr als einigen Prototypen, die als Beutestücke in den USA und Großbritannien landeten, kam es gegen Ende des Krieges nicht mehr. Allerdings zu einem Entwurf, der heute wie ein "alter Bekannter" die Hallen von Northrop verlässt, der Stealth-Bomber B-2 – zu 2 Mrd. US-Dollar das Stück. Denn gegen Kriegsende entwarfen die Brüder Horten den H XVIII (Bild 3), einen riesigen Nurflügler mit sechs Düsentriebwerken, der ab 1946 als sogenannter Amerika-Bomber bis in die USA fliegen sollte. Beide Nurflügler waren ihrer Zeit, vor allem wegen des Strahltriebwerks, um Jahrzehnte voraus. Erst 1974 begann in den USA die Konzeption des B-2.

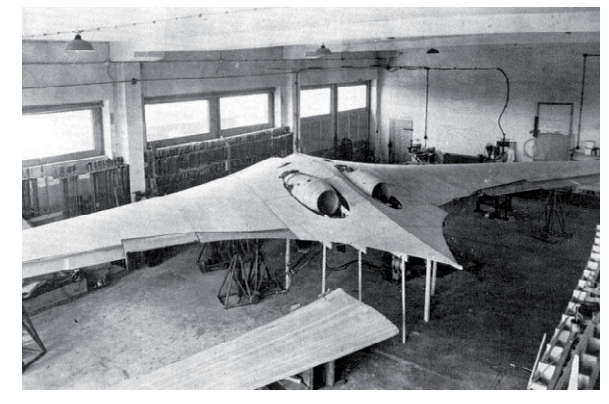

*Bild 2: In seiner Zeit nur möglich durch die kompakten und bereits weit entwickelten Heinkel-Strahltriebwerke – die H IX Bild: Wikipedia*

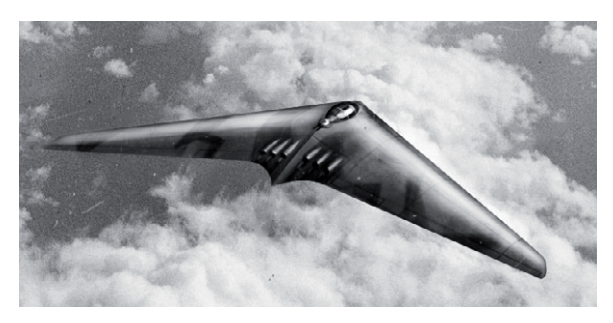

*Bild 3: Seiner Zeit um Jahrzehnte voraus – der sechsstrahlige Überseebomber H XVIII* 

*Bild: Wikipedia*

#### Nicht mehr wegzudenken

Nach dem Zweiten Weltkrieg wurde in vielen Ländern die Entwicklung des Strahltriebwerks in all seinen technischen Facetten – diesen widmet sich das Begleitbuch des Franzis-Bausatzes ausführlich – rasant vorangetrieben. Bereits 1945 durchbrach ein Düsenflugzeug von Bell die Schallmauer, es folgten in schneller Folge zuerst militärische Fluggeräte, und bereits 1951 flog das erste strahlgetriebene Passagierflugzeug, die britische DeHavilland Comet 1. Heute sind strahlgetriebene Flugzeuge in quasi allen Bereichen präsent, sogar als kleiner Lear-Jet. Auch viele Propellermaschinen haben heute eine Version des Strahltriebwerks hinter dem Propeller, das Turboprop-Triebwerk. Heute haben die größten Jet-Triebwerke einen Schub von mehr als 500 kN – das Jumo 004 hatte im Vergleich nur 8,7 kN.

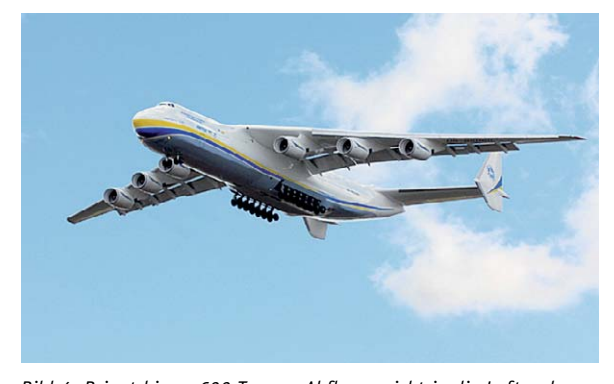

*Bild 4: Bringt bis zu 600 Tonnen Abfluggewicht in die Luft – der modernste Transportriese Antonov An-225 Mrija 330 Bild: Antonov*

Die wohl beeindruckendsten zivilen Flugzeuge sind derzeit der Airbus A380, der ein Startgewicht von bis zu 590 Tonnen mit vier riesigen Rolls-Royce-Triebwerken zu je 340 kN in die Luft bringt, und die Antonov An-225 (Bild 4), die als reiner Luftfrachter bis zu 600 Tonnen Abfluggewicht mit sechs Mantelstrom-Triebwerken mit je ca. 230 kN Schub starten kann und damit schon Weltrekorde eingeflogen hat.

#### Das Düsentriebwerk zu Hause

Auf die Funktion und den Variantenreichtum des Strahltriebwerks bis hin zu seinem entfernteren Verwandten "Raketenantrieb" wollen wir an dieser Stelle nicht näher eingehen, denn genau da landen wir bei unserem Technikbausatz!

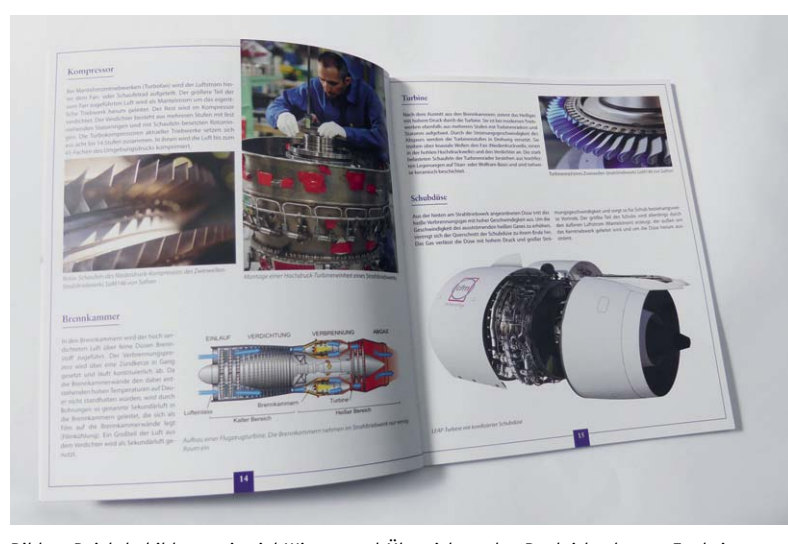

*Bild 5: Reich bebildert, mit viel Wissen und Übersicht – das Begleitbuch zum Funktionsmodell-Bausatz*

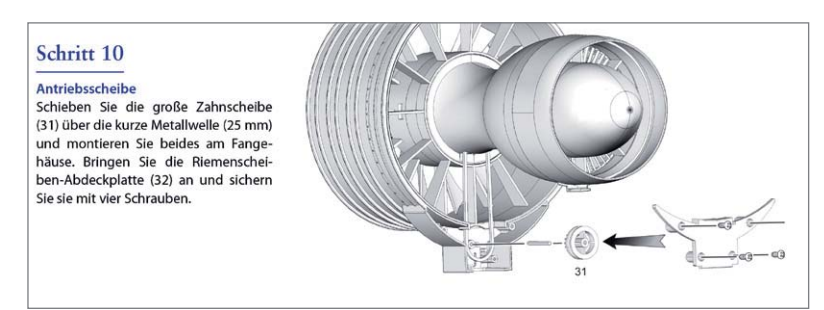

*Bild 6: Die Schritt-für-Schritt-Anleitung führt den Modellbauer detailliert durch den Aufbau.*

Im Lieferumfang befindet sich ein reich bebildertes Begleitbuch (Bild 5), das all diese Aspekte und weiterführend die gesamte Geschichte der Luftfahrt beleuchtet. Auf gut 50 Seiten wird hier reichlich Lese- und Bilderstoff zum Thema geboten – und mittendrin eingebettet findet sich die Bauanleitung zum Flugzeugturbinen-Bausatz, einen Vorgeschmack darauf vermittelt das zugehörige Internet-Video [1]. Die Bauanleitung steht außerdem in sehr übersichtlicher Form als PDF-Download [1] zur Verfügung, hier sind in bewährter Weise alle Bauschritte illustriert und erklärt (Bild 6).

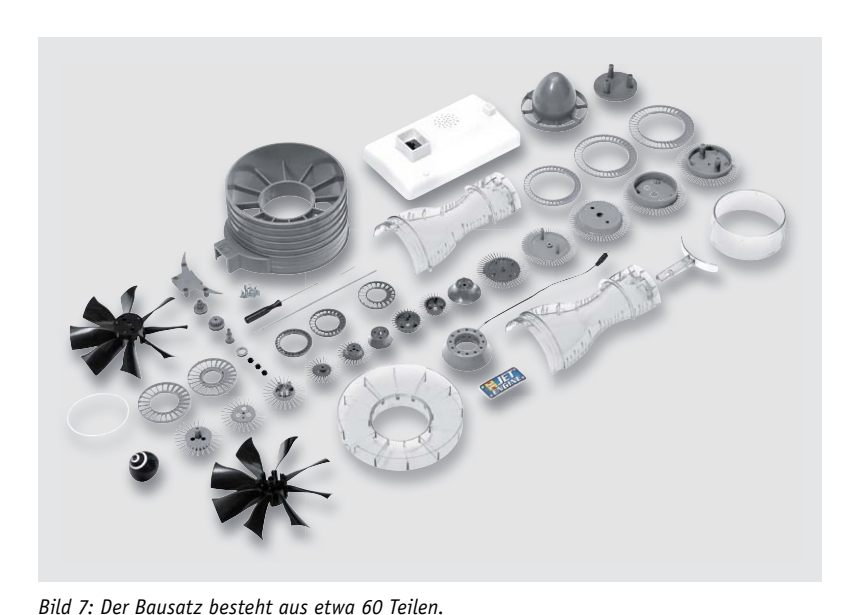

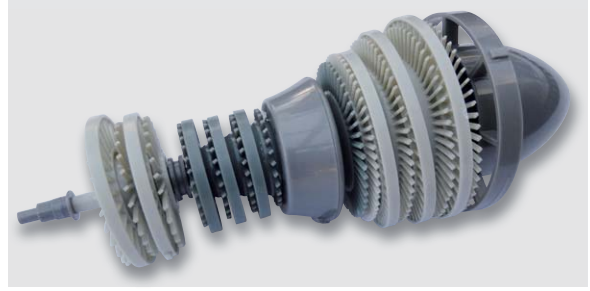

*Bild 8: Die einzelnen Turbinenbaugruppen sind hier gut zu erkennen.* 

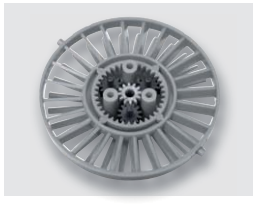

*Bild 9: Filigran – das Planetengetriebe für die verschiedenen Kompressorgeschwindigkeiten*

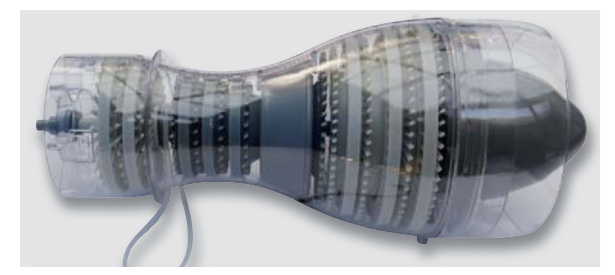

*Bild 10: Das transparente Gehäuse bietet auch später den vollen Durchblick auf alle Funktionsstufen.*

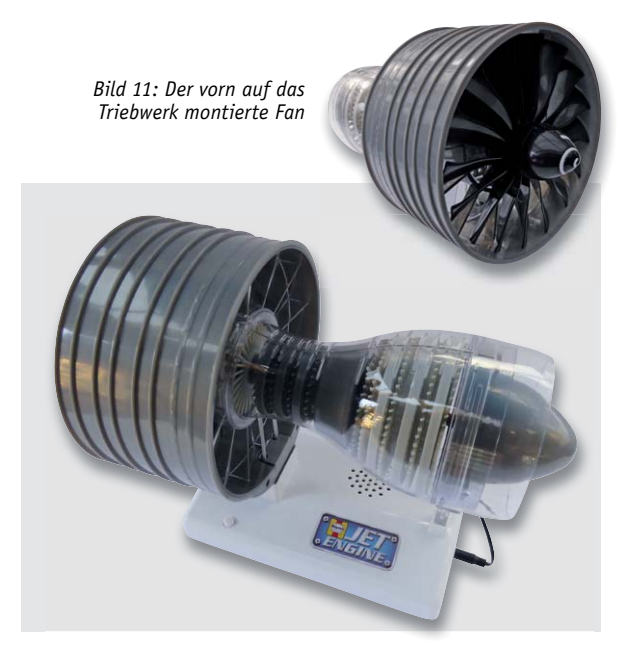

Bewährt ist auch das Bauprinzip des über 60-teiligen Funktionsmodell-Bausatzes: Man muss nichts kleben oder löten, alles wird gesteckt und mit wenigen Schrauben mit dem ebenfalls mitgelieferten Schraubendreher verschraubt. Kleiner Praxistipp am Rande: Man magnetisiere den Schraubendreher vor Baubeginn, so lassen sich die Schrauben besser in die zugehörigen tiefen Öffnungen einführen. Bild 7 zeigt den Lieferumfang des Bausatzes.

Der Aufbau erfolgt baugruppenweise. So hat man schon beim Aufbau die Funktionseinheiten Niederdruck- und Hochdruckkompressor, Niederdruck- und Hochdruckturbine, Brennkammer und später dann den Fan vor Augen (Bild 8).

Damit sich später Niederdruck- und Hochdruckteil mit vorbildgerechten unterschiedlichen Geschwindigkeiten bewegen, ist ein filigranes Planetengetriebe (Bild 9) eingebaut.

Erscheinen Turbinenschaufeln und Laufräder zunächst noch etwas ungeordnet auf der Antriebswelle, so wird mit der Montage des transparenten Gehäuses (Bild 10) das scheinbare Chaos geordnet. Durch das transparente Gehäuse kann man später auch beim Betrieb des Modells jede einzelne Baugruppe beobachten.

Nach der Montage des Fans (Bild 11) wird das fertig montierte Modelltriebwerk auf den Präsentationsständer (Bild 12) gesetzt. Dieser hat mehrere Funktionen: Er enthält zunächst die Batterien und den kleinen Elektromotor für den Antrieb des Triebwerks, der über einen versteckten Riementrieb erfolgt. Er liefert auch den Strom für die mit einer LED bestückten Brennkammer, die so die Verbrennung simuliert (Bild 13).

Auf Knopfdruck setzt sich nun das Triebwerk in Bewegung, die Brennkammer simuliert die Vorgänge in ihrem Inneren. Dazu ertönt das Anlass- und Laufgeräusch aus dem im Tischständer integrierten Soundmodul, das es allerdings gegen den Antriebsmotor schwer hat, sich wirklich durchzusetzen.

Die Vorgabe des Bausatzherstellers von zwei Stunden Bauzeit ist bequem einzuhalten, und hält man sich an die mit den Teilenummern gut illustrierte Bauanleitung, ist der Aufbau auch für Kinder über 14 Jahren leicht möglich. Das Ergebnis kann sich sehen lassen – wir haben ein wunderschönes Funktionsmodell mit allen Raffinessen, das sich auch bestens als Geschenk eignet.

#### Die hohe Schule des Modellbaus

Man muss nun nicht an dieser Stelle haltmachen, wenn man sich einmal für die Technik des Strahltriebwerks begeistert hat – man kann das auch in ganz Real bauen! Das allerdings ist, auch aufgrund der Ansprüche an das rundherum zu bauende Flugmodell, die ganz hohe Schule des Modellbaus.

Denn man kann Strahltriebwerke im kleinen Maßstab samt dem zum Betrieb notwendigen Zubehör kaufen. So bietet etwa die im Baden-Württembergischen Ballrechten-Dottingen beheimatete Firma Jet-Cat [2] eine weit gespannte Reihe von Strahlturbinen für alle Arten von Modell-Fluggeräten an. Bild 14 zeigt das Modell P60-SE, das einen Schub von 62 N bei 165.000 1/min (!) aufweist und stolze 1.995 Euro kostet. Das derzeit leistungsfähigste Triebwerk des Herstellers, das P550-Pro-GL, leistet sogar 550 N.

Unzählige Modellbauer haben damit schon ihre Traumprojekte verwirklicht. Die wohl spektakulärsten stammen als flugfähige Airbus A380 von den renommierten Modellbauern Peter Michel (Bild 15 oben, vier

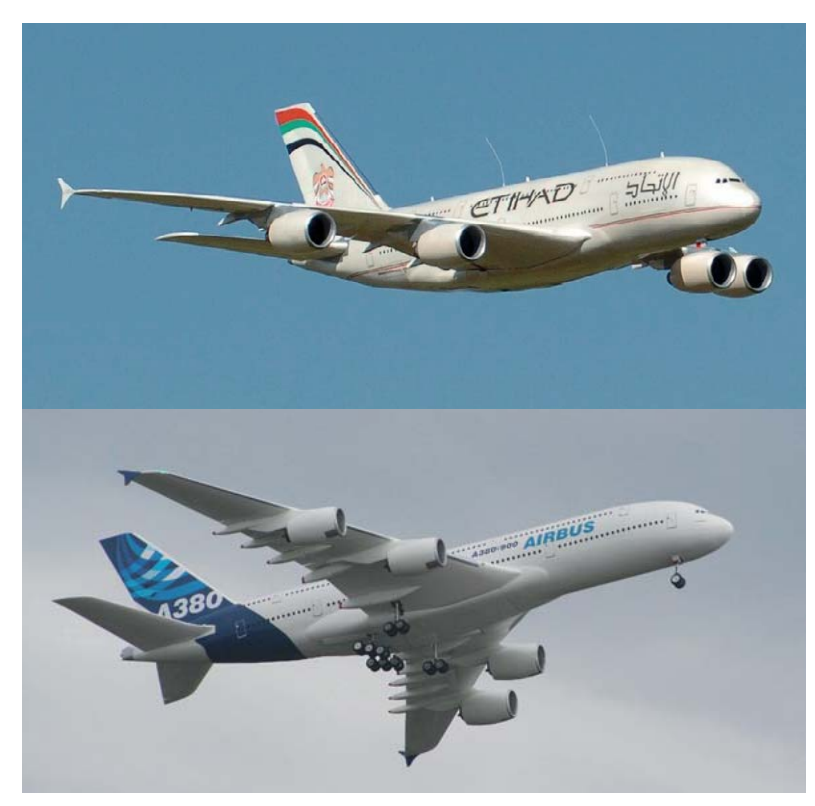

*Bild 15: Giganten des Modellbaus – die A380-Modelle von Peter Michel (oben) und Reinhard Oetken (unten) Bild: JetCat* 

*Bild 13: Eine LED imitiert die Funktion der Brennkammer.*

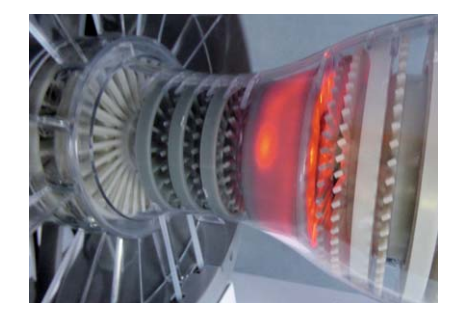

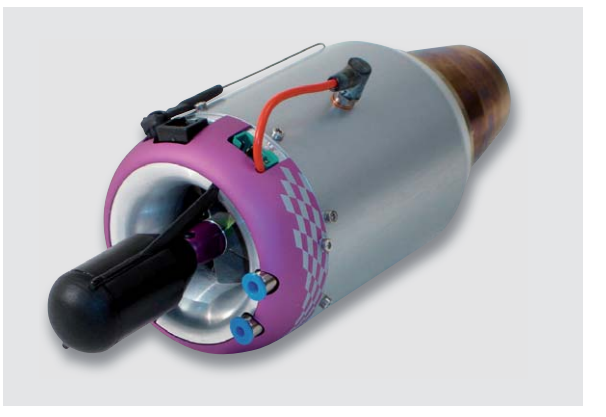

*Bild 14: Echtes Strahltriebwerk für den Modellbau – die P60-SE von JetCat* 

*Bild: JetCat*

JetCat P120 (je 120 N Schub)) und Reinhard Oetken (Bild 15 unten) – beeindruckende 1:15-Modelle mit Spannweiten von über 5 m, Rumpflängen von über 6 m und einem Abfluggewicht von knapp 100 kg! Darin stecken mehrere Tausend Arbeitsstunden und mehrere Zehntausend Euro. Ein beeindruckendes Bild, wenn diese riesigen Modelle sich mit 120 km/h majestätisch am Himmel vorbeibewegen!

Vielleicht haben Sie auch Lust bekommen. Außer dem Modellbauer hat bei solchen Projekten auch der Elektroniker reichlich zu tun! **EIV** 

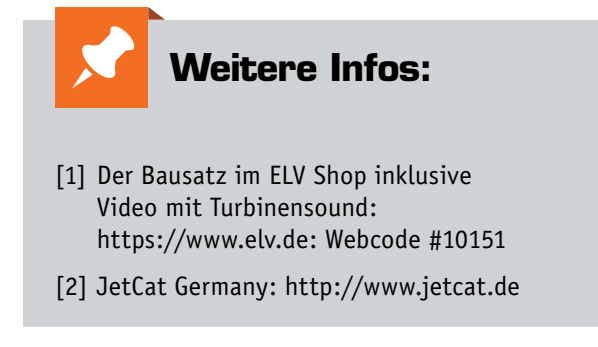

**Franzis Flugzeugturbine – Der große Technikbausatz** im ELV Shop:

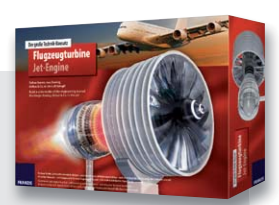

**Best.-Nr. CQ-12 98 63, € 99,–** *Preisstellung Oktober 2017 – aktueller Preis im ELV Shop*

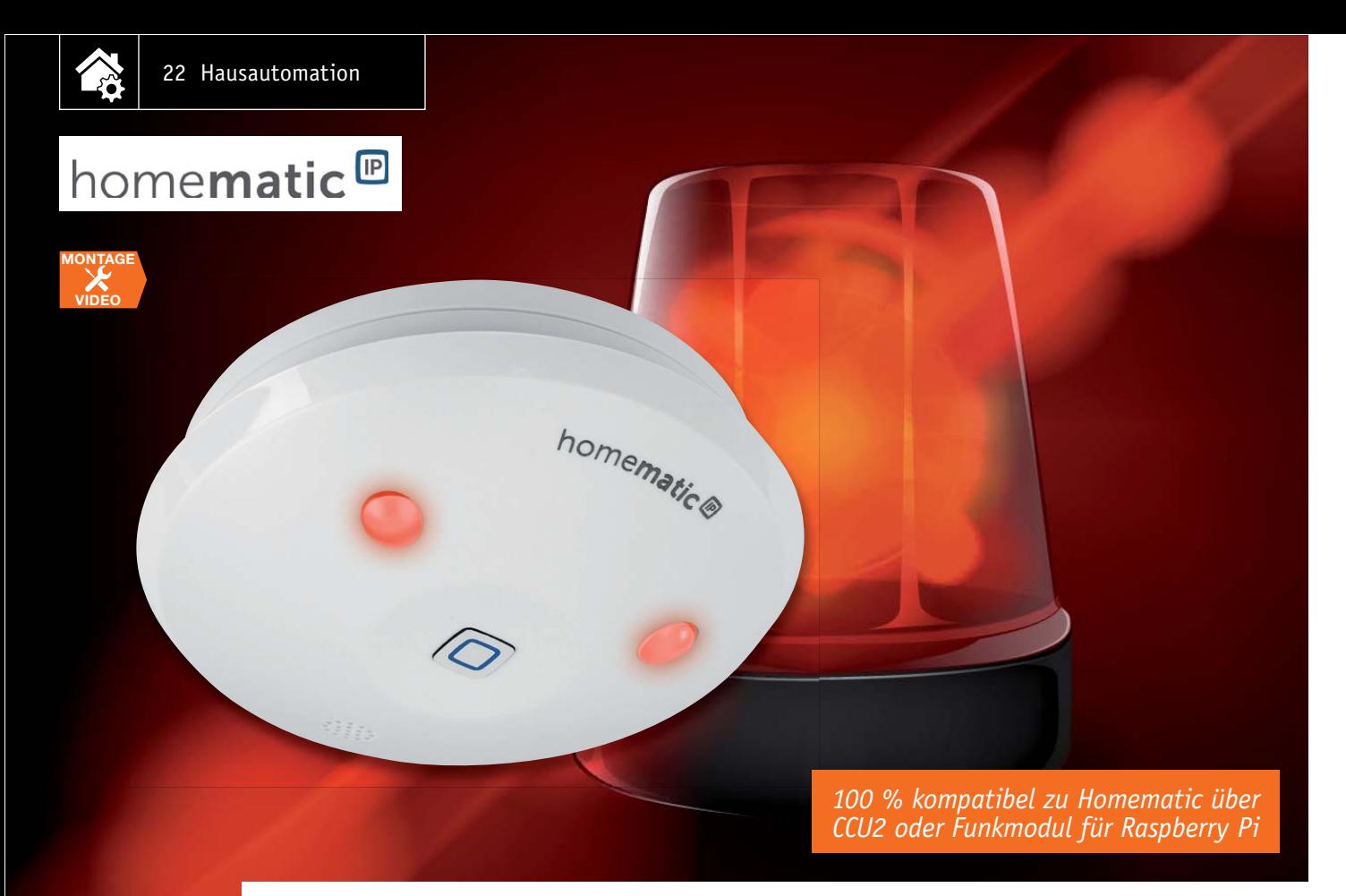

# **Vielseitiger Alarmgeber Homematic IP Alarmsirene**

zum Baus im ELV Shop #10081 **Das Homematic IP System ist mit seinen zahlreichen Komponenten u. a. auch für Sicherheitsanwendungen einsetzbar – sei es für das Signalisieren von Fenster- und Türöffnungen oder das Signalisieren eines beginnenden Brandes. Hier ist ein drahtloser, ins System integrierbarer und vielseitig einsetzbarer Alarmgeber genau die richtige Lösung für diverse Signalisierungsaufgaben.** 

#### Lautstark und nicht zu übersehen

Ein lautstarker Universal-Signalgeber hat dem System Homematic IP bisher noch gefehlt, bislang musste man den Umweg über eine Schaltsteckdose und einen 230-V-Signalgeber gehen. Der hier vorgestellte Signalgeber kann hingegen völlig flexibel, etwa wie

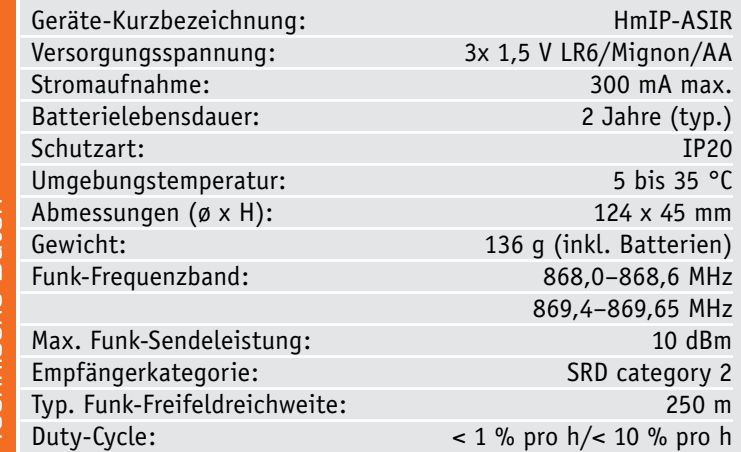

ein Funk-Rauchmelder, installiert werden, da er batteriebetrieben ist. Er kann mit unterschiedlichen vordefinierten Signaltönen und Alarmdauern alarmieren und ist somit für verschiedene Signalisierungsarten gleichzeitig einsetzbar, wenn er über eine Systemzentrale und deren Programme angesteuert wird. Dabei erreicht er über den Piezo-Signalgeber eine ähnliche Signallautstärke wie ein Rauchmelder. Zusätzlich erfolgt eine deutliche optische Signalisierung über rot leuchtende Power-LEDs.

Durch die unauffällige Optik, die der eines Rauchmelders ähnelt, kann man den Signalgeber diskret an eine Decke oder eine Wand montieren. Ein integrierter Sabotagekontakt meldet eine Manipulation – für Sicherheitsanwendungen ein wichtiges Feature.

Da der Signalgeber über die Homematic IP App, die Homematic Zentrale CCU2 und die Zentralsteuerungen vieler Partnerlösungen völlig flexibel ansteuerbar ist, kann man ihn entsprechend vielseitig einsetzen. So kann er z. B. innerhalb einer Alarmanlage auch die Signalisierung des Scharf- und Unscharfschaltens übernehmen, den Alarm von entfernter liegenden Rauchmeldern weitergeben oder als lautstarker Besuchermelder z. B. in einer Werkstatthalle agieren.

Während die Fertiggeräte-Version des Signalgebers bereits verfügbar ist, stellen wir hier die Bausatz-Version für den Selbstbau vor.

#### **Schaltung**

Die kompakte Schaltung (Bild 1) besteht aus den Baugruppen Controller, Step-up-Wandler, Piezo-Signalgeber mit Treiberstufe, Signalisierungs-LEDs,

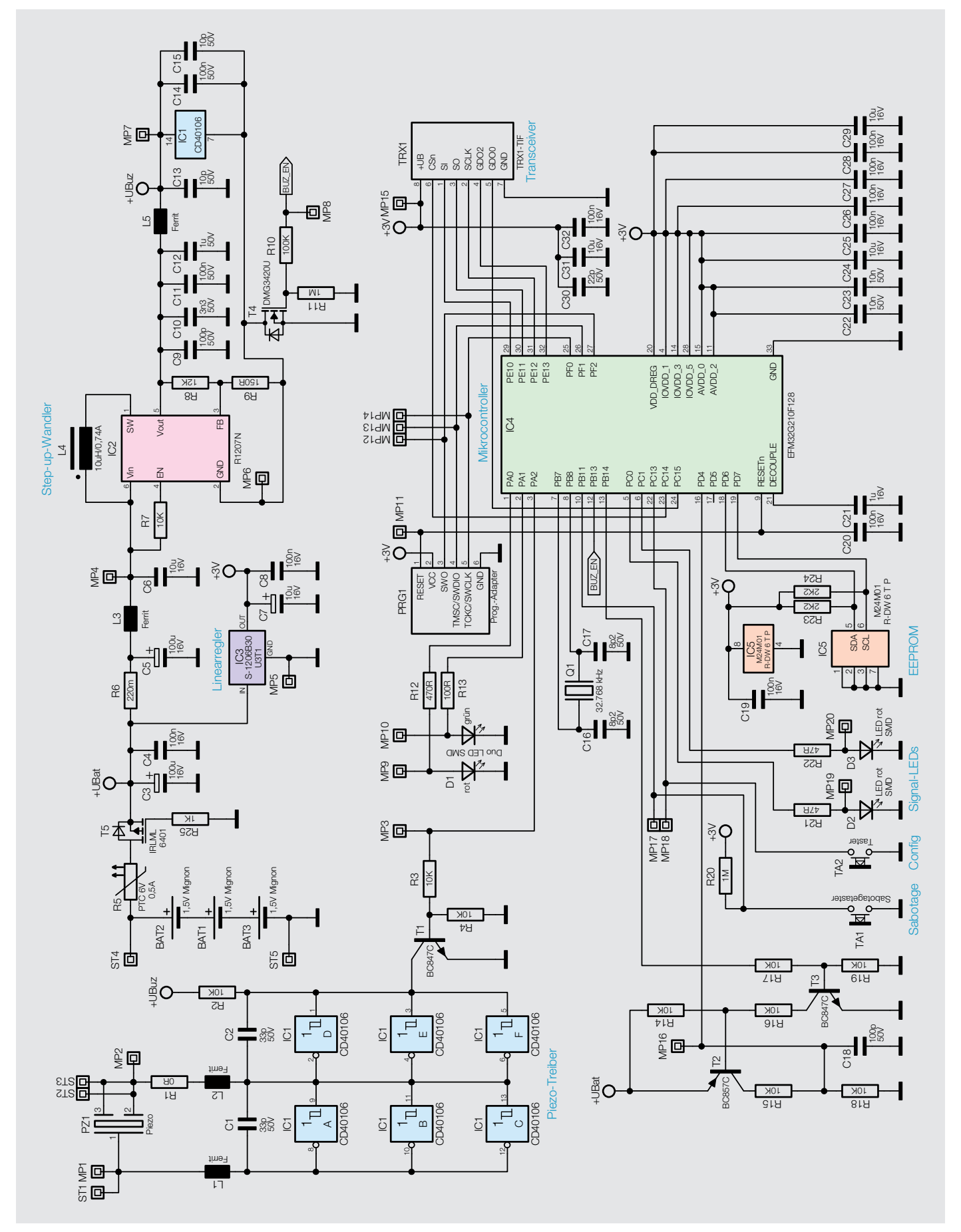

*Bild 1: Das Schaltbild der Homematic IP Alarmsirene*

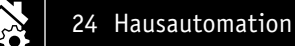

EEprom und Sende-/Empfangsbaustein. Die Alarmsirene wird von drei Mignonzellen mit Strom versorgt. T5 dient als Verpolungsschutz, R5 als Sicherungselement. IC3 versorgt Transceiver, EEprom und Controller mit einer stabilisierten Betriebsspannung von 3 V. Der Step-up-Wandler IC2 transformiert die Batteriespannung im Alarmfall auf 15 V hoch und versorgt damit die Piezo-Scheibe mit der benötigten Spannung. Die Aktivierung erfolgt durch Schalten von T4.

Beim Betrieb verursacht der Wandler sehr steile Schaltflanken. Durch die sehr hohen  $\Delta U/\Delta T$ -Werte werden Oberwellen erzeugt, die bis in hohe Frequenzbereiche gehen und Funkstörungen verursachen können. Die umfangreiche Beschaltung mit diversen Kondensatoren und Chip-Ferriten verhindert dies.

Im Alarmfall gibt der Controller ein Rechtecksignal an T1 aus. Durch die Parallelschaltung von je drei Ausgängen des Inverters IC1 wird die Ausgangsimpedanz so weit verringert, dass genügend Strom für die Piezo-Scheibe zur Verfügung steht. Zudem werden die Pole gegenphasig angesteuert, sodass der doppelte Spannungshub, also ca. 30 V, zur Verfügung steht.

Der Sabotagekontakt ist normalerweise geschlossen. Daher ist der Pull-up-Widerstand R20 sehr hochohmig bemessen, um den Stromfluss gering zu halten.

Die beiden superhellen Alarmierungs-LEDs werden mit einem relativ hohen Strom von ca. 15 mA betrieben. Die Lichtstärke beträgt dann ca. 800 mcd. Zum Vergleich: Die rote Status-LED wird mit ca. einem Zehntel des Stroms betrieben, liefert aber nur etwa ein Hundertstel der Lichtstärke.

Die zunächst etwas ungewöhnlich erscheinende Schaltung mit den Transistoren T2 und T3 inklusive Beschaltung wird zur Messung der Batteriespannung benötigt. Diese liegt höher als die Versorgungsspannung und muss daher – in diesem Fall auf die Hälfte (Spannungsteiler R15, R18)– reduziert werden. Um Strom zu sparen, wird diese Schaltung nur zyklisch angesteuert. Andernfalls würde der Spannungsteiler die Batterie dauerhaft belasten, was gravierenden Einfluss auf die Laufzeit hätte.

Die Verwendung eines Controller-Port-Pins anstelle der beiden Transistoren ist aufgrund der höheren Batteriespannung hier nicht möglich.

Das EEprom speichert Konfigurationsparameter dauerhaft ab und dient bei Firmware-Updates als Zwischenspeicher.

#### Nachbau

Die Controller-Platine ist bereits – bis auf das Funkmodul – vollständig bestückt. Bevor man den Aufbau beginnt, ist die Platine anhand des Platinenfotos und des Bestückungsplans (Bild 2) sowie der Stückliste und des Bestückungsdrucks auf Bestückungsund Lötfehler zu kontrollieren.

Das Funkmodul wird direkt auf die Platine aufgelegt und anschließend werden die Halböffnungen

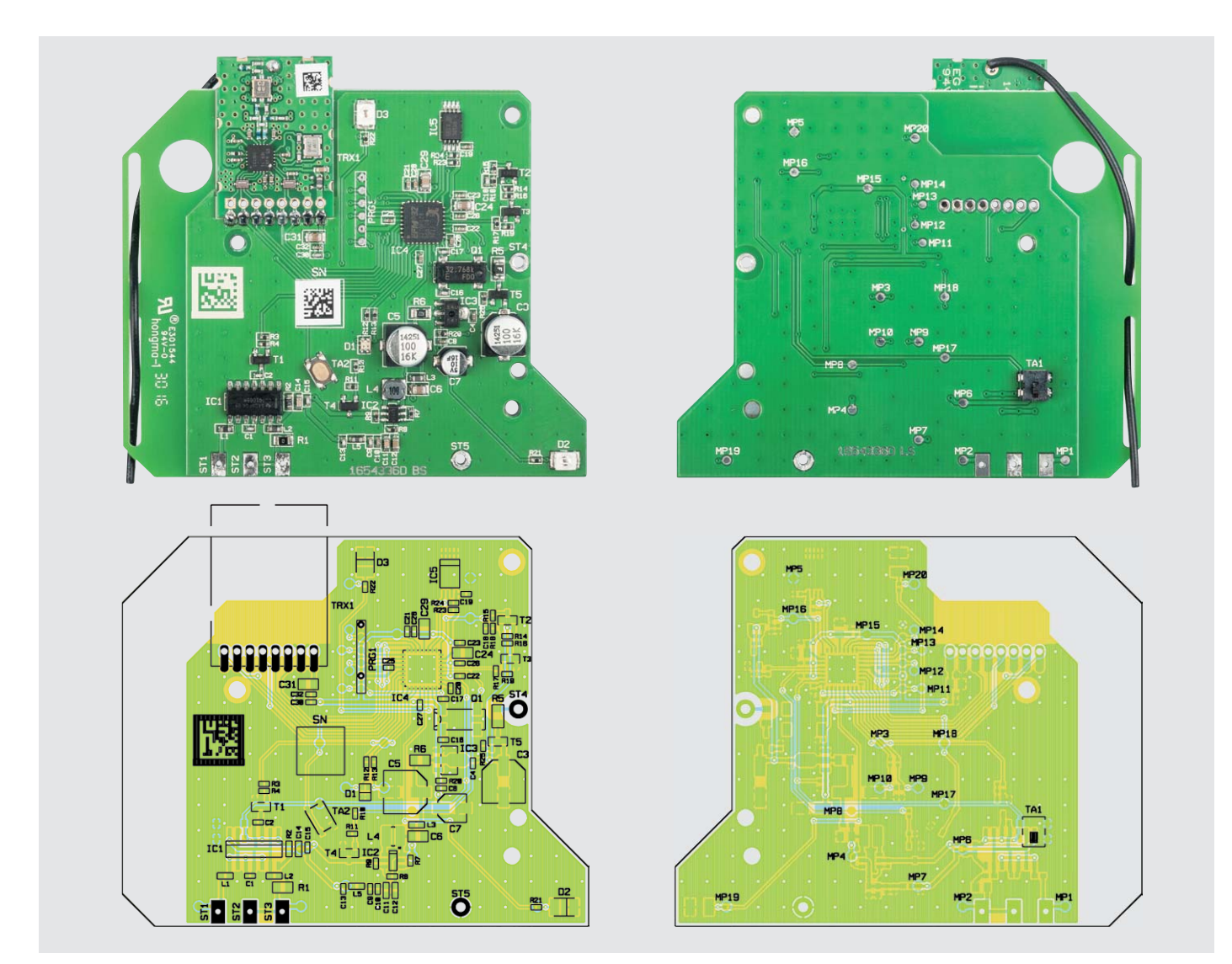

*Bild 2: Platinenfotos und Bestückungsplan der fertig bestückten Platine*

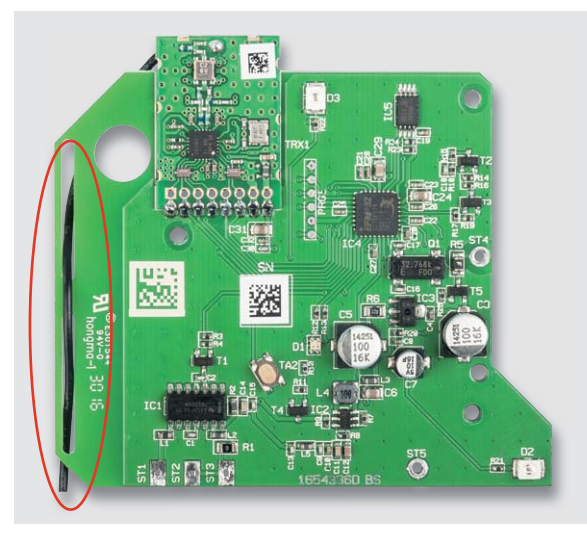

*Bild 3: Der Transceiver-Baustein wird über die halbrunden Leiterplattenkontakte verlötet. Danach ist die Antenne wie hier gezeigt durch die Schlitze in der Platine zu führen.*

verlötet (Bild 3). Der Antennendraht wird dabei einfach durch die Schlitze gefädelt.

Das Gehäuseoberteil ist bereits teilweise montiert. Hier sind lediglich die beiden LED-Abdeckkappen für die Alarmierungs-LEDs bis zum Anschlag einzuschieben (Bild 4).

Die Montage des Unterteils ist etwas aufwendiger. Zunächst werden die einzelnen Batteriekontakte jeweils bis zum Anschlag eingeschoben (Bild 5). Anschließend werden je zwei Kontakte mit einer Silberdrahtbrücke, wie in Bild 6 gezeigt, verbunden.

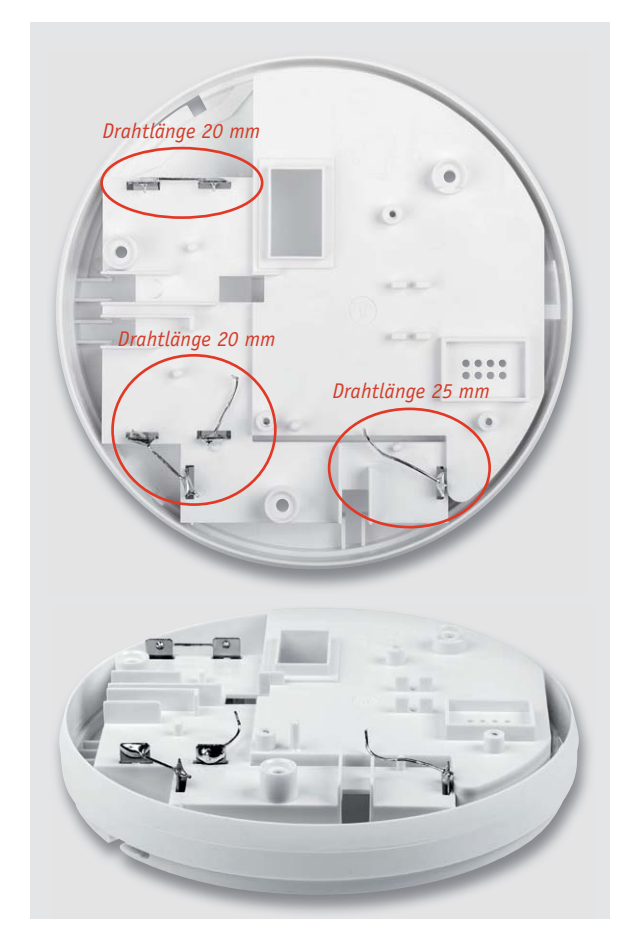

*Bild 6: Die Batteriekontakte sind wie hier zu sehen zu verbinden bzw. mit Anschlussdrähten zu versehen.*

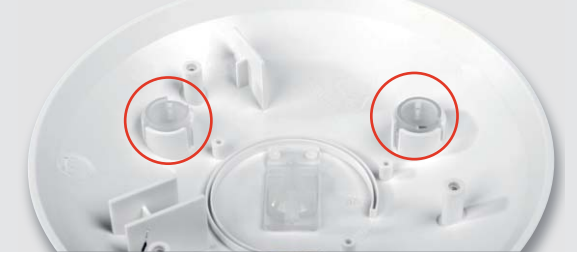

*Bild 4: Das Gehäuseoberteil ist bereits vormontiert, hier sind nur die Abdeckkappen für die Signal-LEDs einzusetzen.*

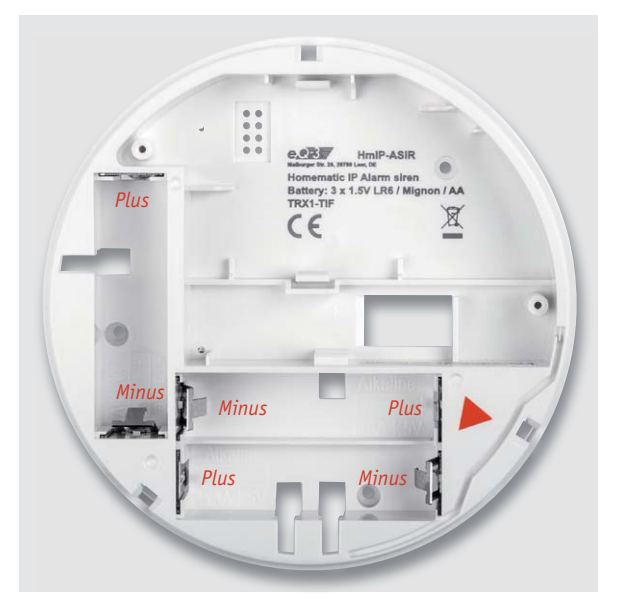

*Bild 5: So werden die Batteriekontakte eingesetzt. Hier ist auf die richtige Zuordnung zu achten.*

In die beiden verbliebenen Kontakte werden ebenfalls Silberdrähte angelötet.

Nun wird die Platine in das Unterteil eingesetzt und mit drei Kreuzschlitzschrauben 2,5 x 6 mm befestigt. Dann fädelt man die beiden Drähte durch die Platine und verlötet sie, wie in Bild 7 zu sehen. Es ist darauf zu achten, dass die Drähte die Platine nicht berühren.

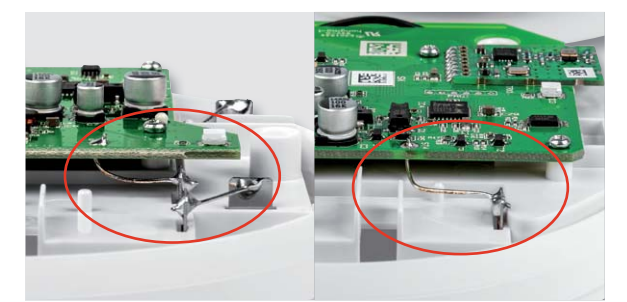

*Bild 7: Hier sind die verlöteten Batteriekontakte zu sehen.*

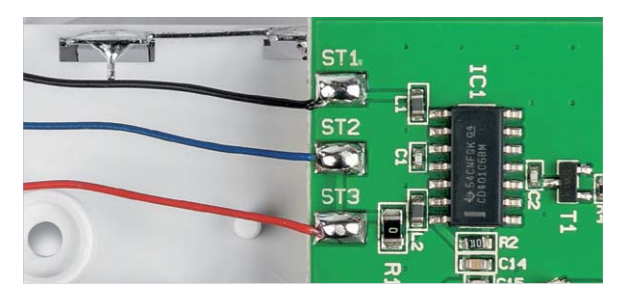

*Bild 8: Die Anschlussdrähte des Piezo-Signalgebers sind wie hier gezeigt anzulöten.*

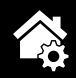

Die Platinenmontage wird durch Anlöten der drei Piezo-Anschlusslitzen abgeschlossen. Diese sind sehr filigran und müssen sehr vorsichtig behandelt werden. Die Farben müssen mit der Lage, wie sie in Bild 8 zu sehen ist, übereinstimmen.

Nun werden Ober- und Unterteil zusammengefügt, siehe Bild 9. Für eine optimale Lautstärke ist es wichtig, dass die Litzen die Piezo-Scheibe nicht berühren.

Im letzten Schritt werden die Gehäuseteile mit drei EJOT-Schrauben zusammengeschraubt (Bild 10). Damit ist der Aufbau abgeschlossen.

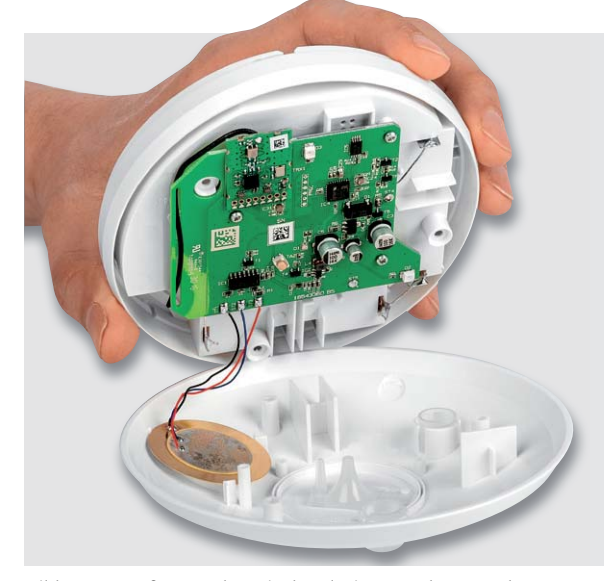

*Bild 9: Das Aufsetzen des mit der Platine versehenen Gehäuseunterteils auf das Gehäuseoberteil. Achtung: Die Drähte dürfen* 

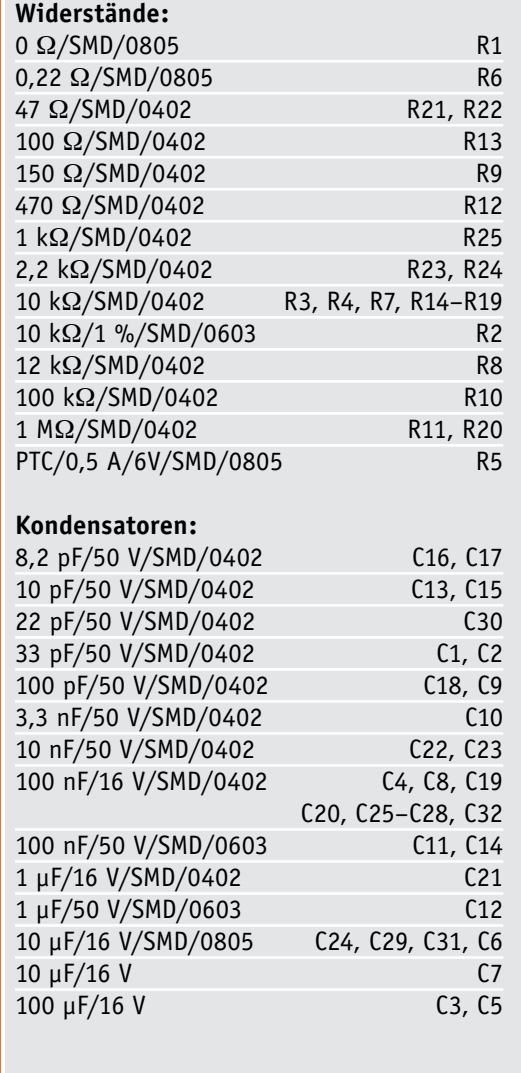

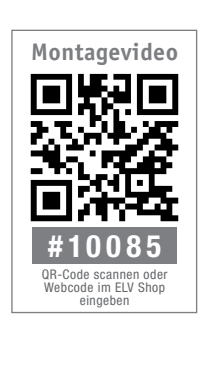

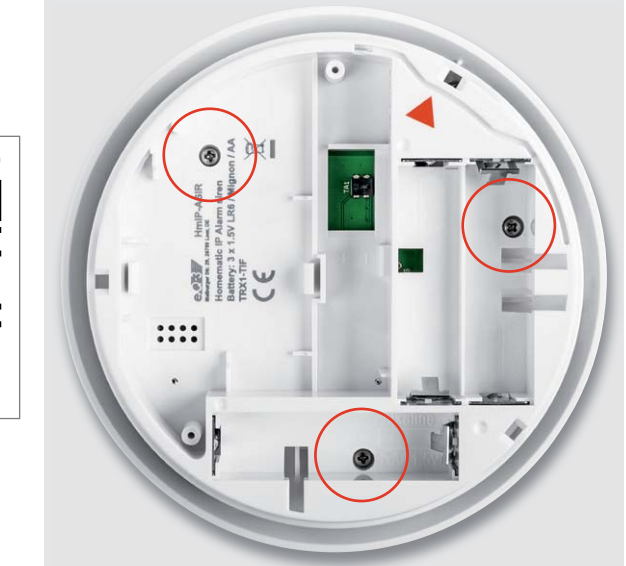

*den Piezo nicht berühren. Bild 10: Die Gehäuseteile werden mit drei Schrauben verschraubt.*

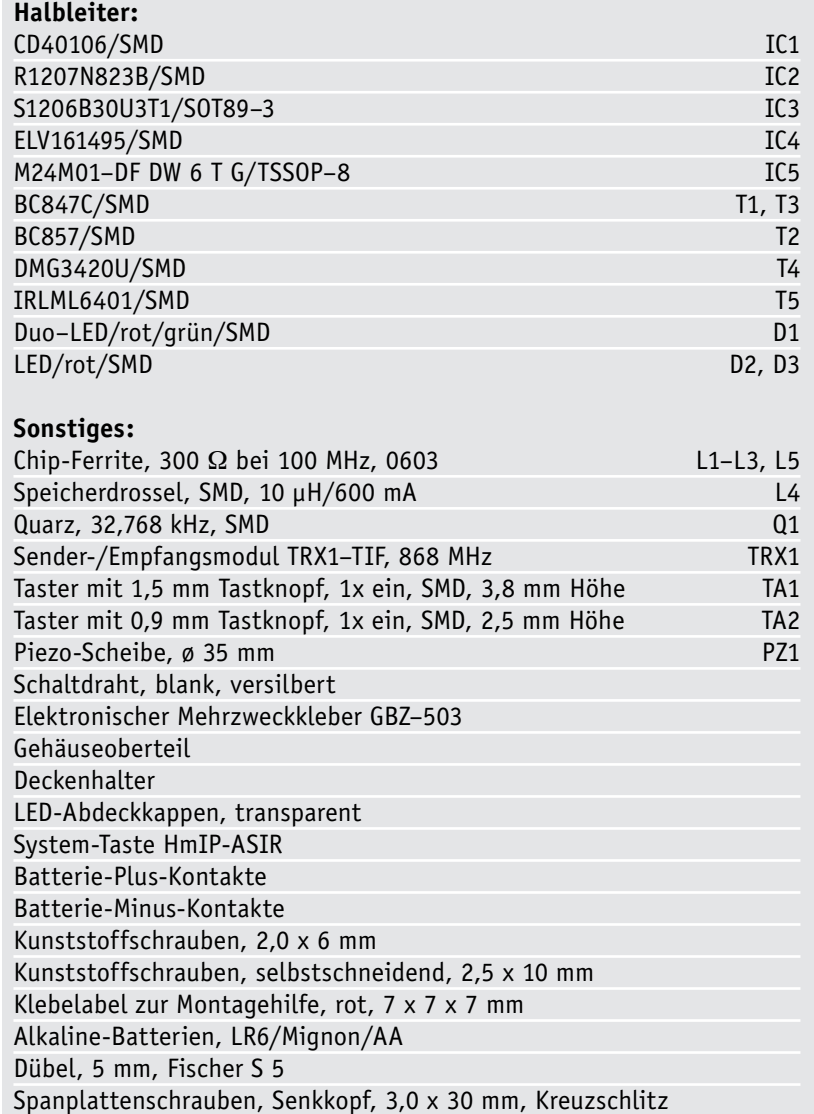

**Stückliste** Stückliste

# **Messerscharfer Tiefstapler**

DVB-Messempfänger Megasat HD 5 Combo – Teil 1

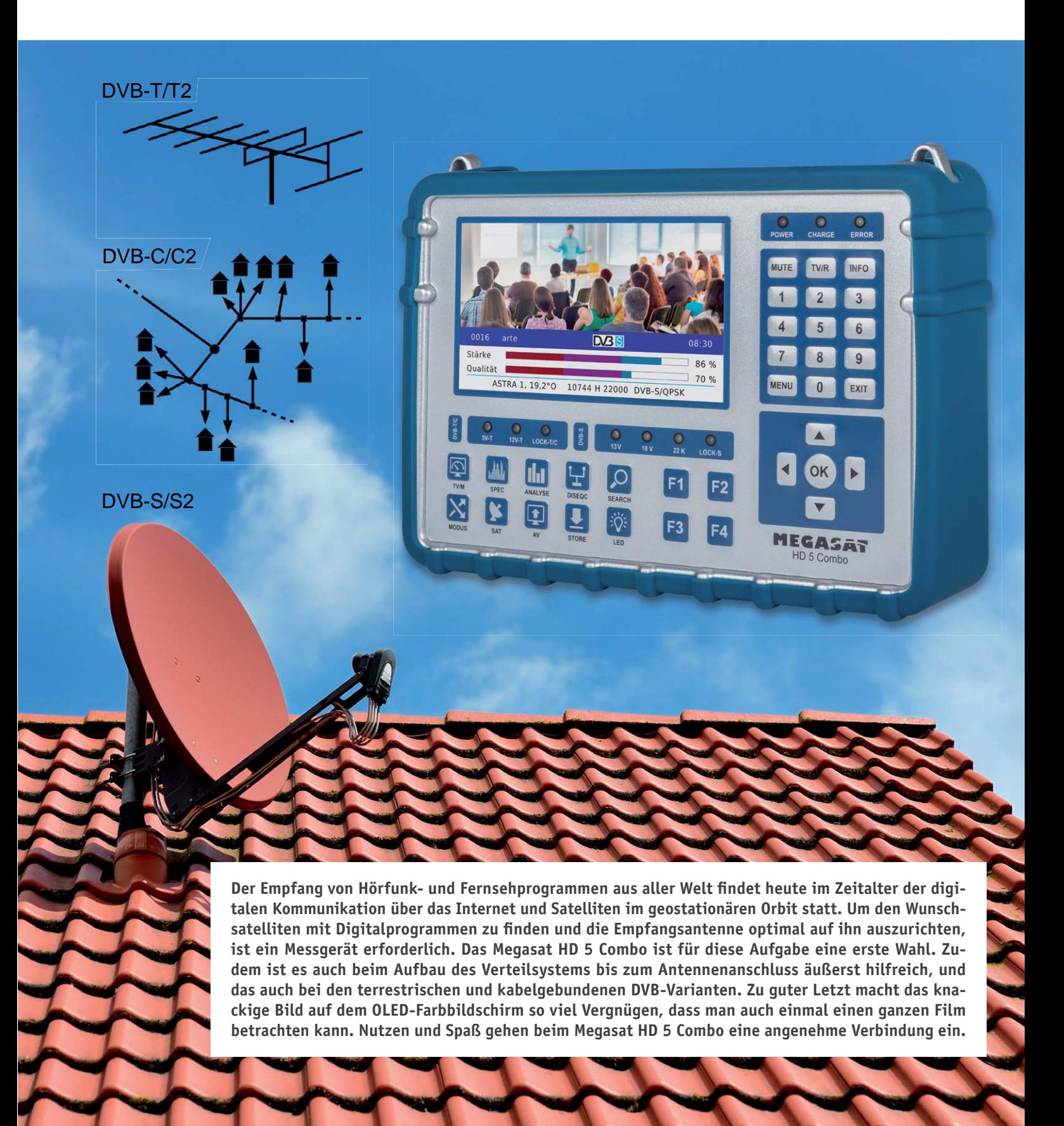

#### **Allgemeines**

Manchmal bekommt man für sein Geld mehr als erwartet. Beim Megasat HD 5 Combo ist dies definitiv so! Warum? Zunächst lässt der Namensteil Megasat vermuten, dass es sich um ein reines Messgerät für den Sat-Empfang handelt. Das ist aber bei Weitem nicht so. Megasat ist nämlich der Name des deutschen Herstellers und das Wort Combo im zweiten Teil des Namens deutet auf die umfassenden Messfähigkeiten des Gerätes im Umfeld aller Installationen für den DVB-Empfang hin: DVB-S/S2, DVB-T/ T2 und DVB-C/C2. Außer den Messwerten sind alle Programme auf dem knackig scharfen 16:9-Samsung-AMOLED-Bildschirm mit 4,5"-Diagonale (12,5 cm) und einer qHD-Auflösung von 960 x 544 Pixel in bester Bildqualität zu betrachten. Dank H.265/HEVC-Codec (HEVC: High Efficiency Video Coding = gleiche Bildqualität wie H.264/AVC bei halber Datenrate) gilt dies auch für die über DVB-T2 abgestrahlten terrestrischen HD-Programme.

**Äußerlichkeiten.** Zu dem Megasat HD 5 Combo mit seinen sehr handlichen Abmessungen von 21 x 15 x 4,5 cm gehört eine Nylontasche mit Fächern für Netzteil, Pkw-Ladekabel, AV-Kabel und 12-V-Anschlusskabel. Die leicht entfernbare, zur Vorderseite offene Silikonumhüllung fängt leichte Stöße ab. Trotz des stabilen Aluminiumgehäuses und des integrierten leistungsfähigen Li-Ionen-Akkus beträgt das Gewicht gerade einmal 1100 g. Tasten, LEDs und Display sind spritzwasserfest abgedeckt. An zwei Ösen kann der mitgelieferte Trageriemen eingeclipst werden.

Auf der Rückseite des Gerätes geben zwei Lautsprecher den Begleitton zu den DVB-Filmen oder -Radiosendungen ab. Eine ebenfalls von hier abstrahlende, zuschaltbare helle LED macht den HD 5 Combo im Bedarfsfall zur "Hightech-Taschenlampe", die das Arbeitsfeld des Monteurs bei schlechten Lichtverhältnissen wirkungsvoll aufhellt.

Eine Vielzahl von Bedientasten und Funktions-LEDs sind auf der Gerätefront übersichtlich angeordnet (Bild 1).

Ein Blick in das Geräteinnere bestätigt den ersten guten Eindruck (Bild 2). Die durchgehend sauber in SMD-Technik bestückten Platinen mit hochintegrierten Halbleiterchips fassen die komplexe Technik mit minimalem Platzbedarf zusammen, sodass durchaus noch Raum für funktionale Erweiterungen ist. Der auf der Geräterückseite befestigte Lithium-Ionen-Akku im blauen Schrumpfschlauch mit 7,4 V/5000 mAh erklärt die mehrstündige Betriebsdauer des Gerätes ohne Steckernetzteil.

Auf der Geräteoberseite finden sich der Ein-Aus-Wippschalter (Power), die Eingangsbuchse für die Betriebsspannung (DC12V IN), eine USB-Buchse für ein Speichermedium (USB-Stick oder -Festplatte), eine HDMI-Ausgangsbuchse (HDMI), ein 12-V-Ausgang (DC12V OUT), eine Audio-Video-Eingangsbuchse (AV IN), eine Sat-ZF-Eingangsbuchse F-Typ (LNB IN) und eine Eingangsbuchse IEC-Typ für terrestrische und Kabelprogramme (RF IN) (Bild 3).

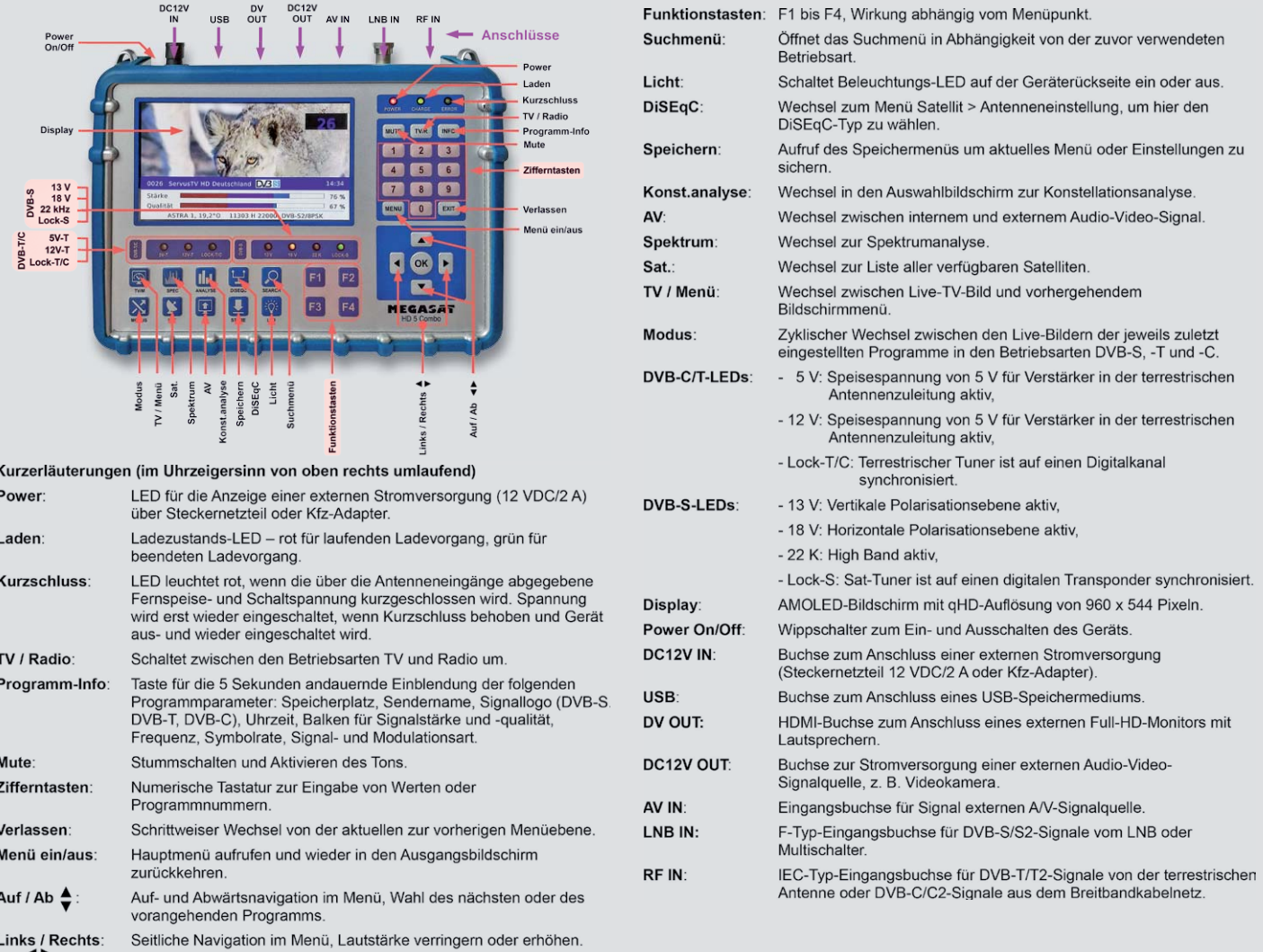

*Bild 1: Eine gelungene Mischung aus sinnvoll angeordneten Tasten mit fester und kontextabhängiger Bedeutung und durchdachten Bildschirmmenüs erleichtert die Bedienung der komplexen Funktionsvielfalt des Megasat HD 5 Combo.*

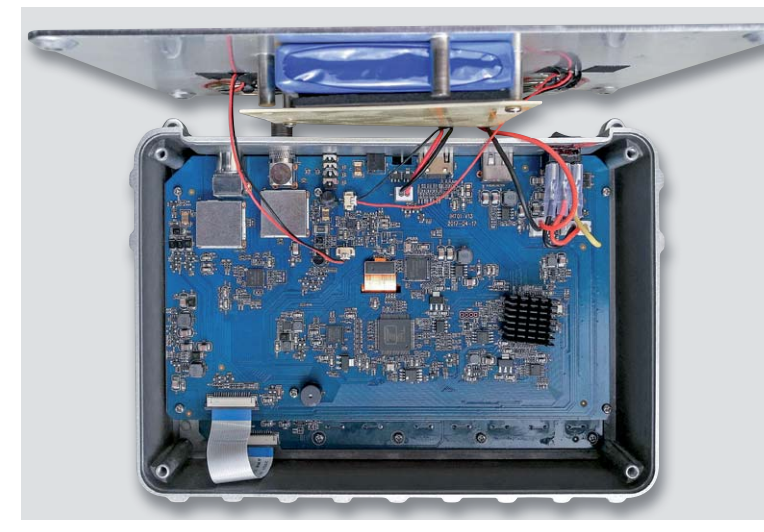

*Bild 2: Die hohe Integrationsdichte erlaubt es, ein erstaunliches Leistungsspektrum in einem verblüffend kompakten Metallgehäuse ohne drangvolle Enge unterzubringen.*

#### Inbetriebnahme

Vor der ersten Inbetriebnahme ist es ratsam, den Geräte-Akku voll aufzuladen. Dazu wird der 3,5-mm-Hohlstecker des Steckernetzteils in die Buchse "DC12V IN" eingesteckt. Der Ladevorgang wird durch die rote LED "Charge" angezeigt und ist nach einer knappen Stunde beendet, was der Farbwechsel der "Charge -LED zu Grün signalisiert. Für den Satellitenbetrieb ist auf die Buchse "LNB-IN" ein Koaxialkabel mit F-Stecker aufzuschrauben, das entweder mit einem Ausgang eines Multischalters oder eines Single-, Twin- oder Quad-LNB verbunden ist.

#### Hauptmenü

Nach dem Einschalten des Gerätes über den Wipp-Schalter "Power" bootet der HD 5 Combo, um nach etwa 15 Sekunden den Hauptmenü-Bildschirm anzuzeigen (Bild 4). Von hier aus wird in die Untermenüs für DVB-S/S2 (Satellit > Hauptmenü), DVB-T/T2 (Terrestrisch > Hauptmenü) und DVB-C/C2 (Kabel > Hauptmenü) verzweigt und in die Menüs für Speichern (Speicherdaten anse), System (Systemeinstellung) und USB (USB-Werkzeuge). Durch die Tasten Links/Rechts und Auf/Ab wird das gewünschte Icon angefahren, was durch seine lupenartige Vergrößerung quittiert wird. Mit dem Drücken der OK-Taste wird das entsprechende Menü geöffnet.

So kann man über das Icon "System" den Bildschirm "System Einstellung" aktivieren und darin zahlreiche Grundeinstellungen für das Gerät vornehmen: Sprache wählen, Helligkeit, Farbsättigung und Kontrast, Werkseinstellung, Zeitzone, Lock-Alarm An/Aus, Tastenton An/ Aus und das Gerät nie oder automatisch in 5-Minuten-Schritten wählbar nach bis zu 60 Minuten der Inaktivität automatisch abschalten. In der letzten Zeile des Menüs "System Einstellung" wird der Versionsstand der Gerätefirmware angezeigt (Bild 5).

#### **1. DVB-S/S2-Messung**

Satellit > Hauptmenü. Das Icon "DVB-S/S2" im Hauptmenü führt zum Menü "Satellit > Hauptmenü" (Bild 6).

Sat-Suche. Der erste Menüeintrag "Sat-Suche" bringt das Gerät in den Suchmodus mit dem Screen "Satellit > Satelliten-Suche" (Bild 7). Hier wählt man den Wunschsatelliten (ASTRA 1, 19,2° Ost) und einen seiner Transponder (10744/H/22000 = Downlinkfrequenz in MHz/horizontale Polarisation/Symbolrate in kSymbole/s), geht auf "Suche" und bestätigt mit "OK".

Zu Beginn der Suche wird die Antenne nicht auf den zu findenden Satelliten ausgerichtet sein, was der rote Schriftzug "Suche" im Display

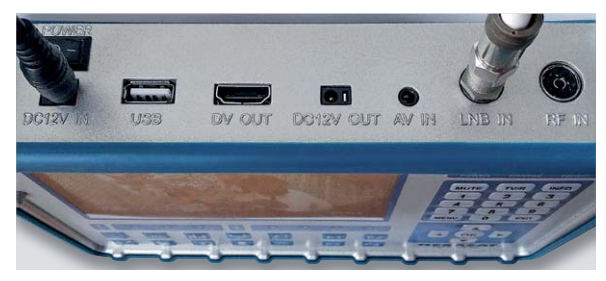

*Bild 3: In der Geräteoberseite finden sich neben dem Ein-Aus-Schalter alle Buchsen, die zur elektrischen Versorgung des Megasat HD 5 Combo mit Betriebsenergie und Eingangssignalen sowie zum Anschluss von HDMI-Monitor, externer Kamera und USB-Speicher erforderlich sind.*

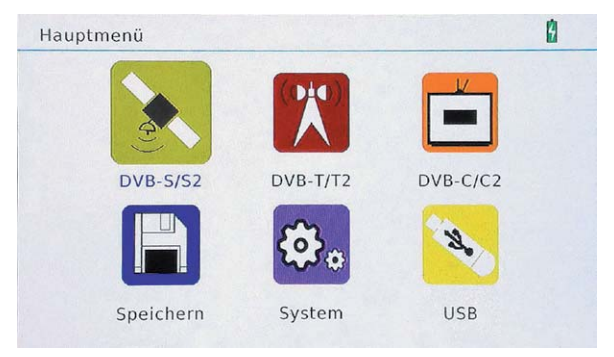

*Bild 4: Nach dem Einschalten des Megasat HD 5 Combo erscheint das Hauptmenü auf dem Bildschirm, über dessen Symbole die Grundverzweigung in die weiteren Untermenüs möglich ist.*

| System Einstellung              |           |  |
|---------------------------------|-----------|--|
| Sprache wählen                  | Deutsch   |  |
| Bildschirm Einstellung          | OK        |  |
| Werkseinstellung                | OK        |  |
| Zeitzone                        | $GMT + 2$ |  |
| Lock Alarm                      | Aus       |  |
| <b>Tasten Ton</b>               | An        |  |
| <b>Automatische Abschaltung</b> | Aus       |  |
| Software Version                | 1.3.0     |  |
|                                 | EXIT Exit |  |

*Bild 5: Im Menü System-Einstellung werden die Grundeinstellungen wie Menüsprache, Helligkeit, Farbe und Kontrast, Zeitzone, Tastenton usw. vorgenommen.*

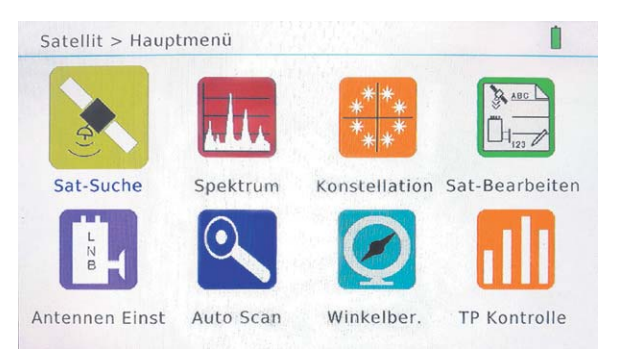

*Bild 6: Das Satelliten-Hauptmenü ist der Verteiler auf die mit dem Satellitenempfang verbundenen Grundaufgaben: Sat-Suche, Anzeige von Spektrum und Konstellationsdiagramm, Programmsuche, Azimut- und Elevationsberechnung, Einstellungen auf den verwendeten LNB-Typ usw.*

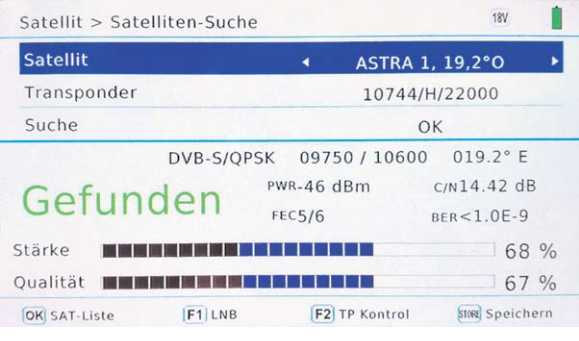

*Bild 7: Ist die Antennenschüssel auf den voreingestellten Satelliten ausgerichtet, wird der rote Schriftzug "Suche" durch den grünen "Gefunden" ersetzt.*

besagt. Hat die Satellitenantenne nun beim Drehen den gesuchten Satelliten erfasst, erscheint ein grüner Schriftzug "Gefunden" zusammen mit den wichtigsten, aus den empfangenen Signalen abgeleiteten Kennwerten des Empfangssignals.

- Im Beispiel sind dies:
- Signalart = DVB-S/QPSK
- · verfügbare Lokaloszillatorfrequenzen = 9750/10600 MHz
- $\cdot$  Orbitposition = 19,2° East
- · Signalstärke = -46 dBm (Leistungspegel) oder mit F4 umschaltbar auf 61 dBuV (Spannungspegel). In einer Verteilanlage mit 75  $\Omega$ Systemimpedanz ist übrigens der Unterschied zwischen dBm und dBμV stets 107,25, also Spannungspegel/dBμV = Leistungspegel/ dBm(W) + 107,25
- Träger-Rauschverhältnis C/N =14,42 dB
- · Vorwärtsfehlerkorrektur (Forward Error Correction FEC) = 5/6
- $\cdot$  Bitfehlerrate (Bit Error Rate BER) = < 10<sup>-9</sup>
- $\cdot$  Stärkebalken = 68 %
- $\cdot$  Qualitätsbalken = 67 %

In der Fußzeile wird der Anwender darüber informiert, dass mit "OK" die Satellitenliste aufgerufen werden kann. Sie umfasst CHINASAT 6B in der östlichsten Position 115° Ost, zweimal ASIASAT 3S mit 105,5° Ost (einmal mit einer Ku-Band-Transponderliste und einmal mit einer C-Band-Transponderliste) und viele weitere Exoten, die in Deutschland

| <b>Satellit</b> | ASTRA 1, 19,2°O |  |
|-----------------|-----------------|--|
| LNB Type        | Universal       |  |
| LO.LOW          | 9750            |  |
| LO.HIGH         | 10600           |  |
| 22KHz           | <b>AUTO</b>     |  |
| LNB power       | <b>AUTO</b>     |  |
| Type wechseln   | DISEQC1.0       |  |
| Input wechseln  | 1               |  |
| Centre Freq     | 0000            |  |
| Motor           | Feststehen      |  |

*Bild 8: Hier werden elementare Einstellungen in Bezug auf den vorliegenden Antennentyp getroffen, z. B. Typ des LNBs, seine Lokaloszillatorfrequenzen und Betriebsspannungen, DiSEqC-Typ usw.*

kaum empfangbar sein dürften. In der insgesamt 47 Satelliten umfassenden Liste sind aber auch alle in unseren Breiten relevanten, im geostationären Orbit östlich vom Greenwich-Meridian positionierten Satelliten wie ASTRA 1, 19,2°O, ASTRA 2, 28,2°O, ASTRA 3, 23,5°O, ASTRA 4, 4,8°O, HOTBIRD, 13°O, EUTELSAT 7A/7B 7°O, EUTELSAT 10A /10°O, TURKSAT, 42°O und im Westen AMOS 2,3, 4°W, Eutelsat 8 8°W, HISPASAT 30°W usw. enthalten.

Wenn man einen Satelliten nicht findet, kann man diesen durch Überschreiben eines in der Liste bereits existierenden, nicht benötigten einfügen oder ihn neu anlegen.

Die F2-Taste führt aus dem Screen "Satellit > Satelliten-Suche" zum Bildschirm "Satellit > Antennen-Einstellung" (Bild 8). Dorthin gelangt man auch aus dem Screen "Satellit > Hauptmenü" über das Icon "Antennen Einst". Hier kann man LNB-Typ, Lokaloszillatorfrequenzen, das 22-kHz-Schaltkriterium, die LNB-Spannungsversorgung, den DiSEqC-Typ und ggfs. den Ansteuerungstyp für eine Dreheinrichtung (Feststehend, DiSEqC 1.2 oder DiSEqC 1.3=USALS) wählen. Die Bedienungsanleitung schweigt sich zu den Einzelheiten aus, so wie sie offensichtlich nicht

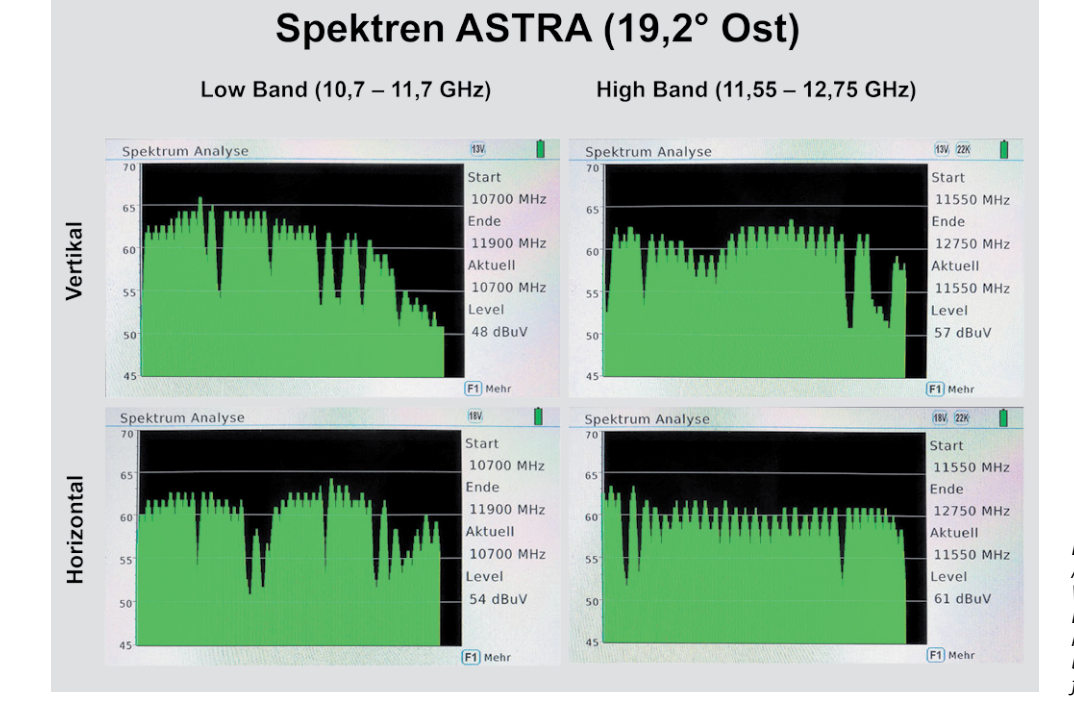

*Bild 9: Das Bild fasst die vier Spektren von ASTRA 19,2° Ost zusammen: Low Band Vertikal und Horizontal (LV, LH) und High Band Vertikal und Horizontal (HV, HH). Mithilfe eines Cursors lässt sich der Pegel bei einer interessierenden Spektrumsfrequenz ermitteln.*

*Bild 10: Zwei Zoom-Stufen erlauben die detaillierte Betrachtung des auf den Cursor folgenden Spektrumsabschnitts mit 200 oder 400 MHz Bandbreite.*

#### Spektrum-Zoom Spektrum Analyse  $430 - 998$  $43V.921$ Spektrum Analyse Start Start 11370 MHz 11370 MHz Ende Ende 11770 MHz 11570 MHz Aktuell Aktuell 11370 MHz 11370 MHz Level evel  $61$  dBuV 61 dBuV **F2** 400 MHz **F1** 200 MHz **F2** Antennen Einstell F3 H<- V **F2** Antennen Einstell F3 H<-V F4 Sto **OK** Suche **B** Speiche  $C<sub>b</sub>$  and  $C<sub>c</sub>$ OK Suche o Shrink Gain 13V, 22K Π Spektrum Analyse Start **Cursor**  $1xF1$ 10700 MHz  $6!$  $2xF1$ Ende 11900 MHz  $6<sub>1</sub>$ Aktuell 11370 MHz  $55$ Full Level 1200 61 dBuV **MHz**  $F1$  Full F2 Antennen Einstell F3 H<- V Stop OK Suche **STORE** Speichern **NFO** Shrink Gain

den Stand des Gerätes richtig widerspiegelt und gelegentlich Bedienungsdetails recht nebulös erklärt oder gar nicht darauf eingeht.

Die F2-Taste im Screen "Satellit > Antennen-Einstellung" führt zum Aufpoppen des Fensters "LNB Messung", wo je nach gewählter Polarisation die LNB-Spannung in der Größenordnung von 14 V für Vertikal und 19 V für Horizontal und der jeweilige Strom am LNB angezeigt werden.

Spektrum. Das Icon Spektrum öffnet den Screen "Spektrum Analyse" mit einer grafischen Anzeige der Pegel über der Frequenz. Welches der Spektren Low Band Vertikal (LV), Low Band Horizontal (LH), High Band Vertikal (HV) oder High Band Horizontal (HH) das ist, kann man über den mit der Funktionstaste F2 "Antennen Einstell" aktivierbaren Screen vorgeben. Das gerade angezeigte Spektrum wird im Spektrum-Screen über die Angaben in der Kopfzeile rechts (LV  $\rightarrow$  13V, LH  $\rightarrow$  18V, HV → 13V/22K, HH → 18V/22K) und die Start-Stop-Frequenzen sowie über die LEDs "13V", "18V" und "22K" in der Gerätefront ersichtlich.

Bild 9 zeigt alle vier Spektren von ASTRA aus der Orbitposition 19,2° Ost: Links oben das LV-Spektrum, links unten das LH-Spektrum, rechts oben das HV-Spektrum und rechts unten das HH-Spektrum. Der Wert "Aktuell" gibt die Position des senkrechten Messzeigers (Cursor) auf der Frequenzachse an und "Level" den an dieser Stelle vorliegenden Pegel in dBµV.

Durch einmaliges Drücken von "F1" bei einer Anzeige "F1 Full" unten links im Display ist es möglich, 200 MHz des Spektrums rechts vom Cursor darzustellen, nochmaliges Drücken von "F1" weitet den Darstellungsbereich auf 400 MHz aus. So kann man interessierende Bereiche des Spektrums "herauszoomen" (Bild 10).

Konstellation. Dieser Menüpunkt im Screen "Satellit > Hauptmenü" erzeugt das sogenannte Konstellationsdiagramm. Es zeigt durch Punktwolken die Genauigkeit von Phasenlage und Amplitude des Hochfrequenzträgers an, der damit ein Symbol repräsentiert.

Die bei DVB-S meist verwendete Modulationsart QPSK (Quadrature Phase Shift Keying = Quadraturphasenumtastung) kennt vier solche Phasenlagen bei konstanter Trägeramplitude, von denen jede zwei Bits (Symbol) aus dem digitalen Datenstrom repräsentiert (00, 01, 10, 11). Es bilden sich demnach vier Punktwolken, die umso kleiner sind, je störungsärmer die Übertragung ist (Bild 11). Durchdringen sie sich, werden Symbole falsch übertragen.

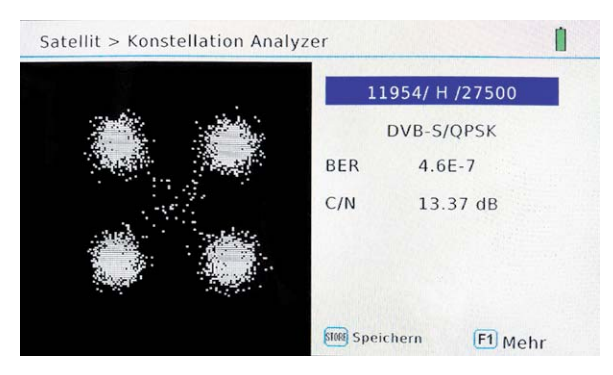

*Bild 11: Die Präzision der Amplitude und Phase der dem Träger aufmodulierten Symbole veranschaulicht das Konstellationsdiagramm – hier für die DVB-S-übliche QPSK-Modulation.*

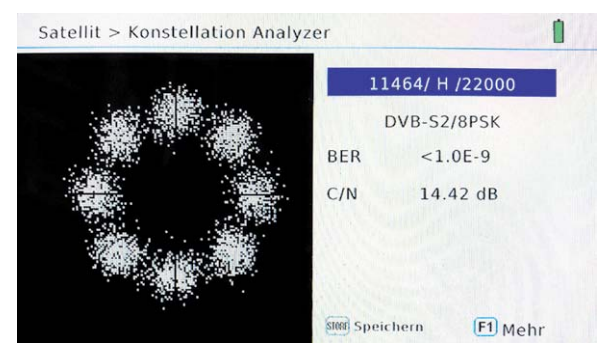

*Bild 12: Bei DVB-S2 unterscheidet man 3 Bit lange Symbole, daher 8 Punktwolken (8PSK).*

Für DVB-S2 kommt die höherwertige 8PSK zum Einsatz, wodurch acht Wolken für die Symbole 000, 001, 010, 011, 100, 101, 110, 111 entstehen (Bild 12). Die Gefahr der empfängerseitigen falschen Zuordnung eines Symbols ist hier wegen des geringeren Abstands der Wolkenzentren größer. Das wird durch ein leistungsfähigeres Fehlerkorrekturverfahren ausgeglichen.

| 001 ASTRA 1, 19,2°O | 10744 /H/ 22000 |  |
|---------------------|-----------------|--|
| 002 HOTBIRD, 13°O   | 10773 /H/ 22000 |  |
| 003 ASTRA 2, 28,2°O | 10799 /H/ 22000 |  |
| 004 ASTRA 3, 23,5°O | 10832 /H/ 22000 |  |
| 005 ASTRA 4, 4.8°O  | 10862 /H/ 22000 |  |
| 006 AMOS 2.3, 4°W   | 10921 /H/ 22000 |  |

*Bild 13: In diesem Menü lassen sich Eintragungen für neue Satelliten anlegen oder bestehende abändern.*

| 001 ASTRA 1, 19,2°O      |                            |                           | 10744 /H/ 22000 |  |
|--------------------------|----------------------------|---------------------------|-----------------|--|
| 002 HOTBIRD, 13°O        |                            |                           | 10773 /H/ 22000 |  |
| 003 ASTRA 2, 28 Name     |                            | SAT hinzufügen<br>NewSat1 | /H/22000        |  |
| 004 ASTRA 3, 23 Längengr |                            | 0.0                       | /H/22000        |  |
| 005 ASTRA 4, 4,          | Standort<br><b>Abbruch</b> | East<br>Nächste           | /H/22000        |  |
| 006 AMOS 2.3.4°W         |                            |                           | 10921 /H/ 22000 |  |

*Bild 14: Anlegen eines Satelliten, der noch nicht in der Satellitenliste enthalten ist.*

| Satellit                                    | ASTRA 1, 19,2°O |                |  |      |
|---------------------------------------------|-----------------|----------------|--|------|
| Motor                                       | Feststehen      |                |  |      |
| Transponder                                 | 11361/H/22000   |                |  |      |
| Suchmodus                                   | Alle Programme  |                |  |      |
| Suche                                       |                 | Satellit       |  |      |
| Stärke <b>EBBBBBBB</b>                      |                 |                |  | 78 % |
| Qualität <b>Millet Millet Millet Millet</b> |                 |                |  | 66 % |
| <b>OK</b> Suche                             |                 | $EXIT$ $Fx$ it |  |      |

*Bild 15: Die automatische Programmsuche kann über alle Transponder eines Satelliten oder einen bestimmten gestartet werden.*

| Satellit > Scannen         |                                              |
|----------------------------|----------------------------------------------|
| TV: 0198                   | Radio: 0101                                  |
| 0194 BBC World News Euro   | 0097 ERF Plus                                |
| 0195 NHK World TV          | 0098 ERF Pop                                 |
| 0196 Al Jazeera English HD | 0099 Life Channel CH                         |
| 0197 Mont Blanc Live       | 0100 sunshine live                           |
| 0198 SES UHD Demo Chan     | 0101 ANTENNE BAYERN                          |
| Progress                   | 52%                                          |
| Oualität                   | 53%                                          |
| Stärke                     | 68%<br>ASTRA 1.19.2° 0.12343 MHz H 30000 kHz |

*Bild 16: Im unteren Bildschirmbereich werden die Kennwerte des gerade analysierten Transponders ausgegeben.*

**Sat bearbeiten.** Dieser Screen dient der Bearbeitung der Satellitenliste (Bild 13). Nach Drücken von "OK" lassen sich bestehende Einträge in der Satellitenliste mit einer Softwaretastatur ändern oder mit der Funktionstaste "F2" neue Satelliten anlegen (Bild 14). "F3" löscht den markierten Satelliten. Mit der Taste "SAT" wird die geänderte Liste für die zukünftige Verwendung abgespeichert.

**Auto-Scan.** Mit dieser Funktion lassen sich alle von einem Satelliten abgestrahlten Programme mit unterschiedlichen Suchmodi ermitteln (Bild 15): Alle Programme, nur unverschlüsselte Programme (Free to Air: FTA), Satellit (Komplettsuche), Transponder (Suche auf der eingestellten Transponderfrequenz), Network Information Table (NIT) und Blind Scan (sucht auch nach Frequenzen, die nicht in der Liste enthalten sind). Der Suchvorgang (Bild 16) kann bis zu fünf Minuten dauern, aber das Ergebnis lässt dies verstehen. Nach einer ASTRA-19,2°-Ost-Komplettsuche umfasst das Suchergebnis 942 TV-Programme und 303 Radioprogramme!

In der Fußzeile des Suchbildschirms in Bild 16 werden die wichtigsten Kenndaten des gerade analysierten Transponders aufgeführt: Satellitenname ASTRA 1, Orbitposition 19,2°O, Downlinkfrequenz 12343 MHz und Symbolrate 30.000 kHz. Die Symbolrate in kHz anzugeben ist unüblich, vielmehr sollte die Einheit kSymbols/s (oder kBaud bzw kB) heißen oder wie an anderen Stellen ganz weggelassen werden. Im nächsten Softwareupdate könnte dies zusammen mit einigen weiteren kleinen Ungereimtheiten behoben sein.

**Winkelberechnung.** Kennt man die geografischen Koordinaten des Aufstellungsorts der Antenne, lässt sich mit dieser Funktion aus dem Screen "Satellit > Hauptmenü" das Untermenü zur Berechnung der Antennenausrichtungswinkel Azimut (Seitenwinkel), Elevation (Erhebungswinkel) und Skew oder Tilt (hier Pol. genannt = LNB-Kippwinkel) aufrufen (Bild 17).

Am Beispiel des Standorts einer Antenne für den Empfang von ASTRA in der geostationären Erdorbitposition 19,2° Ost in Michelstadt im Odenwald (östliche Länge 9,0°, nördliche Breite 49,7°) sei dies erklärt. In Zeile 1 wird "ASTRA 1, 19,2°0" gewählt, in Zeile 2 als Längengrad "9°", in Zeile 3 Standort "Ost", in Zeile 4 als Breitengrad "49,7°" und in Zeile 5 als Hemisphäre "North". Nun gemäß Zeile 6 "Kalkulation" die Berechnung mit "OK" starten und das Ergebnis steht in den Zeilen 7 und 8 numerisch und auf der rechten Seite grafisch zur Verfügung (Bild 18). Noch ein Wort zum Wert "Pol. -8,5°". Dieser ist rein rechnerisch korrekt, im Sonderfall der ASTRA-Satelliten in der 19,2°-Ost-Position aber durch deren spezielle Justierung im Orbit mit real nur -1,6° praktisch vernachlässigbar. Wer jedoch den letzten dB-Bruchteil aus seiner Antenne herauskitzeln möchte, kann dies durch Drehen des LNBs in seiner Halterung unter Beobachtung der Länge des Qualitätsbalkens versuchen. Übrigens bedeutet ein negativer Wert für Pol. eine Drehung des LNBs aus der Senkrechten gegen den Uhrzeigersinn aus einer Betrachterposition hinter der Antenne gesehen.

**TP-Kontrolle.** Dies ist ein wertvolles Hilfsmittel, um auf einen Blick festzustellen, ob bis zu vier vorgegebene Transponder über das Antennenkabel geliefert werden (Bild 19). Wählt man diese Transponder so aus, dass je einer in einem der vier Bänder VL, VH, HL und HH liegt, wird mühelos ersichtlich, wenn bei einem Multischalter ein Sat-ZF-Band fehlt. Der HD 5 Combo wählt nämlich zyklisch die vier vorgegebenen Transponder zur Messung aus und stellt das Resultat als Balkendiagramm für Qualität und Stärke des Signals dar. Fehlt nun der Referenztransponder eines Sat-ZF-Bandes, ist dies ein starker Hinweis darauf, dass dieses möglicherweise vollständig ausgefallen ist.

**Zukunftssicher.** Die wenigsten Teilnehmer am Satellitenfernsehen können etwas mit der Abkürzung DVB-S2X anfangen. Dabei handelt es sich um eine Erweiterung von DVB-S2, wobei der Buchstabe X für "eXtendend" (erweitert) steht. Damit sind höherratige Modulationsschemen (64/128/256 APSK) und eine feinere Anpassung der Fehlerkorrektur (FEC) an die Programminhalte möglich, um mehr Übertragungskapazität für das Zukunftsformat UHD (Ultra-High Definition) zu ermöglichen. Zudem lassen sich mit DVB-S2X die Datenströme mehrerer Transponder bündeln. HD 5 Combo ist bereits für die Messung von DVB-S2X-Abstrahlungen eingerichtet. Interessante Details zu DVB-S2X sind in einem Whitepaper von Newtec zu finden [1].

Eine Testausstrahlung mit UHD-Demoschleife findet auf ASTRA-19,2° Ost unter "11552 MHz/Horizontal/25500 kSymbole/s" statt. Diese Frequenz ist in der werksseitig vorhandene Liste der Transponderfrequenzen nicht vorhanden und muss von Hand ergänzt werden. Die Ausstrahlung wird messtechnisch bewertet (Bild 20). Sogar der exotische Vorwärtsfehlerkorrekturwert FEC=11/20 wird richtig erkannt, ein Live-Bild gibt es aber leider nicht.

Im zweiten und abschließenden Teil dieses Artikels beschäftigen wir uns mit den DVB-T/T2- und den DVB-C/C2-Messungen. **FIV** 

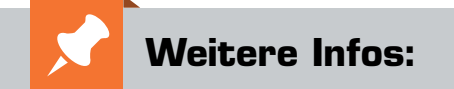

[1] http://www.newtec.eu/frontend/files/ userfiles/files/DIALOG/ Whitepaper%20DVB\_S2X.pdf

Der komplette Artikel kann vorab kostenlos heruntergeladen werden unter www.elv.de: Webcode #10154

 **Megasat Sat-Messgerät HD 5 Combo** für DVB-S/S2/S2X, DVB-T/T2, DVB-C/C2, Live-TV-Modus, Farbdisplay 12,7 cm (5") im ELV Shop: **Best.-Nr. CQ-14 40 40, € 499,–** *Preisstellung Oktober 2017 – aktueller Preis im ELV Shop*

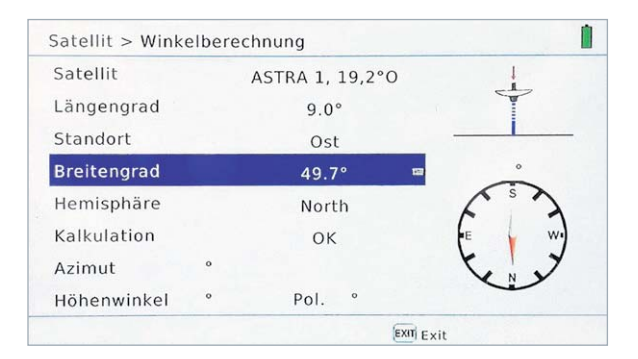

*Bild 17: Nach der Eingabe der geografischen Koordinaten der Standorte von der Antenne auf der Erdoberfläche (in Deutschland nördliche Breite, östliche Länge) und des gewünschten Satelliten im geostationären Orbit berechnet HD 5 Combo die Ausrichtewinkel der Antenne (Azimut, Elevation).*

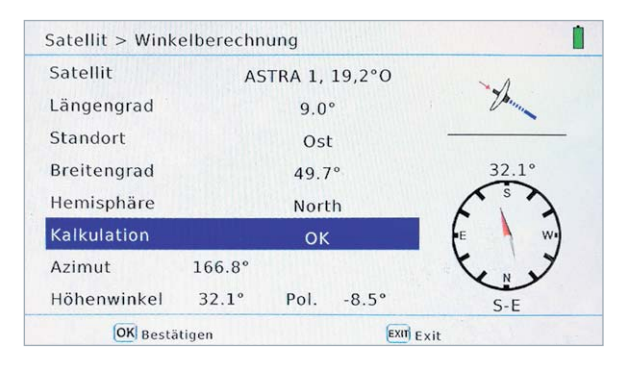

*Bild 18: Die berechneten Winkel zur Ausrichtung der Antenne auf den Wunschsatelliten werden durch einen Wert "Pol." ergänzt, der die Drehung des LNBs um seine Blickachse beschreibt und zur Optimierung der Polarisationsentkopplung verwendet werden kann.*

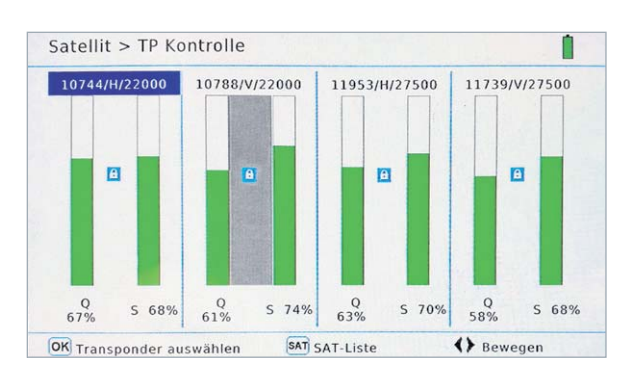

*Bild 19: Mit der Transponderkontrolle werden vier vorher festgelegte Transponder zyklisch abgescannt und die Messergebnisse visualisiert. Wählt man aus jedem Frequenzband einen Transponder, sieht man sofort, wenn ein Frequenzband fehlt.*

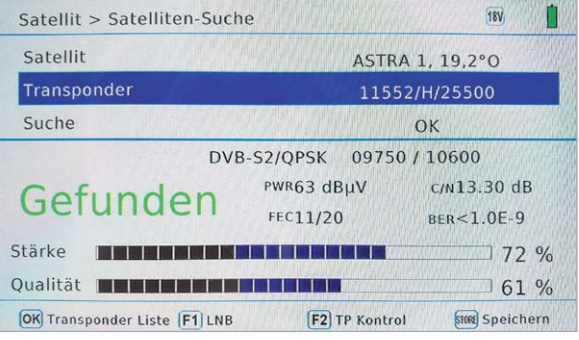

*Bild 20: DVB-S2X-Ausstrahlungen werden messtechnisch korrekt erfasst, das Live-Bild aber leider nicht wiedergegeben. Anstelle der Demo-Schleife ist auf der angezeigten Frequenz inzwischen ein lokales TV-Portal im Probebetrieb.*

# **HomeMatic Know-how**

Teil 24: Grundkonzept Heizung – Teil 1

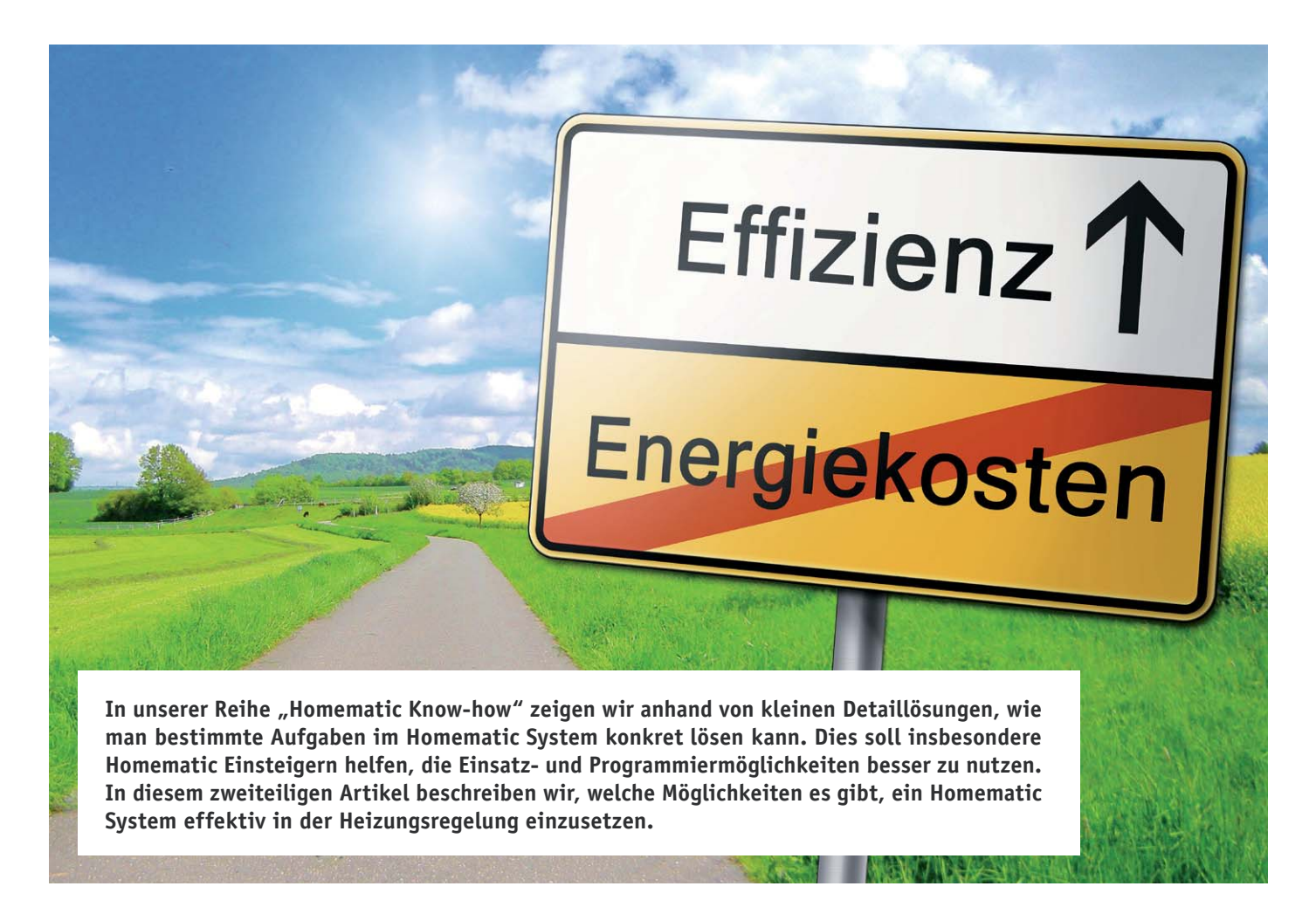

Mittlerweile gibt es unzählige Möglichkeiten, verschiedene Heizlösungen mit dem Homematic System zu steuern. Dabei wird es durch viele unterschiedliche Regelungen mit unterschiedlichen Regelverhalten immer schwieriger, den Durchblick zu bewahren. Auch die Frage, ob eine automatisierte Steuerung erforderlich ist und wenn ja, welche Vorteile diese mit sich bringt, wird oftmals kaum geklärt. Wir schaffen in diesem zweiteiligen Artikel Klarheit darüber, welche Lösungen möglich sind, wie welche Lösung funktioniert und wie sich diese einrichten lassen.

#### Welche Möglichkeiten gibt es im Homematic System, eine Heizungsregelung zu realisieren?

Durch den Einsatz des Homematic Systems können diverse Heizungsarten geregelt werden. Egal ob klassische Wandradiatoren, elektrische Heizanlagen oder Fußbodenheizungsanlagen – für jede Anforderung stellt das Homematic System mindestens eine Lösung zur Verfügung. Nachfolgend zeigen wir auf, welche Möglichkeiten vorhanden sind, um verschiedenste Heizlösungen zu realisieren. Auch das Regelverhalten der jeweiligen Komponenten werden wir näher erläutern.

#### **1. Die Heizradiatoren**

Die einfachste Art, eine Heizungsregelung durch das Homematic System zu realisieren, ist den zu regelnden Heizkörper raumweise direkt zu regeln. Durch die Tatsache, dass lediglich Wärme dem Heizkessel entnommen wird, sofern ein Bedarf vorliegt, kann hier ein sehr hohes Einsparpotenzial erzielt werden. Hierzu wird der bestehende Heizkörperthermostat vom Ventil demontiert und gegen einen Homematic Heizkörperthermostaten ersetzt (Bild 1 oben).

Diese Regelung kann optional durch einen Wandthermostaten (Bild 1 unten) erweitert werden, um die Temperaturmessung an einem hierzu optimalen Ort durchzuführen. Besonders in großen oder verwinkelten Räumen bzw. in Räumen mit mehreren Heizkörpern empfiehlt sich für die optimale Wärmeverteilung der Einsatz des Wandthermostaten. An einen Wandthermostaten können bis zu acht Heizkörperthermostate angelernt werden.

Auch wenn die Heizkörper in schwer zugänglichen Bereichen verbaut sind, bietet der Wandthermostat eine sehr gute Fernbedienungsmöglichkeit. In jedem Fall notwendig wird der Wandthermostat bei Unterflurkonvektoren oder in Bereichen, in welchen Stauwärme entstehen kann, so z. B. durch lange Vorhänge oder Möbelstücke.

#### **2. Die elektrische Heizung**

Auch elektrische Heizgeräte wie z. B. Infrarot-Heizungen können durch das Homematic System geregelt werden. Hierzu kann jeder Schaltaktor der Homematic Serie (Bild 2), egal ob Aufputz, Unterputz oder Zwischenstecker, verwendet werden. Gekoppelt werden diese Aktoren wieder direkt an einen Wandthermostaten, welcher die Schaltvorgänge anhand der gemessenen Raumtemperatur vorgibt.

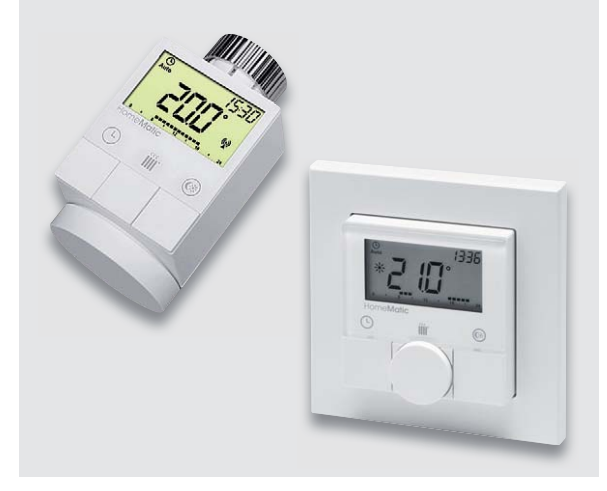

*Bild 1: Homematic Heizkörper- und Wandthermostat*

#### **3. Die Fußbodenheizung**

Oftmals stellt sich die berechtigte Frage: Warum empfiehlt es sich, ein träges System wie eine wassergeführte Fußbodenheizung über Homematic zu automatisieren? Hier steht der gezielte Einsatz von Energie, sowohl Heizenergie als auch elektrischer Energie, im Vordergrund. Durch die Anwendung komplexer Regelverfahren, welche wir zu einem späteren Zeitpunkt näher beleuchten, kann die Raumtemperatur sehr genau reguliert, die Pumpensteuerung lediglich bei Bedarf automatisch aktiviert und der Heizkessel durch gezielte Wärmeentnahme effizient genutzt werden.

• Steuerung per Funk zu einem zentralen Heizkreisverteiler:

 Hier werden durch den Einsatz des Fußbodenheizungsaktors (Bild 3 oben) und der Wandthermostate aus der Homematic IP Serie (Bild 3 unten) thermoelektrische Antriebe bedient, welche auf den Ventilen des Heizkreisverteilers montiert sind. Des Weiteren bietet der Fußbodenheizungsaktor die Möglichkeit, die Wärmepumpe direkt anzuschließen, wodurch diese nur bei Wärmebedarf eingeschaltet wird. Innerhalb der Konfiguration ist es möglich, mehrere Heizkreise einem Wandthermostaten zuzuweisen.

 WICHTIG: Der Homematic IP Fußbodenheizungsaktor kann nur mit den Homematic IP Wandthermostaten verknüpft werden. Der Einsatz von Wandthermostaten des Homematic Systems ist hier nicht möglich.

• Steuerung per Kabel zu einem zentralen Heizkreisverteiler oder einem Raumventil:

 Sofern eine elektronische Raumregelung für die Fußbodenheizung bereits vorhanden ist, kann diese auch direkt durch den Homematic IP Wandthermostaten mit Schaltausgang ersetzt werden (Bild 4). Dieses Gerät verfügt über das gleiche Regelverhalten wie der zentrale Fußbodenheizungsaktor. Im Gegensatz zu diesem kann hier ausschließlich nur der einzelne Heizkreis geregelt werden. Eine Lastausgleichssteuerung oder ein Lastsammelverfahren (siehe Seite 37) sind in dieser Lösung nicht möglich.

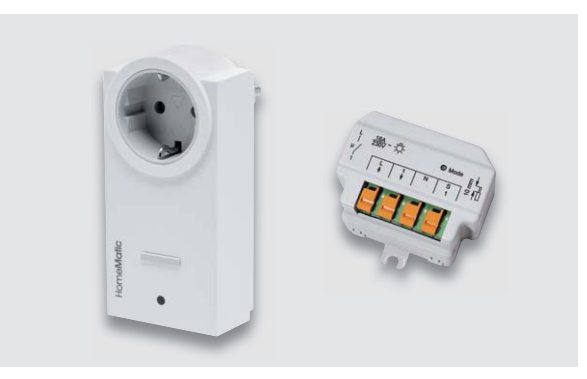

*Bild 2: Homematic Schaltaktoren*

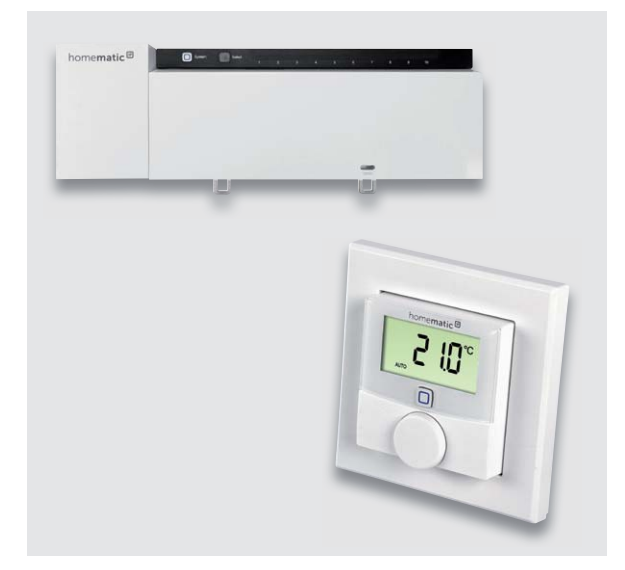

*Bild 3: Homematic IP Fußbodenheizungsaktor und Wandthermostat*

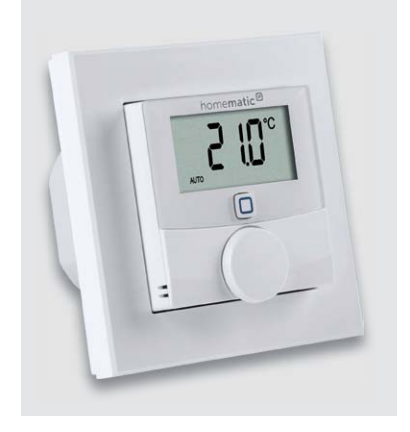

Wie regelt ein Heizkörperthermostat? Ein Homematic Funk-Heizkörperthermostat agiert grundsätzlich als PI-Regler. Ist die IST-Temperatur unter der SOLL-Temperatur, wird das Ventil geöffnet, bis diese Temperatur erreicht ist. Hierbei werden über die PI-Regelung hinaus für unterschiedliche Temperaturdifferenzen individuelle Ventilöffnungsgrade gewählt. Dieser passt sich im Standard adaptiv, selbstlernend, der Heizung an. Somit kann beispielsweise heute – bei einer Temperaturdifferenz von einem Grad – das Ventil auf 30 % geöffnet werden, morgen wiederum – bei gleicher Differenz – nur um 17 %. Dieses adaptive Regelverhalten beugt einem Überheizen vor, da ein heißer Heizkörper je nach Art und Größe noch sehr lange nachheizen kann. Zurückgesetzt wird das Regelverhalten, sobald die Batterien aus dem jeweiligen Thermostaten entfernt werden. Durch die Boost-Funktion ist es möglich, für den Zeitraum von 5 Minuten das Ventil auf 80 % zu öffnen, um ein schnelles Aufheizen des Raums zu erzwingen. Nach Ablauf der Zeit nimmt der Heizkörperthermostat die Regelung mit zuletzt eingestellter

*Bild 4: Homematic IP Wandthermostat mit Schaltausgang*

### und welche Adapter verfügbar/notwendig sind, finden Sie im ELV Shop bei dem jeweiligen Thermostaten als PDF-Datei verlinkt.

### Wie regelt ein Wandthermostat in Verknüpfung mit einem Schaltaktor?

Wird ein Wandthermostat mit einem Schaltaktor direkt verknüpft, findet hier eine 2-Punkt-Regelung statt, welche mit einer Hysterese von +/- 0,2 °C arbeitet. Diese kann bei Verwendung einer Homematic Zentrale CCU2 in der direkten Verknüpfung individuell angepasst werden. Näheres hierzu zeigen wir in Teil 2 dieses Artikels.

Der Wandthermostat überträgt hierbei zyklisch den notwendigen Schaltbefehl zum verknüpften Aktor.

#### **Besonders zu beachten:**

- · Grundsätzlich gilt hier, dass etwaige Anschlusslasten des zu steuernden Heizgeräts beachtet werden müssen. Entsprechend der Anschlussleistung muss der einzusetzende Aktor auch diese Last schalten können.
- · **Über eine derartige Regelung eine Fußbodenheizung zu steuern ist durch den Hersteller als unzulässig spezifiziert.** Hier kann der Einsatz der Steuerung neben starken Überheizungen zu schweren Schäden führen.

### Wie regelt eine Fußbodenheizung per Funk im zentralen Heizkreisverteiler?

In der Fußbodenheizungslösung gibt es eine Reihe von Regelungsarten. Welche Art ausgewählt wird, hängt immer vom individuellen Anwendungsfall ab.

#### **Grundsätzliches:**

Thermoelektrische Antriebe können lediglich das Ventil öffnen oder schließen. Das Anwählen eines bestimmten Ventilöffnungsgrades ist hier nicht möglich. Dafür haben diese Antriebe grundsätzlich keinen Verschleiß und einen sehr geringen Energieverbrauch (in der Regel 1 bis 2 Watt). Hier wird lediglich ein Wachs erwärmt, welches sich ausdehnt und das Ventil öffnet bzw. beim Abkühlen schließt.

Man unterscheidet zwischen zwei verschiedenen Antriebsarten:

- · NC: Der NC-Antrieb (englisch abgekürzt: Normaly Close) ist ein Antrieb, welcher im unbestromten Zustand das Ventil geschlossen hält. In den Fußbodenheizungsanlagen wird diese Antriebsart sehr häufig eingesetzt.
- · NO: Der NO-Antrieb (englisch abgekürzt: Normaly Open) ist ein Antrieb, welcher im unbestromten Zustand das Ventil öffnet.

#### **Regelverhalten:**

Dem Regelverhalten des Homematic IP Fußbodenheizungsaktors sowie des Homematic IP Wandthermostaten mit Schaltausgang liegt ein PWM-Regelverfahren zugrunde. Das bedeutet, in einem 15-Minuten-Zyklus, welcher immer wiederholt wird, wird individuell je nach Anfor-

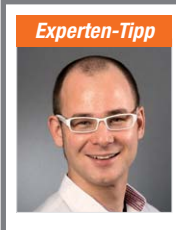

Temperatur wieder auf.

**Besonders zu beachten:**

thermostaten erforderlich.

· Werden die Heizkörperthermostate an Radiatoren eingesetzt, bei welchen durch die Einbaulage ein Wärmestau entsteht, ist der Einsatz eines Wand-

· Um eine korrekte Montage auf dem Heizkörperventil zu ermöglichen, müssen in einigen Fällen Ventiladapter eingesetzt werden. Eine bebilderte Übersicht mit Maßen der Ventile, aus welcher hervorgeht, welche Ventile unterstützt werden

#### Homematic IP Geräte an der CCU2 – benötigen diese Geräte eine Internetverbindung oder eine Cloud?

*Ein Experten-Tipp von Christoph Engler, Technischer Kundenberater bei ELV*

Anders als oft vermutet, ist für die Verwendung der Homematic IP Geräte an einer CCU2 keine Internetverbindung erforderlich. Die Homematic IP Komponenten kommunizieren direkt via 868-MHz-Funkverbindung mit der CCU2. Im Anlernvorgang muss hier der Homematic IP Anlernmodus gewählt und dann wahlweise mit Internetverbindung oder per Codeeingabe angelernt werden. Der Anlernmodus mit Internetverbindung

macht das Anlernen lediglich komfortabler, da hierbei die manuelle Eingabe der SGTIN (Seriennummer) sowie des Keys entfällt. Bei der Online-Methode wird der Key (Geräteschlüssel) automatisch vom Homematic IP Server abgefragt.
derung entschieden, welches Ventil wie lange geöffnet wird. Da die angeschlossenen Antriebe lediglich geöffnet und geschlossen werden können, wird die Raumtemperatur über die Dauer der Wärmezufuhr geregelt.

#### Ein kleines Beispiel:

Um den Raum an Kanal 1 um 1 °C zu erwärmen entscheidet das System beispielsweise, das Ventil im festgelegten 15-Minuten-Rhythmus für 6 Minuten zu öffnen und für 9 Minuten zu schließen. Erwärmt sich der Raum weiter, wird dieser Rhythmus auf ein Verhältnis von 3 Minuten öffnen und 12 Minuten schließen getaktet. So kann sehr genau eine Annäherung an die SOLL-Temperatur stattfinden. Auch hier findet eine adaptive Regelung statt, in welcher das System lernt, wie schnell der Raum seine Temperatur erreicht, um ein Überheizen zu unterbinden.

#### **Regelverfahren:**

Den Fußbodenheizungsaktoren liegen zwei Verfahren zugrunde, wie die Wärmezufuhr über die einzelnen Geräte gesteuert wird (Bild 5).

#### *Lastausgleichsverfahren:*

In dem Lastausgleichsverfahren werden einzelne Kanäle im 15-Minuten-Zyklus nacheinander geöffnet. Somit wird bei einem höheren Wärmebedarf nicht die volle Wärme schlagartig dem Heizkessel entzogen, sodass dieser das komplette System erneut hochheizen muss, sondern nacheinander an die Heizschleifen abgegeben. Daher empfehlen wir grundsätzlich immer den Einsatz des Lastausgleichverfahrens. Da das Fußbodenheizungssystem ohnehin ein sehr träges Ansprechverhalten hat, fallen durch das Lastausgleichsverfahren keine spürbaren Veränderungen der Wärmeentwicklung auf.

#### *Lastsammelverfahren:*

Im Lastsammelverfahren werden auf klassische Art die angeschlossenen Heizkreise, welche einen Wärmebedarf vorliegen haben, zeitgleich zu Beginn des Regelzyklus geöffnet. Dieses Verfahren findet in der Praxis weniger Anwendung, kann aber dennoch ausgewählt werden, wenn das Lastausgleichsverfahren nicht gewünscht ist.

#### **Steuerungsmöglichkeiten:**

Der Homematic IP Fußbodenheizungsaktor verfügt über weitere Steuerungsmöglichkeiten, wie zum Beispiel das Ansteuern einer Wärmepumpe. Dieses kann zum einen direkt am Aktor geschehen, da der Heizkanal 1 als Pumpen- oder Heizkanal konfiguriert werden kann, zum anderen über weitere Komponenten wie die Homematic IP Multi IO Box. Letztere kann diese Funktionalität an einem anderen Anschlussort realisieren, zum Beispiel wenn die Wärmepumpe im Keller und der Heizkreisverteiler mit dem Fußbodenheizungsaktor im Erdgeschoss montiert ist.

Durch die Steuerung der Wärmepumpe wird diese lediglich im Wärmebedarfsfall mit einer einstellbaren Vor- und Nachlaufzeit aktiviert. Herrscht demnach kein Wärmebedarf, wird die Pumpe abgeschaltet und spart hierdurch wertvolle Energie ein.

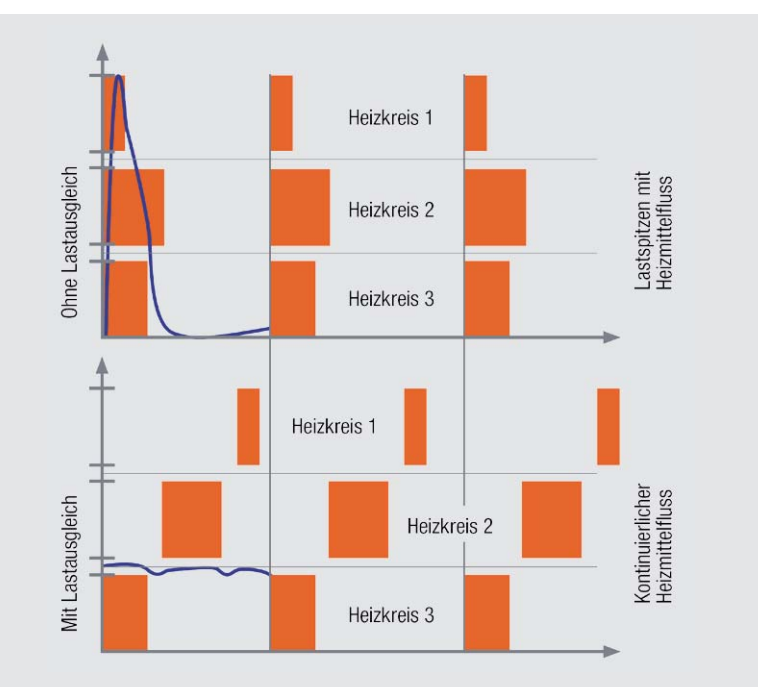

*Bild 5: Darstellung der Regelverfahren*

Der Fußbodenheizungsaktor unterstützt auch den Kühlbetrieb der Fußbodenheizung. So kann im Sommer durch das Umschalten der Anlage kaltes Wasser im Fußboden eine Kühlung der Räume bewirken. Dieses Umschalten kann auch extern durch die Homematic IP Multi IO Box durchgeführt werden. Dafür muss lediglich ein potentialfreier Schalter an den dafür vorgesehenen Eingang der Multi IO Box angeschlossen werden.

Auch der Heizkessel kann aktiv gesteuert werden. Dieses ist möglich, wenn das Fußbodenheizsystem durch die Homematic IP Multi IO Box erweitert wird. In diesem Fall wird der Heizkessel bei ausbleibendem Wärmebedarf abgeschaltet. Grundsätzlich bietet jede handelsübliche Heizungsanlage einen solchen Eingang für die Wärmebedarfssteuerung, welcher über potentialfreie Schalter geschaltet werden kann.

#### **Besonders zu beachten:**

- · Der Homematic IP Fußbodenheizungsaktor kann ausschließlich mit den Wandthermostaten der Homematic IP Serie kommunizieren. Auch ein direktes Steuern der Ausgänge des Fußbodenheizungsaktors über die CCU2 ist nicht möglich.
- · Auch bei der Fußbodenheizung werden für den Einsatz der thermoelektrischen Ventilantriebe Adaptieraufsätze benötigt. Eine Ventiladapterliste ist im ELV Shop bei den Stellantrieben verlinkt.
- · Bei der Integration in eine bereits bestehende elektronische Fußbodenheizungsregelung ist die Versorgungsspannung der Stellantriebe zu beachten. Hier unterscheidet man zwischen 24-V- und 230-V-Antrieben. Je nach Antrieb sind die Fußbodenheizungsaktoren auch in der 24-V- und der 230-V-Variante erhältlich.
- · Handelt es sich um eine Neuinstallation der Fußbodenheizungsregelung, empfehlen wir für den Einsatz in der Nähe von Schlafräumen den Einsatz des 24-V-Aktors, ansonsten des 230-V-Fußbodenheizungsaktors. Im Gegensatz zum 230-V-Modell schaltet der 24-V-Aktor die Ausgänge elektronisch ein – also absolut geräuschlos. Der 230-V-Aktor schaltet mit sehr langlebigen Relaiskontakten – auch leise, aber nicht geräuschlos.

#### **Ausblick**

Im zweiten Teil des Artikels werden wir auf die Kanalparameter und Verknüpfbarkeiten der einzelnen Heizlösungen anhand von Programmier-**ELV** und Konfigurierbeispielen innerhalb der CCU2 eingehen.

# **Bluething Board**

Datenübertragung per Bluetooth zwischen Arduino Nano und Smartphone, PC oder einem anderen Arduino Nano

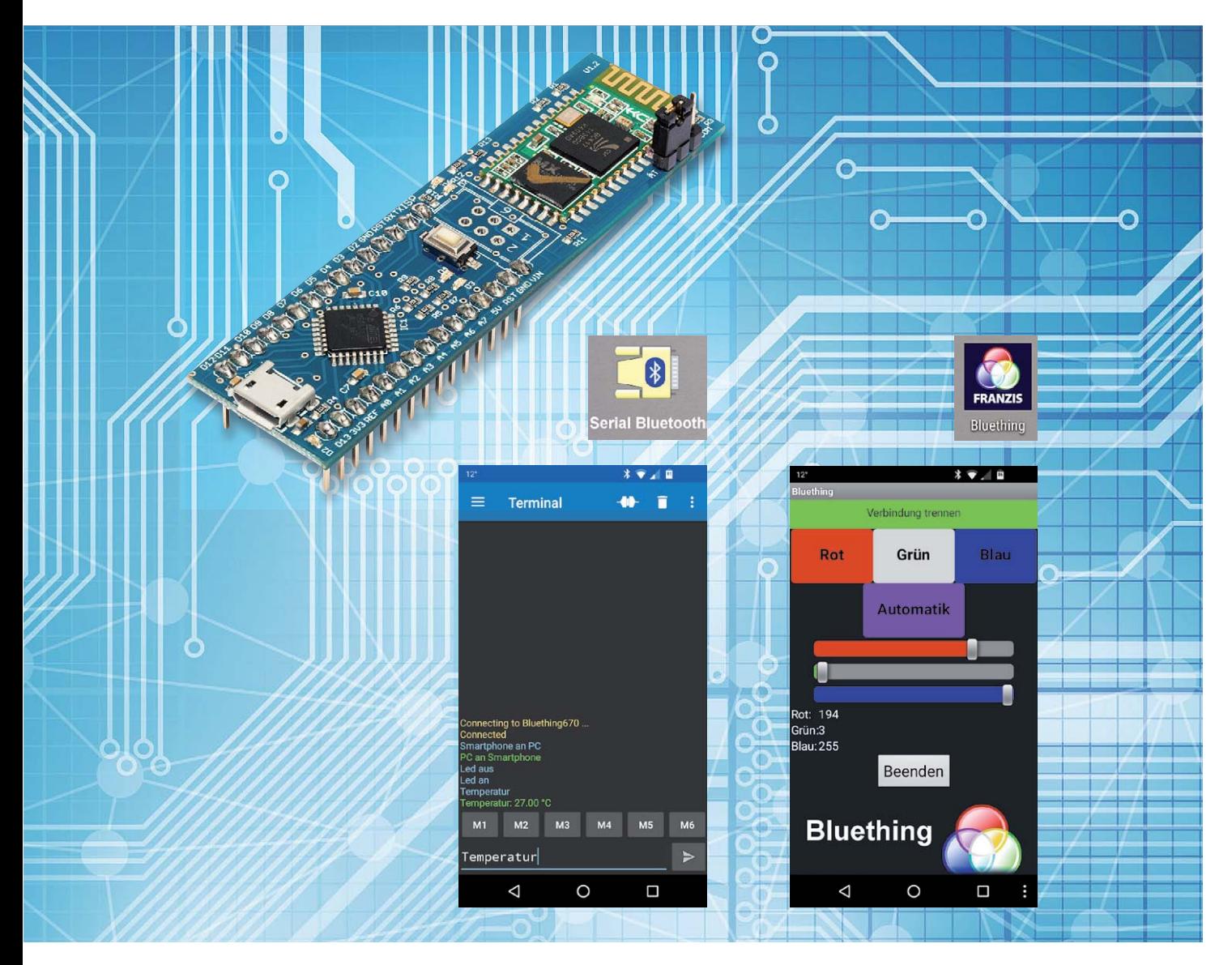

**Mit dem ,Franzis Bluething Board' (Best.-Nr. CQ-14 48 59) kann man mit geringem zeitlichen und finanziellen Aufwand Sensor- oder sonstige Daten oder Schaltbefehle über Bluetooth – also über eine Kurzstrecken-Funkverbindung – übertragen. Das Bluething Board fasst einen Arduino Nano und ein HC-05-Bluetooth-Modul auf einer kleinen Platine zusammen. Dadurch kann man sehr schnell einen Arduino Sketch (oder ein Programm in einer anderen Programmiersprache für den eingebauten ATmega328-Mikrocontroller) erstellen, mit dessen Hilfe man einerseits das Bluetooth-Modul konfigurieren und andererseits mit einem Bluetooth-Partner kommunizieren kann. Im zweiten Fall realisiert das integrierte Bluetooth-Modul den Sender und Empfänger für eine virtuelle serielle Verbindung über Bluetooth. Dieser Artikel beschreibt auf Basis von mitgelieferten Beispielprogrammen, dass die Nutzung des Boards vielfältige Möglichkeiten bietet, aber gleichzeitig ein Einstieg in die Nutzung mit keinen bis geringen Vorkenntnissen möglich ist.**

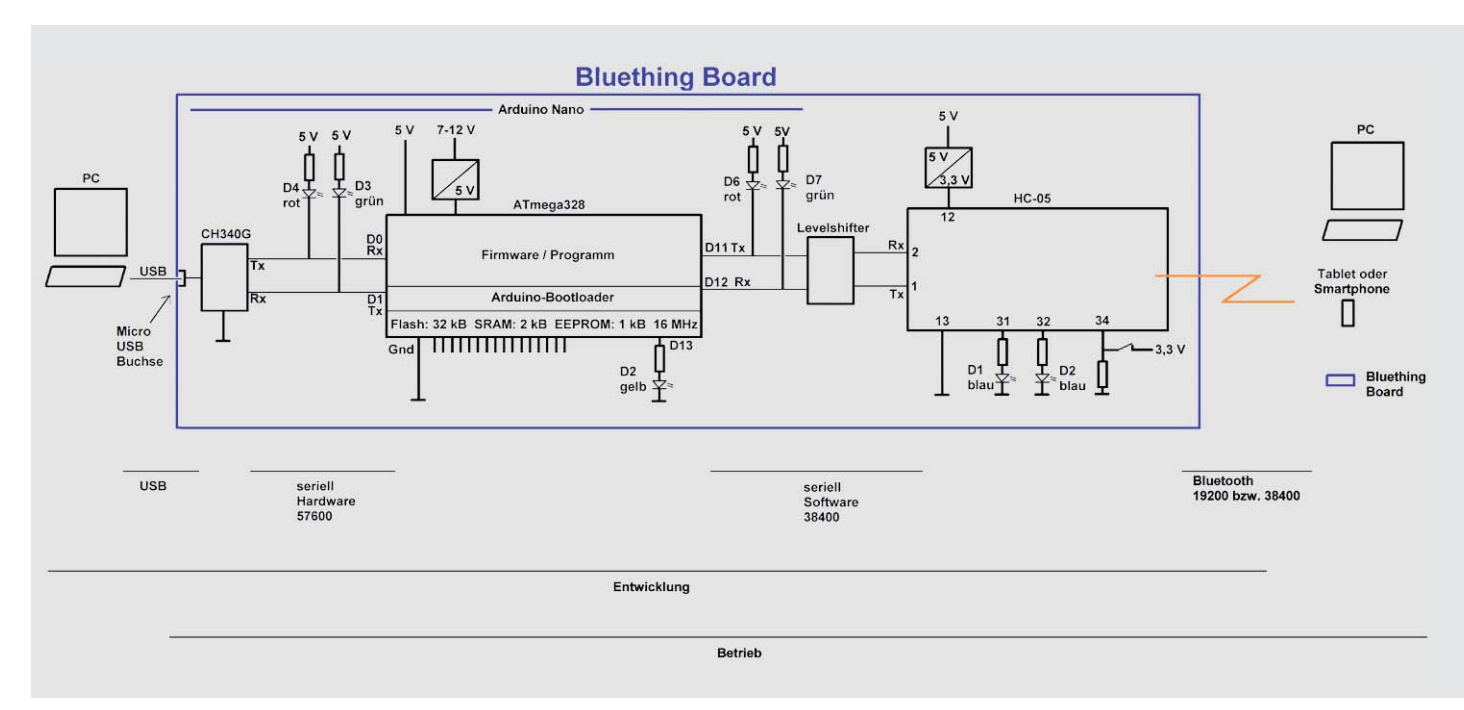

*Bild 1: Bluething Board Blockbild*

#### Bluething Board

Das Bluething Board ist eine flache, gerade einmal 2,1 x 7,6 cm kleine bestückte Platine, die verschiedene Komponenten sehr sinnvoll zusammenfasst (Bild 1). Die zwei Hauptkomponenten des Boards sind ein Mikrocontroller (ATmega328 mit 32 kB Flash-Speicher, 2 kB SRAM-Speicher, 1 kB EEPROM-Speicher, 16 MHz Taktrate) und ein HC-05-Bluetooth-Funkmodul. Durch ein USB-zu-Seriell-IC (CH340G), einen Spannungsregler, der den Betrieb auch an Spannungen von 7 bis 12 Volt ermöglicht, Leuchtdioden und Widerstände und einen bereits enthaltenen Bootloader, der die Programmierung des Mikrocontrollers über USB ermöglicht, wird insgesamt ein mit Arduino Nano kompatibles Modul im linken Teil des Boards realisiert. Den kompletten Schaltplan eines Arduino Nano findet man unter [1]. Im Zentrum des rechten Teils des Bluething Boards befindet sich ein HC-05-Bluetooth-Modul [2]. Damit dieses mit den Arduino-üblichen 5 Volt betrieben werden kann, wurde ein Spannungsregler verbaut und für die sichere serielle Kommunikation zwischen Arduino (5 V) und HC-05 (3,3 V) sorgt ein einfacher Levelshifter.

Die Verbindungen für eine serielle Verbindung vom PC und die Verbindungen vom Arduino zum Bluetooth-Modul sind auf der Platine bereits fest geschaltet.

Am Arduino bleiben noch etliche Pins für digitale oder analoge Ein- oder Ausgaben frei.

Wie bei fast allen Arduino-Boards gibt es eine eingebaute (gelbe) LED an Arduino-Pin 13 (Bild 2, neben der USB-Buchse). Außerdem gibt es im Arduino-Teil vier LEDs, die die Aktivitäten auf den seriellen Verbindungsleitungen anzeigen, und im HC-05-Teil zwei blaue LEDs, die den Status der Bluetooth-Verbindung angeben (Bild 2, Tabelle 1).

Die Verbindung zum PC erfordert ein USB-A-zu-Micro-USB-Kabel, das entweder schon vorhanden ist oder separat bestellt wird (Best.-Nr. CQ-12 00 51). (Andere Arduino Nanos haben oft eine Mini-USB-

Buchse.) Durch die Zusammenfassung aller erforderlichen Komponenten auf einer Platine kann man ohne jegliches Löten oder Stecken sofort loslegen.

Zu beachten ist, dass es bei Bluetooth verschiedene Versionen gibt [3], die von den jeweiligen Kommunikationspartnern unterstützt werden müssen. Das verbaute HC-05-Bluetooth-Modul arbeitet mit der Bluetooth-Version 2.0+EDR. Damit ist eine Verbindung mit Android-Smartphones, PCs, Bluetooth-Sticks oder anderen Bluething-Boards möglich. Für eine Verbindung zu einem iOS-Gerät (iPhone, iPad) müsste man statt des Bluething Boards einen Arduino Nano (Best.-Nr. CQ-14 48 60) und zum Beispiel ein HM-10-Bluetooth-Modul kaufen, das auch die Bluetooth-Version 4.0 BLE unterstützt, die ein iPhone/iPad verwendet. Informationen zum Bluething Board findet man auch unter [4] und [5].

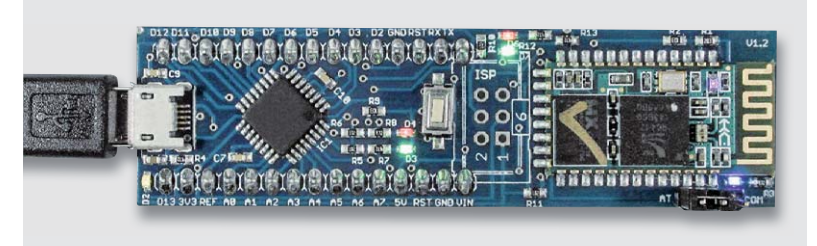

*Bild 2: Bluething Board LEDs*

#### **LEDs auf dem Bluething Board**

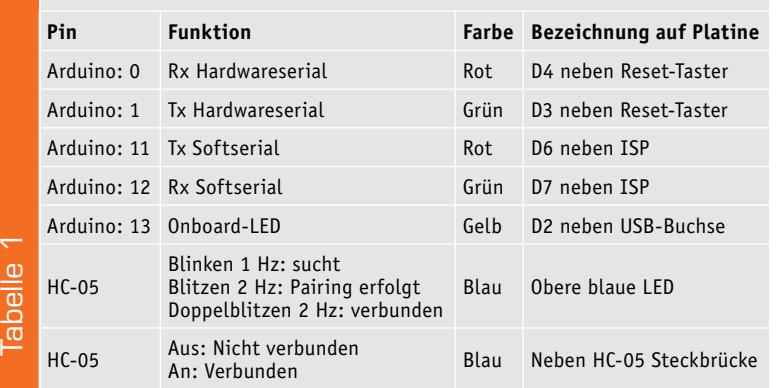

#### Arduino-Teil

Der Arduino-Teil des Boards (linker Teil in Bild 1 und in Bild 2) kann wie ein ganz normaler Arduino Nano benutzt werden. Wenngleich über den integrierten Bootloader oder die vorhandenen ISP-Anschlüsse auch andere Programmierumgebungen/ sprachen verwendet werden können, bietet sich die Nutzung der Arduino-Entwicklungsumgebung/Sprache an und wird auch in den Beispielen benutzt. Eine ausführliche Einführung in die Arduino-Programmierung kann unter [6] heruntergeladen werden.

In der erweiterten Download-Version dieses Artikels (kostenlos unter www.elv.de: Webcode #10149) werden die wesentlichen Aspekte für die Benutzung des Bluething Boards dargestellt.

#### Ansprechen des Bluetooth-Moduls HC-05

Nun kommt das Bluetooth-Modul ins Spiel. Das Bluetooth-Modul HC-05 (Bild 1 rechter Teil des Boards) kann in zwei Modi angesprochen werden. Im sogenannten AT-Modus werden Texte per serieller Verbindung an den HC-05 gesendet, die von diesem als (Konfigurations-)Befehle interpretiert werden [2]. Die Befehle beginnen immer mit AT. Im sogenannten Com-Modus werden seriell an den HC-05 gesendete Texte quasi durchgereicht und per Bluetooth gesendet. Zwischen den beiden Modi (AT/COM) kann durch Stecken des Jumpers auf der Platine oder per Software umgeschaltet werden.

#### **Firmware: Nur senden**

Der folgende Sketch konfiguriert zunächst das HC-05-Modul mit AT-Befehlen und sendet dann in einer Endlosschleife einen konstanten Text ("ELV") und die seit Sketch-Start vergangenen Millisekunden (millis()) per Bluetooth.

Da die serielle Schnittstelle (Hardware-UART) des Arduino-Mikrocontrollers bereits für das Übertragen des Sketches auf den Mikrocontroller und auch für die Kommunikation zum PC verwendet wird, wird hier – quasi als "Trick" – eine weitere serielle Schnittstelle in Software abgebildet (SoftwareSerial). Wir haben also insgesamt drei serielle Schnittstellen: Zwischen PC und Arduino, zwischen Arduino und HC-05 und die Bluetooth-Funkverbindung (Bild 1, Bild 6). Für jede diese seriellen Verbindungen muss die entsprechende Baudrate zwischen Sender und Empfänger übereinstimmen.

//Text von Arduino über das Bluetooth-Modul HC-05 per Bluetooth zum Handy oder PC senden //Beim Aufspielen der Firmware muss der Jumper auf AT stehen. Außerdem darf das HC-05 Modul dabei nicht mit einem Handy oder anderen Modul gekoppelt sein!

//Nachdem die Initialisierungs-AT-Befehle gesendet wurden und die gelbe LED leuchtet, kann ein Handy/PC mit dem Modul gekoppelt werden. In dem Fall wechselt das Modul automatisch in den COM-Modus (unabhängig vom Jumper) //Texte werden an Handy/PC gesendet

```
//Initialisieren der Softserial-Schnittstelle
#include <SoftwareSerial.h> // Einbinden der Bibliothek für Software-UART
SoftwareSerial HC05(12, 11); // Pin 11 und 12 für die Software-UART
void setup() {
   pinMode(13, OUTPUT); // Pin13 als Ausgang setzen
   HC05.begin(38400); // Initialisieren mit 38400 Baud
   // HC-05 auf Defaultwere setzen -> Slave mode, Baudrate 38400, Passwort:1234, Device-Name: "hc01.com HC-05"
   HC05.println("AT+ORGL"); delay(500);
   // Lösche alle Devices aus der Pair-Liste
   HC05.println("AT+RMAAD"); delay(500);
   // Setze Name
   HC05.println("AT+NAME=ELVjournal"); delay(500);
   // Setze Pin auf 4321
   HC05.println("AT+PSWD=4321"); delay(500);
   // Setze Baudrate auf 19200
   HC05.println("AT+UART=19200,1,0"); delay(500);
   // Modul neustarten und eventuelle Verbindungen resetten
   HC05.println("AT+RESET"); delay(1000);
  // SPP Profile Lib initialisieren und disconnecten
   HC05.println("AT+INIT"); delay(500);
   HC05.println("AT+DISC"); delay(500);
   digitalWrite(13, HIGH);
  // Konfiguration beendet!
   // Die gelbe LED an Pin13 sollte jetzt konstant leuchten
   // Der Bluetooth-Name des Moduls lautet: "ELVjournal" , das Passwort lautet: "4321"
   // Das Modul kann jetzt mit einem Handy gekoppelt werden
```

```
void loop() {
  //Sende Zeichen zum Modul
 HC05.print("ELV "); // Sende String ohne CRLF an das Modul
 HC05.println(millis() / 1000); // Sekunden seit Start des Programms werden per Bluetooth gesendet
  delay(1000);
}
```
Nachdem nun dieser Sketch den HC-05 konfiguriert (Name: ELVjournal, Baudrate: 19200 Baud, Passwort: 4321) und vorbereitet hat, kann ein Bluetooth-Empfänger – hier ein Smartphone – verbunden werden, um die gesendeten Daten zu empfangen.

Gemäß Bild 3 ganz links wird auf dem Android-Gerät in den Einstellungen Bluetooth eingeschaltet, durch Tippen auf das kleine Dreieck die zunächst leere Bluetooth-Pairingliste geöffnet und dort "weitere Einstellungen" gewählt. Es werden sichtbare Bluetooth-Geräte in der Umgebung gesucht und angezeigt (Mitte). Nach Selektion des Bluething Boards (hier mit dem Namen "ELVjournal") wird der Pin (hier 4321) eingegeben. Danach erscheint das Board in der Liste der Geräte mit Pairing (Bild 3 rechts).

Auf dem Android-Gerät wird nun eine Bluetooth-Kommunikations-App aus dem Google Play Store geladen und installiert. Als qutes Beispiel wird hier die App "Serial Bluetooth Terminal" verwendet  $[9]$ .

In der App werden (über das Menü links oben, dann "Bluetooth Devices") die Geräte aus der Pairing-Liste angezeigt – hier "ELVjournal" (Bild 4 links). Über das Menü (links oben, dann Terminal) kommt man wieder zum eigentlichen Terminalfenster (Bild 4 rechts). Dort wird oben in der Menüzeile (rechts vom Text "Terminal") das kleine Symbol mit den 2 Steckern geklickt. Dadurch wird die Bluetooth-Verbindung hergestellt (connected) bzw. beim nochmaligen Betätigen wieder getrennt (disconnected).

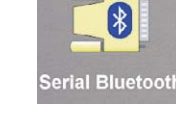

Sobald die Verbindung hergestellt ist, sieht man die Ausgabe der Texte, die vom Bluething Board per Bluetooth gesendet werden (Bild 4 rechts)!

#### Firmware, komplett

Das komplette mitgelieferte Firmware-Beispiel – also der komplette Sketch für den Arduino – konfiguriert zunächst die drei seriellen Verbindungen und etliche Basiseinstellungen für das HC-05-Modul (siehe Sketch-Kommentare). Im seriellen Monitor auf dem PC wird jeweils der zum HC-05 gesendete AT-Befehl und die Antwort vom HC-05 angezeigt (Bild 5). Dies geschieht mithilfe der Funktion "auslesen", in der jeder AT-Befehl zunächst zu Kontroll- bzw. Protokollzwecken zum seriellen Monitor gesendet wird (Serial.println(Befehl) ), dann wird der AT-Befehl zum HC-05-Modul gesendet (HC05.println(Befehl) ) und abschließend werden alle vom HC-05-Modul zurückgesendeten Zeichen eingesammelt und als Gesamtzeichenkette zur Ausgabe an den seriellen Monitor mit der Funktion zurückgegeben.

Die Funktion "auslesen":

```
String auslesen(String Befehl){
  char Zeichen; // Jedes empfangene Zeichen kommt kurzzeitig in diese Variable
  String result="";
  Serial.println(Befehl); // Schreibe den übergebenen String auf den seriellen Monitor
 HC05.println(Befehl) ; // Sende den übergebenen String an das Modul
  delay(500);
 while(HC05.available() > 0){ // Solange etwas empfangen wird, durchlaufe die Schleife
    Zeichen = HC05.read(); // Speichere das empfangene Zeichen in der Variablen "Zeichen"
    result.concat(Zeichen); // Speichere die Antwort des Moduls
  } 
  return result; // Übergebe die Rückantwort des Moduls
```
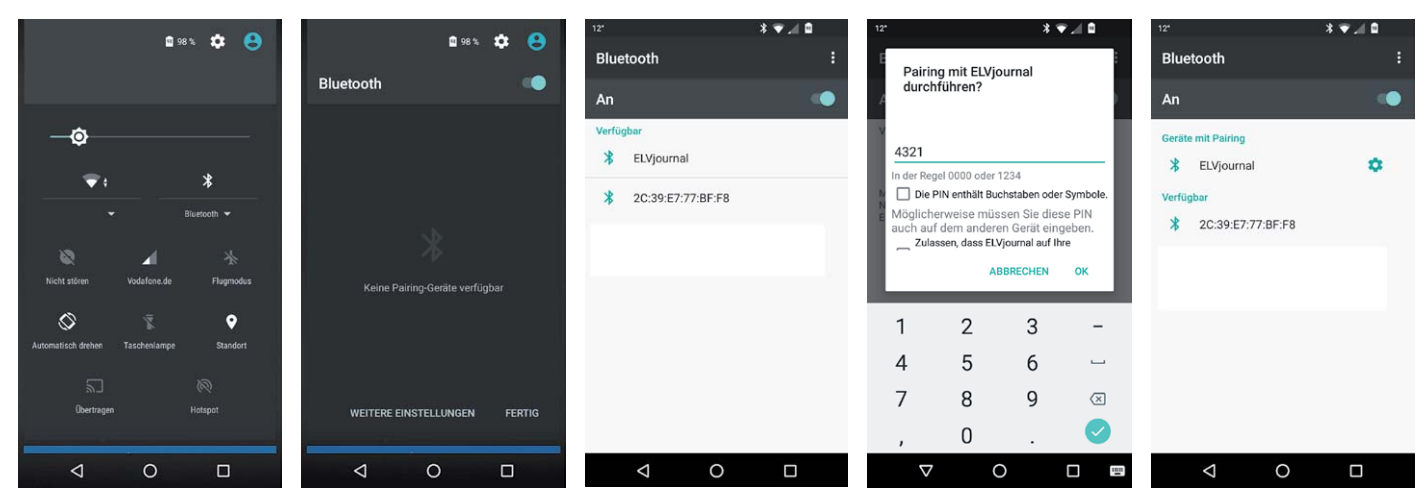

*Bild 3: Pairing mit dem Bluething Board*

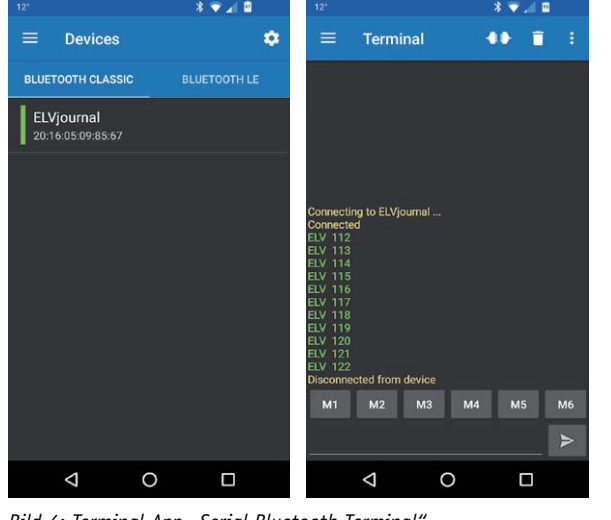

*Bild 4: Terminal-App "Serial Bluetooth Terminal"*

Ein Aufruf der Funktion "auslesen" sieht dann beispielsweise so aus:

```
Text = auslesen("AT+ORGL");
  Serial.println(Text);
```
Hier wird die Funktion "auslesen" mit dem Befehl zum Herstellen der Werkseinstellungen (AT+ORGL) aufgerufen. Die Antwort vom HC-05 (hier OK) wird der Variablen "Text" zugewiesen und dann mit Serial. println an den seriellen Monitor auf dem PC gesendet (Bild 5).

Im Sketch wird jeweils kurz geprüft, ob die Antwort vom Modul fehlerfrei war, und andernfalls eine kurze Meldung auf dem seriellen Monitor ausgegeben.

Am Schluss des Setup-Teils wird eine kleine Gebrauchsanleitung auf dem seriellen Monitor ausgegeben (Bild 5).

Im Loop-Teil des Sketches wird eine bidirektionale Verbindung hergestellt, bei der Texte vom seriellen Monitor auf dem PC durch den Arduino durchgereicht und vom HC-05 per Bluetooth gesendet werden und umgekehrt vom HC-05 empfangene Texte durch den Arduino an den PC weitergereicht werden (Bild 6).

Weiterhin wird beim Durchreichen jedes Textes vom Arduino geprüft, ob es sich um einen Schaltbefehl für die gelbe LED handelt. Der Schaltbefehl wird ggf. ausgeführt.

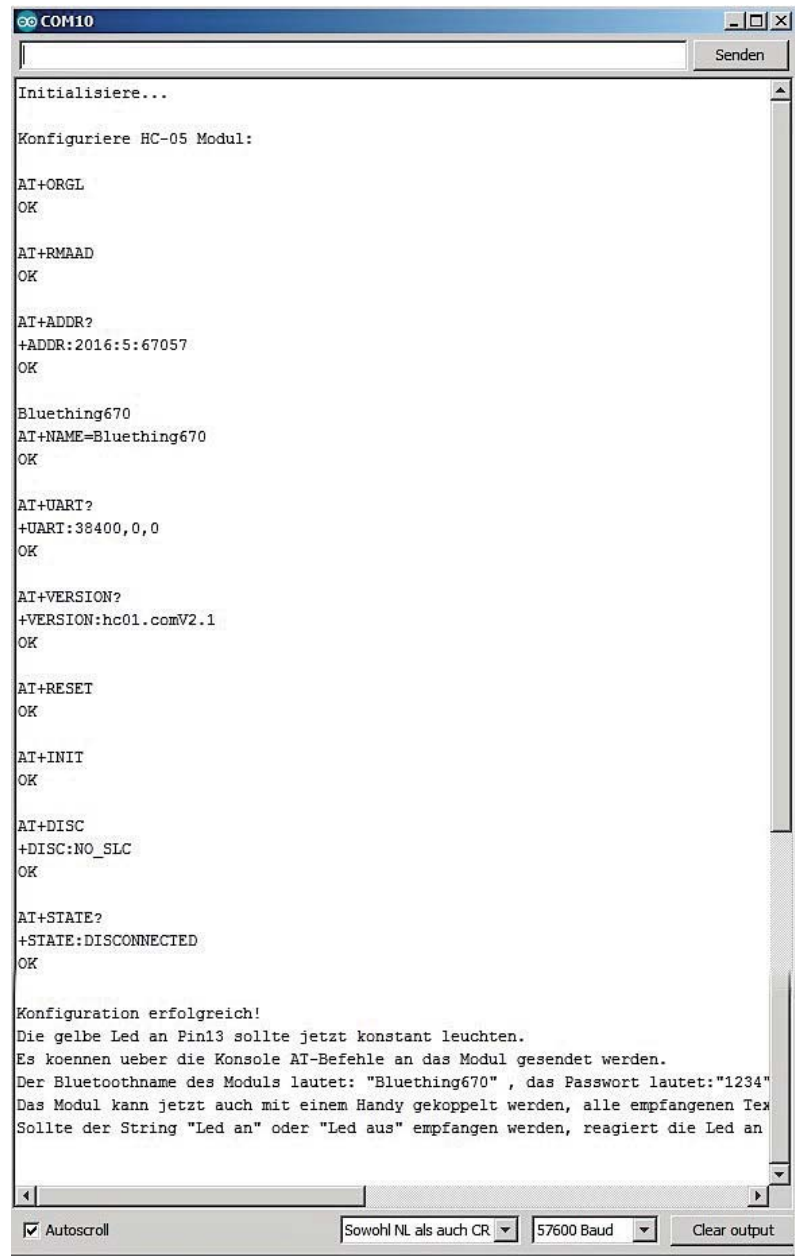

*Bild 5: Bluetooth-Modul-Initialisierung im seriellen Monitor*

Um das Szenario noch etwas spannender zu machen, wurde der Sketch für die Leser des ELV Journals dermaßen ergänzt, dass vom HC-05 empfangene Texte außerdem auf das Schlüsselwort "Temperatur" ausgewertet werden. Sobald dieses Schlüsselwort über Bluetooth empfangen wurde, wird die vom angeschlossenen Sensor ermittelte Temperatur seriell an den PC und per Bluetooth gesendet.

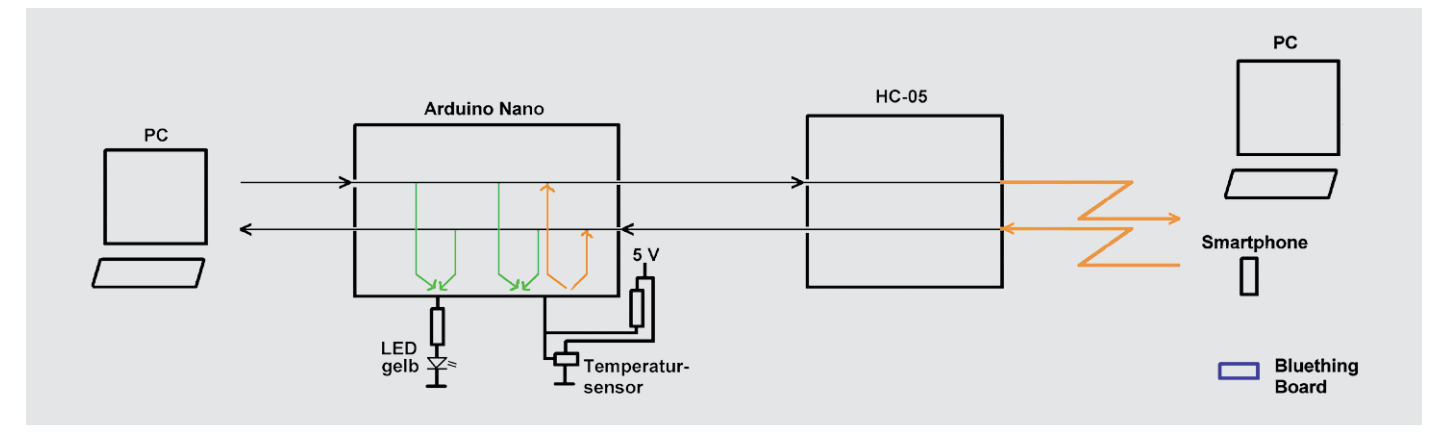

*Bild 6: Schema des Beispielsketches*

Der komplette Sketch ist in der erweiterten Download-Version dieses Artikels im ELV Shop unter Webcode #10149 zu finden.

```
void loop() {
  //Empfange Zeichen vom seriellen Monitor auf dem PC
while(Serial.available() > 0){ \qquad // Solange etwas empfangen wird, durchlaufe die Schleife
    Zeichen = Serial.read(); // Speichere das empfangene Zeichen in der Variablen "Zeichen"
   Text.concat(Zeichen); \frac{1}{\pi} // Füge das Zeichen an den String an, damit wir den kompletten Text erhalten if (Zeichen = "\n") { \frac{1}{\pi} // War das letzte Zeichen ein NL (NewLine)?
                                          // War das letzte Zeichen ein NL (NewLine)?
      Serial.print(Text); // Schreibe den Text auf den seriellen Monitor
     HC05.print(Text); \frac{1}{2} // Sende den empfangenen Text an das Modul (samt "\n")
                                            //Reagiere auf "LED an" bzw. "LED aus"
      if (Text.startsWith("Led an") || Text.startsWith("LED an") || Text.startsWith("LED AN")){
        digitalWrite(LedPin, HIGH);
 }
      if (Text.startsWith("Led aus") || Text.startsWith("LED aus") || Text.startsWith("LED AUS")){
        digitalWrite(LedPin, LOW);
 }
      Text=""; // Lösche den String wieder für die nächste Nachricht
    } 
 } 
                                           //Empfange Zeichen vom HC-05 Modul
while(HC05.available() > 0){ \qquad // Solange etwas empfangen wird, durchlaufe die Schleife
    Zeichen = HC05.read(); // Speichere das empfangene Zeichen in der Variablen "Zeichen"
    Text.concat(Zeichen); // Füge das Zeichen an den String an, damit wir den kompletten Text erhalten
   if (Zeichen == "\n") { \qquad // War das letzte Zeichen ein NL (NewLine)?
     Serial.print(Text); \frac{1}{2} // Sende den empfangenen Text an das Modul (samt "\n")
                                           //Reagiere auf "LED an" bzw. "LED aus"
     if (Text.startsWith("Led an") || Text.startsWith("LED an") || Text.startsWith("LED AN")){
        digitalWrite(LedPin, HIGH);
      }
      if (Text.startsWith("Led aus") || Text.startsWith("LED aus") || Text.startsWith("LED AUS")){
        digitalWrite(LedPin, LOW); 
      }
     if (Text.startsWith("Temperatur") | Text.startsWith("temperatur") | Text.startsWith("temp")){
       sensors.requestTemperatures(); \sqrt{2} Temperatur abfragen
        delay(1000);
        Serial.print("Temperatur: ");
       Serial.print(sensors.getTempCByIndex(0) ); // Temperaturwert ausgeben
        Serial.println("°C");
        HC05.print("Temperatur: "); // Sende den empfangenen Text an das Modul 
       HCO5.print(sensors.getTempCByIndex(0) ); // Sende den empfangenen Text an das Modul HCO5.print(" °C\n"); // Sende den empfangenen Text an das Modul
                                                      // Sende den empfangenen Text an das Modul (samt "\ln")
 }
      Text=""; // Lösche den String wieder für die nächste Nachricht
    }
 }
}
```
Bild 7 zeigt exemplarisch die Ausgaben im seriellen Monitor (Baudrate muss richtig eingestellt sein!), und Bild 8 zeigt die dazugehörige Ausgabe auf dem Smartphone.

In der hier verwendeten Android-App lassen sich bis zu 3 Reihen je 5 Buttons mit Makros belegen. Dadurch erhält man ohne Programmierung auf dem Smartphone sehr schöne Möglichkeiten für eine Oberfläche für Heimautomation (Lichter/Heizung schalten, Temperaturwerte oder Schalterstellungen abfragen usw.). Bild 9 gibt einen ersten Eindruck, wie die Makro-Buttons in der App dargestellt werden. Ein Tippen mit dem Finger auf einen Makro-Button sendet den hinter dem Makro hinterlegten Text per

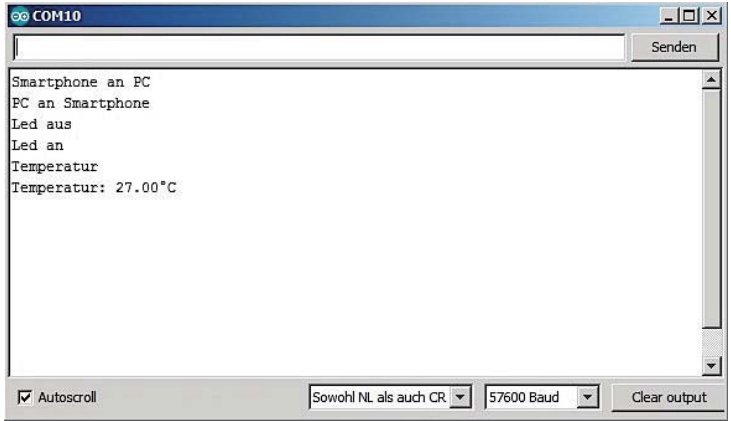

*Bild 7: Kommunikation im seriellen Monitor*

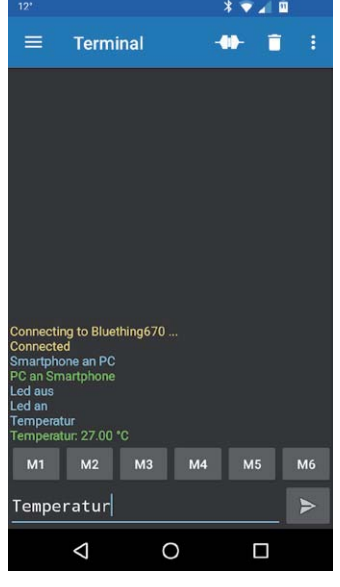

**Bild 8: Terminal-App "Serial** *Bluetooth Terminal", Kommunikation*

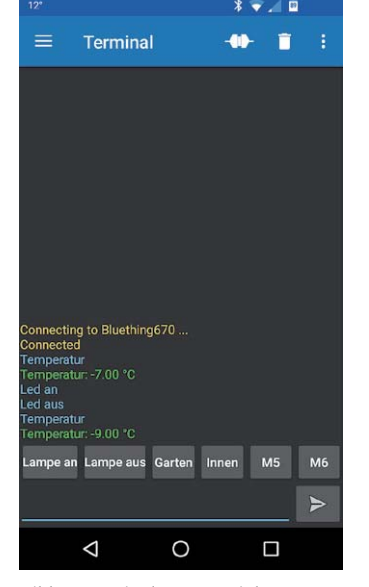

**Bild 9: Terminal-App "Serial** *Bluetooth Terminal", Makros*

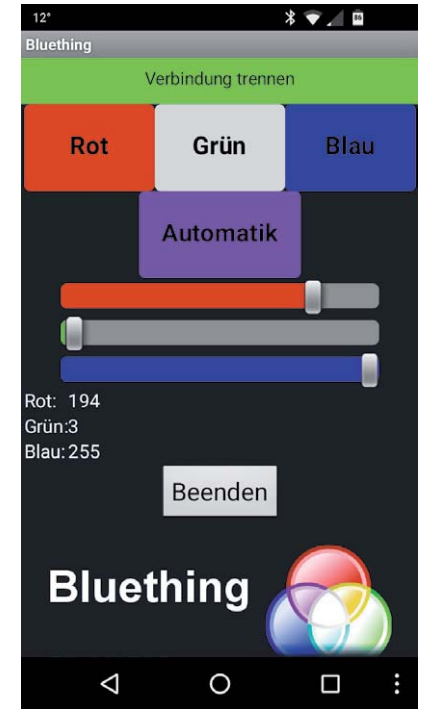

Bluething

Bild 10: Franzis' Lavalampen-App "Bluething"

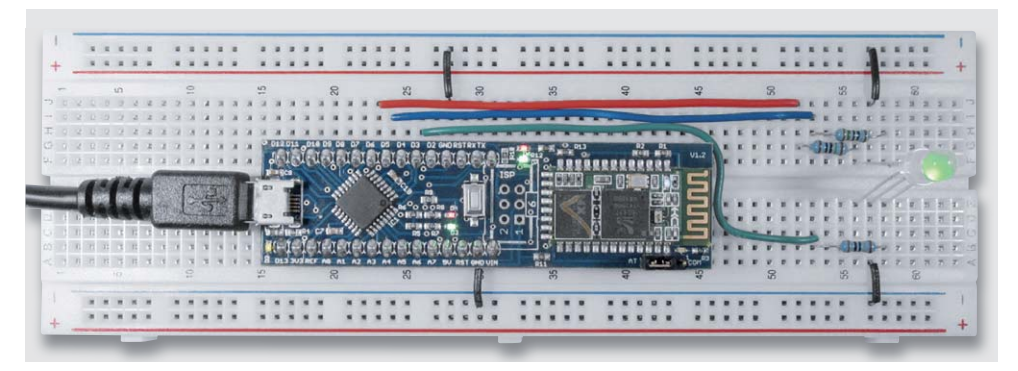

*Bild 11: Lavalampe auf Steckbrett*

Bluetooth an das HC-05-Modul. Der obere Teil der App kann auch angepasst werden. Selbstverständlich kann man im Betrieb den PC weglassen (Bild 1 unten) und das Bluething Board beispielsweise in eine Lampe einbauen, um diese per Smartphone ein- und auszuschalten und die Temperatur abzufragen.

#### Lavalampe

Ein schönes, ebenfalls mitgeliefertes Beispiel nutzt eine kostenlos aus dem Google Play Store ladbare App (Bild 10, [10]), um per Bluetooth eine RGB-Lampe zu steuern. Franzis nennt das Projekt "Lavalampe". Der prinzipielle Aufbau ist in Bild 11 zu sehen. Dort ist auf einem Steckbrett eine RGB-LED, also eine LED, die in einem Gehäuse eine rote, eine grüne und eine blaue LED eingebaut hat, über Vorwiderstände an die Pins 3, 5 und 6 des Arduino angeschlossen. Zuerst lädt man einen Sketch auf den Arduino, der den HC-05 initialisiert und dann lädt man den eigentlichen Lavalampen-Sketch auf den Arduino, der zum Betrieb benutzt wird.

Die Smartphone-App mit ihrer schönen Oberfläche (Bild 10) sendet permanent die Zahlen für die Farbanteile für Rot, Grün und Blau an das HC-05-Modul, das den Datenstrom seriell an den Arduino sendet. Der Arduino wertet den Datenstrom aus und schaltet die Pins für die LEDs entsprechend heller (Richtung 255) oder dunkler (Richtung 0). Der Datenstrom wird auch vom Arduino an den PC gesendet (Bild 12). Im Franzis-Installationspaket gibt es eine Anleitung für eine Lavalampe mit LED-Streifen. Statt die Lavalampe mit der Franzis-App zu steuern, könnte man auch eine Lampe in Abhängigkeit von Messoder Temperaturwerten in unterschiedlichen Farben leuchten lassen.

Die kompletten Sketches für Initialisierung und Runtime sind in der erweiterten Download-Version dieses Artikels im ELV Shop unter Webcode #10149 zu finden.

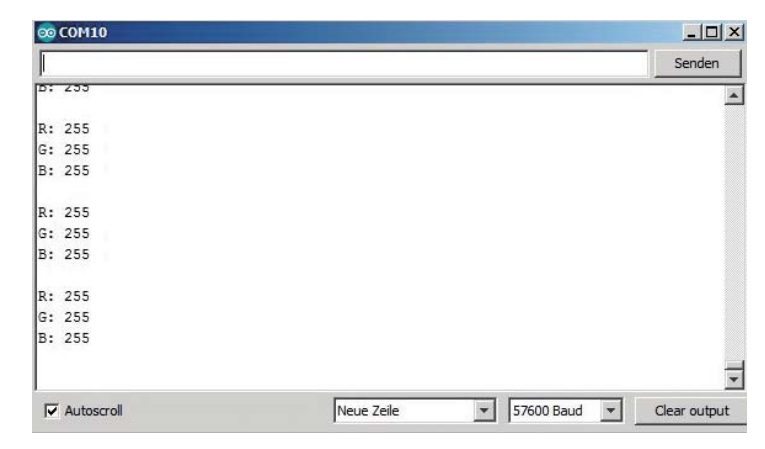

*Bild 12: Datenstrom Lavalampe*

#### Fazit

Mit dem Bluething Board von Franzis lassen sich durch den eingebauten Arduino Nano sehr schnell mit keinen oder geringen Vorkentnissen Bluetooth-Funkverbindungen für eigene Projekte aufbauen. Kommunikationspartner des Boards kann ein Android Smartphone, ein PC oder ein weiteres Bluething-Modul sein. Durch die sehr guten (per Download) mitgelieferten Beispiele ist der Einstieg in die Benutzung des Bluetooth-Moduls sehr einfach. Im vorliegenden Artikel wurde das Modul im sogenannten Slave-Modus verwendet und ein Smartphone als Kommunikationspartner verwendet. Ebenso kann ein PC als Kommunikationspartner benutzt werden. Im Lie-

ferumfang (Download) ist auch ein Beispiel für die Kommunikation von einem Bluething Board zu einem anderen Bluething Board. Eines der Module wird dabei als Slave benutzt und eines als Master. Durch viele freie I/O-Pins lassen sich Sensoren und Aktoren leicht an das Board anschließen. Neben der Anwendung im Heimautomationsbereich können auch beispielsweise Messwerte von einer Messanordnung zu einem PC, Tablet oder Smartphone übertragen werden.

#### **Erweiterte Download-Version:**

Eine erweiterte Version dieses Artikels mit den kompletten Programmtexten kann kostenlos heruntergeladen werden unter www.elv.de: Webcode #10149

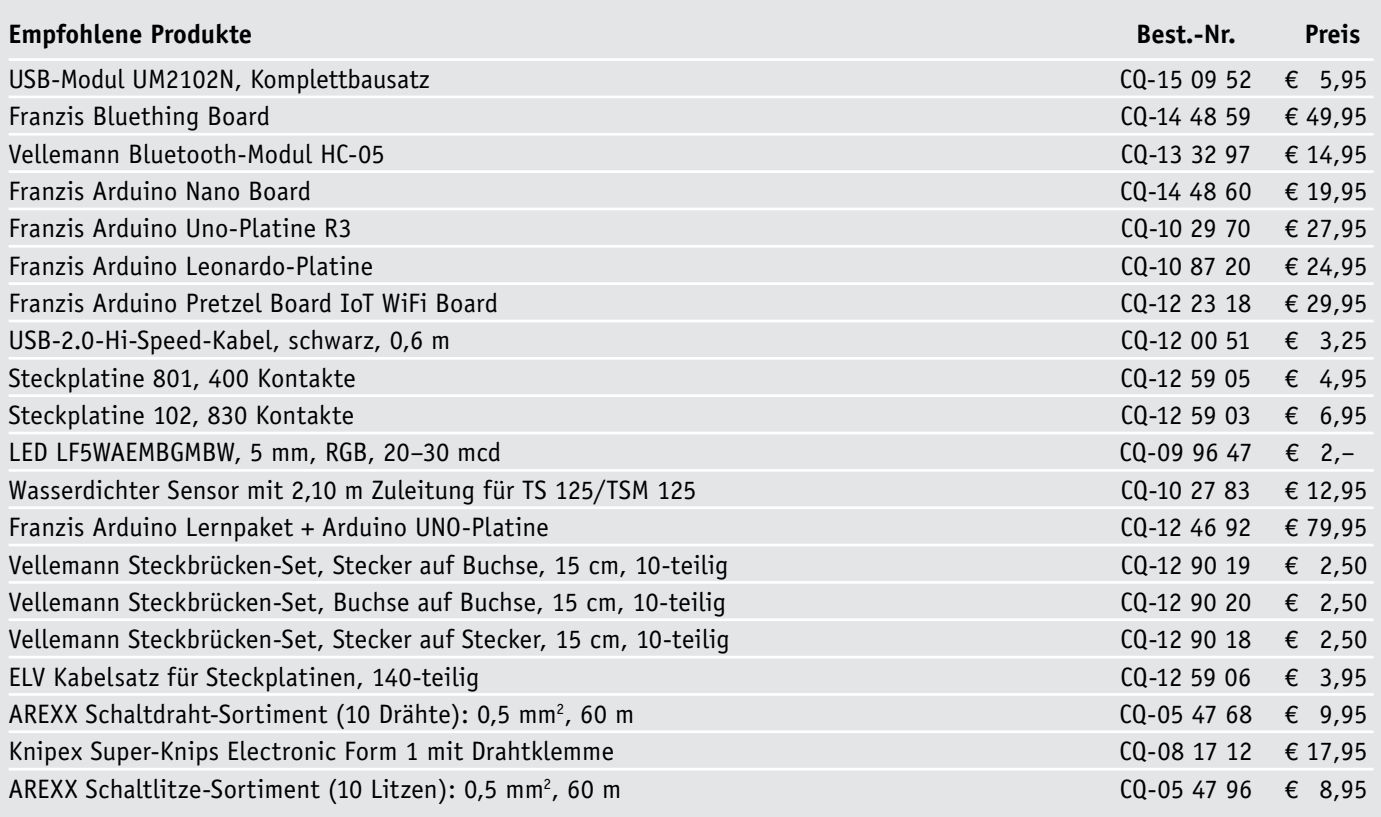

*Preisstellung Oktober 2017 – aktuelle Preise im ELV Shop*

### **Weitere Infos:**

- [1] Schaltplan Arduino Nano: https://www.arduino.cc/en/uploads/Main/ArduinoNano30Schematic.pdf
- [2] HC-05 Datenblatt: ftp://imall.iteadstudio.com/Modules/IM120723009/DS\_IM120723009.pdf
- [3] Bluetooth: https://www.bluetooth.com sowie https://de.wikipedia.org/wiki/Bluetooth
- [4] Franzis Bluething Board: http://www.franzis.de/maker/raspberry-pi-arduino-und-mehr/internet-of-things-bluething-board-platine
- [5] Kurzanleitung Bluething Board bei ELV: https://www.elv.de: Webcode #10143
- [6] Arduino-Einführung: https://www.elv.de: Webcode #10144
- [7] Arduino-Software: https://www.arduino.cc/en/Main/Software#
- [8] Terminalprogramm HTerm: http://www.der-hammer.info/terminal/
- [9] Android Terminal App: https://play.google.com/store/apps/details?id=de.kai\_morich.serial\_bluetooth\_terminal
- [10] Franzis Bluething App: https://play.google.com/store/apps/details?id=appinventor.ai\_tobias\_stuckenberg.Bluething&hl=de

**VIDEO MONTAGE**

## **Schaltnetzteil-Modul SPM1505**

ifos zum Bausatz im ELV Shop #10082 **Dank Einsatz eines modernen Schaltreglers zeichnet sich dieses leistungsfähige Schaltnetzteil-Modul trotz der geringen Abmessungen von nur 72 x 44 mm durch eine sehr hohe Ausgangsleistung aus. Durch die hohe Effizienz des Moduls sind selbst bei Dauerlast keine aufwendigen Kühlmaßnahmen erforderlich. Die Ausgangsspannung des SPM1505 ist zwischen 1 V und 15 V einstellbar und der max. Ausgangsstrom beträgt bei einstellbarer Strombegrenzung bis zu 5 A (max. 60 VA). Außerdem verfügt das Modul über einen weiten Eingangsspannungsbereich (17–30 V).**

#### **Allgemeines**

Für unterschiedlichste Aufgaben im Elektronikbereich werden leistungsfähige Spannungsversorgungen benötigt. Wenn mehrere Netzteile gleichzeitig erforderlich sind, ist die Anschaffung von aufwendigen Labornetzgeräten oft zu teuer. Häufig vorhandene

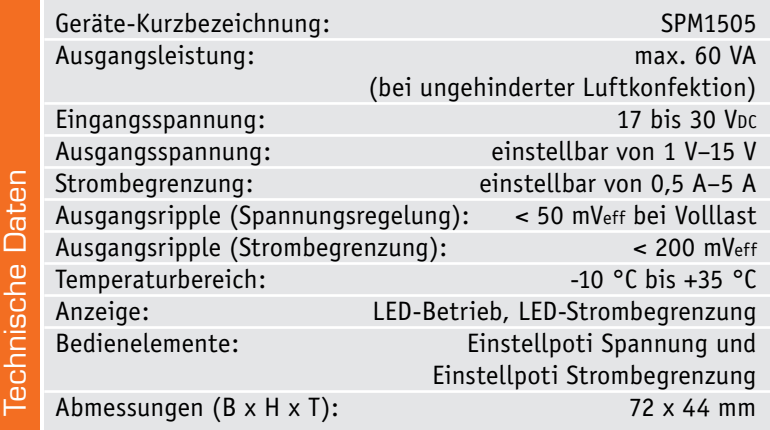

externe Netzteile, z. B. von nicht mehr benötigten Laptops und Ähnlichem, kann man dann aufgrund der Ausgangsspannung nicht einsetzen.

Hier setzt nun unser Schaltnetzteil-Modul an, da dieses sehr gut z. B. von einem ausgedienten Laptop-Netzteil mit 19 V oder 20 V Ausgangsspannung gespeist werden kann. Am Ausgang des Moduls steht dann eine von 1 V bis 15 V einstellbare Spannung zur Verfügung, die bis 12 V mit 5 A dauerhaft belastet werden darf. Bei 15 V stehen immerhin noch 4 A Ausgangsstrom zur Verfügung. Durch den getakteten Schaltregler (Step-down) muss das externe Netzteil dafür ca. 3,2 A an Strom liefern können.

Der in unserem Modul verwendete Schaltregler hat bereits einen niederohmigen High-Side-MOSFET integriert und benötigt für die Schaltregler-Funktion keine weiteren aktiven Komponenten. Trotz der sehr geringen Abmessungen des SMD-ICs von nur 4,9 x 3,9 mm ist die Wärmeabfuhr über die Leiterplatte kein Problem. Bei normaler Luftkonvektion (ohne Lüfter) wird selbst bei Volllast kein Kühlkörper benötigt. Beim Einbau in ein Gehäuse muss natürlich

eine entsprechende Konvektionsmöglichkeit berücksichtigt werden, um einen Wärmestau zu verhindern.

Die Bedienung ist einfach, und wie bereits erwähnt ist die Ausgangsspannung zwischen 1 V und 15 V einstellbar. Des Weiteren steht eine einstellbare Strombegrenzung von 0–5 A zur Verfügung. Selbstverständlich ist das SPM1505 dauerkurzschlussfest.

Die maximale Ausgangsleistung beträgt 60 VA, sodass aufgrund des PWM-Schaltreglers die maximal mögliche Stromentnahme des SPM1505 von der eingestellten Ausgangsspannung abhängig ist. Bis zu 12 V Ausgangsspannung kann das SPM1505 einen max. Ausgangsstrom von 5 A liefern, während sich bei 12 V bis 15 V die Dauerstrombelastbarkeit auf 4 A verringert.

Nachfolgend die wesentlichen Features des SPM1505:

- Einstellbare Ausgangsspannung von 1 V bis 15 V
- Einstellbare Strombegrenzung von 0 A bis 5 A
- · Maximale Dauerausgangsleistung 60 VA
- · Kein Kühlkörper erforderlich, da geringe Verlustleistung
- · Dauerkurzschlussfest
- · Anschlussmöglichkeiten für Panelmeter (Spannung und Strom)
- Großer Eingangsspannungsbereich (17 V bis 30 V)
- · LED-Betriebsanzeige
- · Anzeige der aktiven Strombegrenzung

#### Anschluss und Bedienung

Der Anschluss und die Bedienung des SPM1505 sind sehr einfach und im Grunde genommen selbsterklärend. Die z. B. von einem Laptopnetzteil kommende Eingangsspannung zwischen 17 V und 30 V ist mit dem Pluspol an ST2 (alternativ kann auch ST1 verwendet werden, worauf wir in der Schaltungsbeschreibung näher eingehen) und mit dem Minuspol an ST3 zuzuführen.

Bei mehr als 12 V Ausgangsspannung ist eine minimale Eingangsspannung > 17 V erforderlich. Unter einer Ausgangsspannung von 12 V reicht eine Eingangsspannung von 15 V.

#### **Folgender Hinweis ist zu beachten:**

Zur Gewährleistung der elektrischen Sicherheit muss es sich bei der speisenden Quelle um eine Sicherheits-Schutzkleinspannung handeln.

Für die Ausgangsspannung stehen die Anschlüsse ST4 (Pluspol) und ST5 (Minuspol) zur Verfügung.

Ein optionales Panelmeter für die Ausgangsspannung ist an ST8 und ST9 anzuschließen. Bei der Standarddimensionierung entsprechen dabei 15 V Ausgangsspannung 150 mV an ST8 und ST9. Ein weiteres optional anschließbares Panelmeter für den Ausgangsstrom kann an ST6 und ST7 angeschlossen werden. Hier entsprechen 5 A Ausgangsstrom 200 mV (ebenfalls bei Standarddimensionierung).

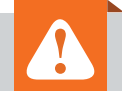

#### **Wichtiger Hinweis:**

Für einen ausreichenden Schutz vor elektrostatischen Entladungen ist der Einbau in ein geeignetes Gehäuse erforderlich, damit die Schaltung nicht durch eine Berührung mit den Fingern oder Gegenständen gefährdet werden kann. Das Gehäuse muss die Anforderungen an eine Brandschutzumhüllung gemäß EN 60950-1 erfüllen.

Mithilfe des Potis R28 kann die Ausgangsspannung im Bereich von 1 V bis 15 V eingestellt werden und mithilfe des Potis R14 die Strombegrenzung zwischen 0 und 5 A. Da die meisten Netzteile als Spannungsregler eingesetzt werden, wurde das SPM1505 auch in erster Linie als Spannungsregler konzipiert. Zugunsten eines bestmöglichen Preis-Leistungs-Verhältnisses wird bei aktiver Strombegrenzung ein höherer Ausgangsripple in Kauf genommen. Mit dieser Einschränkung ist das SPM1505 für viele Anwendungen trotzdem auch als Konstantstromquelle einsetzbar. Die aktive Strombegrenzung wird mithilfe einer roten LED angezeigt.

Eine zusätzliche grüne LED dient zur Betriebsanzeige des SPM1505.

Die Ausgangsspannung ist mit dem Trimmer R26 abzugleichen. Um immer eine einwandfreie Regelung sicherzustellen, erfolgt der Abgleich an der unteren Einstellgrenze (bei 1 V).

#### **Blockschaltbild**

Das Zusammenwirken der einzelnen Baugruppen des SPM1505 veranschaulicht das Blockschaltbild in Bild 1.

Die Eingangsspannung z. B. von einem ausgedienten Laptopnetzteil gelangt zunächst auf ein Filter, um netzgebundene Störrückwirkungen aus dem SPM1505 auf das Versorgungsnetz zu verhindern. Danach gelangt die Eingangsspannung auf den PWM-Schaltregler, der wiederum am Feedback Eingang zur Spannungsund Stromvorgabe gesteuert wird. Der Schaltregler

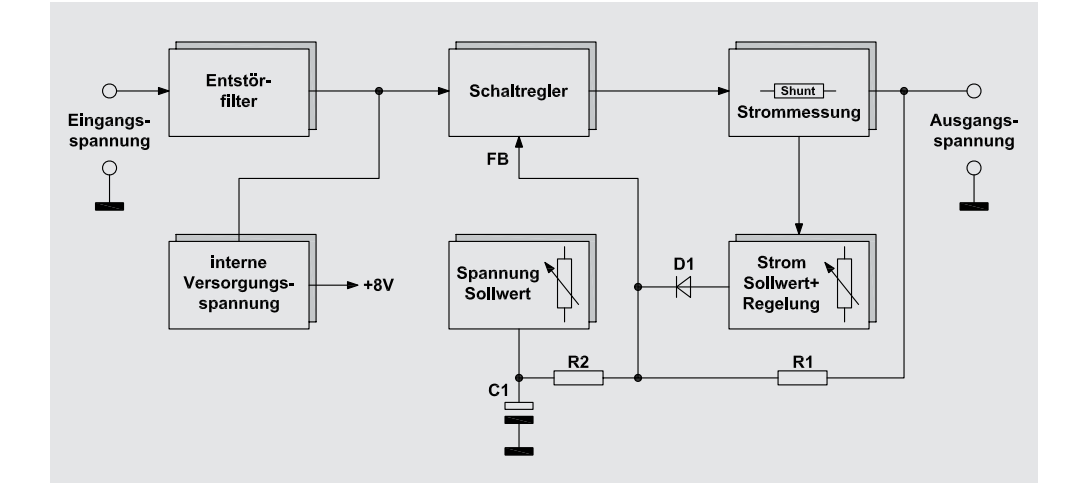

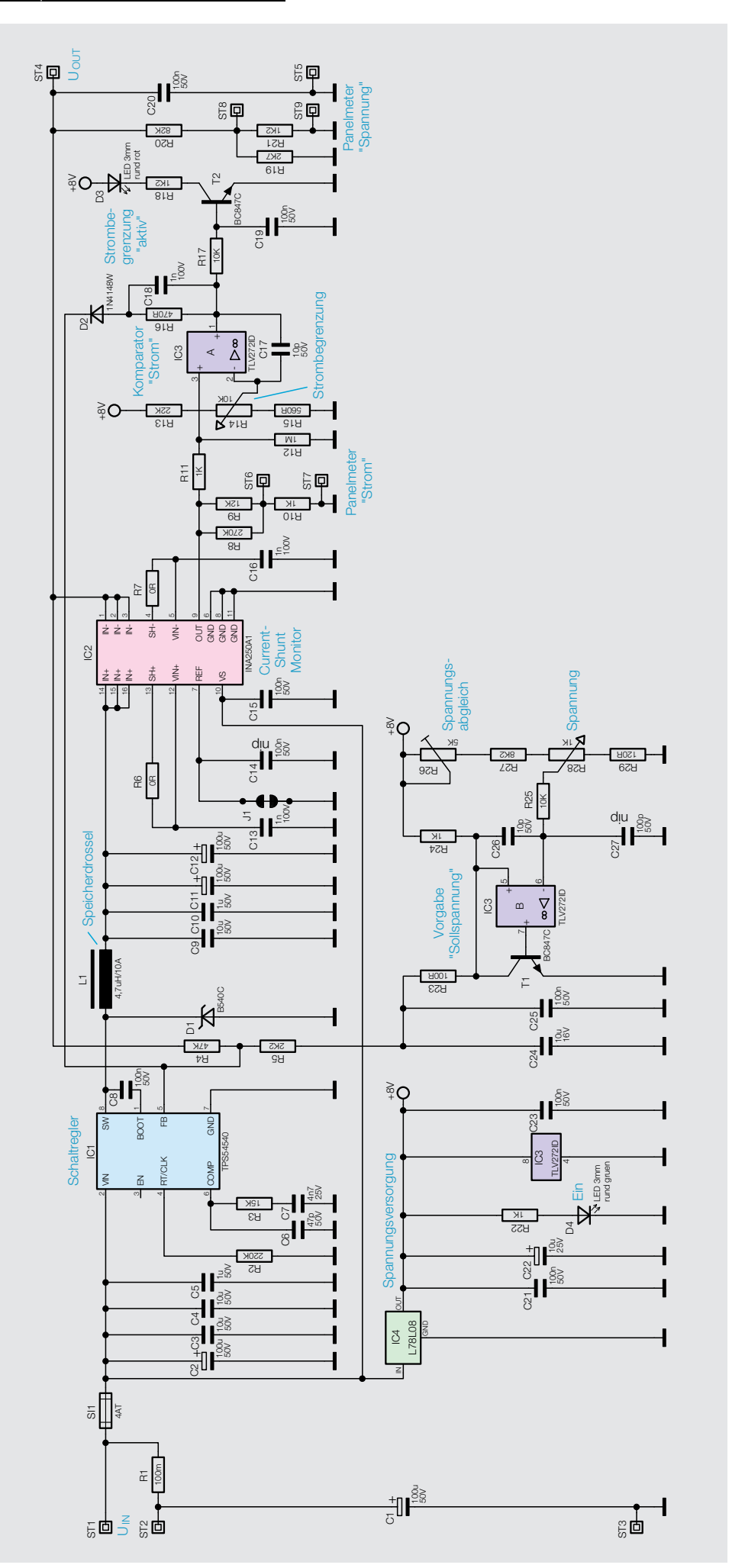

*Bild 2: Gesamtschaltbild des SPM1505*

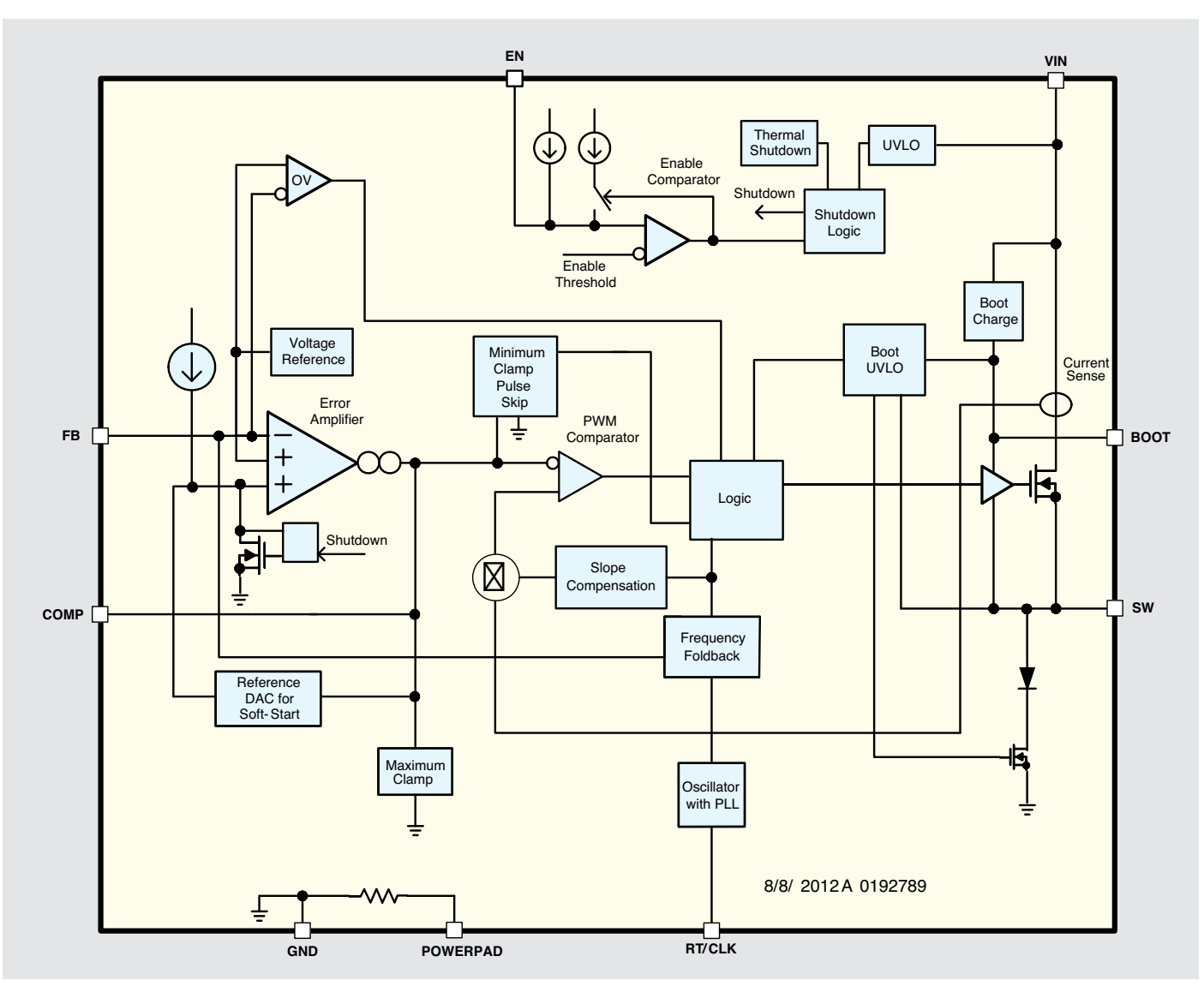

*Bild 3: Funktionsblockschaltbild des TPS54540*

sperrt, sobald die Spannung am Feedback-Eingang 800 mV überschreitet, und wird wieder freigegeben, sobald die Spannung hier unter 800 mV abfällt.

Dazu wird direkt am Ausgang die Spannung abgegriffen und über den Spannungsteiler R1, R2 (Bild 1) auf den Feedback-Eingang geführt. Die Spannungseinstellung erfolgt hier mit einem kleinen Trick, indem der Fußpunkt des Spannungsteilers nicht auf Massepotenzial liegt, sondern von der Spannungs-Sollwertvorgabe gesteuert wird. Durch diese Schaltungsmaßnahme wird ein Einfluss der Sollwertvorgabe auf die schnellen Regeleigenschaften des mit ca. 500 kHz schaltenden Step-down-Reglers verhindert.

Die Ausgangsspannung des Schaltreglers wird wiederum auf einen "High-Side-Current-Shunt-Monitor" (siehe Elektronikwissen) mit integriertem Shunt zur Strommessung geführt. Hier wird der Ausgangsstrom des SPM1505 erfasst und eine zum Strom proportionale Spannung zur Strom-Sollwertvorgabe und Regelung geführt. Sobald der Ausgangsstrom den vorgegebenen Sollwert überschreitet, sperrt die Regelung den Schaltregler über D1 am Feedback-Eingang.

Der unten links dargestellte Block stellt eine stabilisierte Spannung für die internen Schaltungsbereiche zur Verfügung.

#### **Schaltung**

Das Gesamtschaltbild des SPM1505 ist in Bild 2 zu sehen. Die Eingangsspannung wird der Schaltung an ST2 und ST3 zugeführt, wobei C1 und R1 nur zur weiteren Störunterdrückung dienen und Rückwirkungen durch netzgebundene Störungen hinreichend unterdrücken. Sollte das versorgende Netzteil bereits über hinreichende Maßnahmen zur Entstörung verfügen (ist i. d. R. der Fall), kann auch ST1 anstatt ST2 zum Anschluss des Pluspols genutzt werden. Der Vorteil ist dann, dass an R1 keine zusätzliche Verlustleistung entsteht und die Effizienz des Netzteils höher ist.

Über die Schmelzsicherung SI1 gelangt die Spannung direkt auf den Eingang des in IC1 integrierten Schaltreglers. C2 dient im Wesentlichen zur Pufferung, und die Staffelblockung, bestehend aus den Kondensatoren C3 bis C5, verhindert Störungen durch die steilen Schaltflanken des schnellen Schaltreglers.

Das in Bild 3 dargestellte Funktionsblockschaltbild zeigt die internen Stufen des TPS54540 und verdeutlicht die gesamte Funktionsweise.

Der Leistungsschalttransistor ist im TPS54540 (IC1) integriert und dessen Drain-Anschluss direkt mit dem Eingang (VIN) verbunden. Dieser Transistor wird im PWM-Verfahren durchgesteuert, wobei die Impulse am Source-Anschluss die Energie für die Speicherdrossel L1 liefern. Bei gesperrtem Leistungs-FET hält die Diode D1 den Strom aufrecht und letztendlich sorgen die Kondensatoren C9 bis C12 wieder für die erforderliche Glättung.

Die Taktfrequenz des TPS54540 (IC1) wird durch einen einzigen Widerstand (R2) vorgegeben, wobei eine Frequenz zwischen 100 kHz und

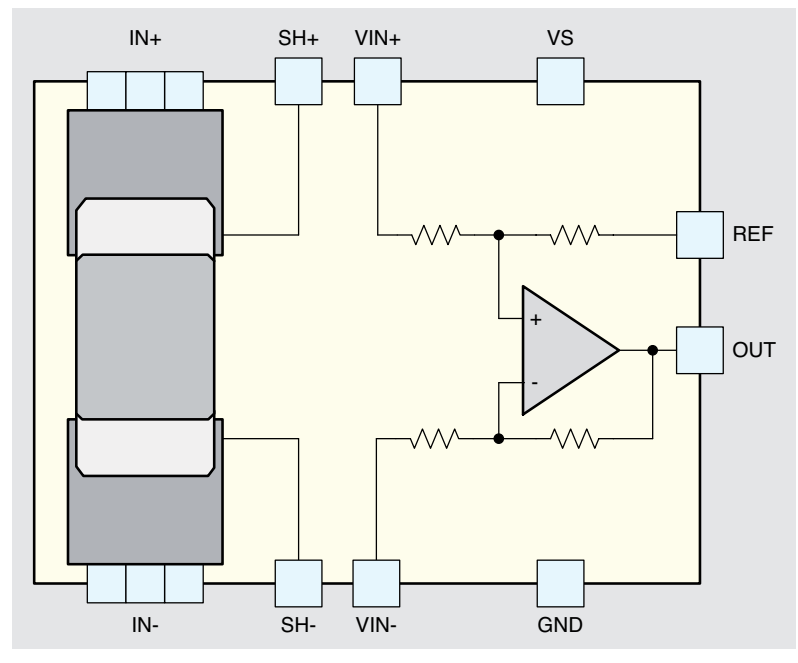

*Bild 4: Interner Aufbau des Current-Shunt-Monitors INA250*

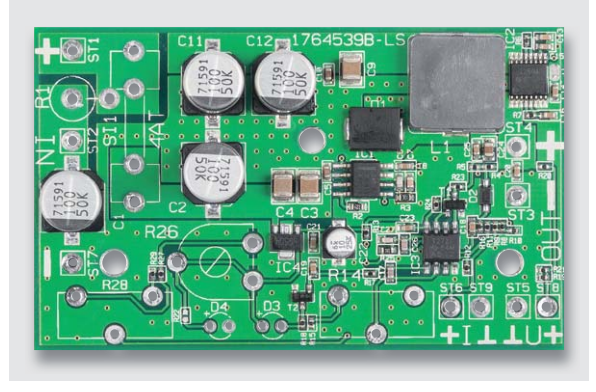

*Bild 5: Platinenoberseite der Multilayer-Leiterplatte im Auslieferungszustand*

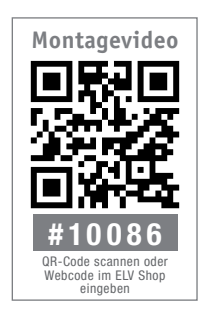

2,5 MHz zulässig ist. Bei unserer Dimensionierung beträgt die Taktfrequenz ca. 500 kHz.

Über den Spannungsteiler R4, R5 gelangt eine zur Ausgangsspannung proportionale Spannung auf den Feedback-Eingang (Pin 5). Sobald am Feedback-Eingang die Spannung 800 mV übersteigt, wird der FET über den integrierten Fehlerverstärker und nachgeschalteter Logik gesperrt. Der Ausgang des Fehlerverstärkers ist an Pin 6 extern zugänglich und mit einer RC-Kombination zur Optimierung der Regeleigenschaften beschaltet.

Zur Sollspannungsvorgabe wird der Spannungspegel am Fußpunkt des Spannungsteilers am Feedback-Anschluss über den Transistor T1 angehoben. Während bei komplett durchgeschaltetem Transistor T1 die max. Ausgangsspannung zur Verfügung steht, reduziert sich die Ausgangsspannung proportional zur Spannung an C24, bis letztendlich der Minimalwert bei 1 V erreicht wird.

Zur Sollwert-Vorgabe dient der mit IC3B und externer Beschaltung realisierte Schaltungsbereich. Im Grunde genommen handelt es sich hierbei nur um einen Impedanzwandler, der die am Abgriff des Potis R28 anliegende Spannung niederohmig zur Verfügung stellt. R26 dient dabei zum Abgleich der Ausgangsspannung.

Die Ausgangsspannung des Schaltreglers gelangt direkt auf den "High-Side-Current-Shunt-Monitor", dessen interner Aufbau in Bild 4 dargestellt ist.

In diesem IC ist ein 2-m $\Omega$ -Shunt-Widerstand integriert, der die Anschlüsse 14–16 mit 1–3 verbindet. Die am Shunt abfallende Spannung wird so verstärkt, dass je 500 mV Ausgangsspannung 1 A entsprechen. Bei 5 A Ausgangsstrom liegt somit an IC2 Pin 9 eine Spannung von 2,5 V an.

Zum einen gelangt die zum Strom proportionale Spannung über den mit R8 bis R10 realisierten Spannungsteiler auf den optionalen Panelmeteranschluss für den Strom (ST6) und zum anderen auf den nicht invertierenden Eingang des Op-Amps IC3A.

Dieses als Komparator arbeitende IC vergleicht die mit R14 eingestellte Sollwertspannung mit der Ausgangsspannung des Current-Shunt-Monitors und sobald die Spannung an Pin 3 den eingestellten Wert überschreitet, wird der Schaltregler über R16, D2 am Feedback zurückgeregelt, d. h. der Ausgangsstrom begrenzt. Der dann über R17 angesteuerte Transistor T2 zeigt über die im Kollektorkreis liegende LED D3 die aktive Strombegrenzung an.

#### Nachbau

Der praktische Aufbau des SPM1505 ist nicht schwierig, da vorwiegend Komponenten in SMD-Ausführung zum Einsatz kommen und diese bereits werksseitig vorbestückt sind.

Von Hand zu bestücken sind nur noch wenige Bauelemente in konventioneller Ausführung. Daher halten sich die Bestückungsarbeiten in Grenzen und sind recht schnell erledigt.

In Bild 5 ist die 4fach-Multilayer-Leiterplatte im Auslieferungszustand von der Oberseite zu sehen.

Im ersten Arbeitsschritt ist der Trimmer R26 liegend einzubauen, indem die Anschlusspins von der Platinenoberseite durch die zugehörigen Bohrungen geführt und von unten sorgfältig verlötet werden.

Danach sind die Anschüsse der Leuchtdioden D3 und D4 unter Beachtung der korrekten Polarität ca. 3 mm hinter dem Gehäuseaustritt abzuwinkeln und in der gewünschten Höhe einzulöten.

Der Sicherungshalter für die Schmelzsicherung SI1 besteht aus zwei Hälften. Nach dem sorgfältigen Einlöten ist gleich die Glasfeinsicherung einzusetzen.

Beim Einlöten der beiden Einstellpotis R14 und R28 ist auf eine Ausrichtung im rechten Winkel zur Platine zu achten. Wenn die Anschlüsse so weit wie möglich durch die zugehörigen Platinenbohrungen geführt werden und die Kragen der Anschlusspins aufliegen, ist das automatisch gegeben. Beim Lötvorgang sollte eine zu große Hitzeeinwirkung auf diese empfindlichen Bauteile vermieden werden.

Wie auf dem Platinenfoto (Bild 6) zu sehen, ist R1 stehend einzulöten. Auf der Leiterplatte bleibt zuletzt nur noch das Einlöten der neun Lötstifte mit Öse, wobei auch hier auf eine sorgfältige Ausrichtung zu achten ist. Bild 6 zeigt die fertig bestückte Leiterplatte mit zugehörigem Bestückungsdruck von der Oberseite.

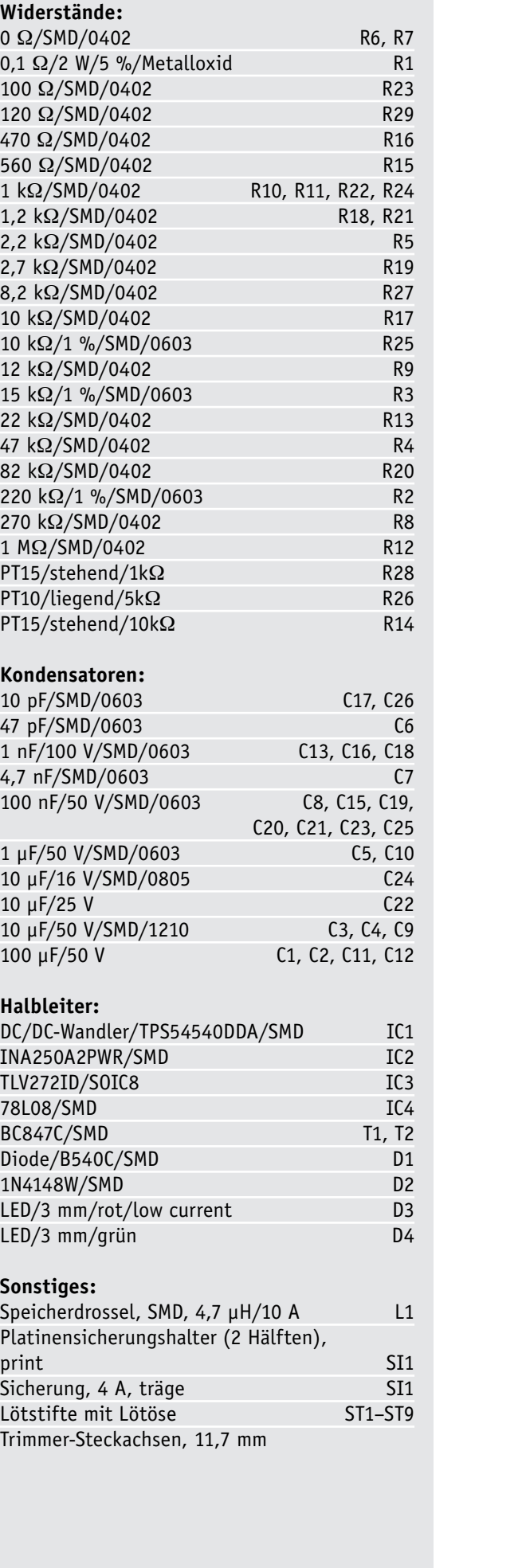

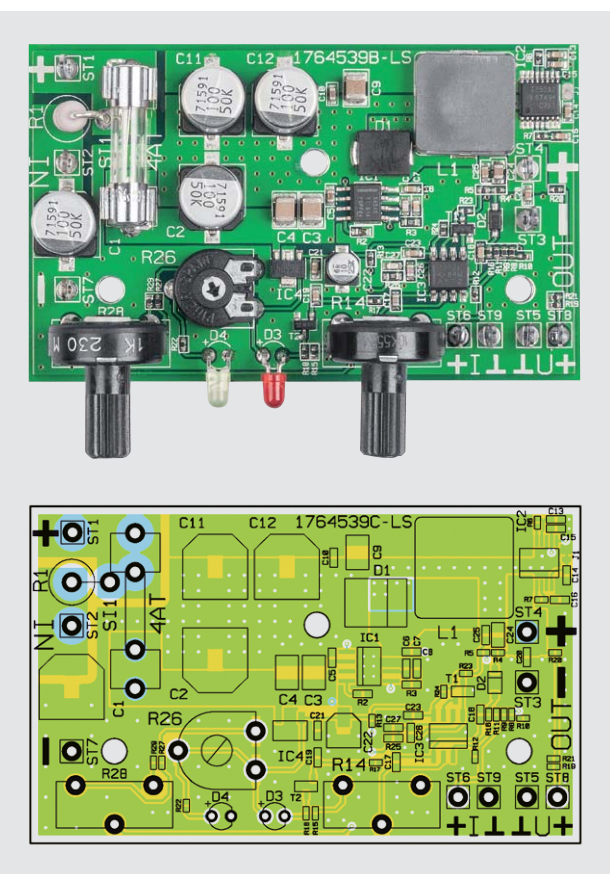

*Bild 6: Fertig bestückte Leiterplatte mit zugehörigem Bestückungsplan von der Oberseite*

#### **Abgleich**

Der Abgleich des SPM1505 ist sehr einfach und schnell erledigt. Wie bereits erwähnt ist die Ausgangsspannung des SPM1505 ab 1 V spezifiziert, da der verwendete Schaltregler erst ab einer Ausgangsspannung von 0,8 V regeln kann.

Zum Abgleich ist das Poti für den Strom an den Rechtsanschlag und das Poti für die Spannungseinstellung an den Linksanschlag zu bringen.

Nach Anlegen der Eingangsspannung ist bei geringer Ausgangslast (wenige 100 mA) die Ausgangsspannung mit R26 auf 1 V einzustellen. Der Abgleich ist damit bereits abgeschlossen.

#### Einbau der Leiterplatte in ein geeignetes Gehäuse

Zum Schutz vor elektrostatischen Entladungen ist der Einbau der Leiterplatte in ein geeignetes Gehäuse erforderlich, sodass die Schaltung nicht durch eine Berührung mit den Fingern oder Gegenständen gefährdet werden kann.

Das Gehäuse muss außerdem die Anforderungen an eine Brandschutzumhüllung gemäß EN60950-1 erfüllen.

Wichtig ist auch, dass das Gehäuse eine ausreichende Luftzirkulation ermöglicht und es nicht zum Hitzestau kommen kann.

Zur Befestigung im Gehäuse sind beim SPM1505 insgesamt drei Platinenbohrungen vorhanden, wobei die Befestigung mit Schrauben M3 und Abstandsrollen erfolgen kann. Bei den Ein- und Ausgangsleitungen ist eine ausreichende Zugentlastung sicherzustellen.

#### **Current-Shunt-Monitor**

Der im SPM1505 zur Strommessung eingesetzte "High-Side-Current-Shunt-Monitor" des Typs INA250 zeichnet sich durch die Besonderheit aus, dass der zur Stromerfassung erforderliche Shunt-Widerstand bereits im SMD-Gehäuse des ICs integriert ist. Der Widerstandswert des Shunts beträgt nur 2 m $\Omega$ , wodurch sich eine hohe Dauerstrombelastbarkeit von bis zu 15 A ergibt.

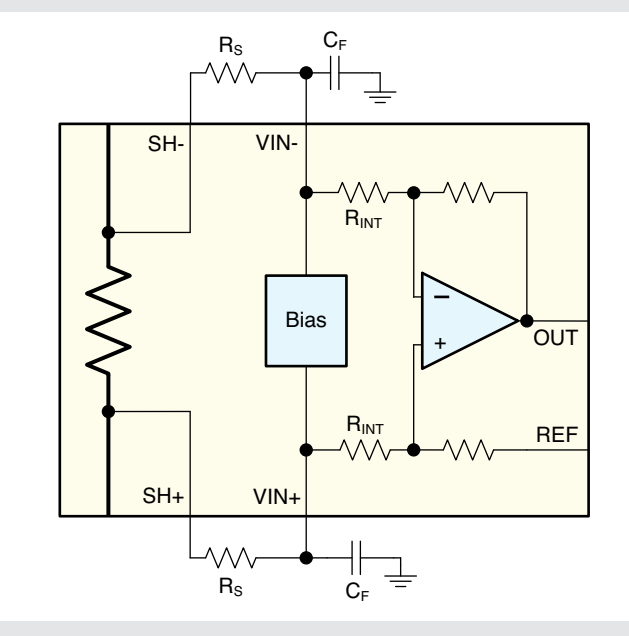

Da die Anschlüsse des Shunts bereits Chipintern auf den integrierten Verstärker geführt werden, haben parasitäre Einflüsse wie z. B. Übergangswiderstände keinen nennenswerten Einfluss auf das Messergebnis. Das "package resistance", also von Anschluss zu Anschluss, ist mit 4,5 m $\Omega$  angegeben. Für die Messung sind aber nur die 2 m $\Omega$  des Shunts relevant.

Wie die nebenstehende Grafik zeigt, ist die Temperaturstabilität des Shunts sehr hoch und die Genauigkeit ist mit 0,1 % angegeben. Der Temperaturkoeffizient im Bereich von 0 bis 125 °C beträgt nur 10 ppm/°C. Die Gesamtgenauigkeit des Bausteins (Shunt und Verstärker) ist mit 0,3 % spezifiziert.

Da beide Anschlüsse des Shunts und beide Verstärkereingänge extern zugänglich sind, kann zur Störunterdrückung auch eine externe Filterung des Messsignals erfolgen. Ohne externe Filterung liegt der Frequenzgang der von uns eingesetzten Variante (INA250A2) über 30 kHz.

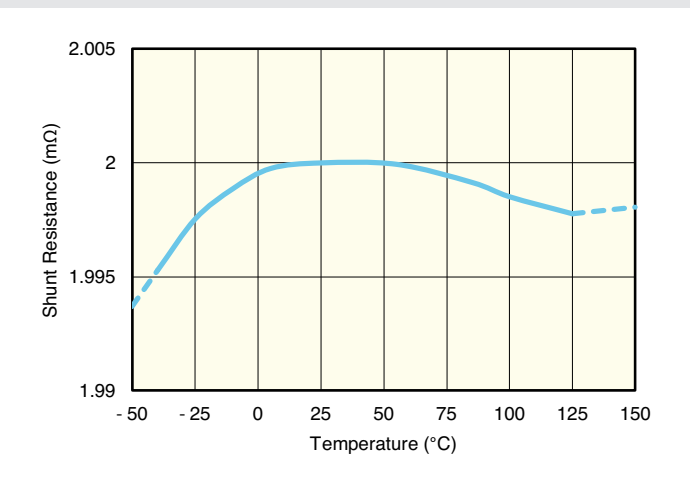

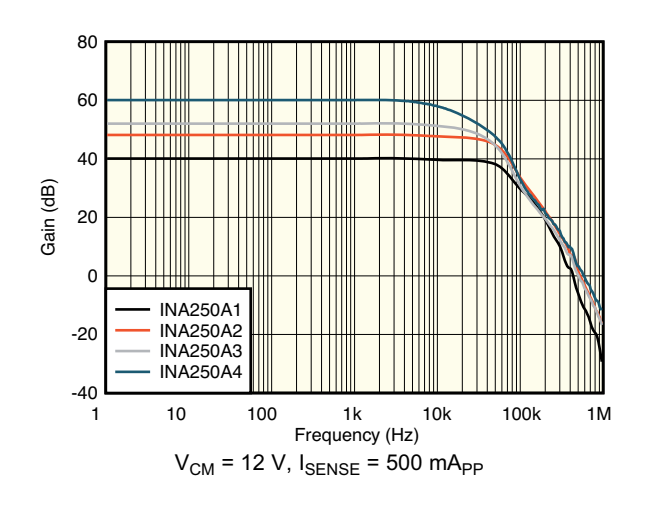

ELV Journal 6/2017

# **Rollende Computer im Griff ?**

On-Board-Diagnose-Technik heute – Teil 1

**Ja, sie sind schon eine geraume Zeit mehr rollende, höchst komfortable Computer als klassischer Automobilbau – unsere Autos sind immer stärker abhängig von der steuernden und überwachenden Elektronik. Dass dies nicht immer ein Segen ist, erfahren wir spätestens, wenn die Motorwarnung im Cockpit aufleuchtet – denn auch so manche Werkstatt steht dann vor einem Rätsel und tauscht teuer auf Verdacht ganze Baugruppen aus, statt nach dem eigentlichen Fehler zu fahnden.** 

**Moderne Diagnosetechnik in der Hand des Autofahrers, ob ab Werk im Auto integriert oder als externes Diagnosegerät, kann jedoch so manche teure Erfahrung abwenden. Sie bietet Unterstützung bei der Do-it-yourself-Wartung und Fehlersuche und kann dem Gebrauchtwagen vor dem Kauf genau unter die Haube schauen. Wir zeigen, aufbauend auf unserem Grundlagenartikel in [1] die Möglichkeiten der Technik auf und widmen uns auch den neueren Entwicklungen auf diesem Gebiet, die zum Teil weit über reine Diagnosefunktionen hinausgehen.**

#### $ORD - was?$

OBD ist schlicht die Abkürzung für On-Board-Diagnose. Seit vielen Jahren, die Historie kann man unter [1] detailliert nachlesen, haben unsere Fahrzeuge eine Datenschnittstelle an Bord, über die quasi die gesamte Technik des Fahrzeugs, solange auch nur ein Sensor beschäftigt wird, kontrolliert, analysiert und ggf. sogar programmiert werden kann. Das Diagnosesystem an Bord des Fahrzeugs überwacht dabei unzählige Parameter, speichert Abweichungen und Fehler unter einem weitgehend einheitlichen Fehlercode und warnt bei relevanten Abnormitäten den Fahrer über eine zentrale Warnleuchte (Bild 1). Zahlreiche Fahrzeuge der neueren Generation gehen darüber noch weit hinaus und geben über ihre umfangreichen Bordcomputer-Funktionen Status- und Warnmeldungen direkt im Klartext aus (Bild 2). Damit bilden sie im Prinzip schon eine integrierte On-Board-Diagnose ab, ohne allerdings in die Tiefe zu gehen, soll doch der normale, weniger technikaffine Fahrer dadurch lediglich gewarnt und über bestimmte Parameter informiert werden. So wird u. a. sogar heute der qute, alte Ölpeilstab (Bild 3) eingespart und

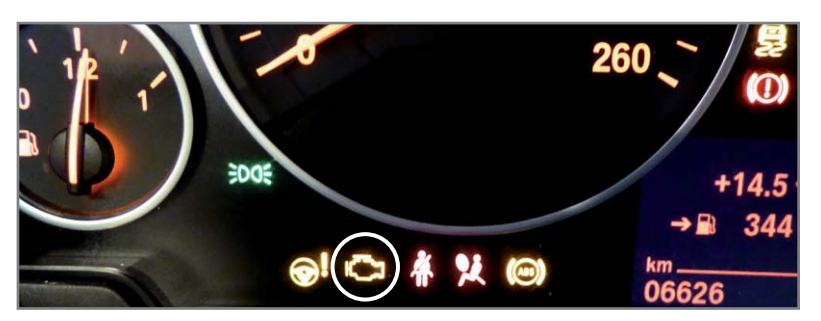

*Bild 1: Vor dem Motorstart muss die Motorkontrollleuchte zur Kontrolle aufleuchten. Leuchtet sie danach auf, liegt ein Fehler im Motor-/Abgasmanagement vor.*

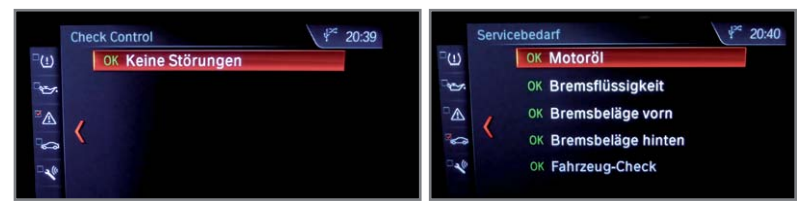

*Bild 2: Moderne Fahrzeuge liefern bereits über den Bordcomputer umfangreiche Status- und Fehlerinformationen.*

der Fahrer lediglich über die Diagnoseelektronik informiert – nicht jedermanns Sache, aber der Lauf der Zeit.

Die OBD-Schnittstelle in ihrer aktuellen Form der OBD-2-Schnittstelle (Bild 4) ist für alle Fahrzeuge mit Benzinmotoren seit 2001 und für solche mit Dieselmotoren seit 2004 verbindlich vorgeschrieben. Sie war ursprünglich rein für die interne Überwachung der Abgasreinigungstechnik und der Warnung bei Fehlfunktionen dieser Technik konzipiert, weshalb wir auch seit vielen Jahren nicht mehr bei der periodischen Abgasuntersuchung den Sensorrüssel im Auspuff, sondern das OBD-Kabel zum Computer des Prüfers sehen.

Darüber hinaus ist die OBD 2 (auch unter OBD II geläufig) eine zentrale Datenschnittstelle, über die sich fast bis an den letzten Sensor der Fahrzeugelektronik herankommen lässt – entscheidend ist lediglich der bei der auswertenden Software getriebene Aufwand. Das gibt dem Kfz-Mechaniker, auch und vor allem dem, der keine markengebundene Werkstatt betreibt, sowie dem Fahrzeugbesitzer ein mächtiges Werkzeug in die Hand, um die vielfältige Elektronik zu testen, Fehler nach ihrer Bereinigung zurückzusetzen und ggf. auch bestimmte Funktionen zu programmieren. Ganz findige Techniker bedienen sich, freilich nicht immer ganz legal, sogar der Originalsoftware der Autohersteller, die wirklich alles an Konfiguration, bis hin zur Kennfeldveränderung der Motoren, zum Freischalten von Funktionen etc. möglich macht.

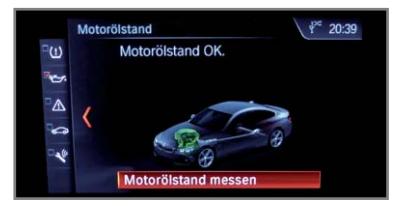

*Bild 3: Ersatz für den alten Ölpeilstab – Motorölstandsanzeige im Bordcomputer*

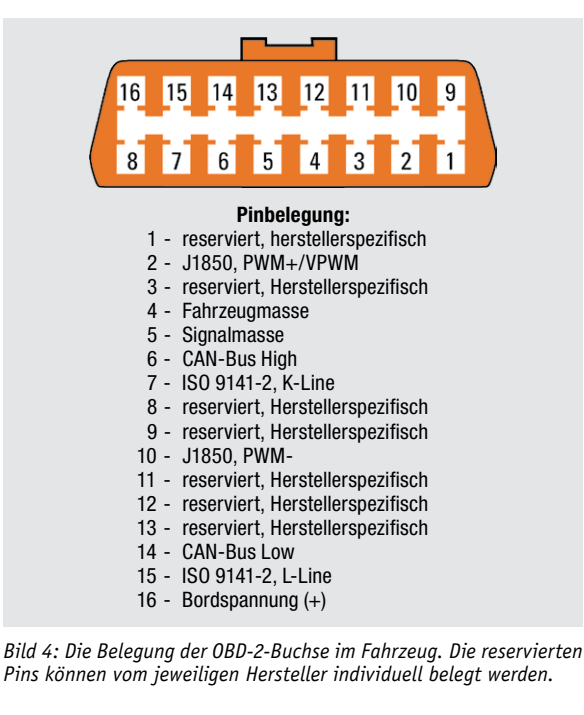

So kennen z. B. viele BMW-Fahrer die Begriffe "Rheingold" und "Esys". Doch soweit geht die normale Analyse nicht, wir werden das Thema "Programmieren/Kodieren" in einem separaten Kapitel kurz beleuchten.

#### Elektronik statt Schraubenschlüssel

Wissen Sie, wie man einen Vergaser einstellt oder den Zündverteiler? Genau, diese Teile gibt es an unseren Autos schon lange nicht mehr, elektronisch gesteuerte Einspritzanlagen, Luftmassenmesser, elektronisch gesteuerte Drosselklappen, Motorsteuerungs-Management bestimmen die Technik. Und bevor selbst der Spezialist zum Schraubenschlüssel greift, schaltet er seine Diagnoseelektronik ein, um einem Fehler auf die Spur zu kommen. Leider artet aber das, was danach kommt, oft selbst in der Markenwerkstatt zum für den Kunden teuren Rate-Desaster aus, da auch hier die Zeitvorgabe und von Herstellern vorgeschriebene Abläufe die Arbeit des Mechanikers diktieren. Denn längst beherrschen nicht mehr alle dieser Zunft das mechanische Reparieren, das Auf-den-Grundeines-Fehlers-Gehen – es werden einfach teure Baugruppen auf Verdacht getauscht und im Extremfall immer wieder ein nach wie vor defektes Fahrzeug frech an den Besitzer zurückgegeben. Wer z. B. die Serie mit den Auto-Docs im Fernsehprogramm von VOX verfolgt, sieht wöchentlich sehr anschauliche Beispiele eines solchen Versagens so mancher Werkstatt. Dort sucht man eben nicht nach der gebrochenen Ventilfeder, man unterstelle hier einmal, höflich formuliert, Unkenntnis, Zeitdruck und Herstellervorgaben. Dieses Thema füllt ganze Internet-Foren.

Da ist es, sowohl für den Besitzer des Fahrzeugs als auch die freie Werkstatt (die ja auch noch markenübergreifend repariert und wartet) eine enorme Hilfe, wenn man Fehler weitgehend selbst diagnostizieren kann, ja, sogar kontrollieren kann, ob der Fehler in der Werkstatt tatsächlich behoben wurde. Unendlich viele Werkstattbesuche und Hilfsdienstrufe basieren zudem auf einer temporären Fehlermeldung, denn außer dem Motorsymbol hat der normale Fahrer nichts, was ihn informiert. Ein Diagnosegerät hingegen kann auch unterwegs, ja selbst im Fahrbetrieb, schon weiterhelfen, etwa den temporär in der vielleicht durch Temperaturschwankungen "zickenden" Elektronik auftauchenden Fehler zu erkennen, ggf. zu löschen, um weiterfahren zu können. Was natürlich auch eine gewisse Fachkenntnis erfordert, aber die meisten mobilen OBD-Diagnosegeräte erlauben zunächst ohnehin kein Rückstellen funktions- und sicherheitsrelevanter Fehler (Bild 5).

Über die reine Diagnose und ggf. das Rücksetzen von Fehlerspeichern hinaus erlauben viele Diagnosegeräte noch mehr – so etwa das Loggen von Fahrten, zahlreiche zusätzliche Anzeigen im Cockpitstil wie etwa Öltemperatur, Bordspannung etc. (Bild 6) bis hin zu Live-Anzeigen von Beschleunigungswerten, Quartermile-Messungen etc.

#### Tachofälschern das Handwerk legen

Eine interessante Funktion bieten OBD-Diagnosegeräte der neuesten Generation, vornehmlich die, die entweder mit leicht updatefähigen Programmen einer Mobilgeräte-App oder einer ebenso leicht aktualisierbaren PC-Software arbeiten – die Gebauchtwagenbewertung. Derzeit macht hier vor allem die Carly-App des Münchner Start-ups CARLY [2] Furore. Die ursprünglich aus dem BMWhat-WLAN-Adapter entstandene Kombination aus Bluetooth-OBD-Interface und Mobilgeräte-App hat neben den eigentlichen Funktionen einen Gebrauchtwagencheck integriert, der es dem Tachostandsfälscher schwerer macht. Man mag es nicht glauben, aber kurzes Stöbern im Internet führt nicht nur zu den üblichen Verdächtigen, die auf einem Parkplatz oder im nahen Ausland den Tachostand für einen möglichst teuren Verkauf "geradebiegen", man kann das auch für nahezu den gleichen Preis in der heimischen Garage mit einem frei käuflichen Gerät erledigen. Das wird dann u. a. mit dem Argument verkauft, den eigenen defekten Tacho durch einen Tacho aus dem Schrott ersetzen zu können, dessen Stand man dem realen Stand des alten Tachos angleichen könnte.

Derartigen Manipulationen haben Applikationen wie das Carly-Diagnosesystem den Kampf angesagt. Das Diagnosetool geht, speziell bei BMW-Fahrzeugen, aber auch bei Daimler und VAG, sehr tief in die Technik. So kann man über den Gebrauchtwagencheck der App (Bild 7) eine gründliche Plausibilitätsprüfung ausführen lassen. Denn Kilometerstände, auch von Wartungen wie etwa dem Ölwechsel, ja sogar Fahrzustände und Fahrweise, werden in den unzähligen kleinen Computerspeichern des modernen Fahrzeugs, bis hin zum Schlüssel, gespeichert und sind nicht einmal durch Diagnosetechnik löschbar. Wenn also im Speicher des Ölstands-Controllers ein zum im Tacho angezeigten Wert abweichender bzw. unplausibler Kilometerstand hinterlegt ist, stimmt etwas nicht. Ebenso, wenn etwa die

Betriebsstunden nicht zum Kilometerstand, zu der gefahrenen Durchschnittsgeschwindigkeit und zu anderen Werten passen. Gleichermaßen kann man vielfach auch die Durchschnittsdaten, die zwar in vielen Fahrzeugen heute auch über den Bordcomputer angezeigt werden (Bild 8), aber dort (und nur dort) löschbar sind, auslesen und so eruieren, wie das Fahrzeug behandelt wurde. Man kann z. B. aus der hinterlegten Durchschnittsgeschwindigkeit ermitteln, ob der Wagen vorwiegend im (meist) schonenderen Langstreckenbetrieb unterwegs war, oder dazu aus dem Durchschnittsverbrauch, ob er "getreten" oder eher schonender gefahren wurde. Daneben ermittelt die App viele weitere Daten, etwa den Zustand der Fahrzeugbatterie, wann die letzten Fehler aus dem Fehlerspeicher gelöscht wurden und vieles Weitere mehr. So kann man sich bei einem Gebrauchtwagenkauf ein deutlich genaueres Bild von der komplizierten Technik unter dem oberflächlich aufpolierten Blech machen. Die Entwickler bei CARLY haben z. B. aus mehreren Hunderttausend Fahrzeugbewertungen heraus ermittelt, dass bei bestimmten BMW-Typen bis zu mehr als 25 %

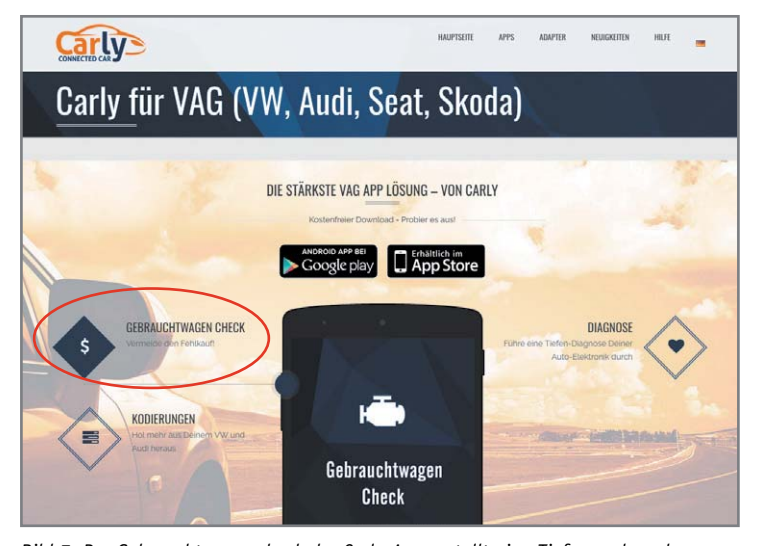

*Bild 7: Der Gebrauchtwagencheck der Carly-App erstellt eine Tiefenanalyse der abrufbaren Fahrzeughistorie und führt einen Plausibilitätscheck aus. Screenshot: Carly GmbH*

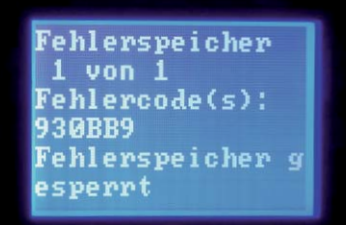

*Bild 5: Eine Airbag-Fehlermeldung, die aus gutem Grund nicht einfach rücksetzbar ist – hier sollte man im Zweifel tatsächlich eine Werkstatt konsultieren.*

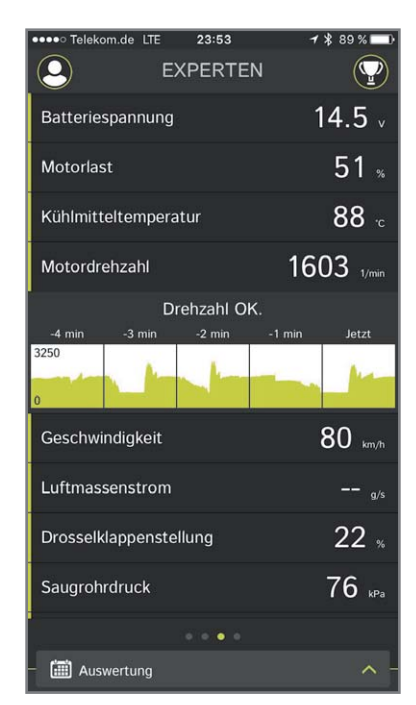

*Bild 6: OBD-Diagnosegeräte zeigen zahlreiche Zusatzdaten auch im Livebetrieb an, hier die TomTom-Curfer-App*

56 So funktioniert's

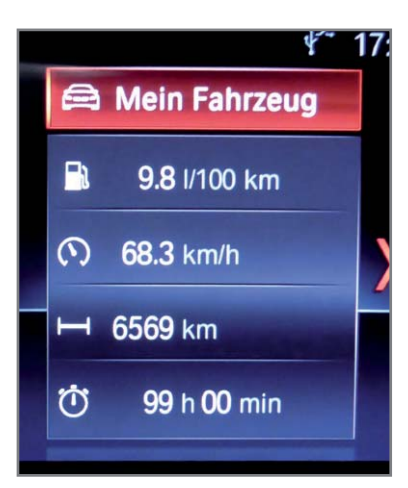

*Bild 8: Fahrtverlaufsdaten wie diese werden an mehreren Stellen im Fahrzeug gespeichert und können bei Bedarf von dort zu einem Profil zusammengeführt werden.*

aller angebotenen Gebrauchtwagen mit manipuliertem Tachostand angeboten werden. Eine ausführliche Diagnose via OBD kann also auch hier viel Geld sparen.

Erwähnt werden muss aber auch, dass man heute mit einem modernen Fahrzeug in vielen Fällen eine Onlineanbindung erwirbt (und beim Kauf unterschreiben muss), die nicht nur die gesetzlich vorgeschriebene Notrufverbindung zu einer Unfallmeldezentrale aufbaut, sondern zahlreiche Daten in eine Datenbank des Herstellers übermittelt. So liegt dort, je nach Hersteller, ein kompletter Datensatz nicht nur über technikrelevante Daten, sondern auch über Laufleistungen, Fahrverhalten, Fahrstrecken usw. Auch aus diesen Daten kann der Fahrzeugbesitzer oder ein berechtigter Markenhändler alles auslesen, was die Fahrzeughistorie betrifft. So bequem es also ist, wenn das Navigationsgerät unerwartet flexibel auf Spracheingaben (im Gegensatz zur internen Navi-Datenbank) selbst abgelegenster Ort reagiert, aktuelle Nachrichten, das Wetter am jeweiligen Standort u. Ä. live übertragen werden, es geschieht nicht uneigennützig, aber ist eben im Falle des Gebrauchtwagenkaufs doch nützlich für den Käufer. Interessant wird es, liest man die Datenschutzbestimmungen, in

P0032 **Beheizte Lambda**sonde 1, Zylinderreihe 1, Heizregelung-Signal zu hoch

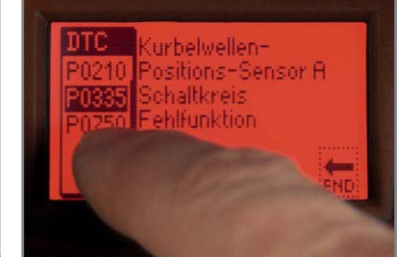

*Bild 9: Die meisten Diagnosegeräte geben Fehlermeldungen direkt im Klartext aus, hier links das Duonix PS100, rechts das Diamex CR300.*

denen z. B. auch die Weitergabe bestimmter Daten an Dritte festgelegt ist – die Gepflogenheiten im Internet lassen grüßen. Im Übrigen erlauben manche Hersteller dem Besitzer, die gespeicherten Daten im gewissen Umfang über ein Onlineportal selbst zu löschen – das ist immerhin etwas mehr als andere Internetdienste anbieten …

#### Was nehmen?

Die heutige externe OBD-Diagnosetechnik ist in großer Vielfalt verfügbar. Die einfacheren Geräte sind kleine Handheld-Geräte, die, wie nahezu alle OBD-Geräte und -Adapter, direkt über die OBD-2-Schnittstelle versorgt, einfach an die Schnittstelle angeschlossen werden und so schnell betriebsbereit sind. Nahezu allen Geräten gemein ist die automatische Ermittlung des im jeweiligen Fahrzeug eingesetzten OBD-Protokolls. Hier sollte man allerdings vor dem Kauf prüfen, ob das Gerät tatsächlich das aktuelle Busprotokoll des eigenen Fahrzeugs beherrscht. Die Fahrzeughersteller sind hier selten eine große Hilfe, aber es gibt ja auch andere Informationsquellen, in denen die jeweils zum Fahrzeugtyp gehörenden Protokolle aufgelistet sind, wie z. B. bei [3].

Einfache Geräte geben dabei lediglich Fehlercodes (DTC) aus, deren Bedeutung man sich in Fehlercodelisten (ein Beispiel ist in [4] zu finden) heraussuchen muss. Andere hingegen zeigen den Fehler direkt im Klartext an (Bild 9).

Wer noch tiefer in die Diagnose einsteigen will, ist mit Multifunktionsgeräten gut beraten. In Bild 10 ist solch ein Gerät zu sehen. Es kann auch als Datenlogger arbeiten, so kann man z. B. nur während der Fahrt auftretenden sporadischen Fehlern durch eine nachträgliche Auswertung der Daten entweder im Scanner selbst, z. B. durch das Verfolgen von Tabellen oder Grafiken, oder auf einem PC durch die Aufbereitung der Daten auf die Spur kommen.

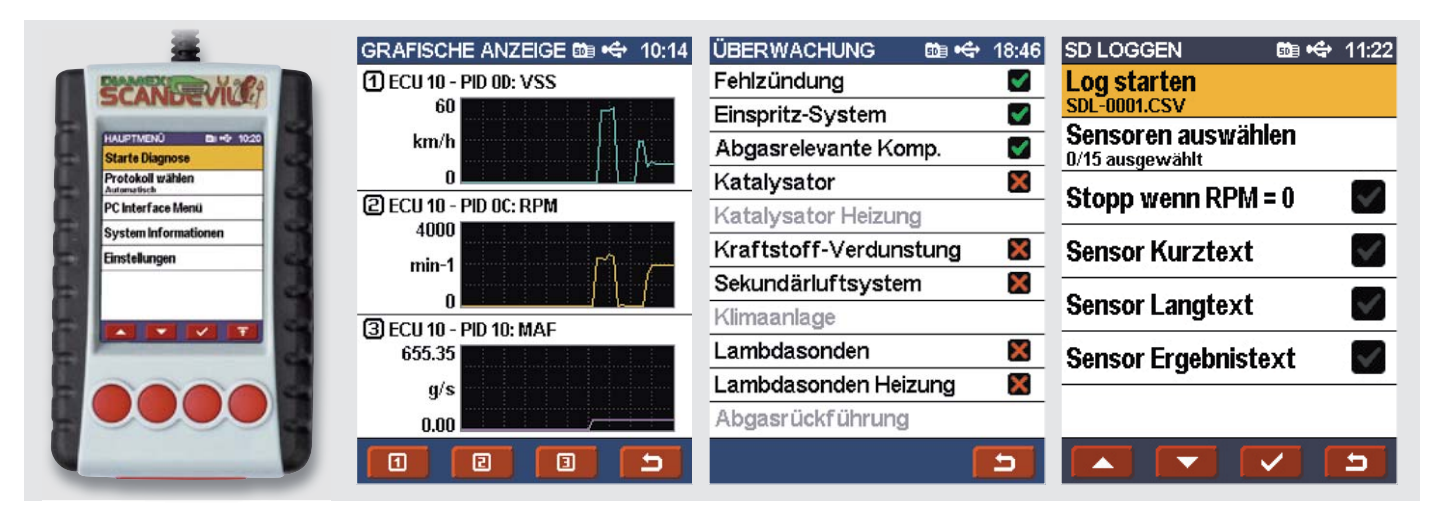

*Bild 10: Mit einem Multifunktionsscanner können Live- und Protokolldaten grafisch visualisiert, ein Log aufgenommen und Daten an einen PC übergeben werden. Der Scandevil kann sogar bei der Einstellung von Autogas-Anlagen helfen.*

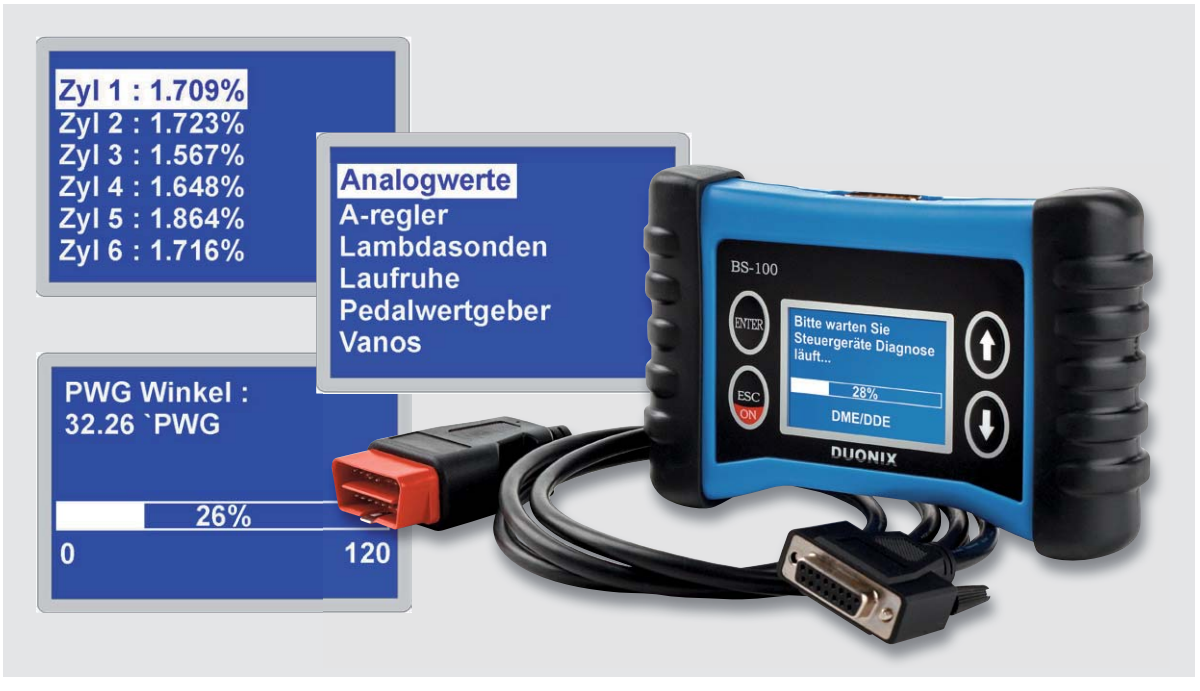

*Bild 11: Fahrzeugspezifische Diagnosesysteme wie das BS-100 für BMW ermöglichen eine Tiefendiagnose.* 

Ist man auf eine Fahrzeugmarke festgelegt, kann man ein Diagnosegerät speziell für diese betreiben (Bild 11). Diese Geräte sind mit Datenbanken und Informationen zu einer Marke ausgestattet, sodass nicht nur wenige OBD-relevante Steuergeräte wie bei der allgemeinen Diagnose, sondern auch zahlreiche weitere Steuergeräte (bis hin zu allen), wie etwa der Kommunikations-/Entertainmentbereich, der Karosseriebereich usw., erreichbar und auslesbar sind. Man lese sich nur einmal die Liste der Möglichkeiten unter [5] durch, es fehlt fast kein Steuergerät in dieser Liste. Über diese Geräte sind dann u. a. auch die fahrzeugspezifischen Wartungsintervallanzeigen selbst rückstellbar, wenn man z. B. den Ölwechsel selbst ausführt.

Interessant ist hier auch eine durchaus sehr kostensparende Option, die Batteriesensor-Rückstellung bzw. Batteriekodierung. Moderne Fahrzeuge mit Start-Stop-Automatik und Rekuperation verfügen über eine spezielle Batterieüberwachung, die stetig den Lade- und Alterungszustand der Fahrzeugbatterie erfasst und das Laden, verteilt über zahlreiche Steuergeräte im Fahrzeug, regelt. Bei BMW wird dieses Energiemanagment z. B. "Efficient Dynamics" genannt. Dabei werden die Daten der Batterie in diesen Steuergeräten gespeichert und für das jeweilige Energiemanagement herangezogen. Deshalb kann man bei solchen Fahrzeugen nicht einfach die Batterie austauschen, ohne die neue in der Bordelektronik anzumelden. Dabei wird der Intelligente Batteriesensor (IBS) zurückgesetzt und kann statt der bisherigen Daten der alten Batterie nun die der neuen Batterie ermitteln und so das Management der Zyklen ermöglichen. Das kostet in einer Kfz-Werkstatt Geld (je nach Hersteller bis zu 150 Euro), das man über den Einsatz des eigenen OBD-2-Diagnosescanners spart. Allerdings sollte man sowohl Serviceintervall-Rückstellungen als auch die Batteriesensor-Rückstellung und sowieso alle Programmierungen/Kodierungen tunlichst nicht in der Zeit vornehmen, in der Garantie oder Gewährleistung laufen, denn der Hersteller kann durchaus einen unberechtigten Eingriff reklamieren und den Garantiefall verweigern. Nun wird es kaum bei einem neuen Fahrzeug zu den beschriebenen Eingriffen kommen müssen, da heutige Erstwartungsintervalle sehr lang (bis zu 30.000 km) sind und ein Batterietausch in der Garantiefrist ohnehin vom Hersteller getragen wird. Erst, wenn das Fahrzeug etwas älter ist, werden solche DIY-Wartungen, auch finanziell, interessant für den Nutzer.

Damit wollen wir diesen ersten Teil des Beitrags beschließen, im zweiten Teil betrachten wir die PCgestützten Systeme, die App-Systeme und deren enorme Möglichkeiten sowie ein Selbstbauprojekt für ein eigenes OBD-II-Diagnosetool auf Raspberry Pi-Basis. **FIV** 

## **Weitere Infos:**

- [1] OBD-Grundlagenartikel: www.obd2.elv.de
- [2] CARLY-Diagnosetool: http://www.mycarly.com/de/
- [3] OBD-2-Fahrzeugliste: http://carlist.blafusel.de
- [4] Fehlercodes OBD 2: http://www.obd2-software.de/ index.php?pg=obd2DTClist
- [5] Möglichkeiten des Diagnosescanners BS-100 für BMW: https://www.elv.de: Webcode #10153

## **Luftschadstoffe lautlos beseitigt Thermodynamischer Luftreiniger "Airfree"**

**Der Faktor "Luftreinheit" beschäftigt uns heute nicht nur auf der Straße. Denn weit länger – nämlich bis zu 90 % unserer Zeit – halten sich die meisten von uns in geschlossenen Räumen auf, in denen ganz andere und weit höhere Luftschadstoffkonzentrationen auftreten können als im Freien. Für die Luftreinigung gibt es zahlreiche Verfahren, meist verbunden mit Luftent- oder -befeuchtung, aber immer beruhen sie hauptsächlich auf mehr oder weniger intensiver und spezialisierter Filterung. Nun tritt eine noch recht junge Technologie auf den Plan, die keinen einzigen Filter benötigt – ein thermodynamisches Sterilisationssystem namens TSS, das unter dem Markennamen "Airfree" auftritt. Wir haben uns das System genauer angesehen.**

#### Kleiner Schadstoff-Vernichter

Er ist, misst man ihn an seinen Verwandten der Branche, vergleichsweise klein, meldet sich, wenn man ihn an eine Netzsteckdose anschließt, mit einem blauen Licht in der Kuppel, das man mit einem Berührungssensor für die Nacht dimmen kann – mehr muss man nicht machen. Kein Geräusch, keine Bedienelemente, keine Klappe für einen Filterwechsel. So etwas soll wirken? Um es vorwegzunehmen: Ja, er wirkt, braucht dazu aber ein wenig Anlaufzeit, um die gesamte Raumluft zu reinigen. Nach einigen Stunden ist man, wenn man das Büro betritt, versucht, das Fenster zu schließen. Obwohl das Fenster geschlossen war, wirkt die Luft frischer und belebender, so der subjektive Eindruck. Gerade in Büroumgebungen, wo sich mehrere Menschen aufhalten, diverse Computer die Luftschadstoffe immer wieder in den Raum blasen, entstehen schnell schlechte Gerüche, der Sauerstoffgehalt in der Luft nimmt ab, und diverse

Arten von Bakterien, Milben und Sporen in der Luft tragen zu allergenen Belastungen bei.

Das wirksamste Mittel dagegen sind Filter. Hier gibt es unzählige Arten, die Schadstoffe in mehreren Stufen bis herab in die Feinstaubklasse, den lungengängigen Schadstoffen, auszufiltern. Dazu kommen verschiedene Verfahren, weitere Schadstoffe aus der Luft zu "waschen" und dazu das Raumklima zu steuern, z. B. die Luftbefeuchtung.

Der Erfinder des patentierten Airfree-Konzepts, ein portugiesischer Unternehmer, der keine passende Technologie fand, um den allergischen Anfällen seines Sohnes zu begegnen, ging hier einen eigenen Weg – der Airfree-Luftreiniger beseitigt Schadstoffe allein durch Hitze.

Das Prinzip ist nicht ganz neu, seit ewigen Zeiten kochen wir Wasser ab, um Schadstoffe darin zu vernichten, erhitzen Lebensmittel auch, um eventuell enthaltene Schadstoffe zu beseitigen (man denke nur an die zahlreichen Skandale rund ums Ei). Und eine der wesentlichen Funktionen der bekannten Kochwäsche ist die, Schadstoffe in den Textilien wie Milben, Bakterien usw. zu beseitigen. Im Prinzip arbeitet der "Airfree" nicht anders: Die Raumluft tritt durch natürliche Konvektion unten in das Gerät ein (es gibt keine aktive Ansaugung), steigt durch einen mit dünnen Luftröhren durchsetzten Keramikheizer auf, der die Luft auf bis zu 200 °C erhitzt, wird bereits im oberen Teil des Heizers wieder kälter und trifft auf ein speziell geformtes Kühlblech, das die Luft wieder stark abkühlt. So tritt schließlich oben aus dem Gerät nur wenig über der Raumtemperatur liegende Luft wieder aus. Durch die starke Erhitzung werden allergene Stoffe, Viren, Schimmelsporen, Mikroorganismen und organische Schadstoffe wie Gerüche (Tabak usw.) vernichtet bzw. abgetötet. Ozon wird abgebaut, und es werden keine Ionen erzeugt.

#### Verblüffend einfach

Natürlich haben wir das Gerät einmal zerlegt, um den Aufbau genauer zu studieren. In Bild 1 sieht man das Innere ohne die hier entfernte Steuerplatine. Man sieht den zentral durch das untere Blech gehaltenen Keramikheizer, darüber das Kühlblech, das die aus dem Heizer austretende Luft abkühlt, und oben den transparenten Luftaustritt, der auch das Licht der Nachtlicht-LEDs sehr angenehm verteilt. In Bild 2 ist die kompakte Elektronik zu sehen. Hier wird der Keramikheizer gesteuert. Ein Sensor sorgt dafür, dass das Gerät sich nur aufheizen lässt, wenn es senkrecht aufgestellt ist, und ein mit einem Touchschalter gesteuerter LED-Dimmer steuert das blaue "Anti-Stress-Licht" in der Kuppel. Weitere Bedienelemente gibt es nicht.

Wir haben einmal die Temperaturschichtung innerhalb der Geräteanordnung gemessen (Bild 3). Bei einer Lufteintrittstemperatur von 21,7 °C unmittelbar unter dem Keramikheizer konnte gleichzeitig eine Temperatur von 25,1 °C am Luftaustritt gemessen werden. Dabei erwärmt sich die Außenhülle des Keramikheizers auf 81 °C, im Zentrum haben wir 189 °C im Inneren gemessen, und im oberen Drittel des Heizers im Inneren bis zu 144,1 °C (hier wird die Luft schon wieder nach dem Aufheizen weiter unten kälter). Die recht schnelle Abkühlung ist auch wieder zu großen Teilen der natürlichen Konvektion mit der sich langsam bewegenden Luft zu verdanken, und der gut isolierte Keramikheizer gibt recht wenig Wärme an die Umgebung ab.

Da hier allein natürliche Konvektion agiert, arbeitet das Gerät also völlig lautlos und dürfte damit auch perfekt für Schlaf- und Ruheräume und für lärmempfindliche Menschen geeignet sein. Laut Hersteller ist es für den Dauerbetrieb geeignet. Das von uns getestete Modell P40 [1] nimmt 40 W auf, was bei angenommenen 27 Euro-Cent/kWh am Tag eben ca. diese 27 Cent je Tag Stromkosten bedeutet.

Die Durchsatzleistung von 14 m<sup>3</sup>/h ist für das betrachtete Modell P40 ausreichend für einen Raum mit 4 x 4 m Grundfläche. Angenehmer Nebeneffekt: Laut einem auf der Homepage des Herstellers [2] einsehbarem Gutachten eines Prüfinstituts wird auch das schädliche Ozon in der Raumluft abgebaut – bei jedem Luftdurchgang um 26 %.

Außer den normalen Reinigungsarbeiten (Gehäuse sauber halten) ist keinerlei Wartung erforderlich, im Prinzip kann man sagen: Aufstellen, einschalten, vergessen.

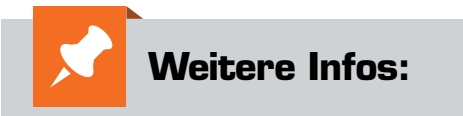

- [1] Der hier beschriebene Airfree-Luftreiniger im ELV Shop: https://www.elv.de: Webcode #10150
- [2] Hersteller-Webseite: http://www.airfree.com/de-DE/Home<br>*Bild 3: Die im Versuch gemessene Temperaturschichtung im*

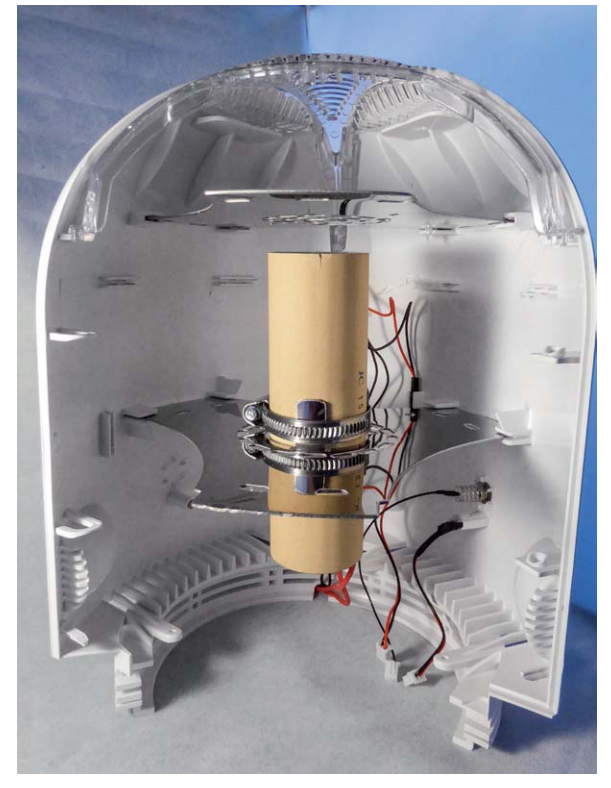

*Bild 1: Verblüffend einfacher Innenaufbau – keine bewegten Teile*

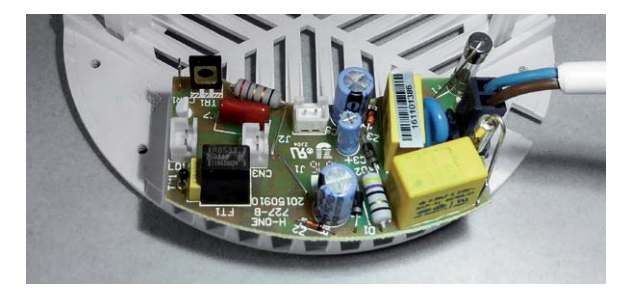

*Bild 2: Die Elektronikplatine mit Heizersteuerung, Temperaturbegrenzung und LED-Dimmer*

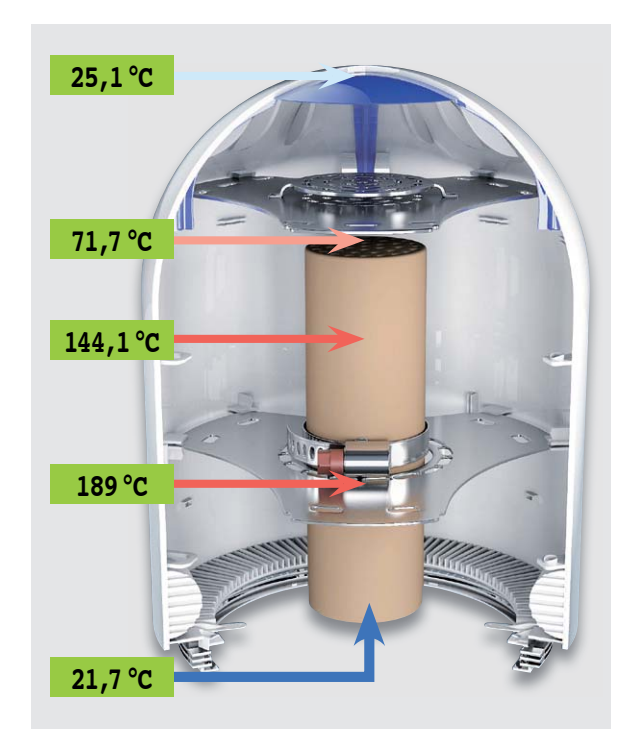

*Luftreiniger*

# **Arduino verstehen und anwenden**

Teil 25: Der One-Wire-Bus und andere Spezialsysteme

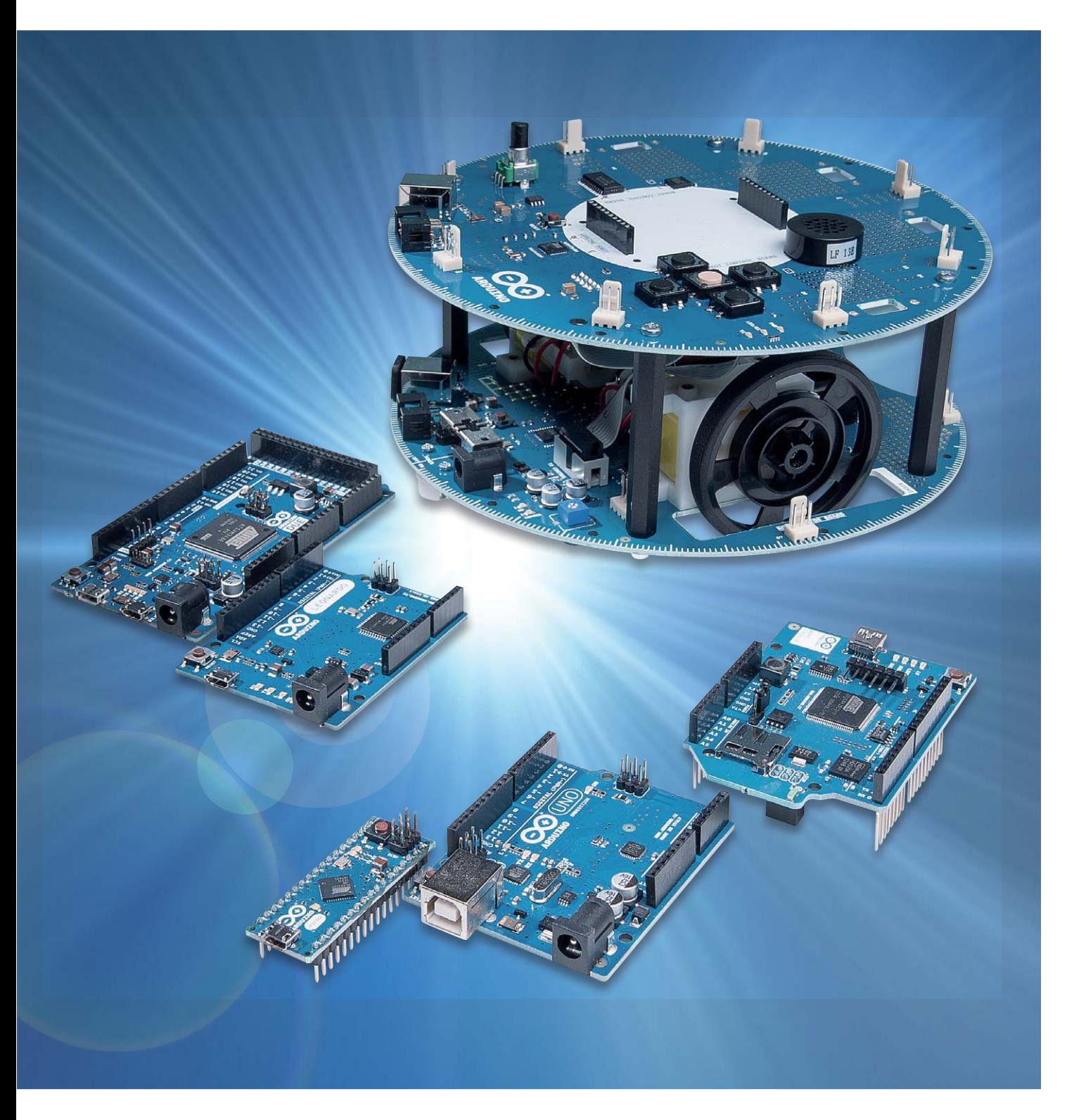

Nachdem in den letzten Artikeln die bekannten Bussysteme I2 C und SPI detailliert erläutert wurden, sollen nun die bislang noch nicht erwähnten Busse vorgestellt werden:

- · One-Wire
- DHT11 und andere Spezialbusse

Abschließend soll ein Vergleich der Bussysteme die Auswahl einer geeigneten Schnittstelle für eigene Projekte erleichtern.

#### Der One-Wire-Bus

Der One-Wire-Bus (oft auch "1-Wire") zeichnet sich insbesondere durch seinen einfachen Aufbau und seinen geringen Energieverbrauch aus. Der Bus besitzt stets einen Master, der für die Steuerung der Slaves verantwortlich ist. Eine Besonderheit des Systems ist, dass die Adressen aller Slaves bereits voreingestellt sind. Zudem sind die für den One-Wire-Bus erhältlichen Sensoren herstellerseitig kalibriert und damit sofort einsetzbar.

Aktuell kommt kein anderes allgemein verbreitetes Bussystem mit weniger elektrischer Energie aus als der One-Wire-Bus. Bei einer Versorgungsspannung von 5 V benötigen die Slaves nur wenige Mikroampere Strom. Die geringe Leistungsaufnahme kommt auch der elektromagnetischen Störausstrahlung zugute. Werden die Sensoren über abgeschirmte Leitungen angeschlossen, kann man den One-Wire als praktisch strahlungsfrei betrachten. Der extrem geringe Energieverbrauch ermöglicht sowohl ein kostengünstiges Design als auch eine sehr kompakte Bauform der einzelnen Komponenten. Ein weiterer Vorteil ist, dass bei Temperatursensoren mit niedriger Leistungsaufnahme die Eigenerwärmung kein Problem darstellt.

Auch in Hinblick auf die Anwenderfreundlichkeit verfügt der One-Wire-Bus über einen besonderen Vorzug. Immer mehr Produkte werden mit lokaler Firmware ausgestattet. Ehemals einfache Geräte wie Uhren, Beleuchtungen oder Heizungsregler benötigen heute daher regelmäßige Softwareupdates. In einem modernen sogenannten Smart Home kommen oft hundert oder mehr Geräte und Komponenten mit jeweils updatefähiger Software zum Einsatz. Die Möglichkeit eines Firmwareupdates führt aber immer öfter auch zum Verkauf noch nicht ausgereifter Produkte. Die letzte Stufe der Produktentwicklung erfolgt dann beim Kunden, der mit entsprechenden Softwareupdates zusätzlich belastet wird.

Der One-Wire-Bus dagegen erfordert keine komplexe Software, häufige Updates werden dadurch vermieden. Das Protokoll des Busses ist weitgehend in der Hardware der Komponenten festgelegt. Damit ist es praktisch unveränderbar und auf lange Lebensdauer ausgelegt.

#### Der Master kontrolliert den Bus

Das One-Wire-System ist, ähnlich wie I<sup>2</sup>C oder SPI, ein Master-Slave-System. Die dafür verfügbaren Sensoren und Aktoren können jedoch sehr einfach gehalten werden. Beim One-Wire-Bus besteht der Master im Allgemeinen aus einem Mikrocontroller wie beispielsweise dem ATmega328 in einem Arduino UNO. Dieser dient dann zur Steuerung des gesamten Bussystems.

#### Einsatzbereich für One-Wire

One-Wire eignet sich insbesondere für Sensorik-Anwendungen wie Temperaturmessung, Sammeln von Klimadaten, die Überwachung von Spannungen oder Strömen.

Häufig kommen hier auch sogenannte iButtons (Bild 1) zum Einsatz. Bei diesem Sensortyp handelt es sich um Offline-Sensoren, die in der Lebensmittelüberwachung und im Logistikbereich als Datenlogger Anwendung finden. Hierbei werden z. B. Luftfeuchte und Temperatur regelmäßig von

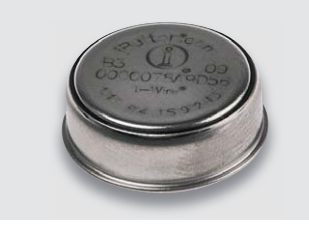

*Bild 1: iButton*

den iButtons autark, d. h. ohne permanente Verbindung zum Master, protokolliert und später über einen One-Wire-Busmaster ausgelesen.

Auch bei der Kontrolle von Akkus, insbesondere bei Lithium-Ionen-Typen, kann das System eingesetzt werden. Aber auch zur Steuerung und Erfassung von Systemzuständen wie beispielsweise Tasterabfra gen, Fensterkontaktüberwachung oder Informationsaustausch zwischen vernetzten Rauchmeldern kommt das One-Wire-System häufig zum Einsatz.

Im Bereich der Gebäudeautomatisierung sind One-Wire-Sensoren wegen des sehr günstigen Preises, der einfachen Verkabelung und des extrem niedrigen Energieverbrauchs beliebt. Neben der Erfassung von Temperatur und Luftfeuchte werden auch der Luftdruck, die Luftqualität oder die Umgebungslichtstärke häufig von One-Wire-Sensoren überwacht (Bild 2).

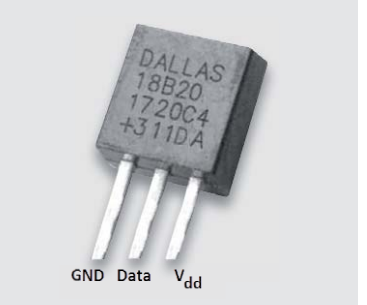

*Bild 2: One-Wire-Sensor im Transistorgehäuse*

Die Sensoren selbst übernehmen bereits komplett die Auswertung und Digitalisierung sowie die Steuerung des One-Wire-Interfaces. Bei iButtons oder den Temperatursensoren der Typenreihe DS1820 befindet sich dies alles in einem Standard-Transistorgehäuse (TO-92).

Da die Messdatendigitalisierung bereits im Sensor selbst erfolgt, entfällt jegliche Kalibrierung. Typische Sensoren dieser Kategorie erreichen eine Toleranz von nur  $\pm 0.5$  °C. Sie sind damit wesentlich präziser als übliche Analogsensoren wie NTCs oder ähnliche Bauelemente.

Meist können One-Wire-Komponenten ihren Strombedarf mittels eines integrierten Kondensators aus der Datenleitung decken (sogenannter Parasitic Power Mode). Damit kommt man mit lediglich zwei Leitungen zum Sensorelement aus. Wenn man die Masseverbindung nicht zählt, hat das System also nur eine einzige aktive Leitung, wodurch sich auch der Name One-Wire erklärt.

#### Codierung der Slaves

One-Wire-Komponenten gibt es für viele Anwendungen, z. B. für Spannungswandlung, digitale I/O-Ports, Counter, Real Time Clocks (RTC), EEPROM-Speicher und vieles mehr. Dabei gibt es die Komponenten in unterschiedlichen Ausführungen wie z. B. im Transistorgehäuse, in verschiedenen klassischen IC-Bauformen oder eben auch als iButton.

Jedes Slave-Device besitzt eine eigene, weltweit eindeutige, 64 Bit lange Adresse. Diese wird als ROM-Code oder ROM-Identifier bezeichnet. Durch den ROM-Identifier wird gewährleistet, dass sich zwei Slaves in 56 der 64 Bits unterscheiden. Damit stehen insgesamt  $2^{56} = 72.057.594.037.927.936$ , also über 72 Billiarden unterschiedliche Adressen zur Verfügung. Dieser Adressraum sollte auf absehbare Zeit ausreichend sein.

#### Spannungsversorgung von One-Wire-Komponenten

One-Wire-Chips können auf zwei verschiedene Arten mit Energie versorgt werden. Man unterscheidet zwischen Parasitär-Mode und Normal Mode.

Im parasitären Betriebsmodus sind nur die bereits erwähnten zwei Verbindungen zum jeweiligen Chip erforderlich: ein Datenanschluss und die Masseleitung. Die Datenleitung muss typischerweise über einen 4,7-kƟ-Pull-up-Widerstand mit der Spannungsversorgung des verwendeten Controllers verbunden sein. Wenn diese Leitung im HIGH-Zustand ist, zieht der Chip Strom aus der Leitung, um einen internen Kondensator aufzuladen. Dieser Strom ist in der Regel sehr gering, kann aber bei einer Temperaturumwandlung oder beim Schreiben von EEPROM-Daten auf bis zu 1,5 mA ansteigen. Für eine Temperaturumwandlung des DS18S20-Sensors sind hierfür bis zu 750 ms erforderlich. Der Master ist während dieser Zeit blockiert. Die Ausgabe von Befehlen an andere Bus teilnehmer oder das Abrufen von Daten ist innerhalb dieser 750 ms nicht möglich. In der One-Wire-Bibliothek zur Arduino-Programmierung ist diese Wartezeit entsprechend berücksichtigt.

Bei kurzen Leitungslängen funktioniert der Parasitär-Modus im Allgemeinen zufriedenstellend. Falls man allerdings an höchstmöglicher Betriebssicherheit interessiert ist, sollte man den zweiten Betriebsmodus, den sogenannten Normal Mode, in Betracht ziehen.

Der Normalmodus ist die prinzipiell zuverlässigere Betriebsart. Die zusätzliche separate Spannungsversorgung führt zu einem stabileren Gesamtsystem, natürlich auf Kosten eines etwas komplexeren Aufbaus. Der 4.7-k $\Omega$ -Pull-up-Widerstand ist hier genauso erforderlich wie beim Parasitär-Mode. Da jetzt aber die Datenleitung frei verfügbar ist, kann der Mikrocontroller den Zustand der Busteilnehmer kontinuierlich abfragen. Auf diese Weise kann eine neue Datenabfrage gestartet werden, sobald die alte beendet ist. Im Gegensatz zum Parasitärmodus ist hier keine Wartezeit von jeweils 750 ms erforderlich.

#### **Hinweis zum Pull-up-Widerstand**

Bei größeren Netzwerken können kleinere Pull-up-Widerstände vorteilhaft sein. Eine Messung an der Datenleitung des Systems schafft hier Klarheit. Sind die Signalpegel zu gering, empfiehlt es sich, die Pull-up-Widerstände anzupassen.

#### Preisgünstig und präzise: der DS18(S/B)20

Eines der bekanntesten und meistgenutzten Bauelemente mit One- Wire-Interface ist der Temperatursensor DS1820. Das Bauteil zeichnet sich durch seinen günstigen Preis und durch seine kleine Bauform aus. Es beinhaltet einen hochpräzisen Temperatursensor sowie eine Auswerteelektronik, die es ermöglicht, den Sensor via One-Wire-Bus direkt an einen Mikrocontroller bzw. den Arduino anzuschließen. Damit wird die digitale Temperaturmessung zum Kinderspiel. Der DS18B20 ist in drei Varianten verfügbar: 8-Pin SO (150 mils), 8-Pin μSOP und 3-Pin TO-92.

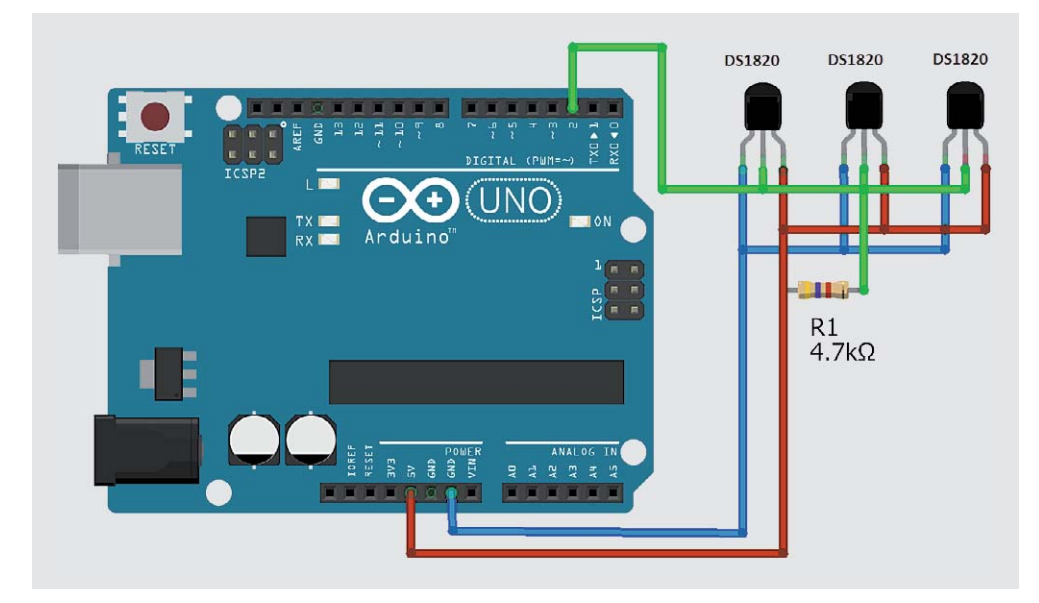

*Bild 3: Anschluss von DS1820-Temperatursensoren im Normal Mode*

*Bild 4: Anschluss von DS1820-Temperatursensoren im Parasitär-Mode*

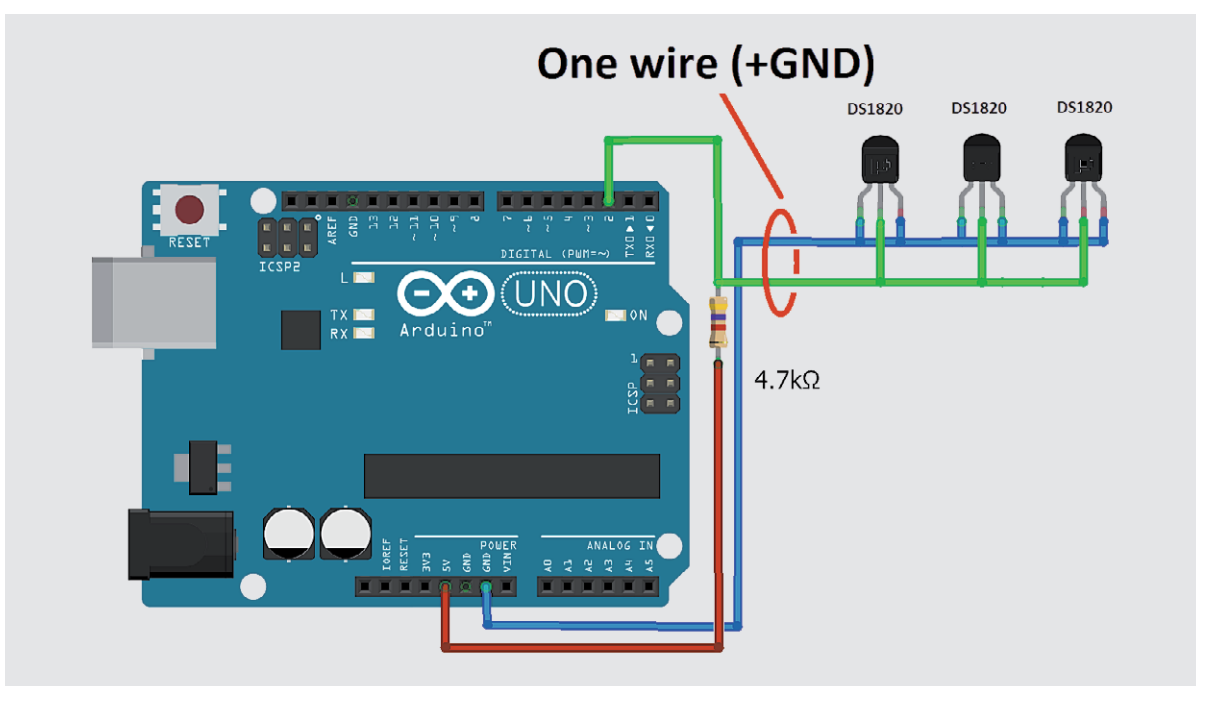

Die klassische Version ist das bekannte Transistorgehäuse TO-92, welches bei Arduino-Anwendungen am häufigsten zum Einsatz kommt. Diese Version ist auch in einem wasserdichten Gehäuse erhältlich. Man kann damit im Außenbereich, einem Aquarium oder im Kühl- bzw. Gefrierschrank problemlos Temperaturen erfassen und überwachen.

Auch zur Temperaturkontrolle in digitalen Schaltnetzen werden die DS1820-Sensoren gerne verwendet. Hier ist es wieder von Vorteil, dass das Signal nicht erst über einen AD-Wandler digitalisiert werden muss, sondern direkt von einem Controller ausgelesen werden kann.

Der Sensor arbeitet mit einer Betriebsspannung zwischen 3 und 5,5 V. Der Messbereich reicht von -55 bis +125 °C. Über diesen gesamten Temperaturbereich wird eine Messgenauigkeit von ±2 °C garantiert. Im eingeschränkten Temperaturintervall von –10 bis +85 °C wird sogar eine Genauigkeit von 0,5 °C erreicht.

Der Sensor arbeitet mit bis zu 12 Bit langen Daten und erreicht so eine Temperaturauflösung von weniger als 0,1 °C. Auch am Arduino kann der DS1820 sowohl mit normaler als auch mit parasitärer Spannungsversorgung betrieben werden. Die beiden Varianten sind in Bild 3 und Bild 4 dargestellt.

Auf der Softwareseite ist unter https://github. com/milesburton/Arduino-Temperature-Control-Library eine hilfreiche Bibliothek verfügbar. Diese gestattet das einfache Auslesen der Sensorwerte, auch wenn mehrere DS1820-Bausteine an einem Bus betrieben werden. Ein Beispielsketch dazu findet sich im Download-Paket zu diesem Artikel.

Bild 5 zeigt die zugehörige Ausgabe der Messwerte auf dem seriellen Monitor. Für jeden Sensor werden der ROM-Code, der Chip-Typ, die empfangenen Daten, die Prüfsumme und der aktuelle Temperaturmesswert in Grad Celsius ausgegeben. Im Bedarfsfall kann das Programm natürlich so abgeändert werden, dass nur noch die Temperaturen der jeweiligen Sensoren angezeigt werden.

#### Proprietäre Bussysteme

Neben den bekannten und weit verbreiteten Bussen existieren noch eine Reihe weiterer Systeme. Diese sind oftmals den gängigen Bussen sehr ähnlich. Dennoch unterscheiden sie sich in verschiedenen Details, sodass sie mit den anderen Varianten nicht kompatibel sind.

Natürlich können an dieser Stelle nicht alle existierenden Systeme behandelt werden. Stattdessen soll exemplarisch ein spezieller Bus vorgestellt werden, der insbesondere im Arduino-Umfeld weite Verbreitung gefunden hat. Er wird bei den häufig eingesetzten Temperatur- und Luftfeuchte-Sensoren DHT11 bzw. DHT22 verwendet.

#### **Klimamessung mit pulsweitenmodulierten Bussignalen**

DHT11-/22-Bausteine verfügen intern über einen kalibrierten Temperatur- und einen Feuchtigkeitssensor sowie einen digitalen Signalausgang. Die Bauelemente sind trotz ihres moderaten Preises für ihre hohe Zuverlässigkeit und gute Langzeitstabilität bekannt. In Verbindung mit einem Arduino kann so ein kostengünstiges Klimaüberwachungssystem realisiert werden. Jeder DHT-Sensor ist herstellerseitig kalibriert, so-

| @ COM8 (Arduino/Genuino Uno)               |           | ×      |
|--------------------------------------------|-----------|--------|
|                                            |           | Senden |
| $ROM = 106272738084$                       |           | ㅅ      |
| $Chip = DS18520$                           |           |        |
| Data = $1$ 2B 0 4B 46 FF FF 3 10 4E CRC=4E |           |        |
| $Temperature = 21.56 Celsius$              |           |        |
| $ROM = 10$ ED A 29 2 8 0 FF                |           |        |
| $Chip = DS18S20$                           |           |        |
| Data = $1$ 2B 0 4B 46 FF FF 4 10 20 CRC=20 |           | Ξ      |
| $Temperature = 21.50 Celsius$              |           |        |
| $ROM = 28605DFD70032$                      |           |        |
| $Chip = DS18B20$                           |           |        |
| Data = 1 55 1 4B 46 7F FF B 10 DO CRC=DO   |           |        |
| $Temperature = 21.31 Celsius$              |           |        |
| $ROM = 289658FD70020$                      |           |        |
| $Chip = DS18B20$                           |           |        |
| Data = 1 58 1 4B 46 7F FF 8 10 F9 CRC=F9   |           |        |
| $Temperature = 21.50 Celsius$              |           |        |
| No more addresses.                         |           |        |
|                                            |           |        |
|                                            |           |        |
|                                            |           | v      |
| Sowohl NL als auch CR v<br>Autoscroll      | 9600 Baud |        |
|                                            |           |        |

*Bild 5: Datenausgabe von vier verschiedenen Sensoren auf dem seriellen Monitor*

dass auch bei der Feuchtigkeitsmessung eine große Genauigkeit erreicht wird. Die Kalibrierkoeffizienten werden im internen Speicher des Bausteins abgelegt, sodass der Anwender keine eigene Kalibrierung vornehmen muss. Die serielle Schnittstelle macht die Systemintegration schnell und einfach. Die geringe Baugröße sowie der minimale Stromverbrauch machen die Sensoren zum Mittel der Wahl für viele Smart Home Anwendungen.

Nachdem der Sensor mit der Versorgungsspannung verbunden wurde, sollte innerhalb einer Sekunde keine Anweisung an den Sensor gesendet werden, um zu vermeiden, dass Daten gesendet werden, solange die Sensorelektronik noch keinen stabilen Zustand erreicht hat. Tabelle 1 fasst die technischen Daten der DHT11-/22-Sensoren zusammen.

#### **Buskommunikation**

Für die Kommunikation mit den DHT11-Sensoren wird ein spezielles Datenformat verwendet. Ein Datenübertragungsprozess dauert ca. 4 ms. Die Datenpakete umfassen 40 Bit und werden im folgenden Format übertragen:

- · 8 Bit Luftfeuchtedaten, Intergeranteil
- · 8 Bit Luftfeuchtedaten, Nachkommastellen
- · 8 Bit Temperaturdaten, Intergeranteil
- · 8 Bit Temperaturdaten, Nachkommastellen
- 8 Bit Prüfsumme

Die Prüfsumme dient zur Sicherstellung einer korrekten Datenübertragung.

Das Zeitdiagramm in Bild 6 zeigt das Datenübertragungsprotokoll zwischen einem Mikrocontroller und dem DHT11-Sensor.

Man erkennt, dass der Controller die Datenübertragung durch Ausgabe eines "Start-Signals" beginnt. Dazu muss der Controller-Pin als Ausgang konfiguriert werden. Der Controller zieht zuerst die Datenleitung für mindestens 18 ms auf LOW-Potential, dann für die nächsten 20–40 μs auf HIGH. Im Anschluss wird die Leitung freigegeben. Darauf antwortet der Sensor, indem er die Leitung für 80 μs auf LOW zieht, gefolgt von einem logischen HIGH-Pegel, der ebenfalls 80 μs andauert. Der Controller-Pin muss nach dem Start-Signal also als Eingang definiert werden. Der Sensor sendet dann 40 Bits in 5-Byte-Paketen in die Datenleitung. Das höchstwertige Bit wird dabei zuerst gesendet ("MSB first").

Um eine logische Null zu senden, zieht der Sensor zuerst die Datenleitung für 50 μs auf LOW. Dann folgt

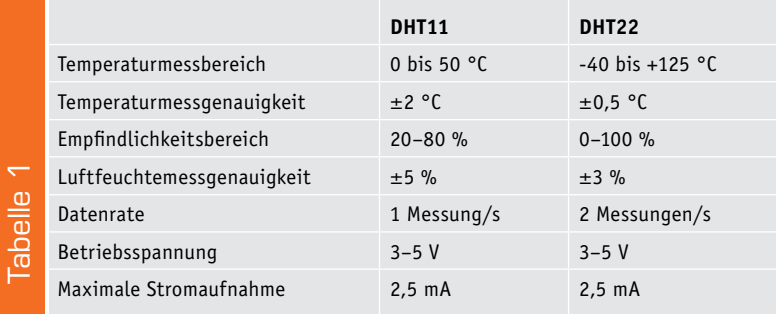

ein HIGH-Signal für 26–28 μs. Für eine logische Eins folgt auf das 50 μs lange LOW-Signal ein 70 μs langer HIGH-Pegel. Hier kommt also ein pulsweitenmoduliertes Signal zum Einsatz, ähnlich wie es auch beim bekannten Zeitzeichensender DCF77 verwendet wird.

#### Zwei oder mehr Sensoren an einem Controller

Oft sollen nicht nur an einem einzigen Messpunkt Daten gesammelt werden. Vielmehr möchte man gleichzeitig mehrere Sensoren an verschiedenen Orten einsetzen. So kann etwa die Luftfeuchtigkeit sowohl in mehreren Kellerräumen als auch auf dem Dachboden erfasst werden.

Hier kommt der Vorteil eines digitalen Sensors zum Tragen. Während bei einem Standard-Arduino nur sechs Analogeingänge zur Verfügung stehen, kann man auf immerhin 14 digitale I/O-Ports zurückgreifen. Somit könnte man bis zu 14 verschiedene DHT11-Sensoren an einem einzelnen Arduino betreiben. Bei einem MEGA2560 sind es sogar noch weit mehr.

Will man also Messwerte in verschiedenen Räumen gleichzeitig erfassen, muss man sich nur die nötige Anzahl von Sensoren beschaffen – dann steht einer umfangreichen Datenaufnahme nichts mehr im Wege.

Dank der DHT-Bibliothek muss sich der Anwender nicht um das Busprotokoll im Detail kümmern. Die passende Library kann unter

https://github.com/adafruit/DHT-sensor-library

aus dem Internet geladen werden. Der folgende Sketch zeigt, wie mit der Bibliothek zwei DHT11-Sensoren simultan ausgelesen werden können (der vollständige Sketch findet sich auch im Download-Paket zu diesem Artikel).

Luftfeuchtemessge<br>
Datenrate<br>
Betriebsspannung<br>
Maximale Stromauf<br>
Maximale Stromauf<br>
ein HIGH-Signal für 20<br>
Lange LOW-Signal ein<br>
pulsweitenmodulierte<br>
bekannten Zeitzeiche<br>
Zwei Oder mehr<br>
Oft sollen nicht nur<br>
werden. Dazu muss zunächst die Bibliothek über eine entsprechende Include-Anweisung eingebunden werden. Danach werden die beiden Sensoren initialisiert und die Ports für die Datensignale festgelegt. Im Setup wird die serielle Schnittstelle gestartet. Anschließend erfolgt eine erste Abfrage der Sensoren. Unter Verwendung der Prüfsumme wird festgestellt, ob alle am Arduino angeschlossenen DHT-Sensoren korrekt antworten. In der Hauptschleife werden dann nur noch über die Read-Funktion der Library im Sekundentakt die aktuellen Werte abgefragt. Zum Abschluss werden diese in tabellarischer Form auf dem seriellen Monitor ausgegeben. Selbstverständlich kann der Sketch auch auf drei und mehr Sensoren erweitert werden.

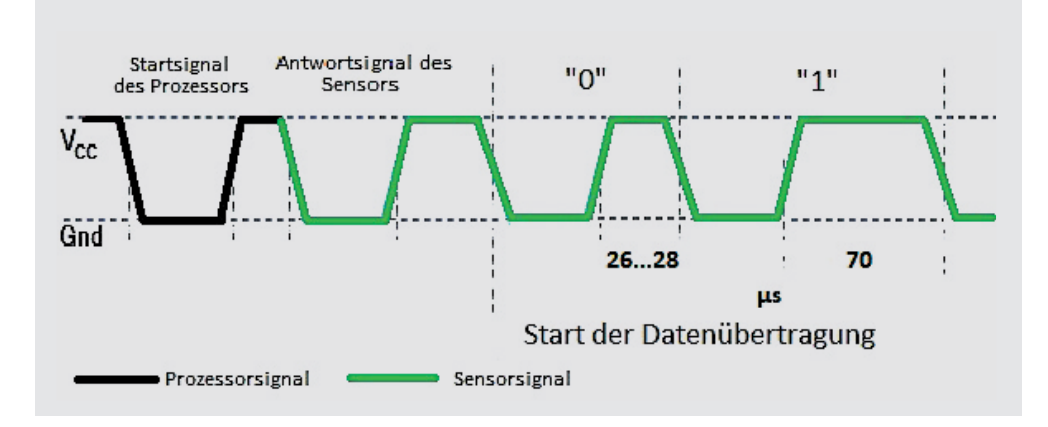

*Bild 6: Pegelverlauf auf dem DHT11-Bus*

```
// DHT11 multiple sensors.ino
\#include \leqdh+11 h>
DHT11 DHT11 1; DHT11 DHT11 2;
#define DHT11PTN1 2
#define DHT11PIN2 3
int chk1, chk2;
void setup()
{ Serial.begin(9600);
    Serial.print("DHT11_1: ");
     chk1 = DHT11 1.read(DHT11PIN1); switch (chk1)
     { case DHTLIB OK:
       Serial.print("OK,\t");
        break;
       case DHTLIB ERROR CHECKSUM:
       Serial.print("Checksum error,\t");
    \lambdaSerial.print("DHT11_2: ");
     chk2 = DHT11 2.read(DHT11PIN2); switch (chk2)
     { case DHTLIB_OK:
       Serial.print("OK,\t");
        break;
       case DHTLIB ERROR CHECKSUM:
       Serial.print("Checksum error,\t");
    \lambda Serial.println();
}
void loop()
{ int chk1 = DHT11 1.read(DHT11PIN1);
   if (chk1 == DHTLIB ERROR CHECKSUM) Serial.print("Checksum error,\t");
    else
    { Serial.print("Temperature 1: "); Serial.print(DHT11_1.temperature); 
     Serial.print("C"); Serial.print("\t");
     Serial.print("Humidity 1: "); Serial.print(DHT11 1.humidity);
      Serial.print(" %"); 
    }
   Serial.print("\t");
   int chk2 = DHT11 2.read(DHT11PIN2);if (chk2 == DHTLIB ERROR CHECKSUM) Serial.print("Checksum error,\t");
    else
    { Serial.print("Temperature 2: "); Serial.print(DHT11_2.temperature); 
     Serial.print(" C"); Serial.print("\t");
     Serial.print("Humidity 2: "); Serial.print(DHT11_2.humidity);
      Serial.print(" %"); 
    }
    Serial.println(); delay(1000); 
}
```
Bild 7 zeigt den zugehörigen Hardware-Aufbau. Für ein funktionsfähiges System müssen die einzelnen Sensoren lediglich mit der Versorgungsspannung des Arduinos und einem I/O-Pin verbunden werden. Aufgrund der äußerst geringen Leistungsaufnahme ist die Versorgung der DHT11-Bausteine unkritisch. Bei einer größeren Anzahl von Messwertaufnehmern sollten jedoch zur Sicherheit Abblockkondensatoren (z. B. 100 nF) eingefügt werden, insbesondere wenn längere Verbindungsleitungen im Spiel sind. Bild 8 zeigt die Ausgabe der Werte auf dem seriellen Monitor. Dabei zeigt der Sensor 1 Werte in einem leicht erwärmten und mit Wasser gefüllten Glas an. Sensor 2 liefert zum Vergleich die Daten des umgebenden Raums.

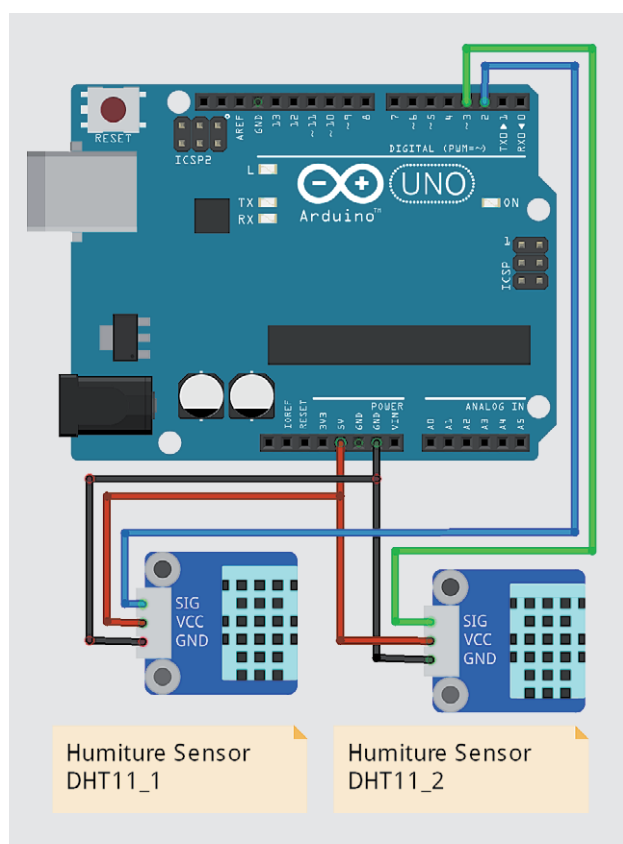

*Bild 7: Zwei DHT11-Sensoren am Arduino UNO*

#### Vergleich der Bussysteme

Zum Abschluss der Beiträge zum Thema Mikrocontroller-Busse sollen die einzelnen Systeme im Folgenden miteinander verglichen werden.

Jeder Bus hat seine spezifischen Vor- und Nachteile. Der Anwender steht daher häufig vor dem Problem, welcher Variante er den Vorzug geben soll. Stehen für eine bestimmte Anwendung nur Bauelemente mit einem speziellen Interface zur Verfügung, hat man natürlich nicht die Qual der Wahl, sondern ist auf das betreffende System festgelegt. Für viele Applikationen sind aber mehrere Lösungen verfügbar. In diesem Falle muss man nach den einzelnen Kriterien wie · erforderlicher Datenrate

- 
- · Anzahl der Signalleitungen
- · Versorgungsspannungen
- · Kosten

und anderen Kriterien eine optionale Auswahl treffen. Die Tabelle 2 kann dabei wertvolle Dienste leisten. Sie zeigt beispielsweise, dass der SPI-Bus häufig die erste Wahl ist, wenn es um schnelle Datenübertragung geht. I<sup>2</sup>C kommt dagegen zum Einsatz, wenn eine minimale Anzahl von Leitungen wünschenswert ist. Mithilfe der Tabelle sollte die Auswahl eines Bussystems für eine vorgegebene Anwendung kein großes Problem mehr darstellen. Zusammen mit den letzten Artikeln zum Thema Bussysteme sollte der Anwender also in der Lage sein, die gängigsten Probleme zu diesem Thema eigenständig und effizient zu lösen.

#### Ausblick

Mit diesem Beitrag wird das Thema Bussysteme beendet. Neben den klassischen Systemen wie I<sup>2</sup>C

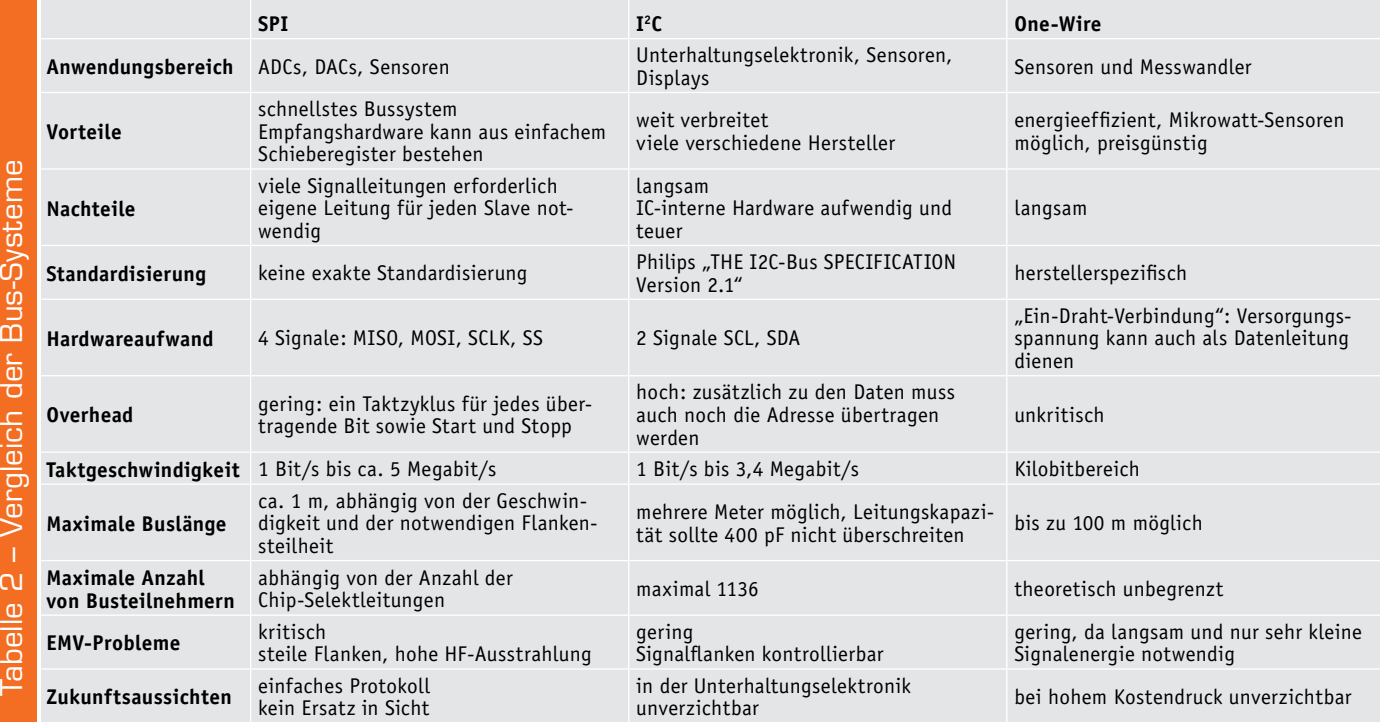

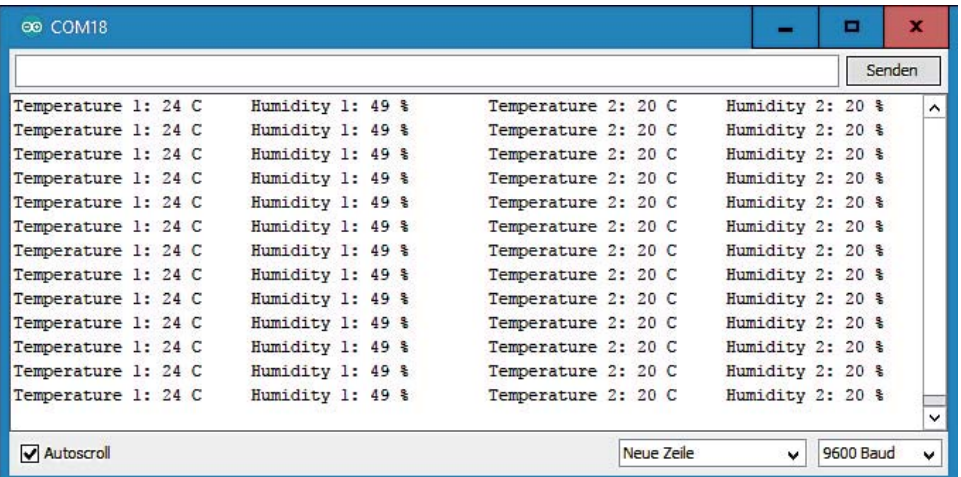

*Bild 8: Sensorwerte auf dem seriellen Monitor*

und SPI wurden auch weniger bekannte, dafür aber besonders einfache Busse vorgestellt. In weiteren Artikeln wird immer wieder auf diese Informationen zurückgegriffen werden, da Bussysteme zu den zentralen Bestandteilen moderner Elektronikanwendungen zählen.

So wird im nächsten Artikel die drahtlose Signalübertragung im Fokus stehen. Auch die dafür eingesetzten Funkmodule werden häufig z. B. über einen SPI-Bus angesteuert. Signalbezeichnungen wie MISO, MOSI und SCK werden dabei immer wieder auftauchen. Wer diesen und die letzten drei Artikel zu dieser Serie aufmerksam durchgearbeitet hat, sollte damit<br>aber keine Verständnisprobleme mehr haben. aber keine Verständnisprobleme mehr haben.

#### **Download-Paket zum Artikel:**

Sketche und Beispieldateien zu diesem Artikel können kostenlos heruntergeladen werden unter www.elv.de: Webcode #10140

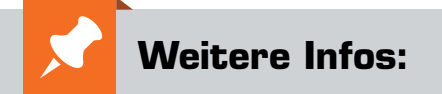

- Grundlagen zur elektronischen Schaltungstechnik finden sich in der E-Book-Reihe "Elektronik!" (www.amazon.de/dp/B00OXNCB02)
- FRANZIS AVR-Mikrocontroller in C programmieren, Best.-Nr. CQ-09 73 52
- Elektor-Praxiskurs AVR-XMEGA-Mikrocontroller, Best.-Nr. CQ-12 07 62
- FRANZIS Physical Computing, Best.-Nr. CQ-12 21 81
- FRANZIS Lernpaket Motoren & Sensoren mit Arduino, Best.-Nr. CQ-12 74 74

*Preisstellung Oktober 2017 – aktuelle Preise im ELV Shop*

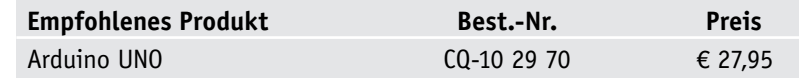

**Alle Arduino-Produkte wie Mikrocontroller-Platinen, Shields, Fachbücher und Zubehör finden Sie unter: www.arduino.elv.de**

## **Technik-News**

Die aktuellsten Trends aus der Welt der Technik **plus.google.com/** 

#### Yamahas Motobot – Wettfahrt mit dem Doctor

Der bei der Tokyo Motorshow 2017 in der zweiten Generation gezeigte Motobot von Yamaha hat sein erstes "richtiges" Rennen gegen den "Doctor", Motorrad-Weltmeister Valentino Rossi, absolviert.

Zwar erreichte der selbst fahrende Roboterpilot die 200 km/h-Marke, doch gelang es ihm noch nicht, den Doctor zu schlagen. Auf einem 3,2 Kilometer langen Rennkurs, dem kalifornischen Thunderhill Raceway Park, nahm Rossi dem Motobot immerhin noch mehr als eine halbe Minute ab. Motobot ist kein selbst fahrendes Fahrzeug, sondern ein humanoider Roboter, der eine normale Maschine fährt und dabei ständig lernt, um schneller zu werden und den optimalen Kurs zu fahren.

Ziel der Entwicklung ist die spätere Integration der so entwickelten Intelligenz in selbst fahrende Fahrzeuge.

https://global.yamaha-motor.com/showroom/motobot/ep2/

#### Ströme und Maschenwiderstände zuverlässig messen – Intelligente Messzangen von Indu-Sol

Eine neue Serie von Messzangen für Leckströme, Schirmströme und Maschenwiderstände bietet Meilhaus Electronic an. Die Messzangen verfügen über eine große Öffnung sowie beleuchtete Displays und arbeiten damit vollkommen eigenständig als vollwertige Messinstrumente. Sie sind robust, liegen sicher und gut in der Hand und eigenen sich damit bestens für den mobilen Einsatz im Feld und in industriellen Umgebungen.

Das Modell EMCheck LSMZ I ist eine Leckstrom-Messzange, mit deren Hilfe der Anwender Schirmströme messen und vermeiden kann. Mit der Maschenwiderstands-Messzange EMCheck MWMZ II kann ein Potentialausgleich nach DIN EN 50310 unterbrechungsfrei gemessen werden. Die intelligente Strom-Messzange

EMCheck ISMZ I schließlich erlaubt es, Störströme zu erfassen. Sie verfügt über eine interne SD-Karte als Speicher, der mit dem PC ausgelesen werden kann. Sie kann selbstständig als Datenlogger arbeiten und mehrere Tage autark aufzeichnen. Ein Trigger-System ermöglicht es, im Auslösefall eine detaillierte Aufnahme zu machen und so bei Aufzeichnungen über mehrere Tage den Fehlerfall bis in kleinste Details zu betrachten. Die im Lieferumfang enthaltene Windows-Software EMCheckView unterstützt den Anwender bei der Darstellung und Auswertung der erfassten Daten.

Die beiden Messzangen EMCheck LSMZ I und EMCheck MWMZ II oder alle drei Modelle sind auch als praktisches Paket mit Zubehör in einem robusten Transportkoffer erhältlich. So sind die Geräte beim Transport im mobilen Einsatz geschützt und das Zubehör während der Lagerung sicher aufbewahrt.

https://www.meilhaus.de/infos/indu-sol.htm

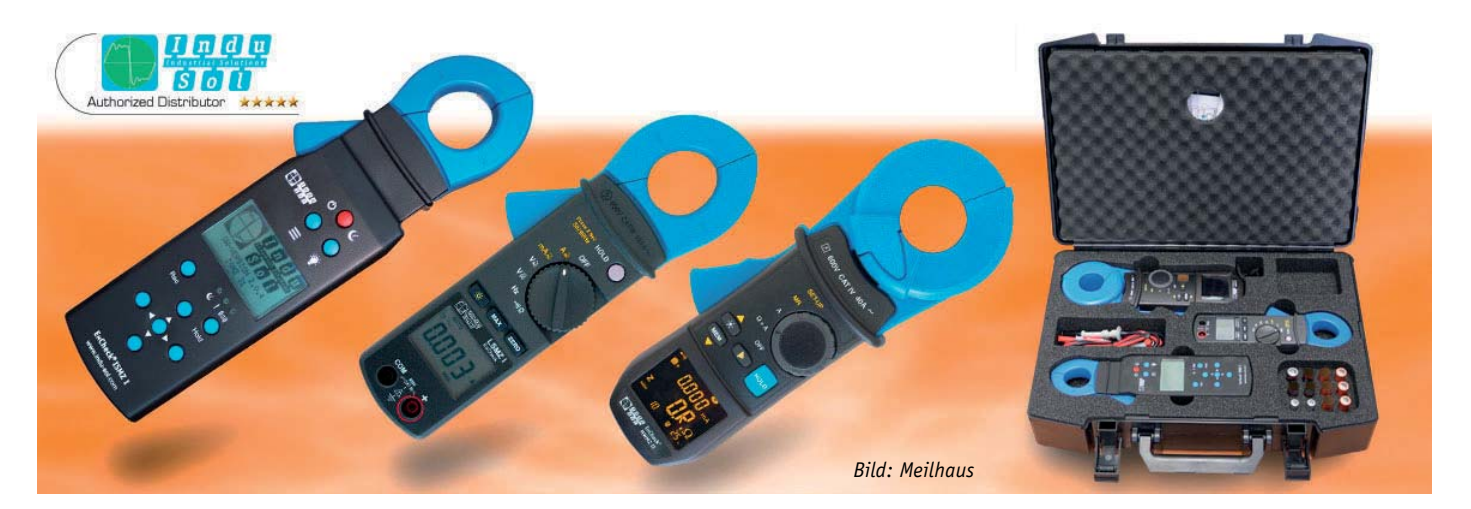

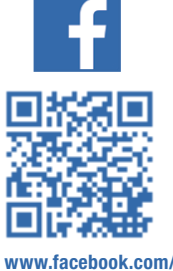

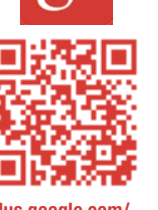

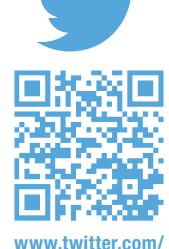

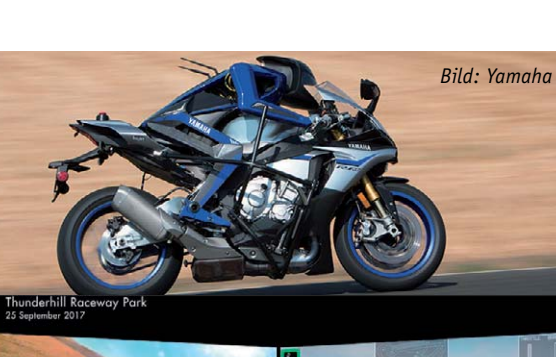

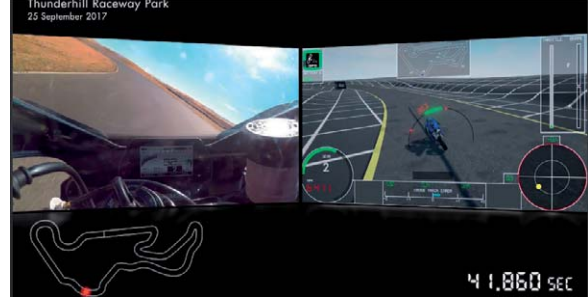

**elvelektronik**

**+ElvDeShop elvelektronik**

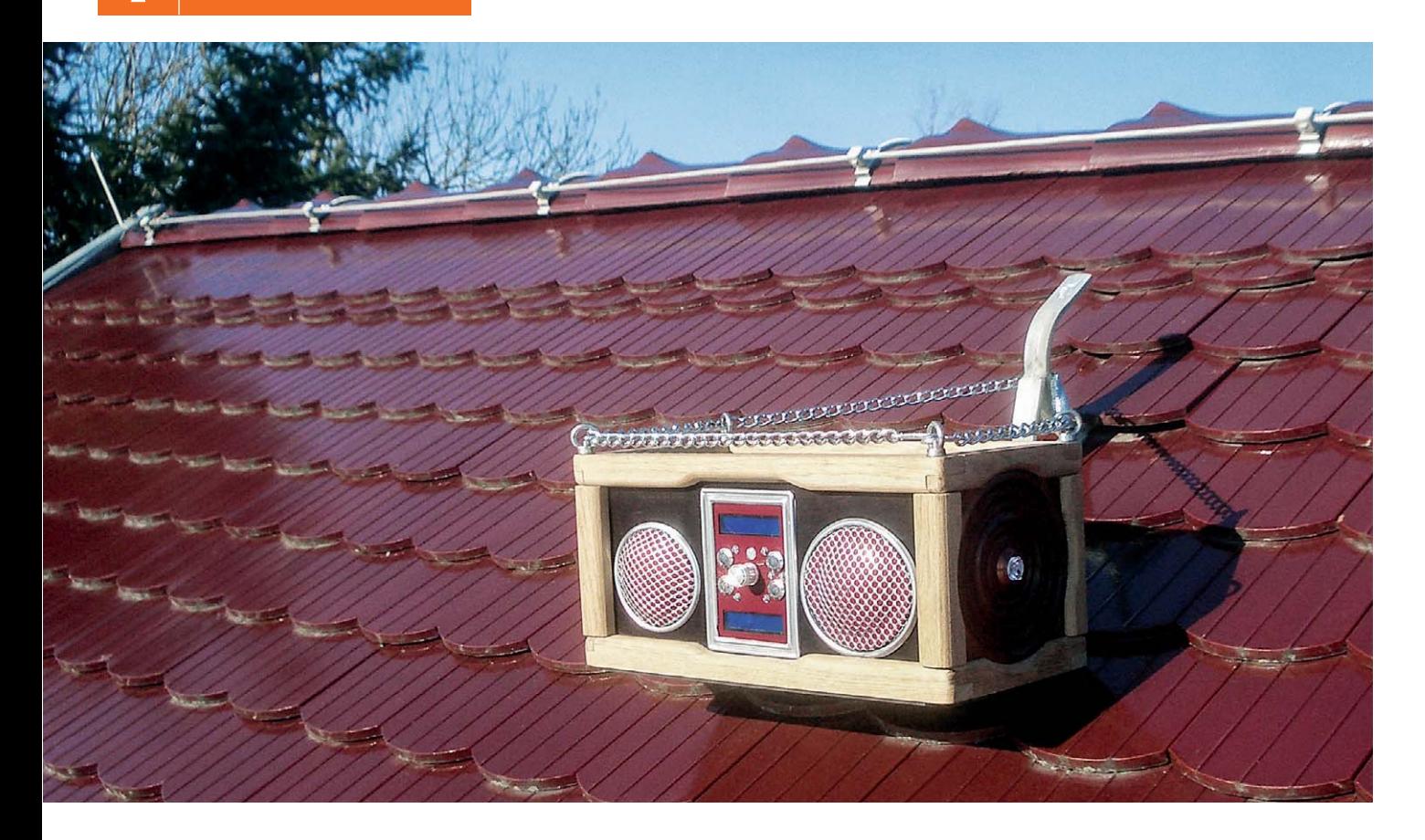

## **Baustellenradio selbst gebaut Inklusive Wetterstation und Gewitterwarner**

**Baustellenradios gibt es wie Sand am Meer. Unser Leser Bernd Preßler hatte jedoch seine eigenen Vorstellungen von einem robusten und mit speziellen Features versehenen Radio. Das Gerät beherbergt neben einem von einem Arduino gesteuerten FM-Radio eine kleine Wetterstation mitsamt Höhenmessung über Grund und sogar einem Gewitterwarner – für Arbeiten im Freien und speziell auf Dächern eine sinnvolle Option. Bedient wird das Gerät über das FS20-Funksteuersystem. Lesen Sie seinen Baubericht.**

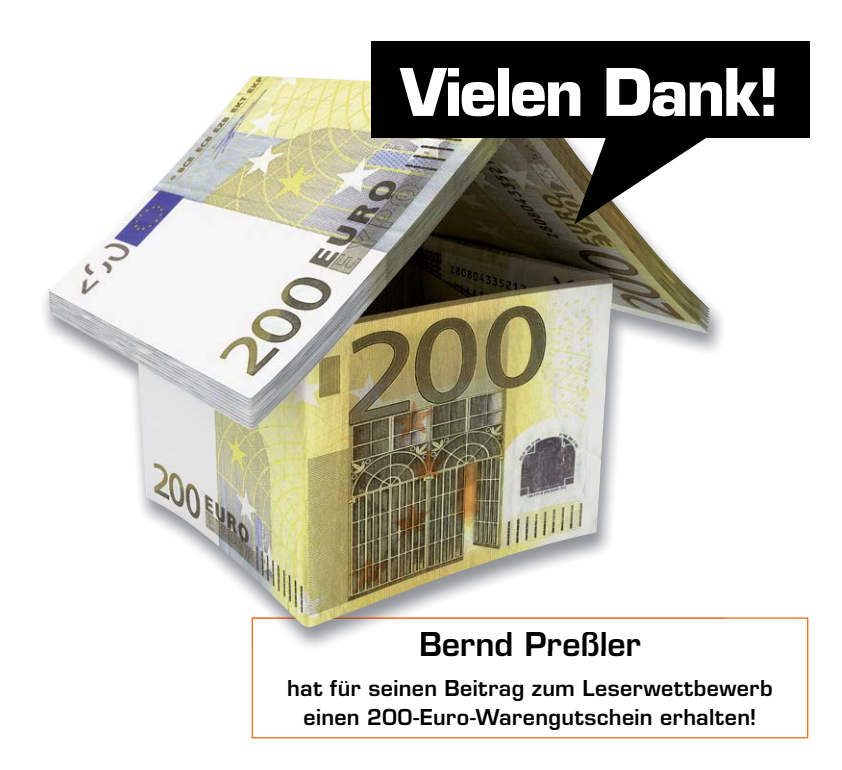

#### Radio ganz individuell

Zwei lange Winter habe ich programmiert, gegrübelt, gelötet und geschwitzt (ich bin kein professioneller Elektroniker/Programmierer), um ein Baustellenradio nach meinen Vorstellungen zu bauen – jetzt ist es fertig.

Herzstück ist ein Arduino-Micro, der den überwiegenden Anteil der in diesem Gerät ablaufenden Prozesse steuert. Auf der Vorderseite des Radios stehen als Anzeigeeinheit zwei LCD-Module mit 2x 16 Zeichen zur Verfügung, die über den I²C-Bus und über Portexpander-Module mit dem PCF8574-Schaltkreis angesteuert werden.

Das obere LCD-Modul gibt hauptsächlich die Radiodaten wie Frequenz, RDS-Sendername und Lautstärke aus. Außerdem wird die aktuelle Akku-Spannung des das Gerät speisenden Werkzeug-Akkus angezeigt, bei einem Gewitter werden Blitze gezählt und die vom Gewitterwarner registrierten Blitze ausgegeben.

Das untere LCD-Modul gibt Umweltdaten aus wie Luftdruck, relative Luftfeuchtigkeit, Temperatur und die Uhrzeit, wobei kurz nach dem Einschalten und danach in großen Abständen das Datum mit Wochentag für 10 Sekunden eingeblendet wird.

Um Strom bei dem ausschließlich mit einem Makita-Werkzeug-Akku betriebenen Gerät zu sparen, wird die LCD-Hintergrund-Beleuchtung nach 25 Sekunden abgeschaltet und bei Annäherung an das Gerät über das Bewegungsmeldermodul PIR 13 wieder eingeschaltet.

Als UKW-Empfänger dient das FM-Receiver-Modul FM-RM1. Dazu kommen weitere Baugruppen:

- · 1x I2 C-RTC-Modul
- · 1x Voice-Modul
- 1x Akku-Spannungsanzeigemodul
- · 2x I2 C-Portexpandermodule
- · 1x PIR13-Modul
- · 1x Gewitterwarner
- · 1x 2x-6-W-Stereoverstärker
- · 1x Klangregelstufe KLS1
- · 1x FS20-8-Kanal-Schaltmodul
- · 1x FS20S8-Fernbedienung
- · Sensoren für Luftdruck, Luftfeuchte und Neigung
- 1x Arduino-Micro

Als Zusatzfunktionen sind eine 10-W-LED-Arbeitsleuchte, ein Audioeingang für ein externes Audiosignal und die Audio-Aufnahmefunktion des Voice-Moduls sowie ein 5-V-Ladeausgang für das Mobiltelefon vorhanden.

#### Bedienung und Ausstattung

Zur Bedienung auf der Vorderseite des Gerätes sind vier stabile Taster und ein Inkrementalgeber eingebaut. Mit dem Inkrementalgeber wird die Läutstärke eingestellt und dessen Tasterfunktion startet den Sendersuchlauf vorwärts. Mit den vier Tastern kann je ein zuvor abgespeicherter Sender aufgerufen werden. Dies wird jeweils durch Aufleuchten einer blauen LED angezeigt. Außerdem ist zu jedem Taster ein kleines Menü programmiert, das mit einer längeren Tasterbetätigung aufgerufen werden kann. Der Ablauf ist bei allen Tastern gleich:

- · Tasterdruck unter 1 s: gespeicherten Sender aufrufen
- · Tasterdruck zischen 1 und 3 s: das jeweilige Menü aufrufen
- Tasterdruck zwischen 3 und 6 s: den gerade eingestellten Sender speichern
- Tasterdruck über 7 s ist folgenlos (Abbrechen)

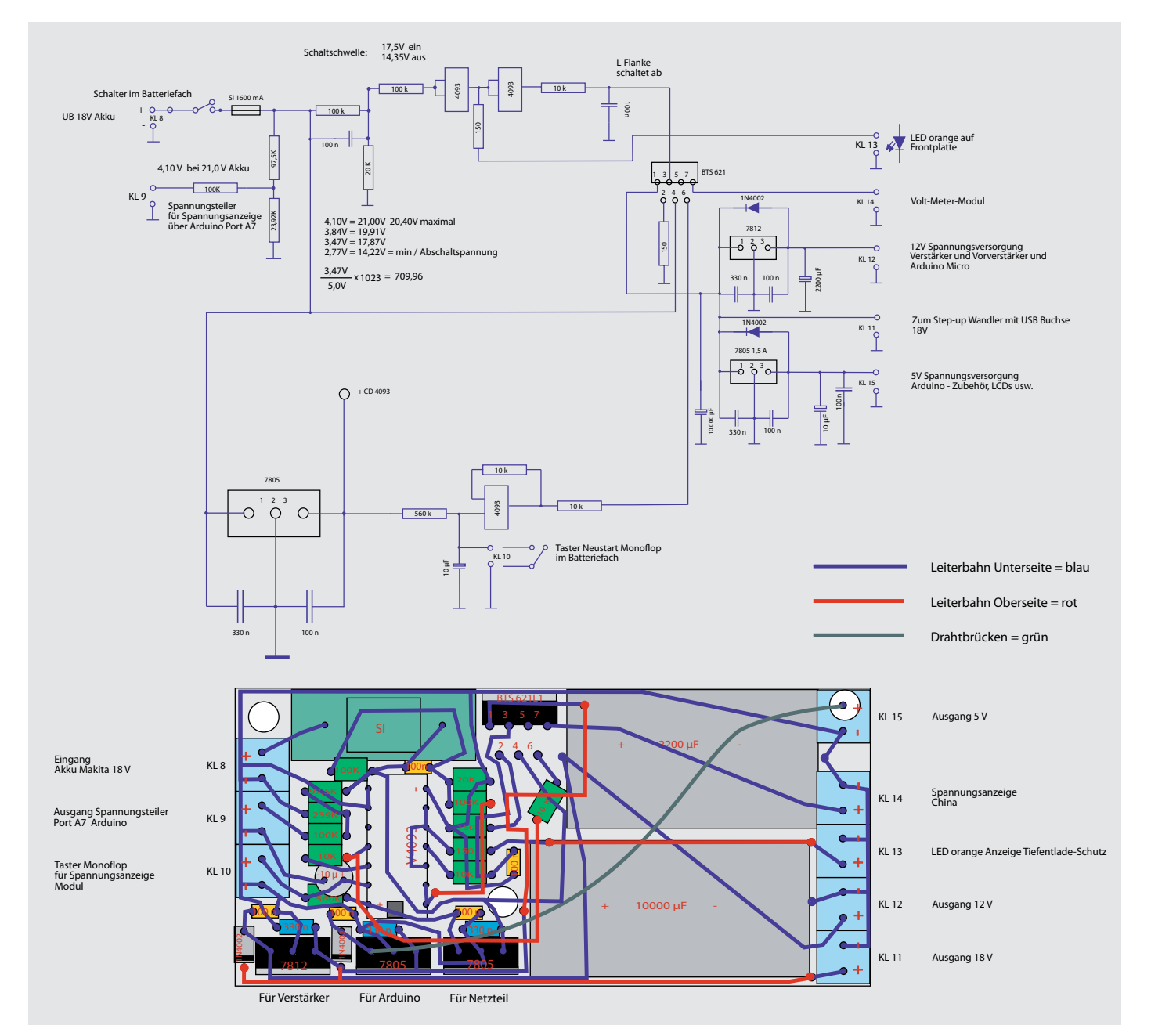

*Bild 1: Die Spannungsversorgung und der Tiefentladeschutz des Baustellenradios*

Der jeweilige Status im Menü wird als Text auf dem unteren LCD-Modul ausgegeben, sodass man immer weiß, an welcher Stelle im Menü man sich befindet.

#### **Das Tastermenü:**

- · Mit dem ersten Tastermenü kann die Neigung des Untergrundes, auf dem das Radio steht, angezeigt werden.
- · Mit dem zweiten Taster kann eine Höhenmessung über den sich mit steigender Höhe ändernden Luftdruck ermittelt werden. Es wird z. B. die erste Luftdruckmessung am Boden ausgeführt und gespeichert, eine zweite Messung auf dem Arbeitsgerüst. Aus der Differenz der beiden Messungen kann auf die Höhe geschlossen werden – an der Perfektionierung dieser Funktion arbeite ich noch.
- · Mit dem dritten Taster können die Uhrzeit und das Datum eingestellt werden.
- · Mit dem vierten Taster können die fortlaufend zwischengespeicherten Minimal- und Maximalwerte des Luftdrucks, der Luftfeuchtigkeit und der Temperatur ausgegeben werden.
- · Die Menüs verlassen kann man mit der Tasterfunktion des Inkrementalgebers.

Weiterhin sind zwischen den Tastern noch drei weitere LEDs angeordnet, die grün und rot leuchtenden LEDs sind mit dem Gewitterwarner verbunden und signalisieren die Warnstufe und Entwarnstufe. Die orangefarbene LED leuchtet nach Abschalten des Gerätes durch den Tiefentladeschutz. Die Tiefentlade-Schutzschaltung (Bild 1) ist eine eigene Entwicklung.

Auf der Rückseite des Gerätes ist das Batteriefach zur Aufnahme des Werkzeug-Akkus ohne äußere Abdeckung in das Gehäuse eingelassen (Bild 2). Als gestalterisches Element und als Rahmen um die Öffnung des Batteriefaches ist ein Kupferblech angeordnet, das gleichzeitig als Kühlblech zur Wärmeableitung der durch die Spannungsregler anfallenden Verlustleistung dient. In das Kühlblech ist eine USB-Buchse als Spannungslieferant zur Aufladung eines Mobiltelefones mit 5 V eingelassen. Unter dieser Buchse ist eine zweite USB-Buchse angeordnet, die über ein Kabel direkt mit der Buchse auf der Arduino-Platine verbunden ist – hierüber kann man die Software auf dem Arduino aktualisieren. Außerdem ist eine 3,5-mm-Klinkenbuchse zum Einspeisen eines externen Audiosignals vorhanden.

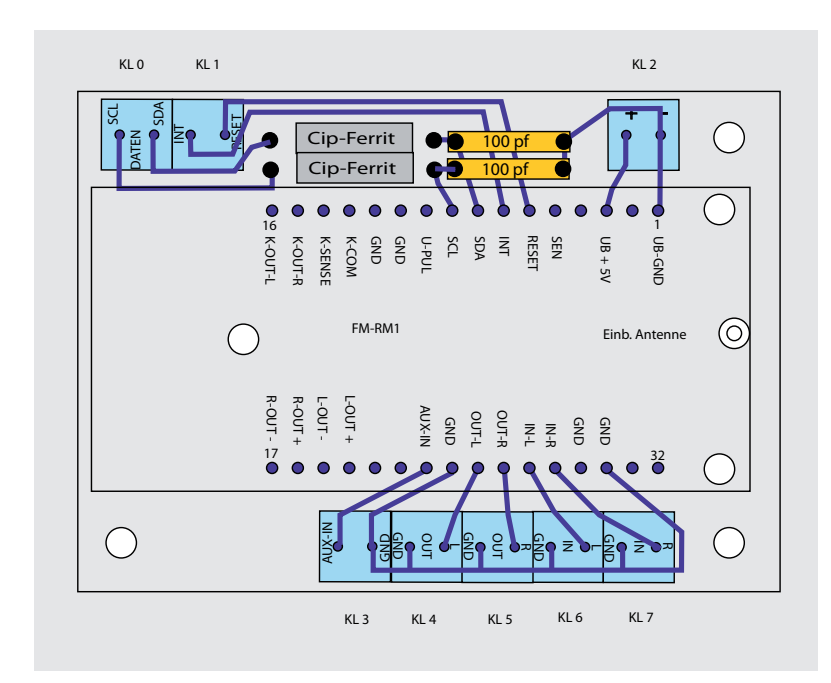

*Bild 3: Das FM-Modul von ELV mit der Entstörung für den I2 C-Bus ist auf einer eigenen Leiterplatte untergebracht.*

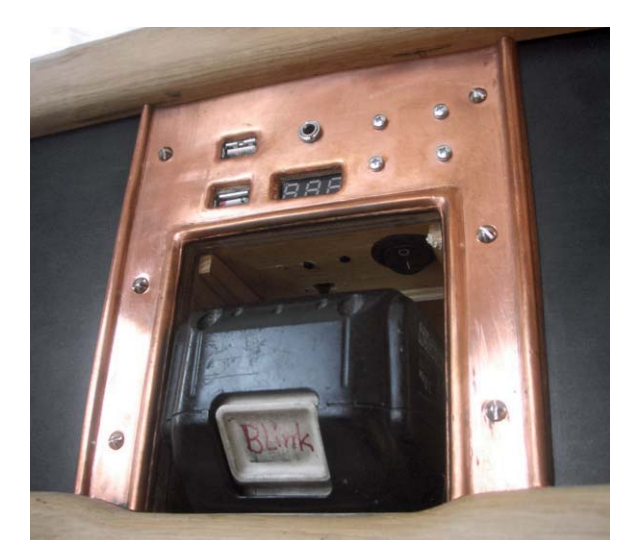

*Bild 2: Die Geräterückseite mit Akkufach und Anschlüssen*

Schließlich ist hier noch die dreistellige 7-Segment-Anzeige eines Spannungsmessmoduls zu sehen. Beim Einschalten des Gerätes wird der Ladezustand des eingesetzten Akkus angezeigt. Die Anzeige verlischt nach ca. 10 Sekunden und kann jederzeit mit einem Taster erneut aktiviert werden. Dieser Taster sowie der Einschalter befinden sich geschützt vor unbeabsichtigtem Betätigen in der oberen Begrenzungswand des Batterieschachts.

Auf der rechten Gehäuseseite ist ein Kühlblech zur Aufnahme einer 10-W-LED montiert. Die 10-W-LED dient als Notbeleuchtung zur Orientierung auf der Baustelle oder in einem Fahrzeugkasten bei Dunkelheit. Geschaltet wird die LED über einen Schiebeschalter ebenfalls in der oberen Begrenzungswand des Batterieschachtes.

Das als Empfänger dienende I²C-Radio-FM-Receiver-Modul (Bild 3 zeigt schematisch dessen Anschluss) mit dem Si4705, gesteuert eben durch den Arduino-Micro, gibt die Audiosignale über OUT-R und OUT-L über die Klangreglerstufe KLS1 an den 2x6-W-Stereoverstäker aus, der einen Tieftonlautsprecher und einem Mitteltonlautsprecher mit 4  $\Omega$ ansteuert. Die Audiosignale für links und rechts sind vor der Klangreglerstufe zusammengeführt, um ein Monosignal zu erhalten. Mit dem Balance-Regler der Klangreglerstufe lässt sich so das Lautstärkeverhältnis beider Lautsprecher einstellen (ein Stereogenuss auf der Baustelle ist ohnehin nicht möglich).

Mit der FS20-8-Kanalfernbedienung FS20 S8-3 und dem FS20-8-Kanal-Schaltmodul können sehr komfortabel über Funk die vier Festsender angewählt, der Sendersuchlauf vorwärts gestartet und die Lautstärke in 10er-Stufen auf- und abgeregelt werden.

Den noch freien achten Kanal der Funksteuerung habe ich für einen Joke verwendet. Durch den ausgelösten Funkbefehl wird das laufende Audiosignal für ca. 10 Sekunden unterbrochen und das gespeicherte Audiosignal eines Voice-Moduls abgespielt – ich habe hier das Lachen eines Lachsacks verwendet. In Bild 4 ist die Schaltung dazu sowie die des Audio-Eingangs zu sehen. Bild 5 zeigt die Zusammenfassung der rund um den Arduino auf der Frontplatine angeordneten Baugruppen.

D  $\overline{J}$ 

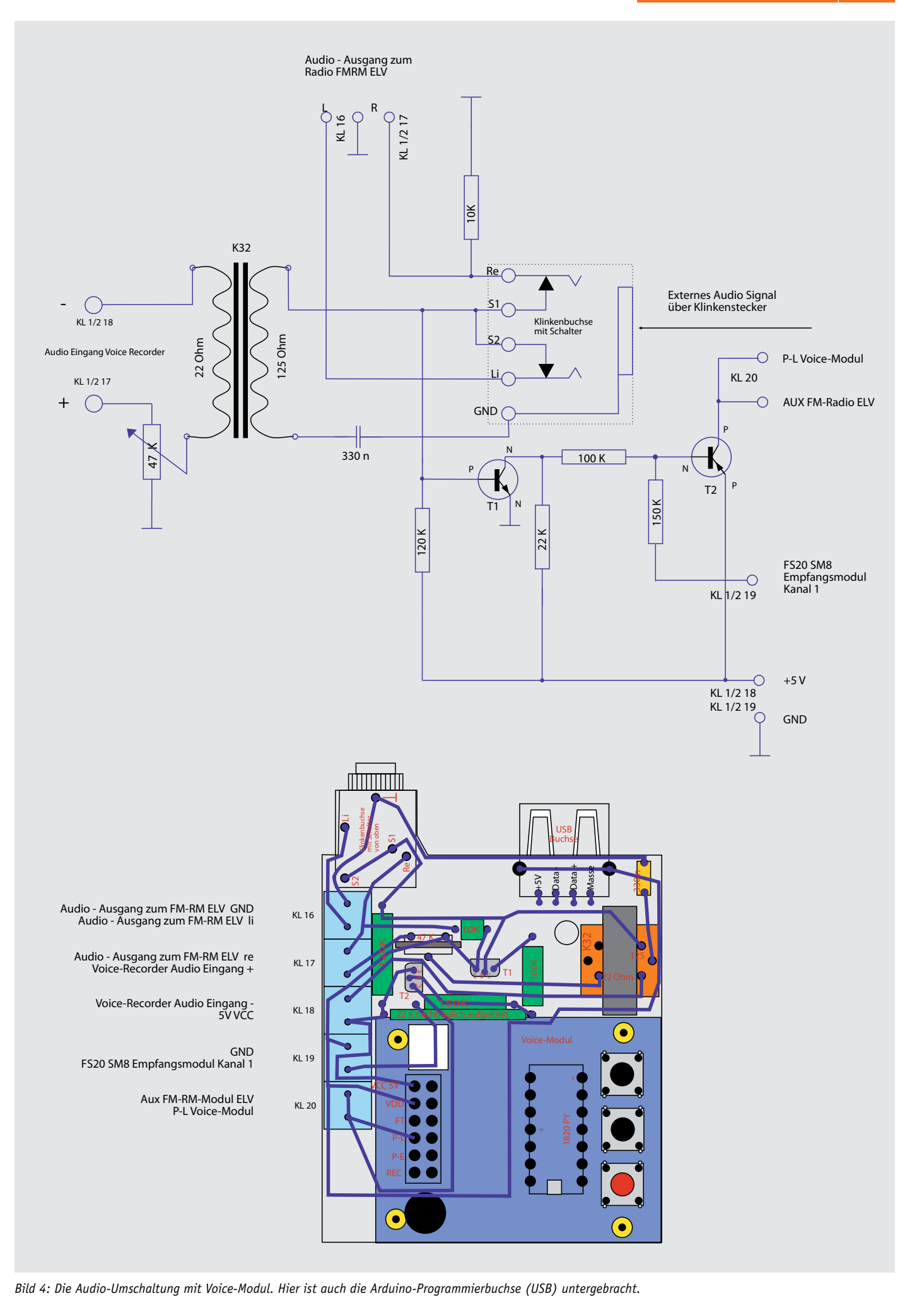

てフ

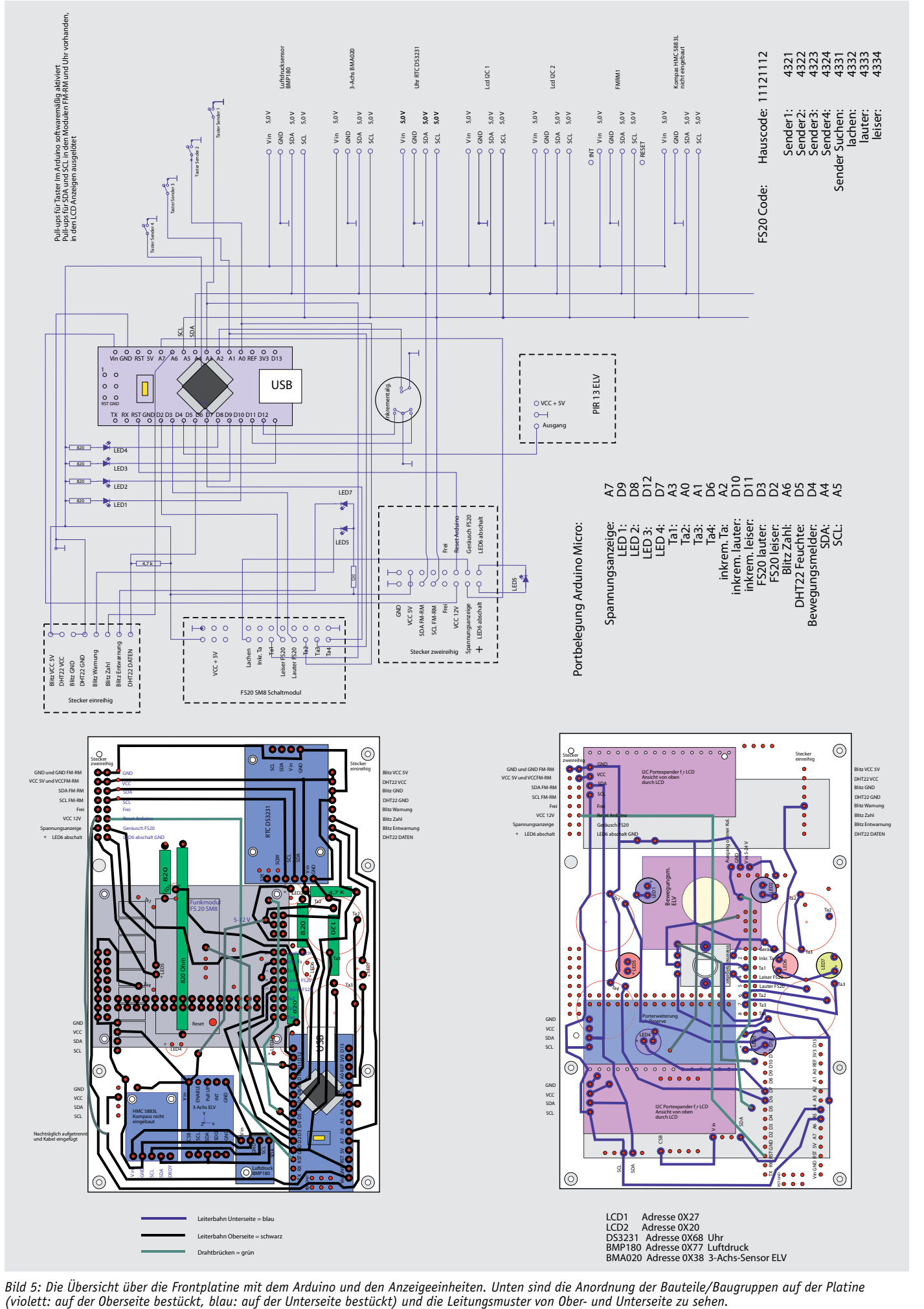

*Bild 5: Die Übersicht über die Frontplatine mit dem Arduino und den Anzeigeeinheiten. Unten sind die Anordnung der Bauteile/Baugruppen auf der Platine*
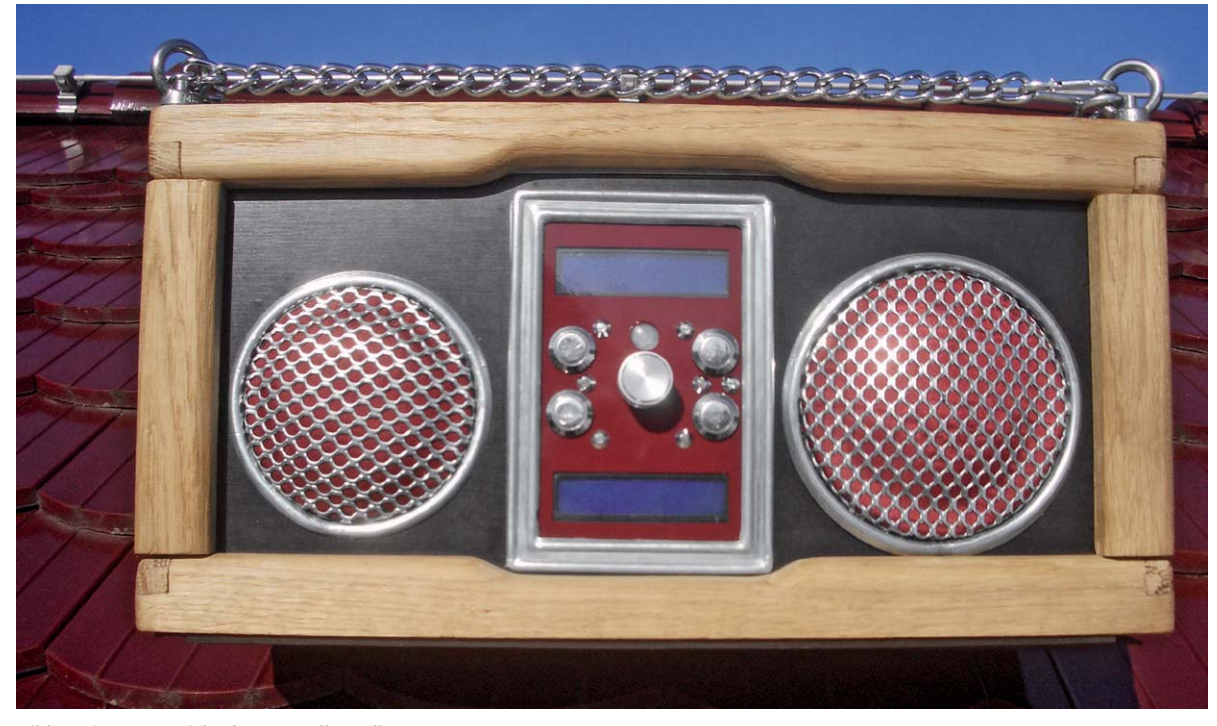

*Bild 6: Die Frontansicht des Baustellenradios*

# Gehäuse

Das Gehäuse des Radios ist robust aus Holz gefertigt und funktional gehalten. Es besteht aus wasserabweisend beschichtetem 9-mm-Sperrholz. Die Lautsprecherkammern sind zusätzlich von innen für eine Verhinderung eines akustischen Kurzschlusses auf einem dünnen Filz zur mechanischen Entkopplung mit einer 8,5 mm starken Holz-Weichfaserplatte ausgekleidet. Der Großteil der elektronischen Schaltungen befindet sich in dem Hohlraum zwischen den Lautsprecherkammern hinter der Anzeigefront und über dem Batteriefach. Aus Platzmangel musste ich die Klangreglerstufe in die linke Lautsprecherkammer einbauen, wo sie einmal eingestellt zuverlässig ihren Dienst verrichtet. Ebenso befindet sich in dieser Kammer, um einen möglichst großen Abstand zum Arduino zu erhalten, das Radio-FM-Receiver Modul auf einer eigens angefertigten Leiterplatte einschließlich der Entstörung für den I²C-Bus (siehe Bild 3). In der rechten Lautsprecherkammer befindet sich der Spannungswandler zu Erzeugung der 3,5 V für die 10-W-LED.

Das Gehäuse ist an den äußeren Kanten mit Holzprofilen, als mechanischen Schutz gegen den rauen Baustellenalltag, eingerahmt. Unter dem Gehäuse befinden sich keine Füße, es sind Gummilippen in einer gefrästen Nut eingelassen. Durch diese Konstruktion ist ein sicherer Stand

ohne kippen auch auf Flächen, die kleiner sind als die Grundfläche des Radios, oder auf stark geneigten Flächen, wie eben auf dem Dach, gewährleistet. Auf der Oberseite befinden sich Ösenmuttern, durch die eine stabile Kette gezogen und einseitig an einer Öse mit einem Karabinerhaken befestigt ist. An dieser Kette kann das Radio wie an einem Griff getragen oder z. B. an den Stangen des Absturzschutzes bei Arbeitsgerüsten aufgehängt werden (Bild 6). Das Gerät soll ja die Arbeiten nicht behindern oder auf dem Boden abgestellt zur Stolperfalle werden.

Das Projekt ist mit dem Fortschreiten der Arbeiten gewachsen, es bestand zu Beginn der Arbeiten nur ein grober Plan bezüglich der Gehäuseabmessungen. Haupteinflussfaktor war, bei vorhandener Größe der Lautsprecher ein möglichst kleines Volumen zu erhalten. So konnte ich ständig neue Ideen und Wünsche einfließen lassen, um letztlich genau ein Gerät nach Wunsch zu haben. **FIV** 

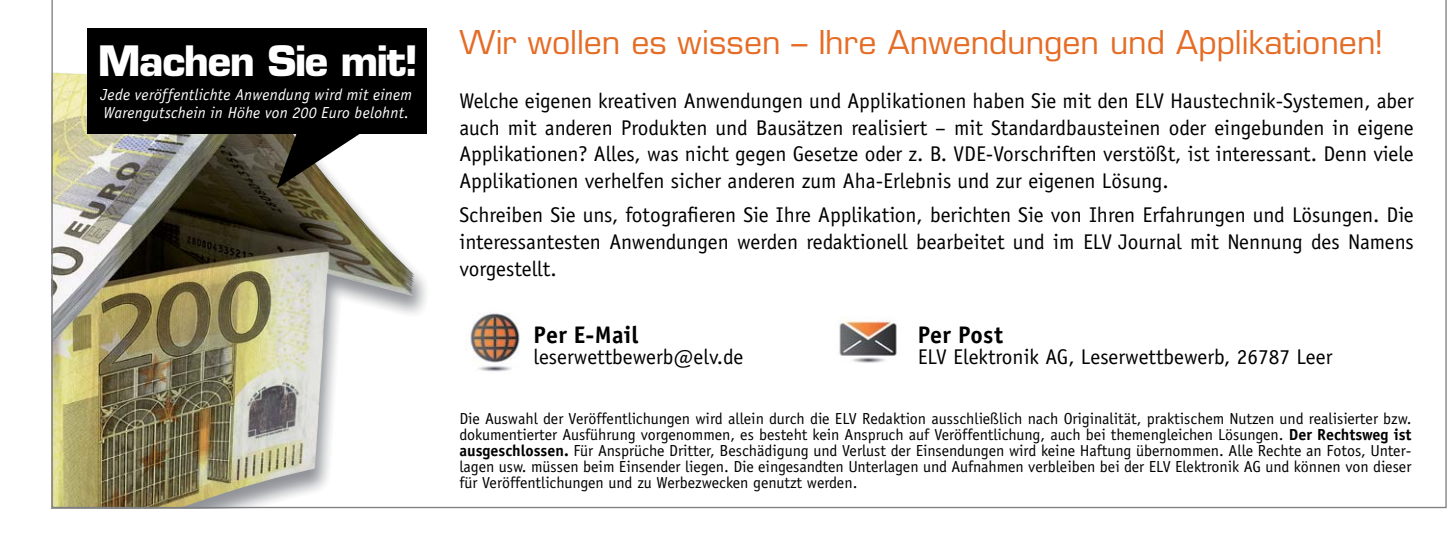

# **Raspberry Pi**

Artikelserie im ELV Shop #10036

Teil 6: Servoblaster-Treiber installieren

Egal, welche Schnittstelle am Raspberry Pi zum Einsatz kommt, irgendwann ist das Limit erreicht und es wäre praktisch, wenn dann noch der eine oder andere Pin zur Steuerung eines Motors zur Verfügung stünde. So auch beim PWM-Anschluss – hier bringt der Raspberry Pi in der Revision 1A und 1B nur einen einzigen vollwertigen hardwareseitigen PWM mit, der für den Anschluss eines Servomotors geeignet ist. Wer hingegen mehr als einen Servomotor betreiben und steuern möchte, benötigt Alternativen. Dafür steht glücklicherweise eine Software-Lösung bereit, mit der Sie den Architekturmangel zumindest umgehen können. Dafür installieren Sie den sogenannten Servoblaster-Treiber, der dafür sorgt, dass Sie über den Servoblaster-Prozess weitere GPIO-Pins des Raspberry Pi mit einer (Software-)PWM-Lösung verwenden können.

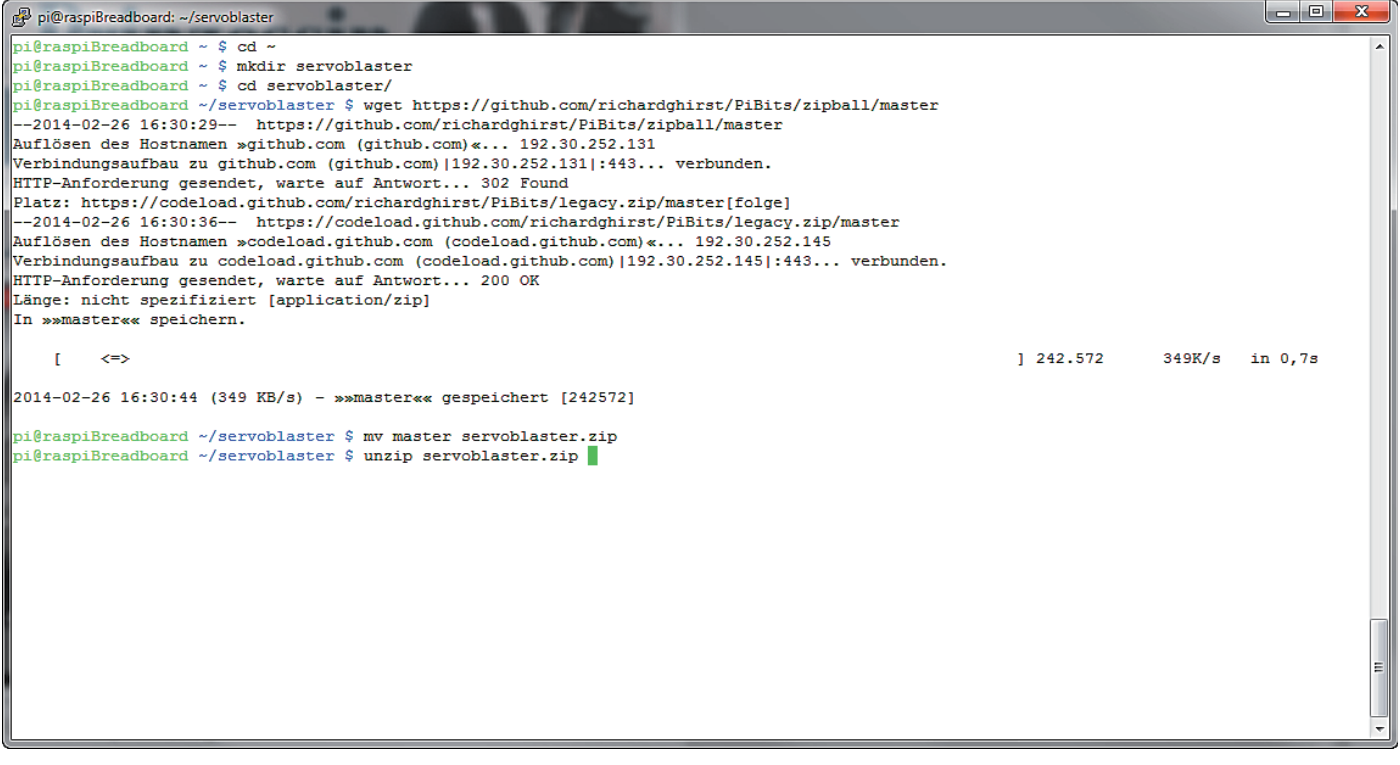

*Quellverzeichnis: https://github.com/richardghirst/PiBits/tree/master/ServoBlaster: Zunächst erstellen Sie ein Arbeitsverzeichnis, laden per "wget"-Kommando die aktuelle Archivdatei dorthin und entpacken diese mit dem "unzip"-Kommando.*

Egal, ob über SSH oder über die Raspberry-Pi-Konsole: Nach dem Herunterladen und Entpacken der Servoblaster-Dateien im Arbeitsverzeichnis nutzen Sie das Installationsskript, um die notwendigen Anpassungen auf dem Raspbian-System durchzuführen.

 $cd$  ~ mkdir servoblaster cd servoblaster wget https://github.com/richardghirst/PiBits/zipball/master mv master servoblaster.zip unzip servoblaster.zip cd richardghirst-PiBits-bf455ee/ServoBlaster/user/ sudo make install

Nach einem Neustart des Raspberry Pi sorgt der Servoblaster-Prozess dann dafür, dass bei korrekter Adressierung ein PWM-Signal am entsprechenden GPIO-Anschluss zur Verfügung steht.

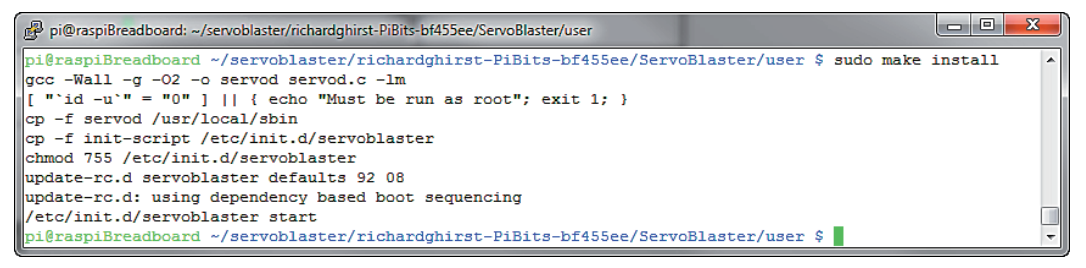

*Die eigentliche Installation des Servoblaster-Treibers dauert über das Install-Skript nur einen kurzen Moment.*

Nach der Installation passen Sie noch den Servoblaster-Dienst an und setzen in der entsprechenden "init"-Datei den Time-out-Wert von 2000 auf den Wert 500 herunter.

sudo nano /etc/init.d/servoblaster sudo apt-get install bc sudo reboot

Abschließend starten Sie den Raspberry Pi neu, damit die durchgeführten Änderungen aktiviert werden. Nach dem Neustart stehen anschließend insgesamt 8 nutzbare Pins für Servomotoren vonseiten des Servoblaster-Treibers zur Verfügung, die wie folgt zugeordnet sind.

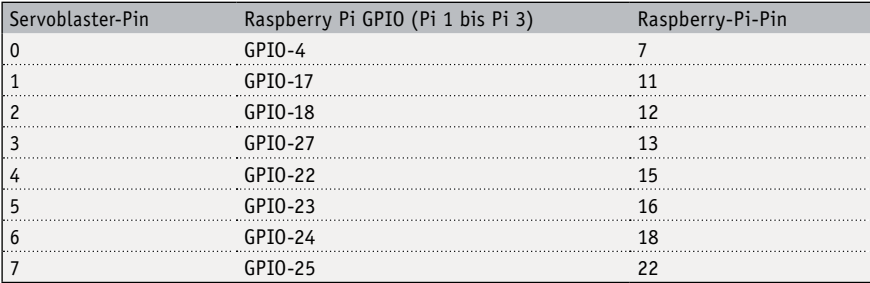

Wem die dargestellte Alternative mit 8 Servomotoren noch nicht ausreicht, benötigt ein Erweiterungsboard, das für kleines Geld zur Verfügung steht. Hier ist der "Adafruit 16-Channel 12-bit PWM/Servo Driver" empfehlenswert, der mit einer I²C-Schnittstelle ausgestattet ist. Beachten Sie, dass in diesem Fall der Hersteller eine externe Stromversorgung für die Servomotoren empfiehlt. Anschließend stehen 16 Servoanschlüsse zur Verfügung. Dank des erweiterungsfreudigen I²C-Bus lassen sich theoretisch bis zu 62 solcher PWM/Servo-Boards anschließen, was insgesamt 992 PWM-Anschlüsse für Servomotoren zur Verfügung stellt.

# **Servomotoren mit Servoblaster in Betrieb nehmen**

Nach der Installation und dem Neustart des Raspberry Pi nehmen Sie nun die angeschlossenen Servomotoren am Raspberry Pi in Betrieb. In diesem Beispiel wurden 3 Servomotoren mit ihrem jeweiligen Signalkabel an jeweils einen GPIO-Anschluss (GPIO 0, GPIO 1, GPIO 4) gekoppelt.

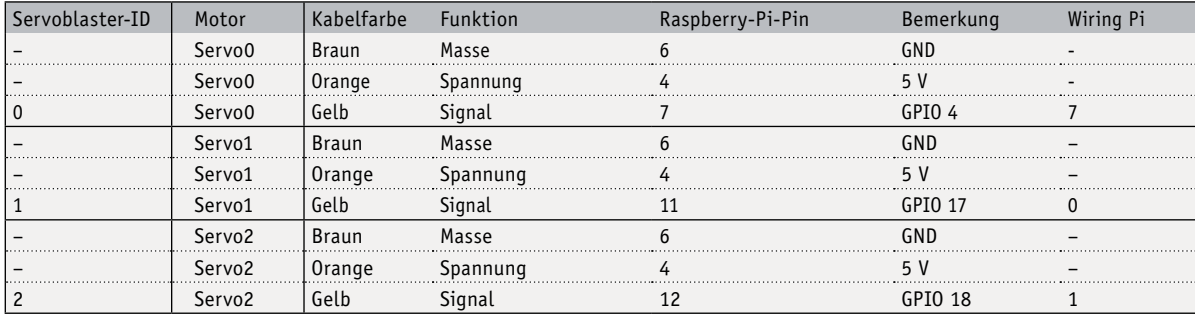

"Servo0" und "Servo1" bezeichnen jeweils einen "Tower SG90-Servomotor", "Servo2" bezeichnet den Servomotor vom Typ "TowerPro MG995", der mit seinem Signalkabel an Pin 12 (GPIO 18) am Raspberry Pi angeschlossen ist.

Nach der Installation vom Servoblaster und der Verkabelung der Servomotoren am Raspberry Pi testen Sie zunächst die Servoblaster-Funktion auf der Kommandozeile. Hier reicht ein simples "echo"-Kommando auf das Device aus, um den Rotor des Motors wunschgemäß drehen zu lassen. Nutzen Sie das nachstehende Kommando:

# sudo echo M=X > /dev/servoblaster

und ersetzen Sie die Variable M mit der anzusteuernden Servoblaster-ID. Die Variable X gibt die Pulsbreite an: Nehmen Sie einen Wert innerhalb des Messbereiches zwischen 50 und 250. Möchten Sie beispielsweise eine Pulsbreite von 1,5 ms verwenden, verwenden Sie den Wert 150 (1,5 ms = 1500 us/10 us = 150).

sudo echo 2=150 > /dev/servoblaster # Neutral

Probieren Sie andere Werte in dem Wertebereich aus, um zu sehen, in welche Richtung sich der Motor wie weit bewegt.

sudo echo 2=50 > /dev/servoblaster # 180 Grad Umdrehung im Uhrzeigersinn

sudo echo 2=250 > /dev/servoblaster # 180 Grad Umdrehung gegen Uhrzeigersinn

Obige Beispiele bewegen den "Motor TowerPro MG995" (Servo2) mit der Servoblaster-ID2 (angeschlossen an GPIO18) um 180 Grad und anschließend wieder zurück.

Experimentieren Sie etwas mit den Werten, stellen Sie schnell fest, in welchem Bereich sich der Motor wie herum bewegt – wenn er sich bewegt. Bleibt der Motor starr, liegt der für X angegebene Wert in einem nicht zulässigen Wertebereich.

# **Servomotor steuern mit Python**

Kommen mehrere Servomotoren am Raspberry Pi zum Einsatz, kann der Umgang mit Bash-Shellskripten mehr als umständlich werden. Sollen die Servomotoren darüber hinaus auch noch mit anderen Sensoren und Gerätschaften, die am Raspberry Pi hängen, zusammenarbeiten, heißt der beste gemeinsame Nenner "Python".

Über Python ist die Nutzung der installierten Servoblaster-Devices naturgemäß ebenfalls möglich, da nach dem Systemstart der Treiber die Funktionen dafür zur Verfügung stellt. Die grundsätzliche Darstellung der Ansteueuerung von Servomotoren über die Servoblaster-Funktionen demonstriert die nachstehende Beispieldatei "pwm-servo.py".

```
# -*- coding: utf-8 -*-
#!/usr/bin/env python
# -----------------------------------------------------------------------
# Funktion pwm-servo.py fuer die 
# Steuerung des Servo am Servoblaster-Ausgang 2 / GPIO-18
# Pfad /pwm-servo
import time
import os
DELAY = 0.5WAITTIME = 10
def pwm(pin, angle):
    print("Kommando: servo[" + str(pin) + "][" + str(angle) + "]")
   cmd = "echo " + str(pin) + "=" + str(angle) + " > /dev/servoblaster"
   os.system(cmd)
    time.sleep(DELAY)
```
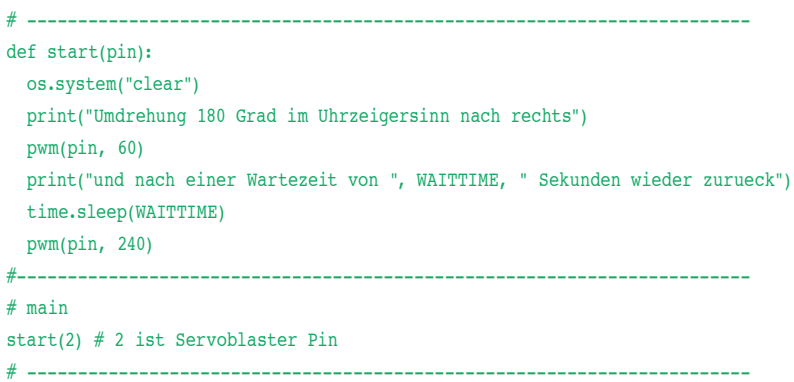

Das Python-Beispiel kommt mit den beiden einfachen Funktionen "pwm" und "start" ans Ziel: Nach dem Programmstart wird die Funktion "start" mit dem zu verwendenden Anschluss aufgerufen, die wiederum über die Funktion "pwm" einen 180-Grad-Schwenk im Uhrzeigersinn durchführen lässt. Egal, welche Skript-Sprache im Endeffekt zum Einsatz kommt: Was mit einem Servomotor funktioniert, lässt sich auch problemlos mit 2 angeschlossenen Motoren und mehr durchführen.

Im aktuellen Projekt der Pan/Tilt-Achse für die Kamera sind beide Motoren indirekt voneinander abhängig, was sich auf dem Raspberry Pi relativ einfach handhaben lässt. Bei größeren Projekten jenseits von 8 Servomotoren wäre der Einsatz einer Erweiterungsplatine basierend auf dem PCA9685-IC wie beispielsweise der 16-Kanal PWM/Servo Driver von Adafruit eine passende Wahl.

# **Pan/Tilt-Achse und Kamera steuern**

Je nachdem, welcher Servomotor in der vorhandenem Pan/Tilt-Konstruktion verbaut ist, ist der Wertebereich etwas unterschiedlich. Wie bereits in den vorherigen Abschnitten beschrieben, finden Sie über die Kommandozeile die jeweiligen Wertebereiche heraus. In diesem Beispiel wird für den Servomotor "Servo0", der für die Drehung der Konstruktion zuständig ist, der Wertebereich von 50–240, für die Neigung der Kamera (Servomotor Servo1) der zulässige Wertebereich auf 80–230 festgelegt, um mechanische Folgen und Probleme mit den Anschlusskabeln von vornherein zu vermeiden.

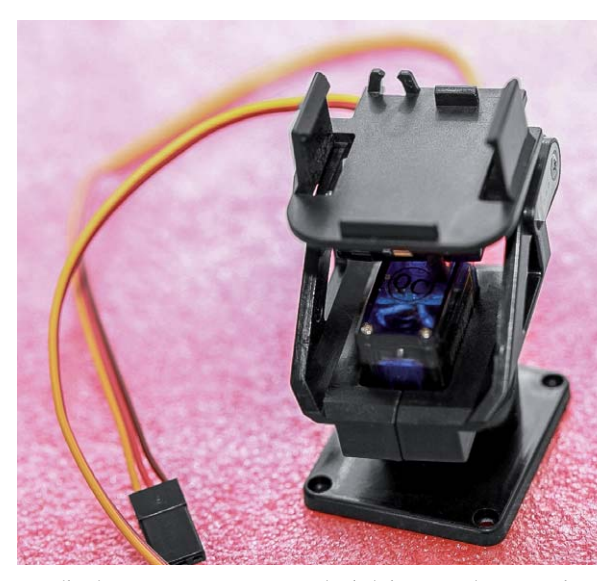

*Jeweils ein Tower SG90-Servomotor ist bei dem günstigen "Pan/ Tilt Camera Platform Anti-Vibration"-Modul aus Hongkong verbaut. Diese sind hier als Servo0 und Servo1 bezeichnet.*

Die beiden Servomotoren sind unkonventionell direkt mit dem Raspberry Pi verbunden, und die nötige Stromversorgung für den Betrieb der Motoren wird in diesem Fall vom 5-V-Pin des Raspberry Pi zur Verfügung gestellt.

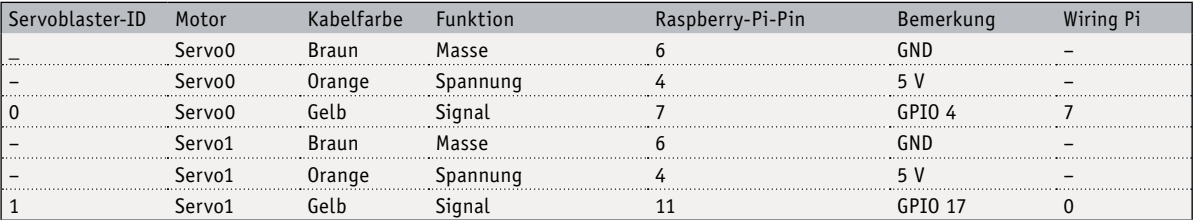

Um nun die passenden und notwendigen Spezifikationen zum vorliegenden Servomotor herauszufinden, ist ein Blick in das Datenblatt notwendig. Doch gerade bei den Händlern aus Fernost schaut es diesbezüglich schlecht aus, hier müssen Sie sich zunächst selbst auf die Suche nach den passenden Werten machen. Doch die Wahrscheinlichkeit ist hoch, dass Sie diese Parameter in der Servomotordatenbank auf der Seite www.servodatabase.com finden.

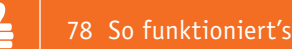

| ServoDatabase.com<br>1.02<br>RC Servo Specifications and Reviews                                        |       |                |                                |                                                                                      |                                                                  |                                          |                      |                              |                         |                        |         |
|----------------------------------------------------------------------------------------------------|-------|----------------|--------------------------------|--------------------------------------------------------------------------------------|------------------------------------------------------------------|------------------------------------------|----------------------|------------------------------|-------------------------|------------------------|---------|
| Your comparison engine (0)<br>Find a servo:<br>Search<br><b>Advanced Search</b><br>TowerPro Servos (16) |       |                |                                |                                                                                      |                                                                  |                                          |                      |                              |                         |                        |         |
| $Make -$                                                                                                | Model | Modulation     | Weight                         | <b>Dimensions</b><br>(L×W×H)                                                         | Torque                                                           | Speed                                    | Motor<br><b>Type</b> | Rotation                     | Gear<br><b>Material</b> | <b>Street</b><br>Price | Compare |
| TowerPro 9085MG                                                                                         |       | <b>Digital</b> | 6.35 oz                        | 2.67×1.19×2.20 in<br>$(180.0 \text{ a})$ $(67.8 \times 30.2 \times 55.9 \text{ mm})$ | 4.8V: 305.5 oz-in (22.0 kg-cm)<br>6.0V: 347.2 oz-in (25.0 kg-cm) | 4.8V: 0.20 sec/60°<br>6.0V: 0.16 sec/60° | $?$ (add)            | $?$ (add)                    | Metal                   | \$26.50                | ð       |
| TowerPro 9805BB                                                                                         |       | $?$ (add)      | 5.29 oz                        | 2.60×1.19×2.54 in<br>$(150.0 \text{ q})$ $(66.0 \times 30.2 \times 64.5 \text{ mm})$ | 6.0V: 277.7 oz-in (20.0 kg-cm)                                   | 6.0V: 0.20 sec/60°                       | $?$ (add)            | <b>Dual Bearings</b>         | $?$ (add)               | \$19.95                | đ       |
| TowerPro MG16R                                                                                          |       | <b>Digital</b> | $0.66$ oz<br>(18.8q)           | 1.14×0.44×1.14 in<br>$(29.0 \times 11.2 \times 29.0$ mm)                             | 4.8V: 37.5 oz-in (2.7 kg-cm)<br>6.0V: 40.3 oz-in (2.9 kg-cm)     | 4.8V: 0.10 sec/60°<br>6.0V: 0.08 sec/60° | $?$ (add)            | $?$ (add)                    | Metal                   | $?$ (add)              | đ       |
| TowerPro MG90                                                                                           |       | Analog         | $0.49$ oz<br>(14.0q)           | 0.91×0.48×1.14 in<br>$(23.1 \times 12.2 \times 29.0$ mm)                             | 4.8V: 30.6 oz-in (2.2 kg-cm)<br>6.0V: 34.7 oz-in (2.5 kg-cm)     | 4.8V: 0.11 sec/60°<br>6.0V: 0.10 sec/60° | $?$ (add)            | <b>Dual Bearings</b>         | Metal                   | \$9.69                 | đ       |
| TowerPro MG945                                                                                          |       | Analog         | 1.94 oz<br>(55.0q)             | 1.60×0.78×1.69 in<br>$(40.6 \times 19.8 \times 42.9$ mm)                             | 4.8V: 166.6 oz-in (12.0 kg-cm)                                   | 4.8V: 0.25 sec/60°                       | $?$ (add)            | <b>Dual Bearings</b>         | Metal                   | \$11.06                | đ       |
| TowerPro MG945R ? (add)                                                                                 |       |                | 1.94 oz<br>(55.0q)             | 1.60×0.78×1.69 in<br>$(40.6 \times 19.8 \times 42.9$ mm)                             | 4.8V: 138.9 oz-in (10.0 kg-cm)<br>6.0V: 166.6 oz-in (12.0 kg-cm) | 4.8V: 0.23 sec/60°<br>6.0V: 0.20 sec/60° | $?$ (add)            | $?$ (add)                    | $?$ (add)               | $?$ (add)              | đ       |
| TowerPro MG946R Digital                                                                                 |       |                | 1.94 oz<br>(55.0q)             | 1.60×0.78×1.69 in<br>$(40.7 \times 19.7 \times 42.9$ mm)                             | 4.8V: 145.8 oz-in (10.5 kg-cm)<br>6.0V: 180.5 oz-in (13.0 kg-cm) | 4.8V: 0.20 sec/60°<br>6.0V: 0.17 sec/60° |                      | Coreless Dual Bearings       | Metal                   | \$11.70                | đ       |
| TowerPro MG955H Analog                                                                                  |       |                | $1.94$ $oz$<br>(55.0q)         | 1.60×0.78×1.69 in<br>$(40.6 \times 19.8 \times 42.9$ mm)                             | 4.8V: 97.2 oz-in (7.0 kg-cm)<br>6.0V: 118.0 oz-in (8.5 kg-cm)    | 4.8V: 0.17 sec/60°<br>6.0V: 0.14 sec/60° | 3-pole               | <b>Dual Bearings</b>         | Metal                   | \$20.90                | đ       |
| TowerPro MG956R Digital                                                                                 |       |                | 1.94 oz<br>(55.0q)             | 1.60×0.78×1.69 in<br>$(40.6 \times 19.8 \times 42.9$ mm)                             | 4.8V: 104.2 oz-in (7.5 kg-cm)<br>6.0V: 125.0 oz-in (9.0 kg-cm)   | 4.8V: 0.15 sec/60°<br>6.0V: 0.12 sec/60° | $?$ (add)            | $?$ (add)                    | Metal                   | $?$ (add)              | đ       |
| TowerPro MG995                                                                                          |       | Analog         | 1.94 oz<br>(55.0q)             | 1.60×0.78×1.69 in<br>$(40.6 \times 19.8 \times 42.9$ mm)                             | 4.8V: 138.9 oz-in (10.0 kg-cm)                                   | 4.8V: 0.20 sec/60°                       |                      | Coreless Dual Bearings Metal |                         | \$11.95                | đ       |
| TowerPro MG996R Analog                                                                                  |       |                | 1.94 oz<br>(55.0q)             | 1.60×0.78×1.69 in<br>$(40.6 \times 19.8 \times 42.9 \text{ mm})$                     | 4.8V: 130.5 oz-in (9.4 kg-cm)<br>6.0V: 152.8 oz-in (11.0 kg-cm)  | 4.8V: 0.17 sec/60°<br>6.0V: 0.14 sec/60° | $?$ (add)            | Dual Bearings                | Metal                   | \$11.95                | đ       |
| TowerPro SG-50                                                                                          |       | Analog         | $0.18$ oz<br>$(5.0 \text{ a})$ | 0.85×0.46×0.99 in<br>$(21.6 \times 11.7 \times 25.1$ mm)                             | 4.8V: 8.3 oz-in (0.6 kg-cm)                                      | 4.8V: 0.10 sec/60°                       | $?$ (add)            | <b>Bushing</b>               | Plastic                 | \$5.79                 | đ       |
| TowerPro SG-5010 Analog                                                                                 |       |                | 1.34 oz<br>(38.0q)             | 1.58×0.80×1.70 in<br>$(40.1 \times 20.3 \times 43.2$ mm)                             | 4.8V: 111.1 oz-in (8.0 kg-cm)<br>6.0V: 152.8 oz-in (11.0 kg-cm)  | 4.8V: 0.17 sec/60°<br>6.0V: 0.14 sec/60° | 3-pole               | <b>Dual Bearings</b>         | Plastic                 | \$8.90                 | đ       |
| TowerPro SG51R                                                                                          |       | Analog         | $0.18$ oz<br>$(5.0 \text{ a})$ | 0.85×0.46×0.99 in<br>$(21.6 \times 11.7 \times 25.1 \text{ mm})$                     | 4.8V: 8.3 oz-in (0.6 kg-cm)                                      | 4.8V: 0.10 sec/60°                       | $?$ (add)            | $?$ (add)                    | $?$ (add)               | \$5.29                 | đ       |
| TowerPro SG90                                                                                           |       | Analog         | 0.32 oz<br>(9.0 q)             | 0.91×0.48×1.14 in<br>(23.1×12.2×29.0 mm)                                             | 4.8V: 25.0 oz-in (1.8 kg-cm)                                     | 4.8V: 0.10 sec/60°                       | 3-pole               | <b>Bushing</b>               | Plastic                 | \$5.99                 | đ       |
| TowerPro SG91R                                                                                          |       | Analog         | 0.32 oz<br>(9.0q)              | 0.91×0.48×1.14 in<br>(23.1×12.2×29.0 mm)                                             | 4.8V: 25.0 oz-in (1.8 kg-cm)                                     | 4.8V: 0.10 sec/60° ? (add)               |                      | $?$ (add)                    | $?$ (add)               | \$6.19                 | đ       |

*Auf www.servodatabase.com finden sich zahlreiche Hersteller und deren Motorenmodelle samt der notwendigen technischen Eigenschaften.*

In diesem Projekt ist der nachstehend mit der Bezeichnung "Servo0" verwendetete Servomotor TowerPro SG90 für die (Dreh-)Basis zuständig, der zweite baugleiche Servomotor erhält die Bezeichnung "Servo1" und ist für die Neigung zuständig. Laut Datenbank lassen sich die in diesem Projekt verwendeten Servomotoren TowerPro SG90 mit einer Spannung von 3,0 bis 6,0 V betreiben. Das Ende der CCW-Drehung (nach links/gegen Uhrzeigersinn) ist bei 0,5 ms, das Ende der CW Drehung (im Uhrzeigersinn) ist bei 2,4 ms und die Mittelposition ist bei 1,45 ms angegeben.

# **Fotografieren und Filmen mit der Raspberry-Pi-Kamera**

Sind die Parameter der Servomotoren und die Regelung des Pan/Tilt-Gestells geklärt, kümmern Sie sich noch um die Steuerung der angeschlossenen Kamera. In diesem Fall ist die Raspberry-Pi-Kamera angeschlossen, deren Funktionen Sie einfach in die spätere Steuerung des Pan/Tilts-Gestells einbauen. Um beispielsweise auf der Konsole bzw. in einem Bash-Skript eine Bildaufnahme anzufertigen, nutzen Sie bekanntlich das Kommando:

# raspistill -o aufnahme.jpg

In diesem Fall legt "raspistill" eine Aufnahme im aktuellen Verzeichnis an. Für das Erzeugen eines Videoschnipsels ist die Herangehensweise ähnlich. Mit dem Befehl:

# raspivid -o video.h264 -t 10000

Hier gibt der "-o"-Parameter wieder die Ausgabedatei an, die im aktuellen Verzeichnis abgelegt wird. Über den "-t"-Parameter steuern Sie die Aufnahmedauer. In diesem Beispiel beträgt diese für das mit dem "h264"-Format encodierte Video 10.000 Millisekunden, was umgerechnet 10 Sekunden entspricht. Die Dateiablage erfolgt im Home-Verzeichnis des Benutzers "pi".

# **Bequem per Skript: Bewegungen und Aufnahmen steuern**

Haben Sie das Prinzip der Servomotoren verinnerlicht, können die wesentlichen Funktionen für die Bewegung des Pan/Tilt-Kamera-Arms und für das Fotografieren oder zum Filmen in Programmcode gegossen werden. Ob Python- oder Bash-Script – für mehr Übersicht bei der Lesbarkeit sorgen meist eigene Funktionsblöcke für verschiedene Tätigkeiten. Das vorliegende Skript kann als Schablone für weitere Programmieraufgaben dienen und nach Wunsch ergänzt werden. Soll dieses Skript automatisch nach dem Start des Raspberry Pi aktiv sein, sind dazu später noch ein paar Anpassungen notwendig.

Im ersten Schritt werden die Variablen mit festen Werten befüllt – beispielsweise werden die Anschlüsse der Servomotoren hier mit den Werten 0 und 1 festgelegt.

 $\epsilon$ 

```
#!/bin/bash
# ----------------------------------------------------
# pantilt-cam.sh
# Pfad: /pwm-servo
#
time intervall ms=30000; # alle 5 minuten
time_intervall=`echo $time_intervall_ms/1000 | bc`;
ZAEHLERMAX=7
ZAEHLER=0;
ZAEHLERNEU=0;
FILE_PATH="/home/pi/IMG/";
FILEIMG="IMG_";
FILEEXTJPG=".jpg";
MOTOR0=0 # Anschluss 0
MOTOR1=1 # Anschluss 1
#-------------------------------------------------------------------------
function moveCam(){
     case "$ZAEHLERNEU" in
        0) 
             echo "----
              echo "| [pantilt-cam] Fahre zu Startposition |"
              echo "---------------------------------------"
              # Schritt 0 (init)
              echo $MOTOR0=60 > /dev/servoblaster
              sleep 1
              echo $MOTOR1=135 > /dev/servoblaster
              sleep 1
              ;;
          1)
              # Schritt 1
             echo "--echo "| [pantilt-cam] Fahre zu Position 1 |"
              echo "---------------------------------------"
              echo $MOTOR0=240 > /dev/servoblaster
              sleep 1
              ;;
          2)
              # Schritt 2
             echo "-------
             echo "| [pantilt-cam] Fahre zu Position 2 |"
              echo "---------------------------------------"
              echo $MOTOR0=130 > /dev/servoblaster
              sleep 1
              ;;
          3)
              # Schritt 3
                             echo "---------------------------------------"
             echo "| [pantilt-cam] Fahre zu Position 3 |"
              echo "---------------------------------------"
              echo $MOTOR0=60 > /dev/servoblaster
              sleep 1
              echo $MOTOR1=60 > /dev/servoblaster
              sleep 1
              ;;
          4)
              # Schritt 4
             echo "----
              echo "| [pantilt-cam] Fahre zu Position 4 |"
                                      echo "---------------------------------------"
              echo $MOTOR1=140 > /dev/servoblaster
              sleep 1
              ;;
          5)
              # Schritt 5
             echo "------
              echo "| [pantilt-cam] Fahre zu Position 5 |"
                                      echo "---------------------------------------"
              echo $MOTOR1=220 > /dev/servoblaster
              sleep 1
              ;;
          6)
             # Schritt 6
             echo "------
             echo "| [pantilt-cam] Fahre zu Position 6 |"
              echo "---------------------------------------"
              echo $MOTOR1=220 > /dev/servoblaster
              sleep 1
              ;;
```

```
 7)
              #Schritt 7
 echo "---------------------------------------"
             echo "| [pantilt-cam] Fahre zu Position 7 | "
              echo "---------------------------------------"
              echo $MOTOR1=135 > /dev/servoblaster
              sleep 1
              ;;
          *)
              echo "---------------------------------------"
             echo "| [pantilt-cam] Fahre zu Startposition |'
              echo "---------------------------------------"
              # Schritt 0 (init)
              echo $MOTOR0=60 > /dev/servoblaster
              sleep 1
              echo $MOTOR1=135 > /dev/servoblaster
              sleep 1
              ;;
     esac
}
#-------------------------------------------------------------------------
function setnew_zaehler(){
    if [ "$(ls -A $FILE_PATH 2> /dev/null)" == "" ]; then
          echo "[ pantilt-cam ] $FILE_PATH ist leer"; 
          ZAEHLERNEU=0;
         ZAEHLERAKTUELL=0;
     else 
         echo "[ pantilt-cam ] $FILE_PATH ist nicht leer";
         ZAEHLERAKTUELL=`ls -tr $FILE_PATH$FILEIMG* | tail -1 | cut -d ' ' -f 2 | cut -d '.' -f 1`;
         if \begin{bmatrix} 1 & -z & * \end{bmatrix} = \begin{bmatrix} 5z \end{bmatrix} = \begin{bmatrix} 1 & -z & -z \end{bmatrix} ZAEHLERNEU=`echo $ZAEHLERAKTUELL+1 | bc`;
          else
              ZAEHLERNEU=0;
        fi;
    fi;
}
#-------------------------------------------------------------------------
function takeSnapshot(){
     setnew_zaehler;
    FILENAMEIMG=$FILE_PATH$FILEIMG$ZAEHLERNEU$FILEEXTJPG:
         if [ -e "/opt/vc/bin/raspistill" ]; then
             echo -e "[ pantilt-cam ] OK, raspistill ist installiert";
              raspistill -n -o $FILENAMEIMG # raspistill -n -o $FILENAMEIMG;
              echo "[ pantilt-cam ] Aufnahme:" $FILEIMG$ZAEHLERNEU$FILEEXTJPG " wurde auf der Speicherkarte gespeichert";
         else
              error_exit "[ pantilt-cam ] raspistill ist nichtinstalliert.. Keine Aufnahme moeglich!";
        fi}
#--------------------------------------------------------------------------
# main
clear
echo "[ pantilt-cam ] "`date +%s` "! pantilt-cam.sh"
rm -rf /home/pi/IMG
mkdir -p /home/pi/IMG
cd /home/pi
while [ $ZAEHLERNEU -le "$ZAEHLERMAX" ]; do
    moveCam;
    echo "[ pantilt-cam ] Aufnahme " $ZAEHLERNEU " wird erstellt ";
    takeSnapshot;
     sleep $time_intervall;
done
exit 0
# --------------------------- EOF ---------------------------------------
```
Die Auslagerung in Funktionen macht das eigentliche "Hauptprogramm" sehr übersichtlich: Über die Funktion "moveCam" wird die Kamerakonstruktion bewegt. Die Funktion "takeSnapshot" fertigt in diesem Beispiel eine Bildaufnahme an und legt diese am festgelegten Ablageort ab.

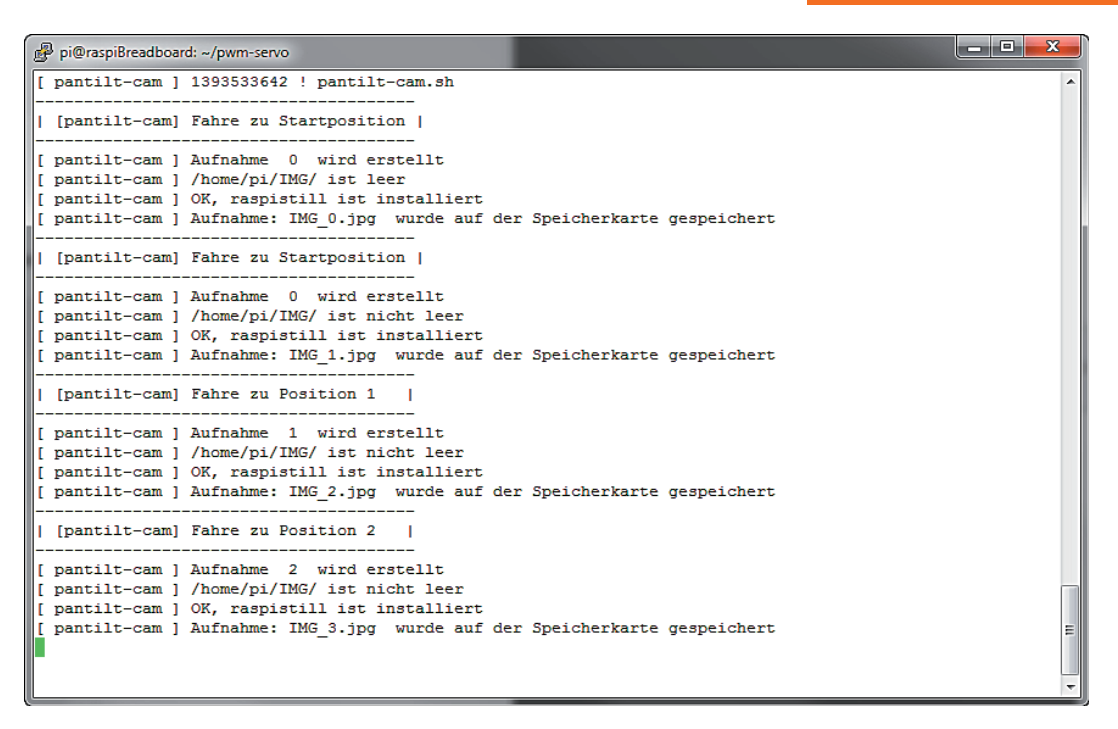

*Einfaches Skript für die Steuerung eines Pan/Tilt-Kamera-Arms in Aktion: Über die* "*Echo"-Kommandos werden Sie über jeden Schritt auch auf dem Terminal informiert.*

Das vorliegende Skript ist für den Einstieg mit dem Pan/Tilt-Kamera-Arm eine große Hilfe. Haben Sie eine Selbstbaulösung mit anderen Servomotoren im Einsatz, sind natürlich die Zuweisungen an das Servoblaster-Device (*/dev/servoblaster*) anzupassen. Auch für die Steuerung des Pan/Tilt-Kamera-Arms gibt es verschiedene Möglichkeiten: Für einen selbstständigen Modus – ohne Benutzerinteraktion – ist es denkbar, voreingestellte Motorenbewegungen turnusmäßig ablaufen zu lassen. Auch ein halb interaktiver Modus mit einer Steuerung per Webserver ist denkbar. Wie auch immer Sie das Skript weiterentwickeln, nach der Fertigstellung des Skripts sind noch kleinere Restarbeiten zu erledigen.

# **Inbetriebnahme – Hürden und Stolpersteine**

Nach der Fertigstellung ist es grundsätzlich bei der Inbetriebnahme sinnvoll, hier zunächst keinen Remote-SSH-Zugriff mehr zu verwenden, sondern den Pan/Tilt-Kamera-Arm ausschließlich mit den zur Verfügung stehenden Schaltern über die GPIO-Eingänge zu steuern. Aus diesem Grund muss der Raspberry Pi automatisch nach dem Einschalten das erstellte Skript für den Pan/Tilt-Kamera-Arm finden und starten können.

Die Lösung dafür ist relativ einfach: Hier tragen Sie das Skript in die lokale */etc/rc.local*-Datei ein. Damit diese aber funktioniert, sind Root-Rechte und ein Login, also eine Anmeldung am Raspberry Pi, notwendig. Das ist in der Praxis auch wieder nervig, deswegen richten Sie ausschließlich für den Kameraeinsatz einen Auto-Login und den Autostart des "pantilt-cam.sh"-Skriptes ein.

# **Automatischer Login: Pi vom Start weg**

Das vollautomatische Einloggen nach dem Start nehmen Sie über einen Eingriff in die Systemdatei */etc/inittab*  vor. Da die Systemdatei */etc/inittab* nicht für den Standardbenutzer editierbar ist, sind dazu Root-Rechte notwendig.

sudo -i nano /etc/inittab

Suchen Sie nach der nachstehenden Zeile und kommentieren Sie diese mit einem vorangestellten Doppelkreuz (#-Symbol) aus.

1:2345:respawn:/sbin/getty -noclear 38400 tty1

# Stattdessen fügen Sie die nachfolgende Zeile:

1:2345:respawn:/bin/login -f pi tty1 </dev/tty1 >/dev/tty1 2>&1

hinzu, was für den automatischen Login im ersten Terminal (*tty1*) für den Benutzer *pi* sorgt. Die Änderung wird nach einem Neustart des Raspberry Pi aktiv.

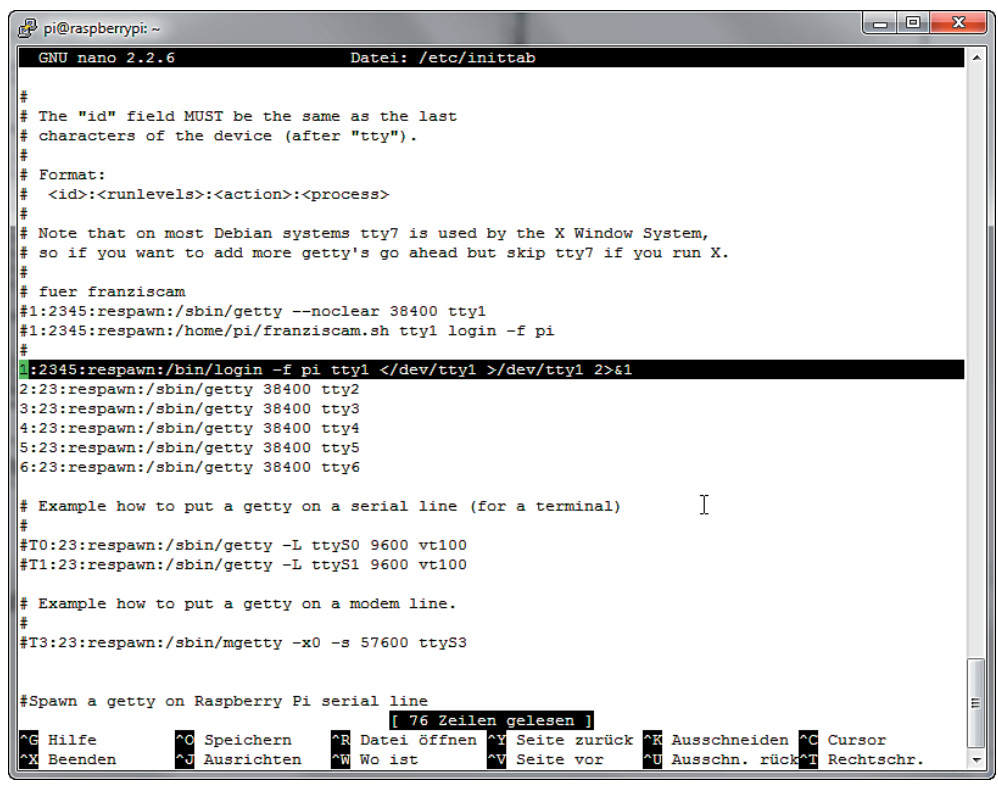

*Zunächst kommentieren Sie den "alten" "tty1"-Eintrag aus und fügen anschließend die neue Auto-Login-Zeile ein.*

Im nächsten Schritt sorgen Sie dafür, dass nach dem automatischen Login das gewünschte Kameraskript "pantilt-cam.sh" automatisch gestartet wird.

# **Autostart nach dem Einschalten**

Zunächst stellen Sie sicher, dass das Kameraskript "pantilt-cam.sh" im /home/pi/-Verzeichnis vorhanden ist. Sicherheitshalber setzen Sie die Eigentümereigenschaften und die Ausführungsrechte zurück.

```
cd ~
chmod a+x pantilt-cam.sh
chown pi:pi pantilt-cam.sh
nano .bashrc
```
Im nächsten Schritt bearbeiten Sie mit dem Nano-Editor die Datei *.bashrc* und fügen am Ende der Datei folgende Zeile hinzu:

```
if \lceil -z \rceil "$DISPLAY" \lceil \sqrt{6k} \rceil $(tty) == /dev/tty1 \lceil \cdot \rceil; then
./pantilt-cam.sh &;
\mathbf{f}
```
Nach dem Speichern der Datei wird das Skript umgehend mit Root-Berechtigungen ausgeführt, eine angeschlossene Tastatur oder ein Remote-Zugriff zum Starten der Kamera-Steuerung sind nicht (mehr) notwendig. Für die Steuerung des Pan/Tilt-Kamera-Arms benötigen Sie dann andere Eingabemöglichkeiten: Hier wäre eine Steuerung über einen eigenen Webserver oder eine vollautomatische Lösung möglich, in dem der Pan/Tilt-Kamera-Arm **EIV** von vornherein festgelegte Bewegungen turnusmäßig ausführt.

# **Technik-News**

Die aktuellsten Trends aus der Welt der Technik

# Statt Flachbildfernseher – 4K Ultra HD Smart Laser TV

Hisense bietet eine Alternative zum Fernsehgerät an: Das 9.999 US \$ teure Kurzdistanz-Projektionssystem 100L8D projiziert nicht nur per hochauflösender Lasertechnik 4K UHD-Bilder mit einer Diagonale von 100 Zoll an die Wand, es enthält auch das komplette Soundsystem, bestückt mit Harman Kardon-Lautsprechersystemen (50 W + 60 W des drahtlos gekoppelten Subwoofers). Die Lichtquelle des DLP-Projektors erzeugt 3000 Lumen. Dem Projektor fehlt keine Einspeisemöglichkeit: von 2x HDMI, USB, 2x 2-Dual-Band-WLAN, Ethernet bis Bluetooth und USB ist alles an Bord.

https://www.hisense-usa.com/electronics/laser-tv/100l8d

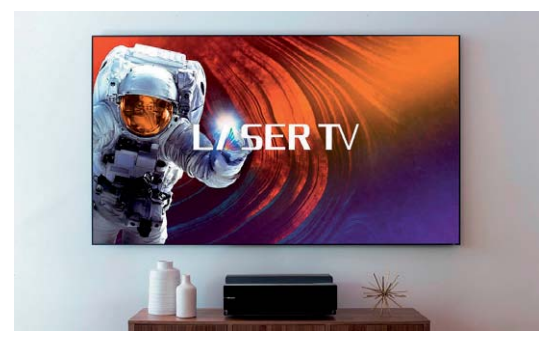

# *Bild: Hisense*

# Neuer PiTop mit praktischer Auszieh-Tastatur

Die neue Version des bekannten Experimental-Laptops mit dem Raspberry Pi als Herzstück hat ein praktisches, einsetzbares Einbausystem und eine ausziehbare Tastatur. Zieht man diese nach vorn aus, so kommen zwei Magnetschienen zum Vorschein, auf denen die ein-

zubauenden Komponenten, allen voran der mitgelieferte Raspberry Pi 3, auf Magnetträgern leicht platziert werden können. Auch dieser PiTop ist wieder fertig konfiguriert mit dem PiTop-OS und einem "Inventors Kit" zur Realisierung eigener Peripherieschaltungen. Der integrierte Akku soll 8 h Betrieb ermöglichen, das 14"-Display ist ein Full-HD-Display. https://pi-top.com/products/pi-top

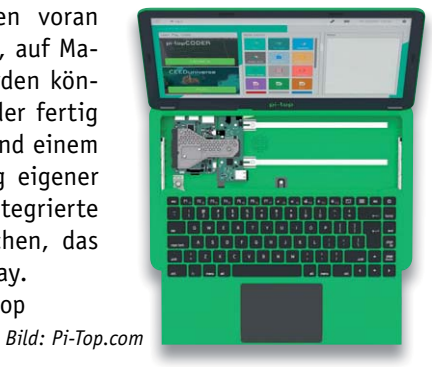

# Die eigene Funkzelle mit LimeSDRMini

Nach dem Erfolg des größeren und teureren LimeSDR-Projekts präsentiert Lime Microsystems nun den Lime SDRMini, einen äußerst vielseitig einsetzbaren TRX-Baustein für den Aufbau von Femtozellen, für allgemeine Empfangsaufgaben, den Einsatz als LTE-Basisstation, das Videostreaming zwischen Mobiltelefonen, WLAN, Bluetooth, LoRa usw. Der Vollduplexfähige USB-Stick überstreicht den Frequenzbereich von 10 MHz bis 3,5 GHz mit einer HF-Bandbreite von 30,72 MHz und 12 Bit Samplingtiefe.

Das Projekt ist ein komplettes Open-Hardware-Projekt. https://www.crowdsupply.com/lime-micro/limesdr-mini

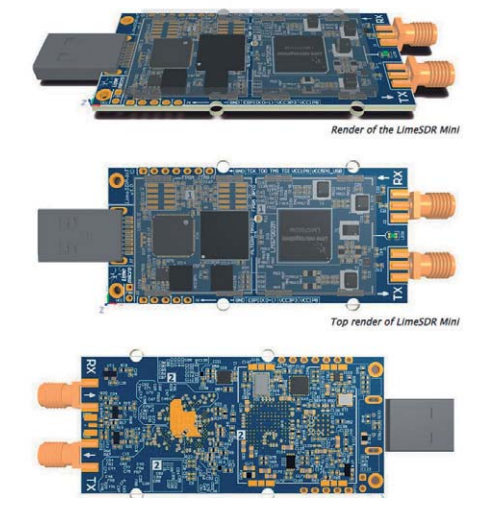

*Bild: Lime Microsystems*

# **Weitere News**

Täglich neue Technik-News zu neuen Produkten, Bauelementen, Technik-Trends und interessanten Forschungsergebnissen finden Sie online auf:

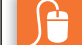

# **www.news.elvjournal.de**

SCR-Thyristor mit max. Sperrschichttemperatur von 150 ˚C

Die neue SJ-SCR-Thyristor-Reihe von Littelfuse zeichnet sich durch eine maximal mögliche Sperrschichttemperatur von 150 ˚C und die kompakte Ausführung im D-/V-PAK-Gehäuse aus. Außerdem sind die Thyristoren mit besonders geringen Gate-Strömen hervorragend für die direkte Ansteuerung durch Mikroprozessoren geeignet. **Hauptmerkmale:**

- · Spannungspotenzial: bis zu 600 V
- · Ableitvermögen: bis zu 120 A bei 60 Hz Halbzyklus
- · 150 °C maximale Sperrschichttemperatur
- $\cdot$  Schaltstrom (IT(RMS)): 12 A
- Gate-Strom: 2 bis 20 mA (1,5 V)
- · Zündzeit (TGT): 2 μs
- · Gehäuse: D-PAK (TO-252), V-PAK (TO-251)

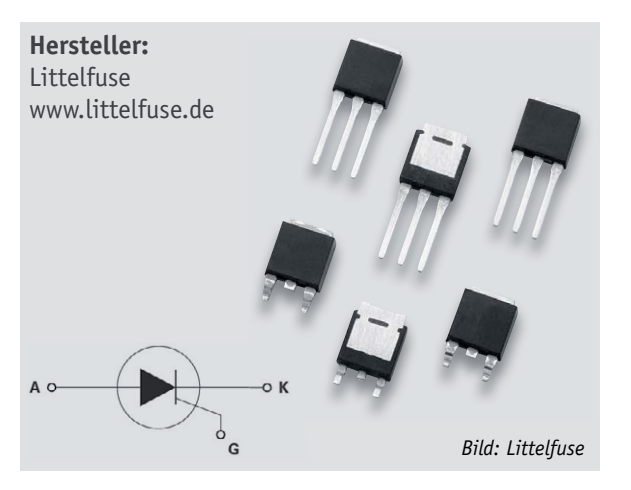

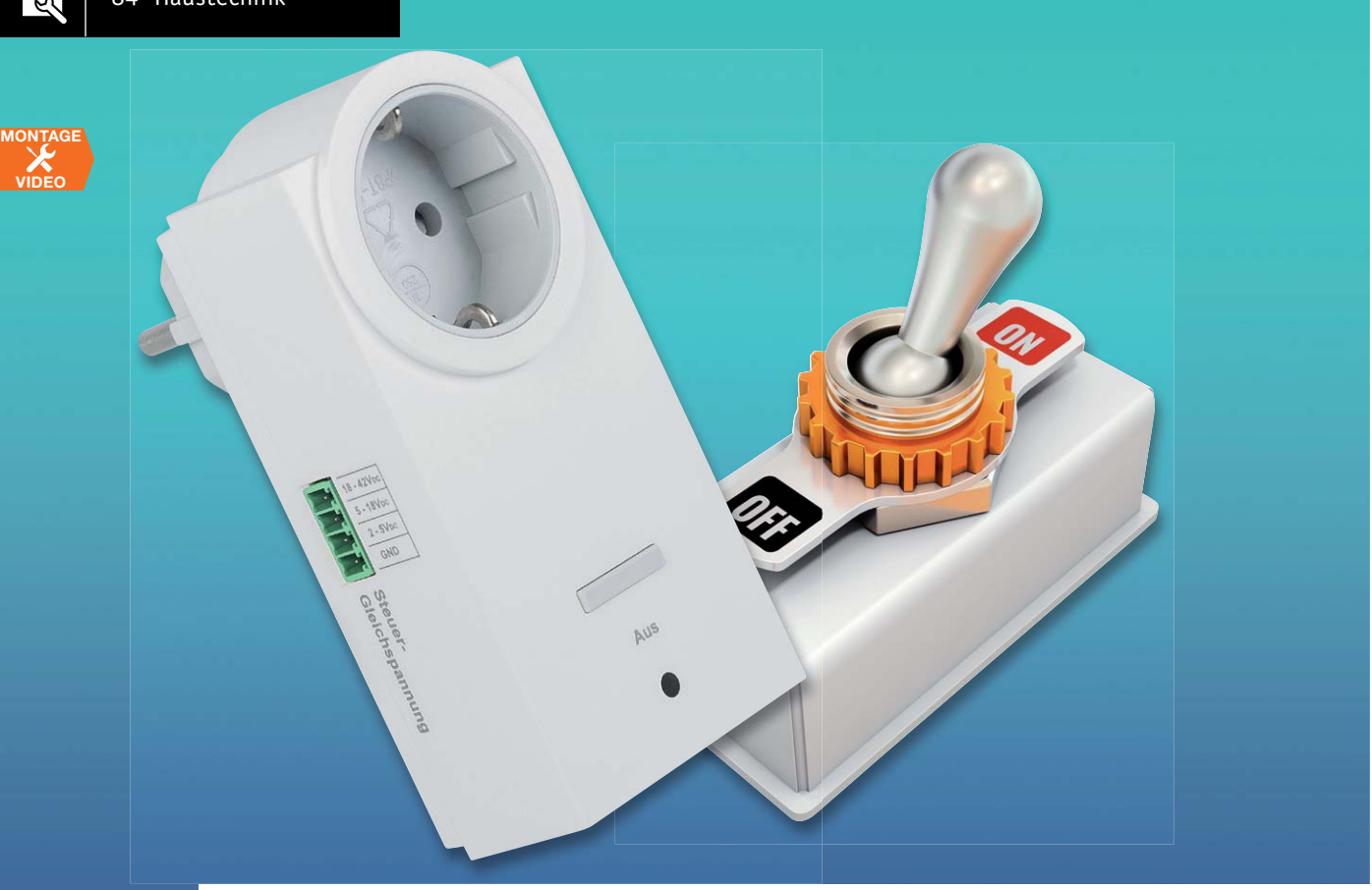

# **230-V-Schaltinterface 230-V-Verbraucher mithilfe einer**

**ungefähr lichen Gleichspannung schalten**

Infos zum Bausatz im ELV Shop #10083 **Es gibt viele Anwendungsfälle, in denen die Spannungszufuhr eines netzbetriebenen Gerätes (230-V-Netz-Wechselspannung) gesteuert werden soll. Unser universelles Schaltinterface im Stecker-/Steckdosengehäuse ermöglicht dies gefahrlos durch eine potenzialgetrennte Steuerung mithilfe einer Steuergleichspannung zwischen 2 V und 42 V bzw. eines Steuergleichstromes zwischen 5 mA und 30 mA, wobei der Eigenverbrauch des Interface unter 0,3 W liegt.**

# Schalten ohne Gefahr

Eingriffe in mit 230-V-Netzspannung betriebene Geräte sind mit Gefahren verbunden und dürfen daher ausschließlich von Personen vorgenommen werden, die aufgrund ihrer Ausbildung dazu befugt sind. Abgesehen von der Gefahr eines gefährlichen Stromschlages muss darüber hinaus auch immer sichergestellt sein, dass durch Eingriffe keine Vorschriften bezüglich einschlägiger Normen und der Gerätesicherheit verletzt werden.

Um die gewünschte Schaltaufgabe realisieren zu können, muss daher eine praktikable und für jedermann sicher handhabbare Lösung her, ohne dass dabei mit der gefährlichen Netzspannung hantiert werden muss.

Eine solche Lösung stellt unser Schaltinterface SI230-3 dar, dass keinen Eingriff in das zu steuernde 230-V-Gerät erfordert. Das im Stecker-/Steckdosengehäuse untergebrachte Schaltinterface lässt sich mit einer Steuerspannung von 2 V bis 42 V (bzw.

5–30 mA) ansteuern und sorgt für eine sichere galvanische Trennung zwischen dem Steuer- und dem Leistungsstromkreis. Das 230-V-Schaltinterface selbst hält wiederum alle Norm- und Sicherheitsvorschriften ein, wobei die galvanische Trennung mithilfe eines Optokopplers erfolgt.

Die Steuerspannung wird über eine 4-polige Steckklemme zugeführt, wobei drei Spannungsbereiche zur Verfügung stehen (2–5 V, 5–18 V, 18–42 V). Für die Steuergleichspannung beträgt die max. Leitungslänge 3 m. Durch die maximale Dauerstrombelastbarkeit von 14 A und 16 A für 30 Minuten deckt das Interface mit 3220 W Dauerschaltleistung bzw. 3680 W für 30 Minuten nahezu alle im Haushalt denkbaren Anwendungen ab.

Eine typische Anwendung für solch ein Schaltinterface ist das Schalten von Netzspannungsverbrauchern über Funk, um diese dadurch z. B. in eine automatische Steuerung einzubinden. Dem selbst bauenden Elektronikamateur steht damit ein

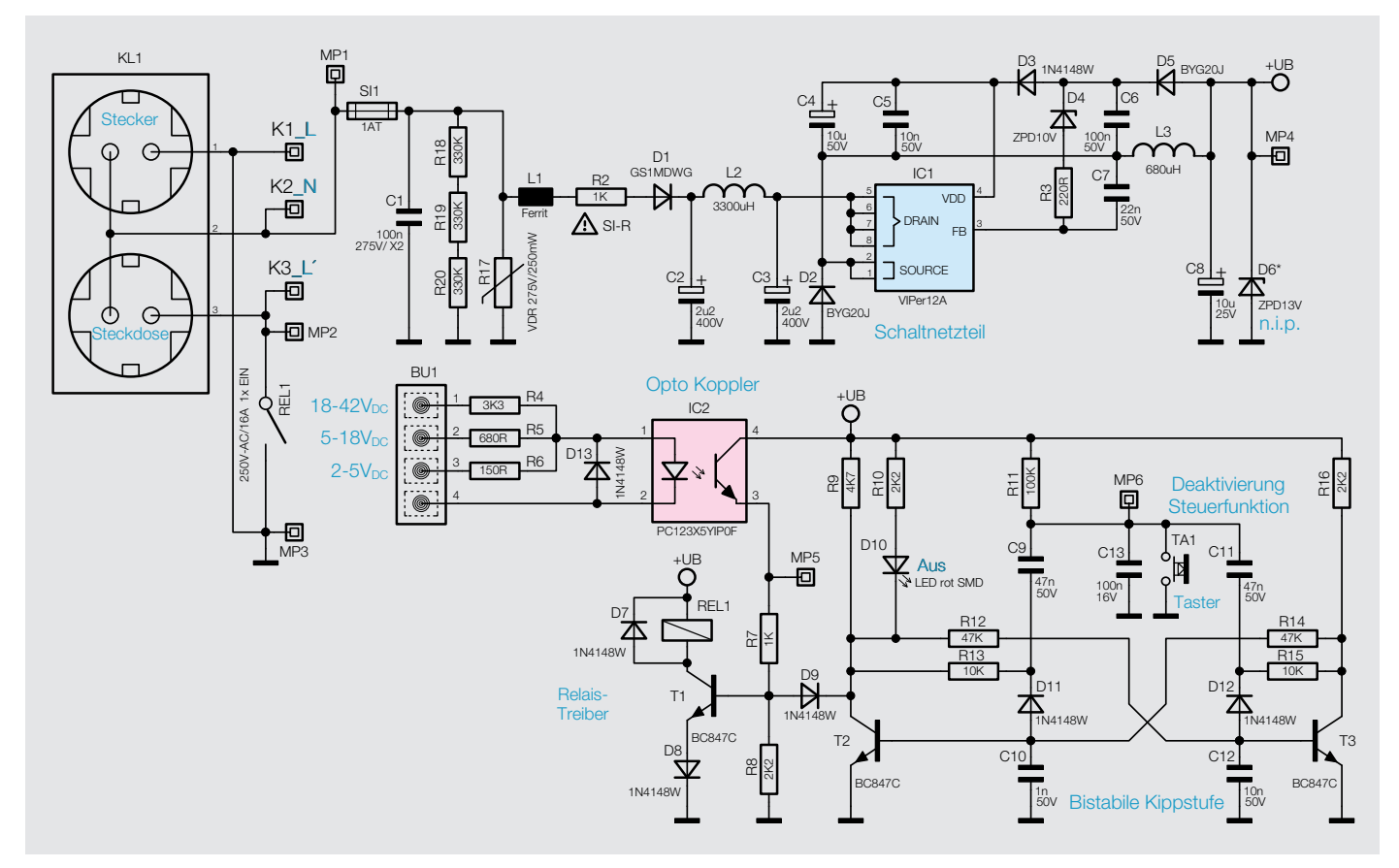

*Bild 1: Schaltbild des SI230-3*

weites und sichereres Betätigungsfeld zum Schalten von Netzspannungsverbrauchern zur Verfügung.

Das Schaltinterface reagiert jeweils mit Ein- und Ausschalten auf das Anlegen bzw. Abschalten der Steuergleichspannung. Die maximale Schaltfrequenz beträgt dabei 0,5 Hz, das heißt, ein Schalten darf minimal im Sekundenraster erfolgen. Dies reicht für die meisten Anwendungen sicher aus, zumal hierdurch eine besonders preisgünstige Schaltungsauslegung möglich ist.

Mithilfe eines frontseitigen Toggle-Tasters kann die Steuerfunktion des Schaltinterface deaktiviert werden, angezeigt mit einer frontsei-

tigen roten LED. Ein Tastendruck führt zum deaktivieren (LED leuchtet rot), der nächste Tastendruck aktiviert die Schaltfunktion wieder (LED aus) usw.

Zur internen Erzeugung der Relais-Versorgungsspannung wird ein Schaltnetzteil eingesetzt, da einfachere technische Lösungen aufgrund des hohen Eigenverbrauchs nicht mehr zeitgemäß sind. Der Stand-by-Verbrauch konnte so auf < 0,3 W reduziert werden.

# **Schaltung**

Das Schaltbild des 230-V-Schaltinterface ist in Bild 1 dargestellt, wobei der höhere Aufwand zur Reduzierung des Eigenverbrauchs im oberen Bereich des Schaltbildes gegenüber früheren einfacheren Lösungen leicht erkennbar ist. Die hohe Effizienz wird über ein kleines Schaltnetzteil mit einem VIPer12A (IC1) inklusive externer Beschaltung erreicht.

Die Netzwechselspannung gelangt zuerst auf die Schmelzsicherung SI1. Zusätzlich schützt ein Sicherungswiderstand (R2) vor Gefahren eines Fehlers im Schaltnetzteil und ein Varistor (VDR1) schützt die Schaltung vor Überspannungsimpulsen auf der Netzleitung.

Der Kondensator C1 verhindert Störungen des Schaltreglers auf die Netzleitungen, und die Wider-

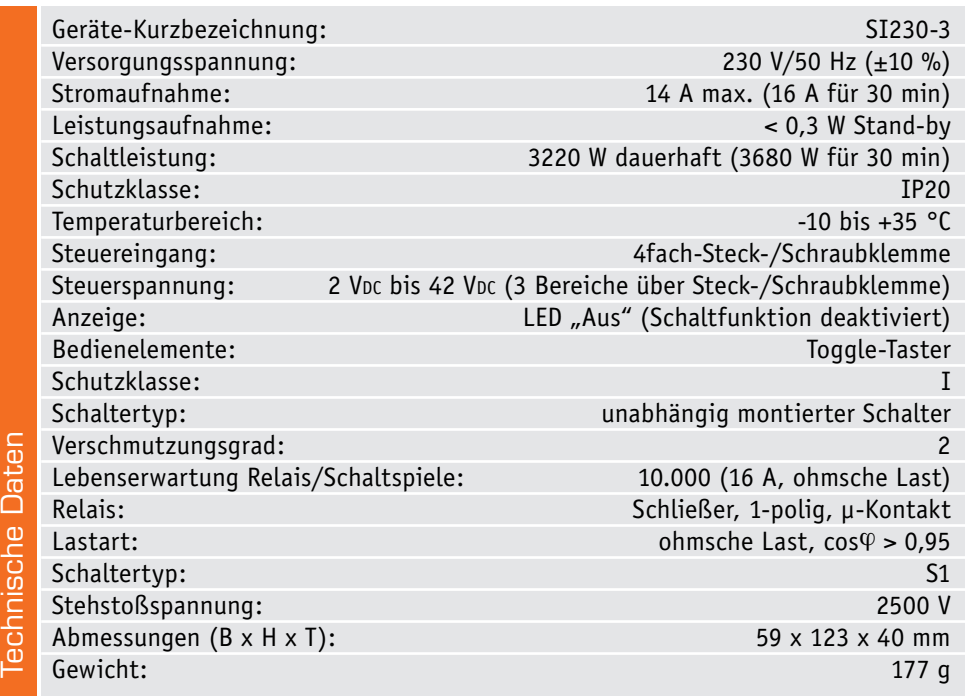

stände R18 bis R20 dienen zum Entladen des Kondensators bei gezogenem Netzstecker.

Die Gleichrichtung der Netzwechselspannung übernimmt D1. C2 und C3 puffern die gleichgerichtete Spannung (Spitzenwert-Gleichrichtung). Eine weitere Entstörung des Schaltnetzteils erfolgt mit L2.

Die gleichgerichtete Netzspannung gelangt dann auf den mit IC1 realisierten hocheffizienten Schaltregler, der zusammen mit der Speicherdrossel L3 und der weiteren externen Beschaltung eine Ausgangsgleichspannung von ca. 12 V am Pufferkondensator C8 zur Verfügung stellt. Die Ausgangsspannung wird im Wesentlichen durch die Bauteile im Rückkopplungszweig (D5, D4, R3) bestimmt, wobei C7 die Regelcharakteristik verbessert. Die Bestückung der Z-Diode D6 entfällt.

Je nach Steuergleichspannung ist diese mit dem Pluspol an Pin 1, 2 oder 3 und der Minuspol an Pin 4 der Steckbuchse BU1 zuzuführen. Über die Widerstände R4, R5 oder R6 gelangt das Steuersignal dann auf die in IC2 integrierte Sendediode des Optokopplers. Das steuernde Gerät muss einen Strom von mindestens 5 mA liefern.

Der Fototransistor des Optokopplers arbeitet als Emitterfolger und steuert letztendlich das Schaltrelais REL1 an. Da der Optokoppler den Relaisstrom nicht direkt treiben kann, ist noch der als Schalter arbeitende Transistor T1 erforderlich. D7 verhindert das Auftreten einer hohen Spannung am Relais, wenn dieses abgeschaltet wird. Nach dem Abschalten der Steuerspannung fällt das Relais wieder ab.

Zur Deaktivierung der Schaltfunktion kann der Transistor T1 über die Diode D9 unabhängig vom

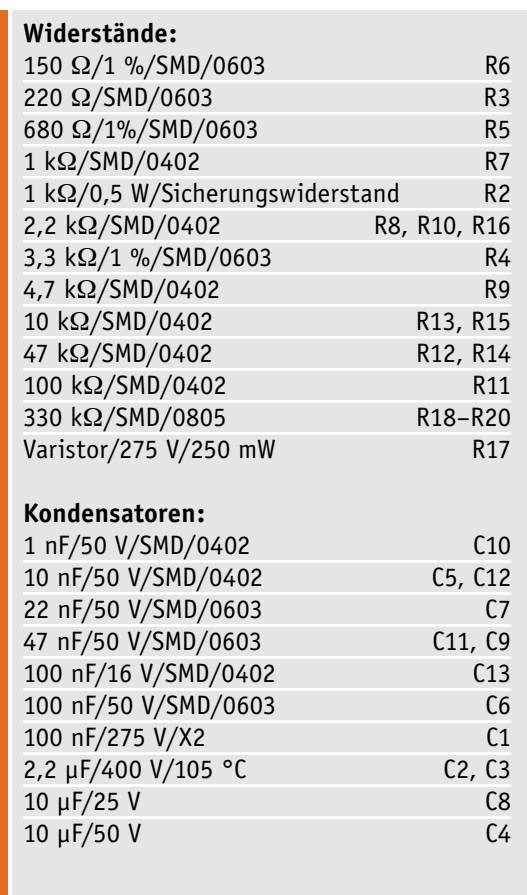

steuernden Optokoppler im Sperrzustand gehalten werden. Die Sperrfunktion auf Tastendruck wurde mit einem einfachen Transistor-Flipflop als bistabile Kippstufe realisiert (T2 und T3 mit externer Beschaltung). Durch einen unsymmetrischen Aufbau wird erreicht, dass die Schaltung nach dem Anlegen der Versorgungsspannung (Einstecken des SI230-3 in die Steckdose) eine Vorzugslage einnimmt, d. h., durch die Dimensionierung der Kondensatoren C10 und C12 kann T2 früher durchschalten und zunächst die Steuerfunktion deaktivieren.

Ausgehend vom Deaktivierungszustand ist der Kondensator C11 entladen und der Kondensator C9 geladen. Eine Tastenbetätigung führt zum Durchsteuern des Transistors T3 und zum Sperren des Transistors T2, wodurch es nach dem Loslassen des Tasters über R11 zum Laden des Kondensators C11 und zum Entladen des Kondensators C9 kommt.

Die über R10 mit Spannung versorgte Leuchtdiode D10 zeigt die Sperrfunktion des SI230-3 an.

# Nachbau

Vor dem Nachbau des Gerätes ist der folgende Hinweis unbedingt zu beachten.

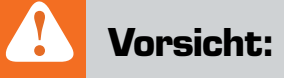

Aufgrund der im Gerät frei geführten Netzspannung dürfen Aufbau und Inbetriebnahme ausschließlich von unterwiesenen Elektrofachkräften durchgeführt werden, die aufgrund ihrer Ausbildung dazu befugt sind. Die einschlägigen Sicherheits- und VDE-Bestimmungen sind unbedingt zu beachten.

Der praktische Aufbau ist recht einfach, da alle SMD-Komponenten bereits werksseitig vorbestückt sind. Bild 2 zeigt die Leiterplatte von der Unterseite mit den vorbestückten SMD-Bauteilen, und in Bild 3 ist

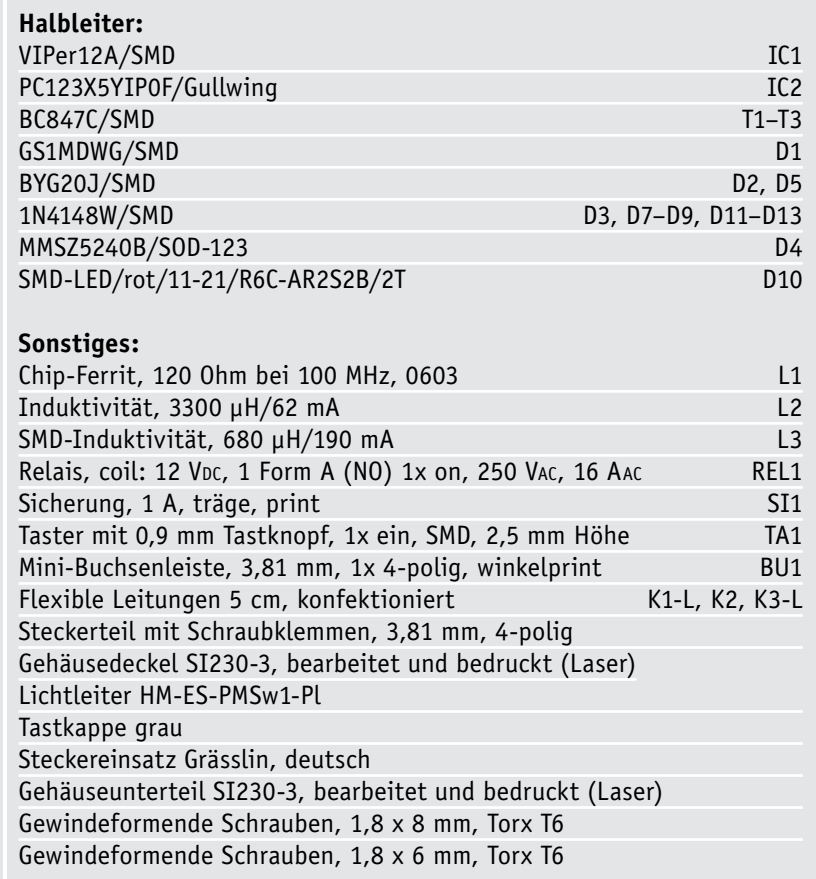

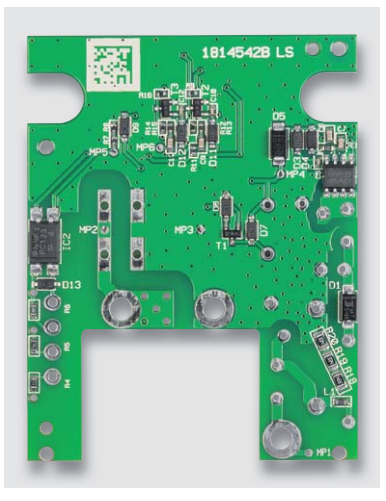

*Bild 2: Vorbestückte Leiterplatte von der Unterseite*

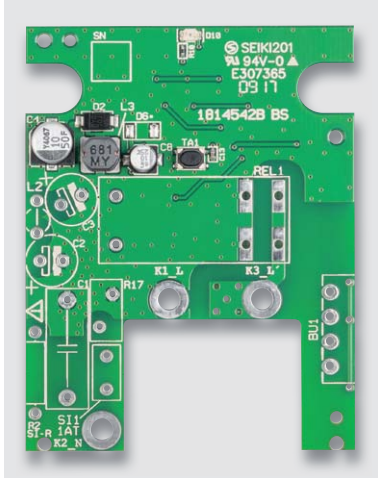

*Bild 3: Platine im Auslieferungszustand von* 

die Platinenoberseite im Auslieferungszustand zu sehen.<br>Lediglich die be

die bedrahteten Bauteile sind entsprechend der Stückliste, des Schalt- und Bestückungsplans sowie unter Zuhilfenahme der Platinenfotos noch von Hand zu bestücken. Begonnen wird hier mit den Kondensatoren C2 und C3, wobei bei diesen Bauelementen unbedingt auf die richtige Polung zu achten ist.

Als Nächstes folgen der Sicherungswiderstand R2 und der Kondensator C1. Die Spule L2 ist, wie in Bild 4 zu sehen, stehend einzulöten.

Als weitere Bauelemente werden die Sicherung SI1, das Relais REL1, der Varistor R17 und die Buchse BU1 platziert und von der Unterseite her verlötet.

Die fertig bestückte Leiterplatte ist in Bild 5 von der Oberseite und in Bild 6 von der Unterseite, jeweils mit zugehörigem Bestückungsplan dargestellt.

*Bild 4: Detailaufnahme der stehenden Bestückung vom L2*

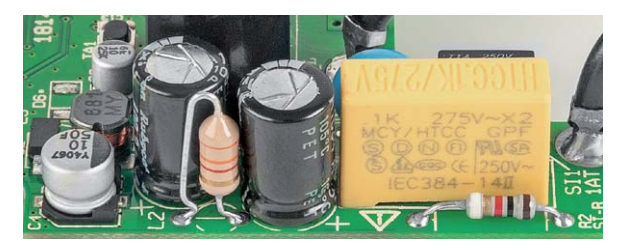

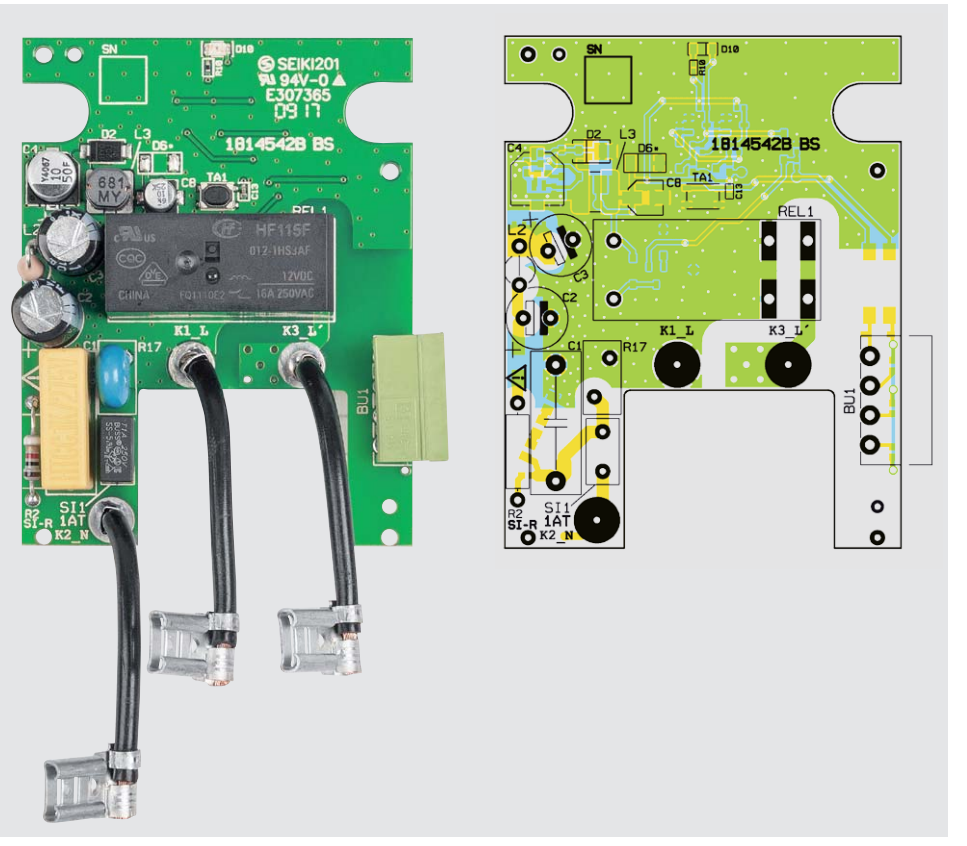

*der Oberseite Bild 5: Fertig bestückte Platine von der Oberseite mit zugehörigem Bestückungsplan*

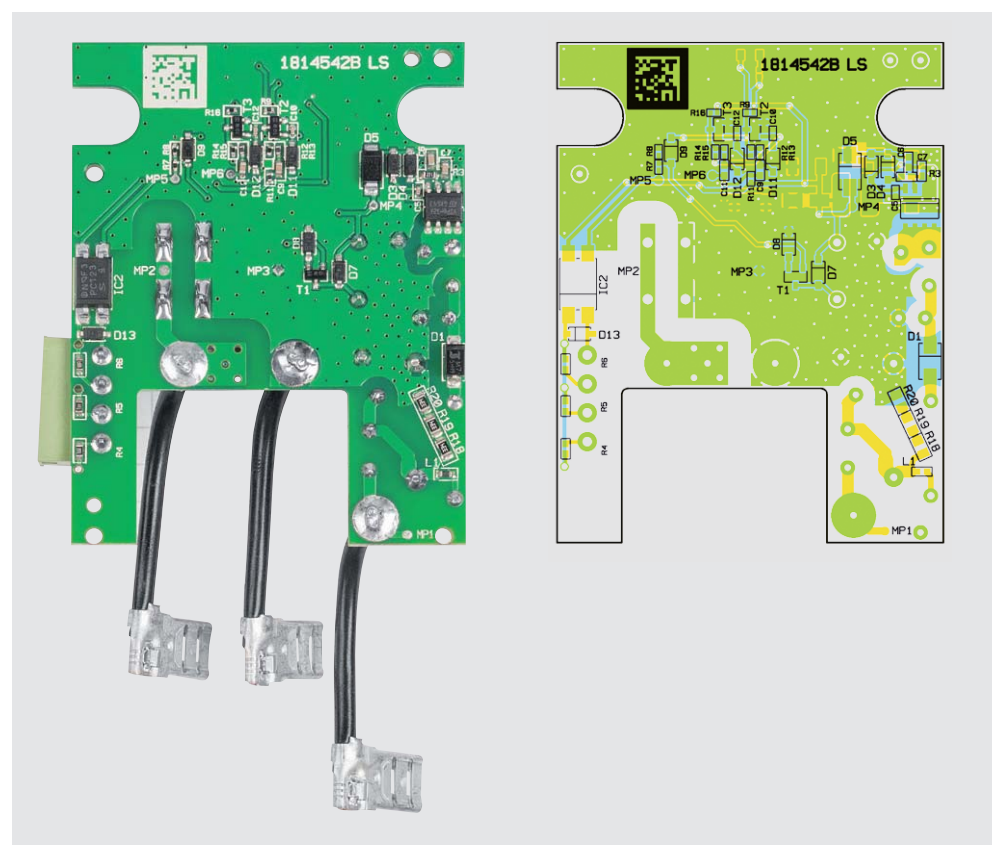

*Bild 6: Fertig bestückte Platine von der Unterseite mit zugehörigem Bestückungsplan*

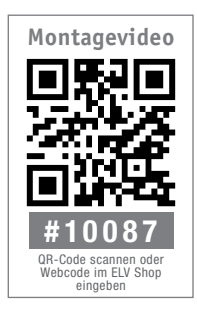

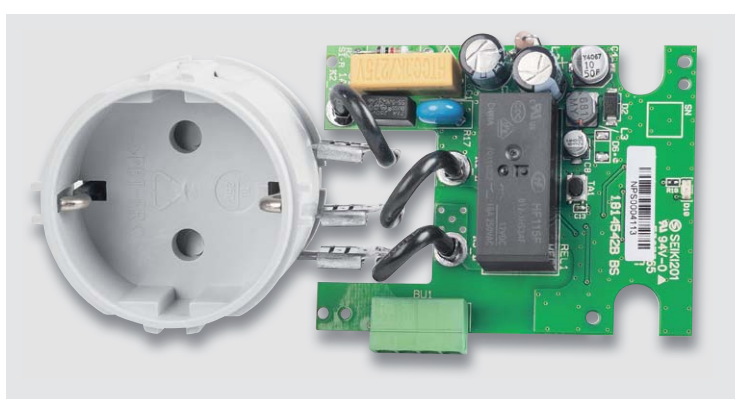

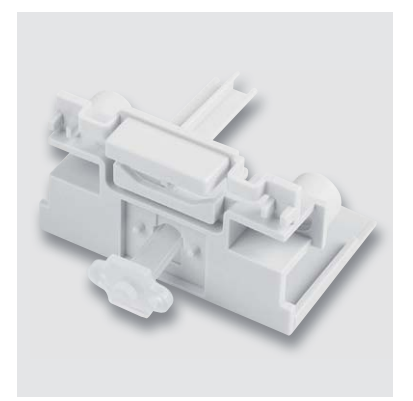

*Bild 7: Aufstecken der 6,3-mm-Flachstecker auf den Steckereinsatz Bild 8: Montage des Lichtleiters*

Nun werden die drei konfektionierten flexiblen Leitungen von der Oberseite her durch die dafür vorgesehenen Platinenbohrungen gesteckt und mit reichlich Lötzinneinsatz großzügig verlötet. Die anderen Leitungsenden mit 6,3-mm-Flachstecker werden, wie in Bild 7 zu sehen, auf den Steckereinsatz aufgeschoben.

# Gehäuseeinbau

Vor dem eigentlichen Gehäuseeinbau werden der Lichtleiter und die Tasterkappe miteinander verbunden. Dies kann durch ein Verschmelzen (z. B. mithilfe eines Lötkolbens) oder durch eine Verklebung vollzogen werden (siehe Bild 8).

Im nächsten Arbeitsschritt wird die Platine mit dem Steckereinsatz zuerst in das Gehäuse gelegt und mit einer Hand festgehalten. Anschließend wird mit der anderen Hand die angeschlossene Platine in die Gehäuseunterschale in Position gebracht. Dabei ist unbedingt auf die zwei Haltenasen zu achten, die in die Platine greifen. Wenn die Platine richtig sitzt, wird diese mit vier Schrauben (1,8 x 6 mm) fixiert. Nun wird die Tasterkappe mit Lichtleiter aufgesetzt (siehe Bild 9).

Im letzten Arbeitsschritt ist nur noch die Gehäuse-Oberschale aufzusetzen und mit vier Schrauben (1,8 x 8 mm) fest zu verschrauben.

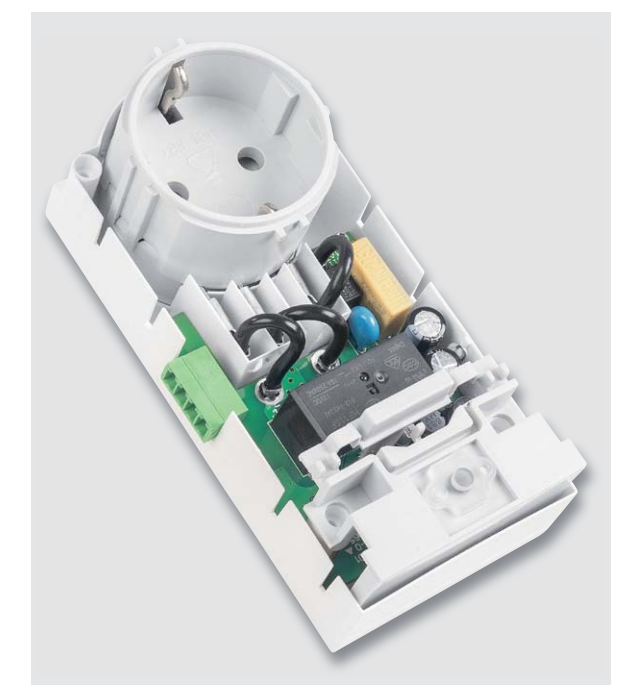

*Bild 9: Eingebaute Leiterplatte in der Gehäuseunterschale*

# **Installation**

Da es sich bei dem Aktor um ein Gerät handelt, das mit Netzspannung arbeitet, sind unbedingt die nachfolgenden Hinweise zu beachten!

Für den Anschluss der Anschlussleitungen am Steueranschluss steht eine Steck-/Schraubklemme zur Verfügung. Je nach Steuerspannung sind die folgenden Anschlüsse zu nutzen:

- Steuerspannung  $2-5$  V  $+$  an Pin 3, an Pin 4
	- $\text{Steuerspannung} \quad 5-18 \text{ V} \quad + \text{an Pin 2, an Pin 4} \quad \text{Steuerspannung} \quad 18-42 \text{ V} \quad + \text{an Pin 1, an Pin 4} \quad \text{Setuerspannung} \quad 18-42 \text{ V} \quad + \text{Setuens, -1} \quad \text{Setuens, -1} \quad \text{Setuens, -1} \quad \text{Setuens, -1} \quad \text{Setuens, -1} \quad \text{Setuens, -1} \quad \text{Setuens, -1} \quad \text{Setuens, -1} \quad \text{Setuens, -1} \quad \text{Setuens$
- $\bullet$  Steuerspannung 18-42 V

Für die Anschlussleitungen sind folgende Anforderungen einzuhalten:

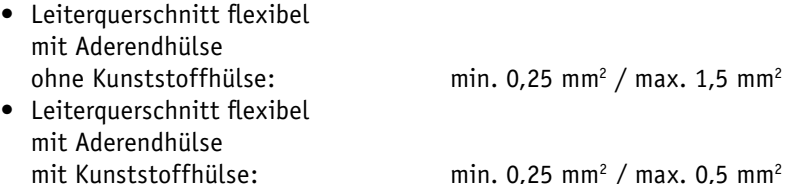

Bei flexiblen Leitungen sind Aderendhülsen einzusetzen!

# Inbetriebnahme

**!**

Nach Anschluss des 230-V-Verbrauchers und Einstecken in eine Netzsteckdose ist das Gerät jetzt betriebsbereit. Idealerweise sollte man bei der ersten Inbetriebnahme einen Trenntrafo vorschalten.

Die Steuerfunktion sollte nach dem Einstecken in die Netzsteckdose deaktiviert werden, angezeigt durch Aufleuchten der roten LED "Aus". Durch einen Tastendruck wird die Deaktivierung aufgehoben und die LED erlischt.

Zur Inbetriebnahme der Steuerfunktion wird zuerst das steuernde Gerät über die Schraub-/Steckklemme mit dem Interface verbunden. Der Pluspol der Steuerspannung muss dabei je nach Spannung an Anschluss 1, 2 oder 3 angeschlossen werden und der Minuspol an Anschluss 4.

Bei Anlegen der Steuerspannung, die bei der Inbetriebnahme auch z. B. von einem 12-V-Netzteil stammen kann, muss der angeschlossene Verbraucher eingeschaltet und bei Abschalten der Steuerspannung abgeschaltet werden. Ist dies nicht der Fall, ist das Interface sofort vom Netz zu trennen und der Aufbau nochmals zu kontrollieren.

Das Gerät darf niemals geöffnet werden, bevor es von der Netzspannung getrennt ist, und es darf niemals im geöffneten Zustand an die **EIV** Netzspannung angeschlossen werden!

**Wichtiger Hinweis:**

Das Gerät darf nur an eine leicht zugängliche Netzsteckdose angeschlossen werden. Bei Gefahr ist der Netzstecker zu ziehen.

# **Homematic Scriptprogrammierung**

Teil 7 – Kommunikation mit mediola und weitere Scripte

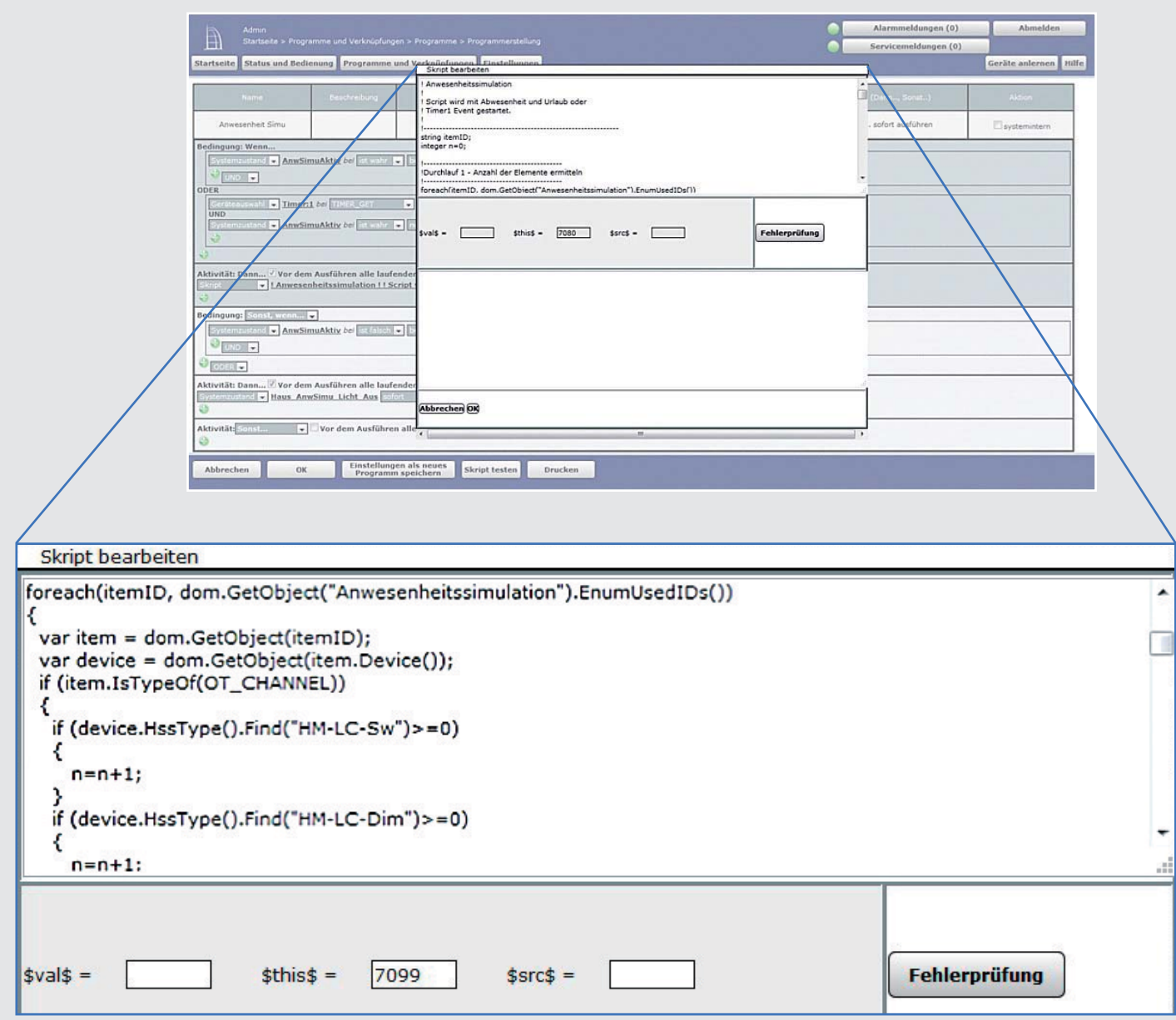

**Im siebten Teil der Artikelserie beschäftigen wir uns mit der Scriptprogrammierung im Zusammenhang mit dem mediola Gateway und dem mediola CREATOR und wir schreiben weitere Scripte.**

# Der mediola CREATOR

Mit dem mediola AIO CREATOR bzw. dem neuen mediola AIO CREATOR NEO kann man sich eine ganz persönliche Steuerungs-App erstellen, mit welcher Homematic Komponenten wie auch Komponenten anderer Hersteller mit dem Smartphone oder dem Tablet bedient werden können.

Die AIO CREATOR (NEO) Software ist dabei die zentrale Komponente, mit der individuelle Fernbedienungsvisualisierungen für Smartphones und Tablets erstellt, administriert und angepasst werden können.

Im Teil 6 der Artikelserie haben wir ein Script vorgestellt, mit dem Heizkörperventilen die Daten für den Urlaubsbetrieb übermittelt werden können. Mit einer Fernbedienungsseite auf einem Tablet oder einem Smartphone können wir nun mithilfe des AIO CREATOR eine komfortable Eingabemöglichkeit für diese Daten schaffen.

Auf die Bedienung des AIO CREATOR soll hier nicht näher eingegangen werden, hierzu geben die Anleitungen zu diesem System eine gute Hilfestellung.

Zunächst wollen wir die Eingabeseite erstellen (es muss jeweils für den Start des Urlaubs als auch für das Urlaubs ende ein Datum in der Form Tag, Monat und Jahr definiert werden).

Hier ein Beispiel für eine Datums-Eingabeseite auf einem Pad, die mit dem AIO CREATOR erstellt wurde:

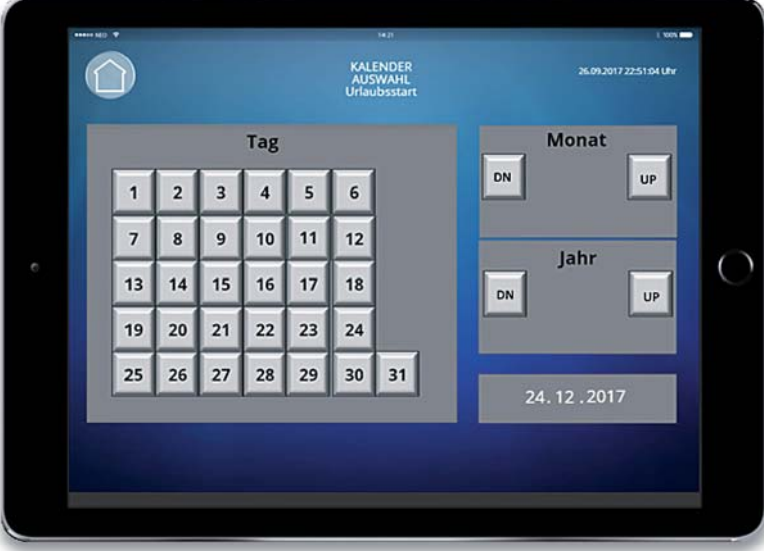

Im Teil 6 der Artikelserie wurden folgende Variablen zum Setzen von Start- und Endedatum des Urlaubs verwendet:

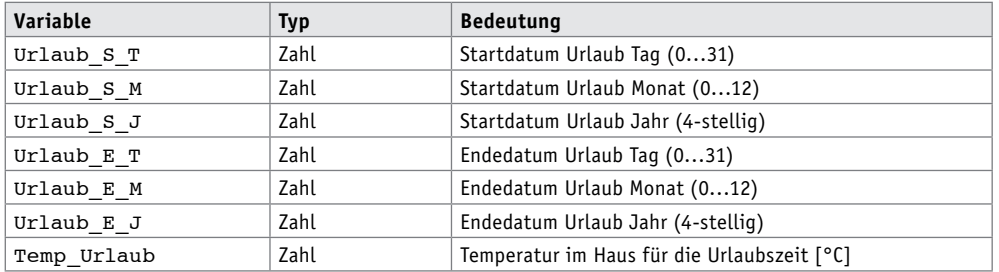

Mit der Eingabeseite des AIO CREATOR werden nun die System-(Zentralen-)Variablen *Urlaub\_S\_T*, *Urlaub\_S\_M* sowie *Urlaub\_S\_J* mit den gewünschten Werten beschrieben und zwar:

*Urlaub\_S\_T durch Drücken auf eine der Tasten 1 … 31*

*Urlaub\_S\_M durch Verändern des Monats mit den UP/DN-Tasten (Up/Down)*

*Urlaub\_S\_J durch Verändern des Jahrs mit den UP/DN-Tasten (Up/Down)*

Die Variablen *Urlaub\_E\_T*, *Urlaub\_E\_M* sowie *Urlaub\_E\_J* für das Endedatum des Urlaubs werden über eine zweite Eingabeseite beschrieben.

Auf diese Art müsste für jede Anwendung, die ein Datum benötigt, eine weitere Eingabeseite erzeugt werden, die dann mit den entsprechenden Systemvariablen verbunden wird. Dieses "Erzeugen" geschieht zwar einfach durch Kopieren der ganzen Eingabeseite, allerdings müssen dann alle 35 Tasten mit neuen zugehörigen Systemvariablen verbunden werden.

Es gibt aber auch eine einfache Möglichkeit, mit Kopien der Seite zu arbeiten, ohne für jede neue Datums-Auswahlseite den 35 Tasten der Mediola-Seiten neue Systemvariablen zuordnen zu müssen:

Die Eingabeseite beschreibt grundsätzlich immer die gleichen (temporären) Systemvariablen. Die Rücktaste der Eingabeseite wird nun aber nicht alleine mit der Funktion "zurück zur aufrufenden Seite" belegt, sondern mit einem Makro.

Ein Makro ist z. B. eine Liste (Zusammenstellung) von mehreren Befehlen, die sequenziell abgearbeitet werden. Und in unserem Beispiel wird beim Drücken der "Zurück"-Taste zunächst eine weitere Systemvariable mit Zahlen 1,2,3 … belegt, wobei die Zahl einen festen Bezug zur Seite und damit zur Funktion der Seite hat. Damit kann ein eindeutiger Bezug zu unterschiedlichen (Zentralen-)Variablensätzen in der CCU hergestellt werden.

Danach wird mit einem zweiten Befehl im Makro der Rücksprung ausgeführt.

Die Zahlen haben in unserem Beispiel dann die Werte:

- 1 = Startdatum Urlaub setzen
- 2 = Endedatum Urlaub setzen

In den folgenden Scripten wurden diese Zentralenvariablen verwendet:

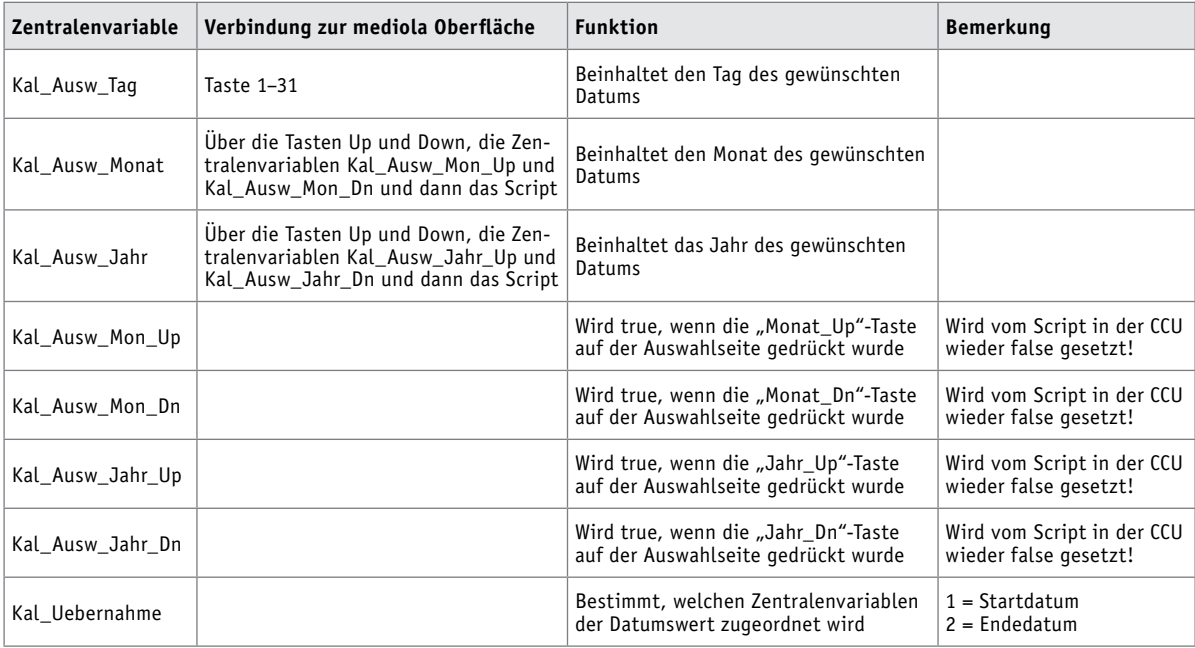

Auf der Seite der CCU sind nun die folgenden Scripte und ein aufrufendes Zentralenprogramm notwendig:

Das erste Script setzt den Übernahmewert für den Monat.

Sobald die "Monat\_Up"-Taste oder die "Monat\_Dn"-Taste auf der Auswahlseite der Fernbedienung gedrückt wurde, wird das folgende Script aufgerufen. Es erhöht bzw. vermindert den Wert der Zentralenvariablen *Kal\_Ausw\_Monat* bei jedem Tastendruck um den Wert 1 (Zeile 7 bzw. 19). Wenn der Wert von *Kal\_Ausw\_Monat*  12 beträgt, wird beim Drücken der Up-Taste der Wert auf 1 gesetzt, beträgt er 1, wird er beim Drücken der Dn-Taste auf 12 gesetzt (Zeile 11 bzw. 23).

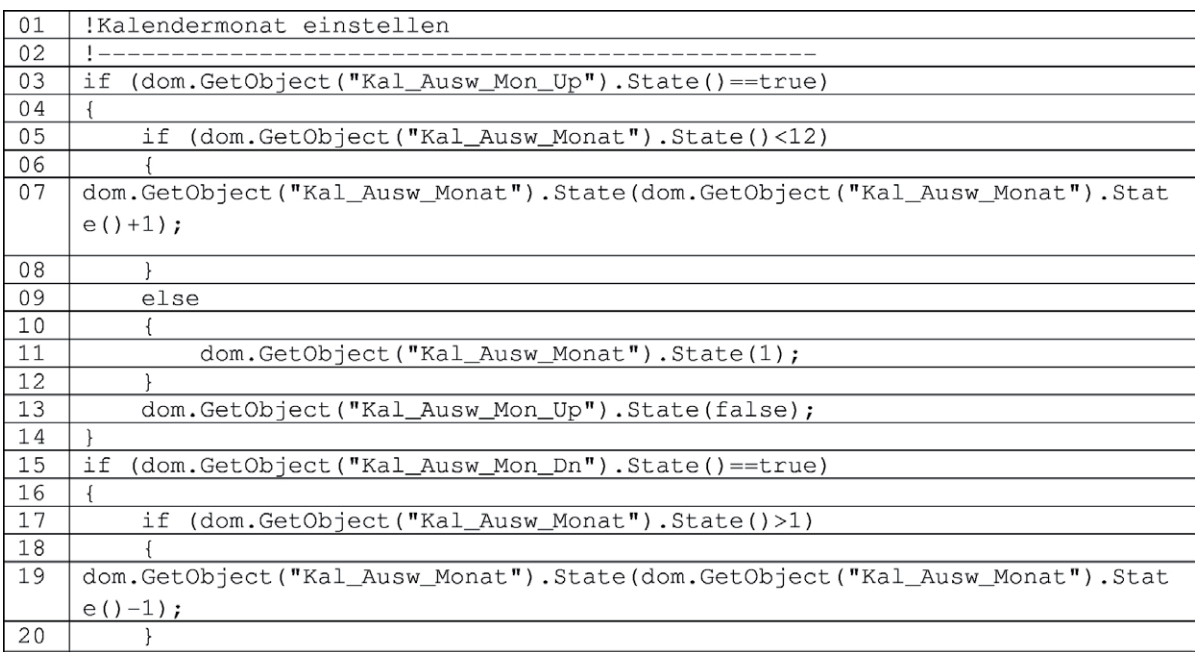

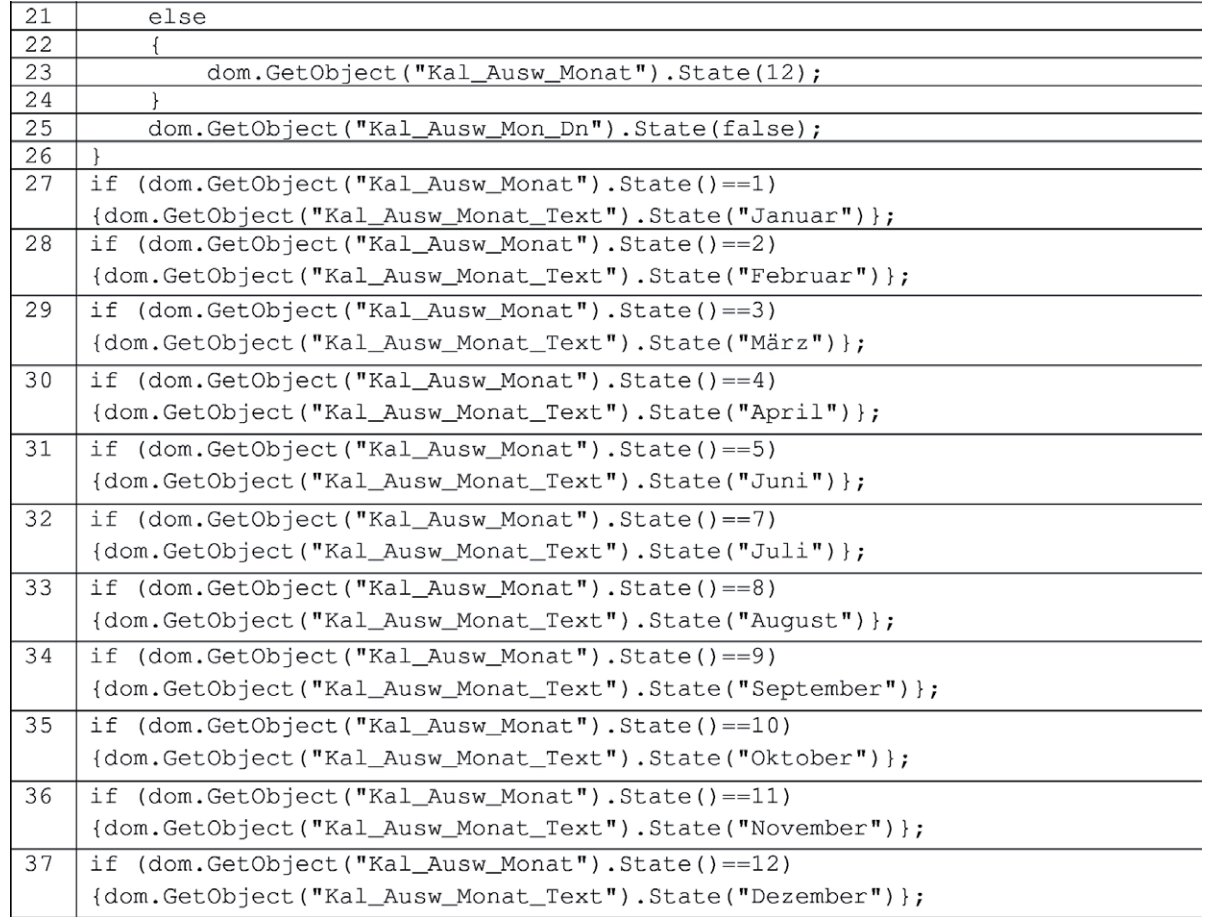

Die Zeilen 27 bis 37 beschreiben die Zentralenvariable *Kal\_Ausw\_Monat\_Text* mit dem Monatsnamen, entsprechend dem Wert von *Kal\_Ausw\_Monat* (1…12) zur freien Verwendung.

Die Zeile 7 (bzw. 19) inkrementiert (bzw. dekrementiert) den Zählerstand: dom.GetObject("Kal\_Ausw\_Monat").State(dom.GetObject("Kal\_Ausw\_Monat").State()+1);

Zum besseren Verständnis hier die Rechnung in einer anderen Schreibweise: var Wert\_Aktuell = dom.GetObject("Kal\_Ausw\_Monat").State(); var Wert Neu = Wert Aktuell + 1; dom.GetObject("Kal\_Ausw\_Monat").State(Wert\_Neu);

Wir benötigen in dieser Schreibweise zwei zusätzliche (Programm-)Variablen, es werden statt einer Zeile drei benötigt.

Script Nummer 2 überträgt – je nach Wert der Zentralenvariable *Kal\_Uebernahme* – die gewählten Werte in die Variablen für den Start Urlaub oder das Ende Urlaub.

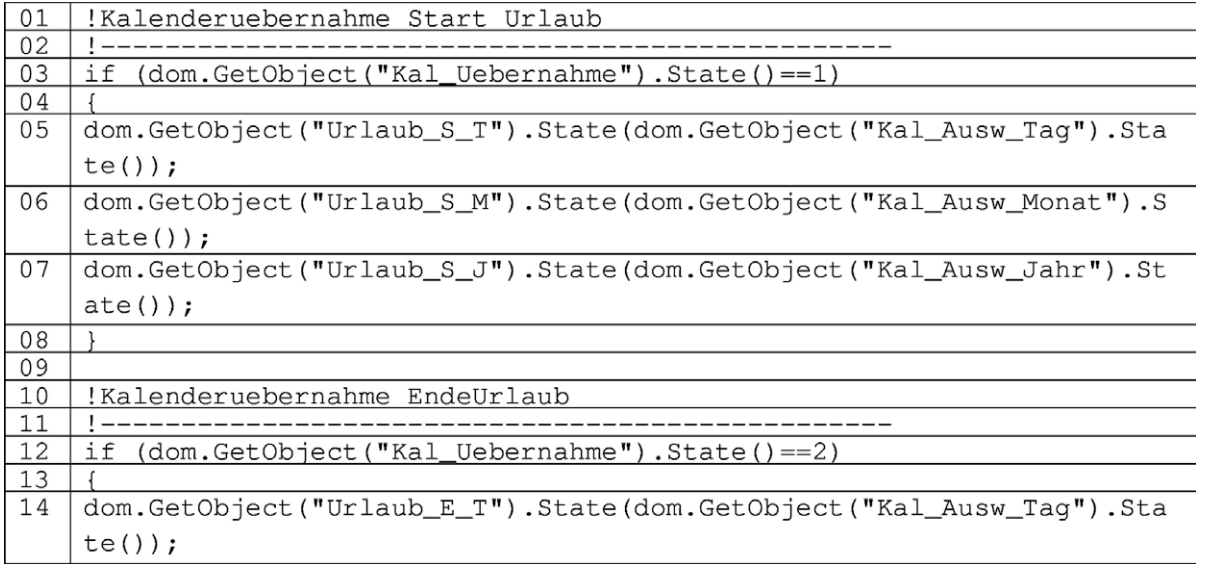

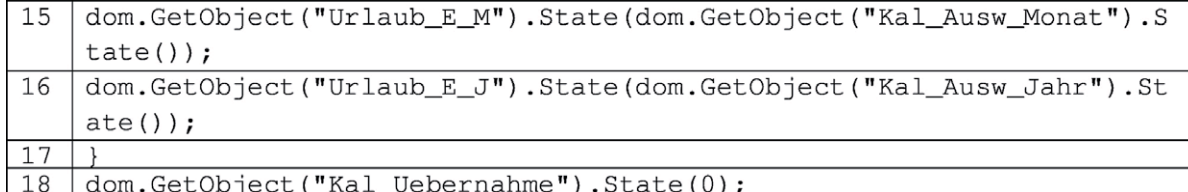

In Zeile 18 wird dann abschließend die Zentralenvariable *Kal\_Uebernahme* wieder zurückgesetzt → (auf den Wert 0 gesetzt).

Das dritte Script setzt den Übernahmewert für das Jahr.

Sobald die "Jahr Up"-Taste oder die "Jahr Dn"-Taste auf der Auswahlseite der Fernbedienung gedrückt wurde, wird das folgende Script aufgerufen. Es erhöht bzw. vermindert den Wert der Zentralenvariablen *Kal\_Ausw\_ Jahr* bei jedem Tastendruck um den Wert 1 (Zeile 7 bzw. 19). Wenn der Wert von Kal\_Ausw\_Jahr 2200 beträgt, wird beim Drücken der Up-Taste der Wert auf 1 gesetzt, beträgt er 1, wird er beim Drücken der Dn-Taste auf 2200 gesetzt (Zeile 11 bzw. 24).

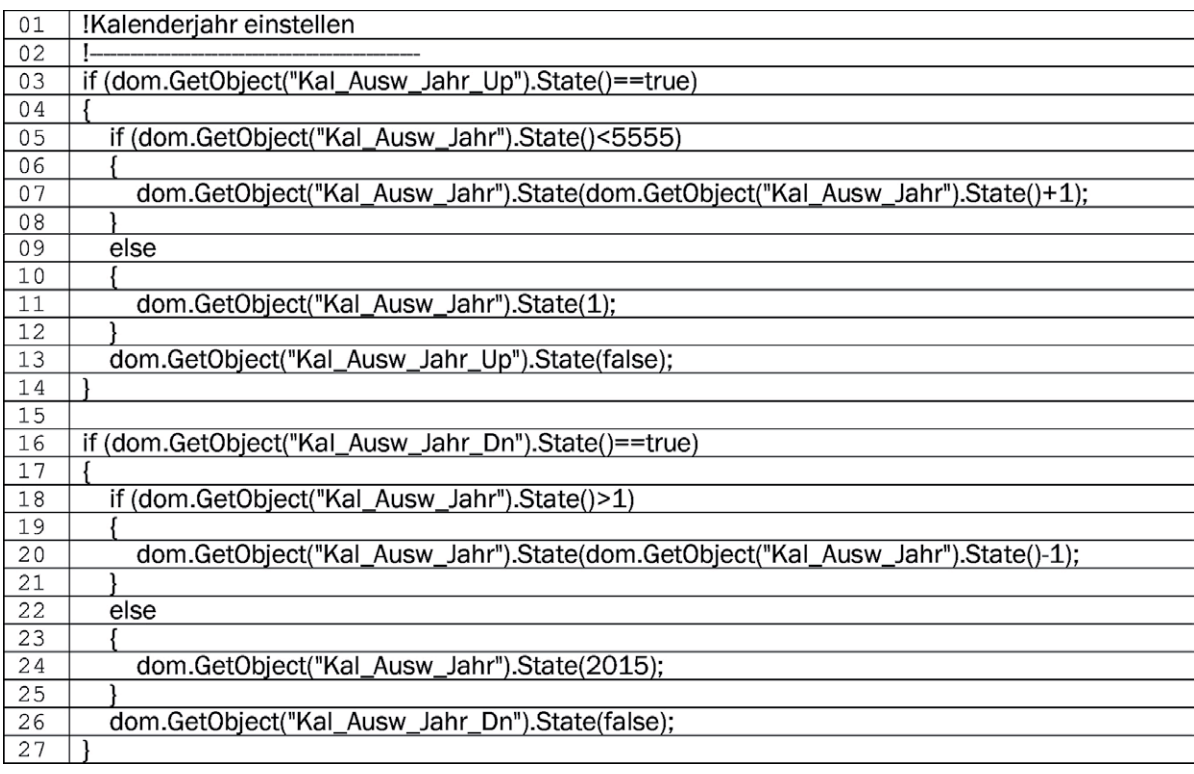

Die Zentralenvariablen *Kal\_Ausw\_Jahr\_Dn* und *Kal\_Ausw\_Jahr\_Up* werden am Ende des Scripts jeweils zurückgesetzt (auf den Wert false gesetzt).

Das aufrufende Zentralenprogramm sieht folgendermaßen aus:

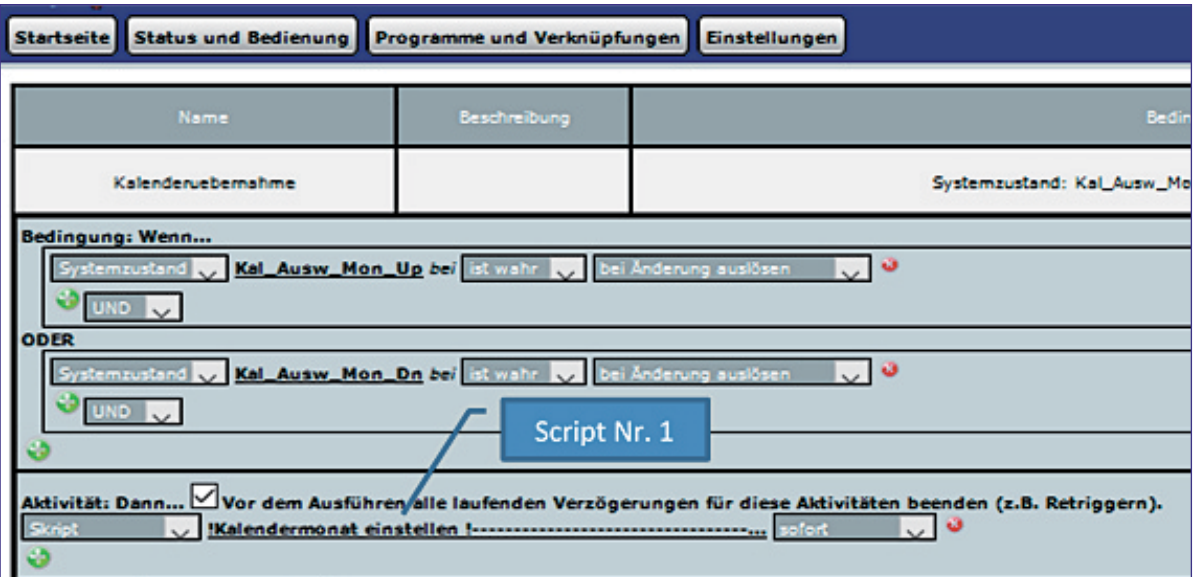

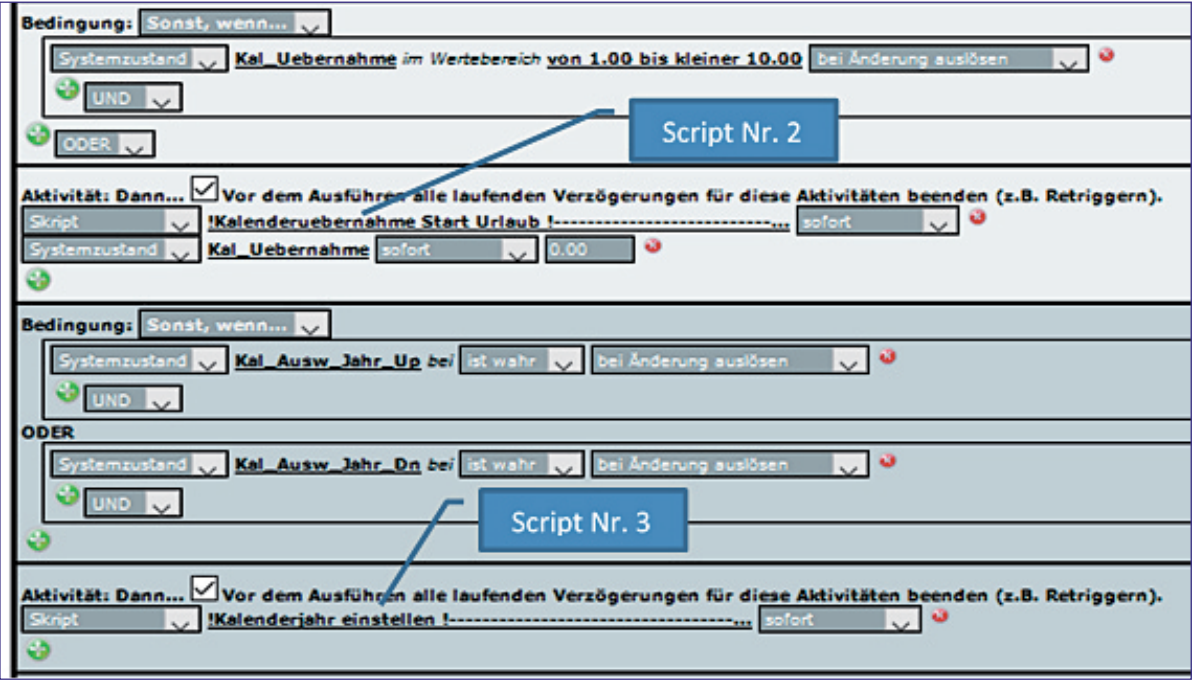

# Einschaltzeit verändern.

In diesem Zusammenhang gleich noch ein ähnliches Beispiel:

Die Einschaltdauer eines Aktors soll mit einer Up- und einer Down-Taste einer mediola Fernbedienungsoberfläche verändert werden. Nehmen wir an, diese Einschaltdauer ist die Einschaltdauer einer Gartenbewässerung und ist in der Zentralenvariablen *BewZeitGarOben* gespeichert. Für die beiden Taster (Up und Down) benötigen wir noch zwei boolesche Variablen: *BewZeitGarUpOben* und *BewZeitGarDnOben*. Mit diesen beiden Variablen wird ein Script (Up-/Down-Behandlung in einem Script, wie im Beispiel vorher beschrieben) oder es werden zwei Scripte (wie in diesem Beispiel) getriggert.

Das Programm:

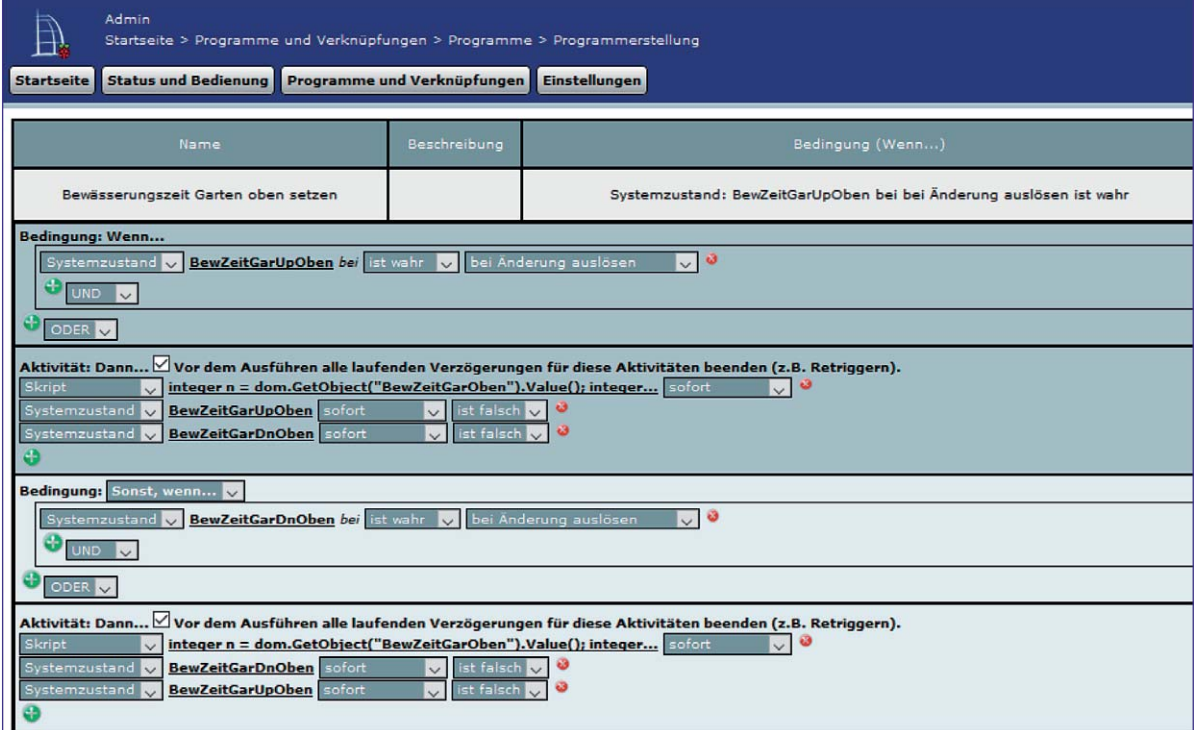

So funktioniert's 95

Folgende Variablen (Zentralenvariablen) werden verwendet:

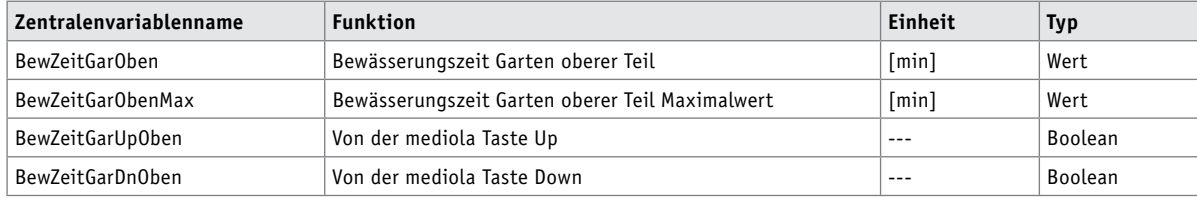

Weiterhin wird ein Aktor verwendet, der die Bewässerung einschalten soll, er hat beispielsweise den Namen "AktorGarBewOben".

Das Script (Wert vermindern):

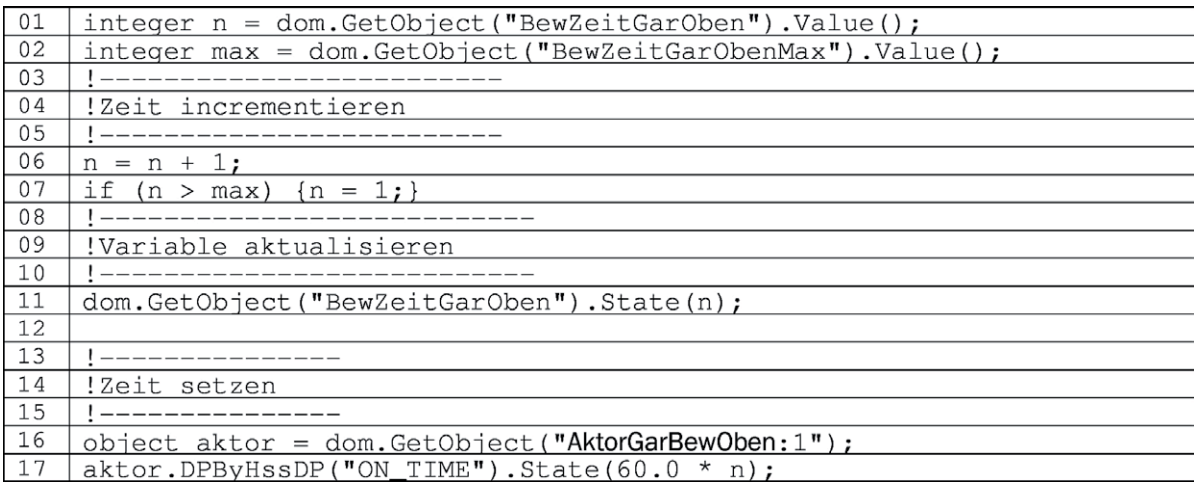

Das zweite Script zum Dekrementieren des Werts entspricht obigem Script, bis auf die Zeilen 06 und 07:

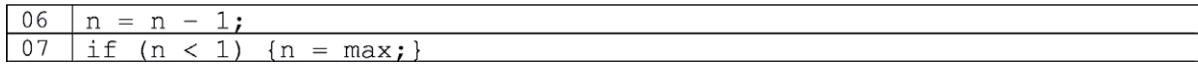

In der nächsten Folge beschäftigen wir uns mit Informationen, die über eine mediola Visualisierung sehr komfortabel dargestellt werden können und natürlich mit den dafür notwendigen Scripten (FIV) komfortabel dargestellt werden können, und natürlich mit den dafür notwendigen Scripten.

*Sehr geehrter Leser,* 

*Mögliche Quellen im Internet: https://www.homematic-inside.de/software/download/item/homematic-skript https://homematic-forum.de/forum/viewtopic.php?f=19&t=18692*

*bei diesem Artikel zur Scriptprogrammierung handelt es sich um einen Fachbeitrag eines erfahrenen Homematic Users und Autors. Die ELV-/eQ-3-Unternehmensgruppe selbst nutzt die Möglichkeiten dieser Schnittstelle nicht, möchte aber den Anwendern der CCU2 den Zugang zu dieser Schnittstelle nicht verwehren.* 

*Sollten Sie Schwierigkeiten bei der Verwendung dieser zusätzlichen Programmiermöglichkeit der CCU2 haben, so haben Sie bitte Verständnis dafür, dass wir Ihnen hierzu leider keinen Support geben können. In den entsprechenden Foren und Internet-Plattformen rund um das Thema "Programmierung Homematic CCU" finden Sie jedoch sicherlich im Bedarfsfall die notwendigen Anregungen und Hilfestellungen für Ihr Projekt.* 

# **Homematic IP ganz flexibel –**

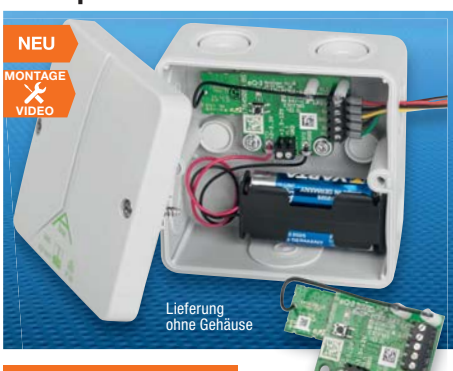

### *100 % kompatibel mit Homematic über CCU2 oder Funkmodul für Raspberry Pi*

**Die kompakte Schaltplatine erweitert den Einstein der Einsatzbereich der Einsteller Netz**stromversorgung zu betreibende Applikationen. Sie kann an Batterien oder **Akkus ab einer Spannung von 2 VDC betrieben werden und die verschie**densten Lasten direkt oder über Relais ansteuern hzw. schalten.

Der Open-Drain-Schaltausgang der Schaltplatine kann sowohl zum Treiben von IC- bzw. Mikrocontroller-Eingängen, zum direkten Schalten kleiner Lasten als auch zum Ansteuern des passenden Relaismoduls RSM1 oder von anderen Relais bis 12 V Ansteuerspannung eingesetzt werden.

• Schaltplatine mit 2x Open-Drain-Schaltausgang, 20 V/3 A (1x in Ruhe offen/1x in Ruhe geschlossen) und 1x

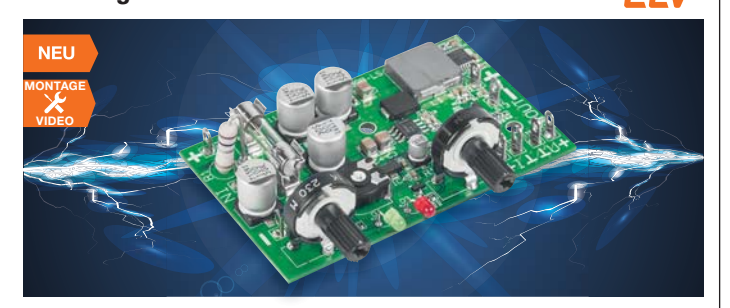

### Das komnakte Schaltnetzteilmodul kann u. a. die Grundlage für den Aufbau kann u. die Grundlage für den Aufbau zur den Aufbau zur den Aufbau zur den Aufbau zur den Aufbau zur den Aufbau<br>Geschichten Aufbau zur den Aufbau zur den Aufbau zur den Aufbau zur den Aufbau zur den Aufbau zur den Aufbau z

Bei einer Eingangsgleichspannung von 17 bis 30 VDC gibt das Modul eine ein-stellbare Gleichspannung von 1 bis 15 V bei einer Belastbarkeit bis 5 A (Strombegrenzung 0,5–5 A einstellbar) aus. So kann man sich z. B. mit einem ausgedienten Laptop-Netzteil sehr einfach ein kleines Labornetzteil bauen, das selbst unter Dauervolllast keine zusätzlichen Kühlmaßnahmen benötigt.

- Eingangsspannung: 17–30 VDC<br>• Ausgangsleistung: max 60 VA
- Ausgangsleistung: max. 60 VA<br>• Ausgangsspannung einstellbar • Ausgangsspannung einstellbar:  $1-15$  VDC
- Laststrombegrenzung einstellbar:  $0.5 - 5A$
- Dauerkurzschlussfest<br>• Anschlussmöglichkeit
- Anschlussmöglichkeit für Panelmeter (Spannung und Strom)
- LED-Anzeigen für Betrieb und aktivierte Strombegrenzung
- Kompakte Ausführung durch Schaltnetzteiltechnik ohne voluminöse Kühlkörper

# **Komplettbausatz** Labor-Schaltnetzteil Modul SPM1505

**Komplettbausatz CQ-15 09 04 \_\_\_\_€ 24,95**

LED (integrierter/externer Vor widerstand) • Versorgungsspannung:  $2-3,3$  V<sub>DC</sub> oder 3,5–12 VDC • Anschlusskompatibel zum Relaismodul RSM1 • Hochwertige Empfangstechnik, bis zu 250 m Reichweite (Freifeld)

FIV

**spannung** 2–3,3 V oder 3,5–12 V

Starre und flexible Leitung, 0,75–1,0 mm²

EL

**HM-Bezeichnung HmIP-PCBS-BAT** 

**Versorgungs-**

-querschnitt Länge der

**Gewicht** 

**Stromaufnahme** Max.<br>**Schaltspannung** 20 V **Schaltspannung** 20 V<br>**Schaltstrom** 3 A **Schaltstrom** 3 A<br> **Ausgänge** 2x Open-Drain<br>
20 V/3 A 1x LB **Ausgänge** 2x Open-Drain<br>
20 V/3 A, 1x LED

**Länge der Einzelang 3 m**<br>**Umgebunge** 

**Umgebungs-temperaturbereich** -10 bis +55 °C **Schutzklasse** | |||<br>**Funkmodul** | TRX1-TIF **Funkmodul** TRX1-TIF **Typ. Funk-Freifeldreichweite** Bis 250 m **Abm. (B x H x T)** 60 x 34 x 17 mm<br> **Gewicht** 11 g

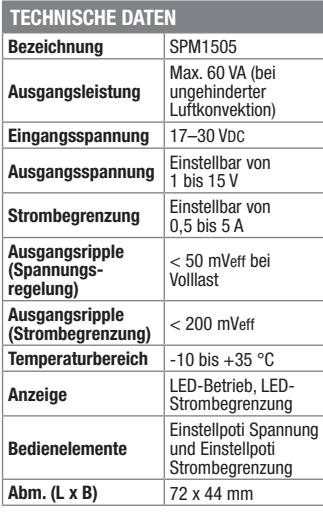

# Lautstarker Alarmgeber für Homematic IP-**Homematic IP Alarmsirene** homematic<sup>®</sup>

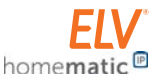

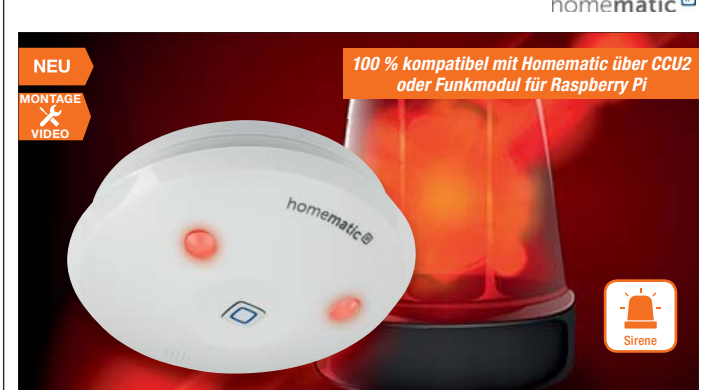

**Der unauffällig als Decken- oder**  reiht sich in die Homematic IP Sicher**reiht sich in die Homematie II-Sicher-**<br> **heitslösung ein und ergänzt damit die heitslösung ein und einer dieses Systems. Alarmkomponenten dieses Systems.**

Die Alarmsirene verfügt über einen leistungsstarken akustischen Signalgeber und rot leuchtende LED-Signalleuchten. Dank Batteriebetrieb ist sie frei platzierbar.

- Zuverlässige akustische und optische Signalisierung im Alarmfall über Lautsprecher und LEDs
- Lauter Signalton mit  $\geq 90$  dB @ 1 m und rot leuchtende LED-Signalleuchten
- Flexible und einfache Wand- oder Deckenmontage durch mitgelieferte Schrauben und Dübel
- Auswahl zwischen unterschiedlichen **Signaltönen**
- Batteriebetrieb, typ. Batterielebensdauer 2 Jahre

## Lieferung inkl. Deckenhalterung, Schrauben 3,0 x 30 mm (2x), Dübeln 5 mm (2x) und Batterien (3x Mignon/AA/LR6)

**Homematic IP Alarmsirene**

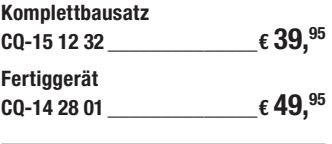

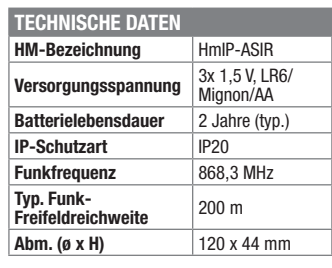

# **230-V-Verbraucher ungefährlich schalten –**

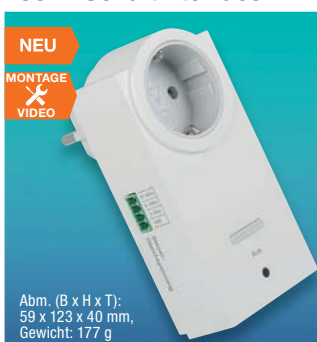

**Das Schaltings Engineering erable erable erable erable erable erable erable erable erable erable erable erable erable erable erable erable erable erable erable erable erable erable erable erable erable erable erable erabl** tentialgetrennten Steuergleichspan**tendings a concern Steuergleichstrom eine 230-V-Last bis 16 A zu schalten.** Eingriffe in mit 230-V-Netzspannung betriebene Geräte sind mit Gefahren verbunden und dürfen daher ausschließlich von Personen vorgenommen werden, die aufgrund ihrer Ausbildung dazu befugt sind. Abgesehen von der Gefahr eines Stromschlags muss darüber hinaus auch immer sichergestellt sein, dass durch Eingriffe keine Vorschriften bezüglich einschlägiger Normen und der Gerätesicherheit

Das 230-V-Schaltinterface ermöglicht das ungefährliche Schalten von Netzlasten, ohne dass man dabei mit der 230-V-Netzspannung in Berührung kommt. Das Schaltinterface erfordert keinen Eingriff in das zu steuernde Gerät, der Steuereingang ist potentialgetrennt gegenüber

verletzt werden.

der Netzseite.

• 230-V-Schaltinterface im Stecker-Steckdosen-Gehäuse, Schaltleistung: max. 16 A/3680 W (30 min), Dauerbetrieb: 3220 W

- Ansteuerung in 3 Spannungsbereichen zwischen 2 und 42 VDC (Steuerstrom: 5–30 mADC)
- Steuereingang mit Schraubklemme • Galvanische Trennung mit
- Optokoppler • Taster für Vor-Ort-Bedienung
- Schaltzustandsanzeige über LED
- Geringer Eigenverbrauch, nur 0,3 W

# Kompletthausatz **230-V-Schaltinterface SI230-3**

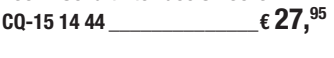

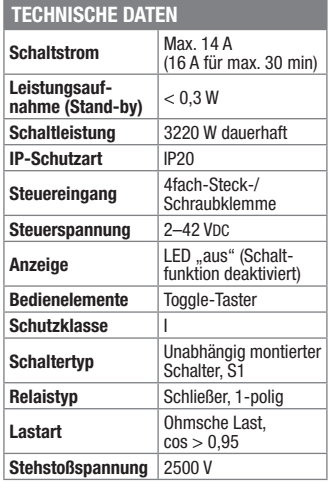

# **Labor-Schaltnetzteil Modul SPM1505 CQ-15 14 72 \_\_\_\_\_\_\_\_\_\_\_\_\_\_€ 27,95 eines eigenen Labornetzteils bilden.**

# Wissen in Elektronik –<br>LV Journal Online

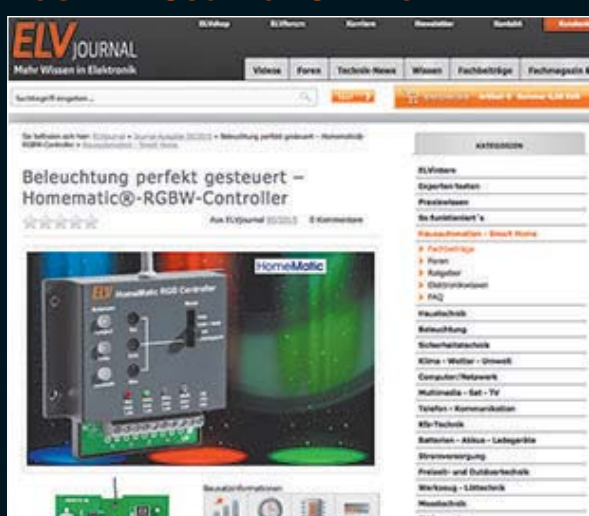

Laden Sie sich unsere Platinenvorlagen (auch doppelseitige) bequem per Internet herunter! Wir halten alle aktuellen Platinenvorlagen als PDF-File auf unserer Website des ELV Journal für Sie bereit.

Damit stehen in der Regel alle, auch die übergroßen und doppelseitigen Platinenvorlagen, der aktuellen Ausgaben des ELV Journal zur Verfügung. Sie können gegenüber der herkömmlichen Folie beliebig oft eingesetzt, auf dem von Ihnen gewünschten Medium ausgedruckt und bequem jahrelang im Computer archi-viert werden. Die Daten liegen im gebräuchlichen PDF-Format vor, sind also mit jedem Acrobat Reader ab Version 3.0 zu öffnen und auszudrucken.

Beste Ergebnisse erreichen Sie beim Ausdruck auf den von uns angebotenen Laser- und Inkjet-Folien. Hiermit sind besonders hohe Maßhaltigkeit und Kantenschärfe erreichbar.

# **www.elvjournal.de w**

# Wir wollen es wissen!<br>Ihre Anwendungen und Applikationen Ihre Anwendungen und Applikationen

Welche eigenen kreativen Anwendungen und Applikationen haben Sie mit den ELV Haustechnik-Systemen, aber auch anderen Produkten und Bausätzen realisiert? Schreiben Sie uns, fotografieren Sie Ihre Applikation, berichten Sie uns von Ihren Erfahrungen und Lösungen. Die interessantesten Anwendungen werden redaktionell bearbeitet und im ELV Journal mit Nennung des Namens vorgestellt.

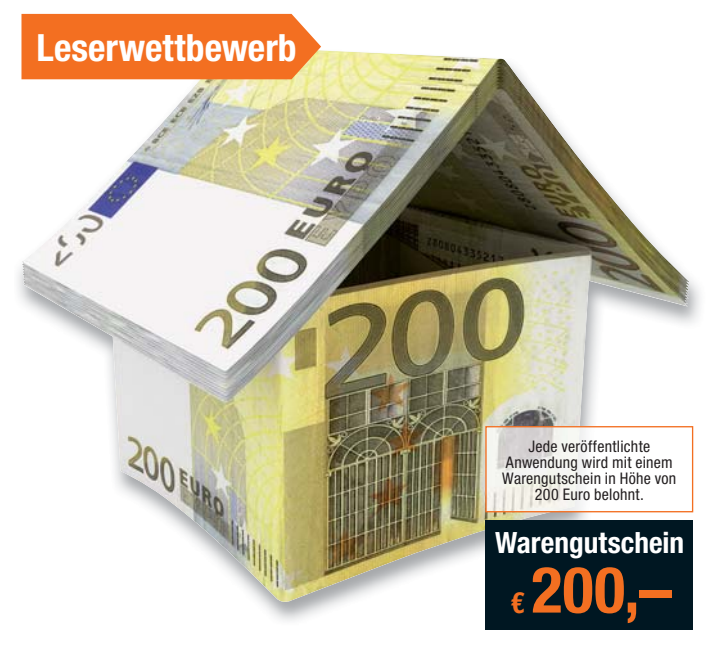

Die Auswahl der Veröffentlichungen wird allein durch die ELV Redaktion ausschließlich nach Originalität, prak-<br>tischem Nutzen und realisierter bzw. dokumentierter Ausführung vorgenommen, es besteht kein Anspruch auf<br>Veröff

**ELV Elektronik AG, Leserwettbewerb, 26787 Leer bzw. leserwettbewerb@elvjournal.de**

## Knüpfen Sie wertvolle Kontakte – schon über 61.600 Mitglieder\* im ELV Technik-Netzwerk. Profitieren Sie von der Kompetenz unserer Kunden und Mitarbeiter! jetzt kontrolle kontrolle andere kontrolle antale se se en de la se en de la de la de la se en de la de la se<br>La desegne anno 1990 en de la se en de la se en de la se en de la se en de la se en de la se en de la se en de

ELV

ELV Technik-Netzwerk –<br>jetzt kostenlos anmelden

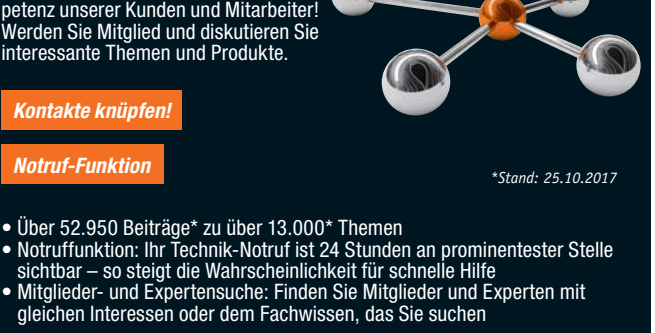

**www.netzwerk.elv.de w**

# **Aktuelle News und Infos für noch mehr Wissen:**

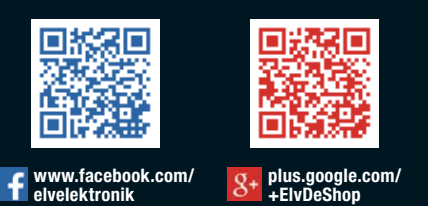

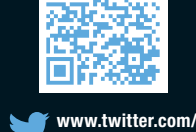

**elvelektronik**

łП

# **Technische Anfragen**

Für spezielle technische Fragen nutzen Sie bitte unseren Technischen Kundendienst, der Ihnen gerne umfas-<br>sende und qualifizierte Auskünfte erteilt. Damit es schneller geht: Bitte nennen Sie uns ggf. Bestellnummer,<br>Artikel

<mark>Reparatur-Service</mark><br>Für ELV Markenprodukte, aber auch für Geräte, die Sie aus ELV Bausätzen selbst herstellen, bieten wir Ihnen<br>einen kostengünstigen Reparatur-Service an. Im Sinne einer schnellen Abwicklung führen wir ein erhalten Sie vorab einen unverbindlichen Kostenvoranschlag. Die Kontaktdaten:

ELV / Reparatur-Service / 26789 Leer ELV / Reparatur-Service / Paketfach ELV 1 / 5005 Salzburg ELV / Reparatur-Service / Postfach 100 / 4313 Möhlin

## **Qualität/Sicherheit**

Komplettbausätze von ELV beinhalten sämtliche zum Aufbau erforderlichen elektronischen und mechanischen Teile einschließlich Platinen, Gehäuse mit gebohrter und bedruckter Frontplatte, Netztrafos, Schrauben, Mut-<br>tern usw. Es finden ausschließlich hochwertige Markenbauteile Verwendung. Fertiggeräte werden mit Gehäu-<br>se betri

## **Hinweis**

Bitte beachten Sie beim Aufbau von Bausätzen die Sicherheits- und VDE-Bestimmungen. Netzspannungen ab 42 V sind lebensgefährlich. Bitte lassen Sie unbedingt die nötten walten und Spannungen ab 42 V sind lebensgefährlich. B

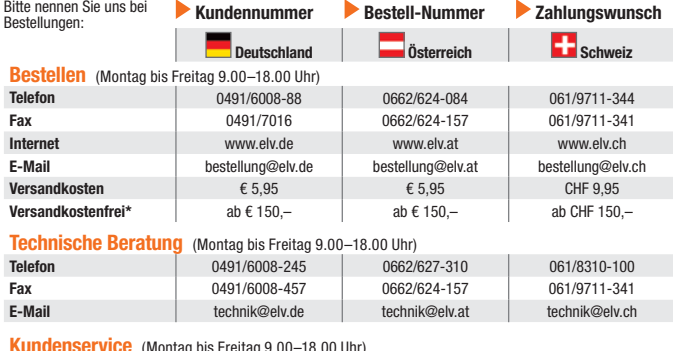

**Kundenservice** (Montag bis Freitag 9.00–18.00 Uhr)

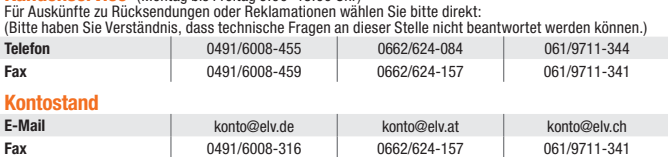

### **Widerrufsbelehrung**

Widerrufsrecht, binnen vierzehn Tagen ohne Angabe von Gründen diesen Vertrag zu widerrufen. Die Widerrufsfrist beträgt vierzehn Tage ab<br>sen Vertrag zu widerrufen. Die Widerrufsfrist beträgt vierzehn Tage ab<br>dem Tag, an dem

Folgen des Widerrufs<br>
em des Widerrufs<br>
relagion des Widerrufsen, haben wir Ihnen alle Zahlungen, die<br>
wir von Ihnen erhalten haben, einschließlich der Lieferkosten (mit Ausnah-<br>
me der zusätzlichen Kosten, die sich daraus

<mark>Rücknahme von Elektro- und Elektronik-Altgeräten</mark><br>Hersteller und Händler sind gesetzlich verpflichtet, Altgeräte kostenfrei wieder zurückzunehmen und nach vorgegebenen Stan-<br>dards umweltverträglich zu entsorgen bzw. zu ve Verbraucher/-innen sind im Hinblick auf das Löschen personenbezogener Daten auf den zu entsorgenden Altgeräten selbst ver-

antwortlich.<br>Unsere Rücknahmeverpflichtung nach dem ElektroG wickeln wir über die Fa. Hellmann Process Management GmbH & Co. KG (HPM)<br>Und die Fa. DHL Paket GmbH (DHL) ab. HPM übernimmt für uns die Entsorgung und Verwertung

<mark>Batteriegesetz – BattG</mark><br>Werbraucher(innen) sind zur Rückgabe von Altbatterien gesetzlich verpflichtet.<br>Mit nebenstehendem Zeichen versehene Batterien dürfen nicht über den Hausmüll entsorgt werden, sondern sind einer getr

wiederverwendet.

Bedeutung chemischer Zeichen in Kennzeichnung: Hg = Quecksilber; Cd = Cadmium; Pb = Blei

# **Bestellhinweise**

# Bestellhinweise **Zahlen ganz bequem**

Die Katalogpreise sind Endpreise in € inkl. der zum<br>Zeitpunkt der Erstellung (Oktober 2017) gültigen ge-<br>setzlichen Mehrwertsteuer (wird auf der Rechnung<br>gesondert ausgewiesen) zzgl. evtl. Versandkosten,<br>Zollgebühren.

Tra Bei Büchern kommt der auf dem Buch angegebene Euro-Preis für Österreich/Schweiz zur Verrech-<br>bene Euro-Preis für Österreich/Schweiz zur Verrech-<br>Journal" bzw. des ELV Kataloges verlieren alle frühe-<br>Journal" bzw. des E

Die Rechnungsstellung erfolgt bis auf Weiteres in CHF. Die Umrechnung erfolgt zu einem festen Kurs<br>von CHF 1,20 für € 1,– (Stand: 08.08.2017, die aktu-<br>ellen Schweizer Preise entnehmen Sie bitte unserem<br>EU X5 hop www.elv.ch).Inr Vorteli: Sie beziehen die Wa-<br>re zu günstig gegebene Preis in Landeswährung zur Verrechnung.<br>Unsere Angebote sind freibleibend. Abbildungen. Ab. Unsere Angebote sind freibleibend. Abbildungen, Ab-<br>messungen und Gewichtsangaben in unseren Ange-<br>boten sind unverbindlich. Druckfehler und Irrtümer<br>sowie technische und preisliche Änderungen bleiben<br>uns vorbehalten. Im Ü einer jeden Rechnung abgedruckt sind.

# Vorab können Sie unsere Allgemeinen Geschäfts-<br>bedingungen im Internet unter **w**ww.agb.elv.de<br>www.agb.elv.at **& www.agb.elv.ch einsehen**<br>oder telefonisch anfordern.

Wiederverkäufern senden wir gerne unsere Händler-konditionen: Tel: +49 (0)491/6008-415.

**E Bankeinzug**<br>Bei Zahlung per Bankeinzug (SEPA-Basislastschrift)<br>hat der Kunde bei erstmaliger Bestellung seine Be-<br>stellung schriftlich mittels Bestellschein, Bestellkarte,<br>Fax oder Internet durchzuführen und die Zahlung Kunden abgebucht. Die Frist für die Vorabankündigung (Pre-Notification) wird auf einen Tag verkürzt. Die der ELV Elektronik AG gewährte Einzugsermächtigung ist ee: eronnommar<br>iederzeit widerruft

**Im Rechnung**<br>Im Zusammenhang mit Klarna bieten wir Ihnen den<br>Rechnungskauf als Zahlungsoption an. Bitte beach-<br>ten Sie, dass die Klarna-Rechnung nur für Verbraucher verfügbar ist, und dass die Zahlung jeweils an Klarna zu erfolgen hat. Bitte beachten Sie, dass die ELV Elektronik AG keine Finanzierung mit Klarna anbietet.<br>Beim Kauf auf Rechnung mit Klarna versendet die ELV<br>Elektronik AG immer zuerst die Ware und Sie haben<br>immer eine Zahlungsfrist von 14 Tagen. Die ELV Elek-<br>tronik AG erh

Gebühr von € 0,– pro Bestellung. Weitere Informatio-<br>nen zu den Geschäftsbedingungen von Klarna finden<br>Sie unter www.klarna.com/de.<br>Ihre Personenangaben werden in Übereinstimmungen<br>mit den geltenden Datenschutzbestimmungen de\_de/privacy.

# *<u> Li</u>* Vorkasse

Bitte senden Sie uns erst Ihren Auftrag und warten Sie auf die Rechnung, bevor Sie den Betrag überwei-sen. Vergessen Sie nicht, die Rechnungs-Nr. auf dem Überweisungsträger anzugeben.

**E Nachmahme**<br>
Elei Lieferung per Nachmahme zahlen Sie direkt bei<br>
Annahme der Lieferung an den Zusteller. Das Nach-<br>
nahmeentgelt wird auf der Rechnung berücksichtigt.<br>
Das Übermittlungsentgelt (■Deutsche PostAG€2,-)<br>
wir

## **Kreditkarte**

Begleichen Sie Ihre Rechnung einfach mit Ihrer Master-, Visa-Card oder American Express. Bei Ihrer Bestellung geben Sie Ihre Kreditkarten-Nummer, die Gültigkeits-dauer und die Prüfziffer an.

**Liefern schnell und sicher** Istein bestellter Artikel nicht sofort lieferbar, informie-<br>ren wir Sie über den voraussichtlichen Liefertermin.<br>Die Kosten für den Transport übernimmt zum Teil die<br>ELV Elektronik AG. Für Aufträge in Deutschland unter<br>e 1 Elektronik AG die Versandkostenpauschale in Höhe von € 5,95 (Österreich € 5,95, Schweiz: CHF 9,95). Batterien sind schad-

 $\boxtimes$ 

= Symbol für die getrennte Erfassung von Elektro- und Elektronikgeräten

Bei Lieferung per Nachnahme trägt der Kunde die in<br>diesem Zusammenhang anfallenden Gebühren. Ledig-<br>lich bei Sonderwünschen (Luftpost, Express, Spediti-<br>on) berechnen wir die anfallenden Mehrkosten. Nachlieferungen erfolgen versandkostenfrei.

# **ELV Elektronik weltweit**

Für Belieferungen in die Schweiz und nach Österreich gelten Sonderregelungen, die auf den Be-stellkarten ausführlich erläutert sind.

Kunden außerhalb Deutschlands beliefern wir ebenfalls direkt. Hierbei kommen die Preise des deutschen Katalogs zum Ansatz, in denen die jeweils geltende deutsche Mehrwertsteuer bereits enthalten ist.

Für Firmenkunden aus der EU mit UST-ID-Nr. und für<br>Kunden aus allen anderen Ländern ziehen wir die deut-<br>sche Mehrwertsteuer automatisch ab. Sie zahlen per<br>Vorauskasse. Wir berechnen die tatsächlichen Transport- und Versicherungskosten und wählen eine kos-tengünstige Versandart für Sie (Sonderregelung für Österreich und Schweiz, Infos auf Anfrage).

Bitte beachten Sie, dass einige Produkte aus dem ELV Programm aufgrund spezieller Normen und Vorschriften sowie vertriebsrechtlicher Gründe in Österreich/der Schweiz nicht ausgeliefert werden können. Dies gilt teilweise für Geräte, die ans Postnetz angeschlossen werden, sowie für Sende- und Empfangsanlagen. Wir benachrichtigen Sie, falls eine Ihrer Bestellungen hiervon betroffen sein sollte.

## **Auskünfte zu Zahlungsverhalten**

Zur Auftragsabwicklung speichern wir die personen-bezogenen Daten. Ggf. beziehen wir Informationen zu Ihrem bisherigen Zahlverhalten sowie Bonitätsin-formationen auf der Basis mathematisch-statistischer Verfahren von der Creditreform Boniversum GmbH, Hellersbergstr. 11, 41460 Neuss.

Hellersbergstr. 11, 41460 Neuss.<br>Wir behalten uns vor, lhnen aufgrund der erhaltenen<br>Informationen ggf. eine andere als die von Ihnen ge-<br>wählte Zahlungsart vorzuschlagen. Alle Daten wer-<br>den konform mit dem strengen Daten

<mark>Datenschutz</mark><br>Himweis zu § 28 b Nr. 4 BDSG<br>Zum Zweck der Entscheidung über die Begründung,<br>Zum Zweck der Entscheidung über die Vertragsverhält-<br>nisses erheben oder verwenden wir Wahrscheinlich-<br>keitswerte, in deren Berechn

schriftdaten einfließen. Weitere Infos im ELV Shop: www.elv.de

## **Impressum**

# **Herausgeber:**

ELV Elektronik AG, 26787 Leer, Deutschland Telefon 0491/6008-0, Fax 0491/7016 E-Mail: redaktion@elv.de

**Chefredaktion:**  Prof. H.-G. Redeker, verantw.

**Verlagsleitung:**  Heinz Wiemers

**Anzeigen-Redaktion:** Meike vom Baur, verantw.

# **Erscheinungsweise:**

zweimonatlich, jeweils zu Beginn der Monate Februar, April, Juni, August, Oktober, Dezember

**Technisches Layout:**  Silvia Heller, Wolfgang Meyer, Annette Schulte, Dipl.-Ing. (FH) Martin Thoben

### **Satz und Layout:**

Franziska Giesselmann, Andrea Rom

**Redaktion:**<br>Markus Battermann (M. Eng.), Dipl.-Ing. (FH)<br>Karsten Beck, Dipl.-Ing. Bartholomeus Beute,<br>Dipl.-Ing. (FH) Hans-Jürgen Boekhoff,<br>Wilhelm Brückmann, Thomas Budrat, Dipl.-Ing. (FH) Gerd Busboom, Markus<br>Cramer (M. Sc.), Dipl.-Ing. (FH) Timo Fried-<br>richs, Dipl.-Ing. (FH) Frank Graß,<br>Alfred Grobelnik, Dipl.-Ing. Bernd Grohmann,<br>Dipl.-Ing. (FH) Fredo Hammiediers, Lothar<br>Harberts, Volkmar Christian Helm, Stefan Körte, Dipl.-Ing. (FH) Karsten Loof, Heiko-Tammo Meyer (M.Eng.), Dipl.-Inf. (FH) Christian Niclaus, Dipl.-Ing. (FH) Thorsten Reck, Helga Redeker, Dipl.-Ing. (FH) Keno Reiß, Dipl.-Ing. Ernst Richter, Dipl.-Wi-Inf. (FH) Frank Sanders, Dipl.-Ing. (FH) Lothar Schäfer, Bastian Schmidt<br>(B.Eng.), Udo Schoon (M.Eng.), Dirk Stüben,<br>Dipl.-Ing. (FH) Heiko Thole, Stefan Weber<br>(M.Sc.), Dipl.-Ing. (FH) Thomas Wiemken,<br>Dipl.-Ing. (FH) Markus Willenborg, Dipl.-Ing.<br>Wolfgang Wil Matthias Ysker

**Lithografie:**  KruseMedien GmbH, 48691 Vreden Telefon: 02564-5686110, Fax: 02564-5686198 Verantwortlicher: Udo Wesseler

### **Druck:**

Vogel Druck und Medienservice, 97204 Höchberg

### **Abonnementpreis:**

6 Ausgaben: Deutschland € 29,95, Österreich € 36,70, Schweiz € 37,50 (inkl. Versandkostenanteil), Ausland € 52,40

**Bankverbindungen:**  Commerzbank Emden, BIC: COBADEFFXXX IBAN: DE11 2844 0037 0491 3406 00, Postbank Hannover, BIC: PBNKDEFF IBAN: DE55 2501 0030 0335 8163 08

### **Urheberrechte:**

Die in diesem Magazin veröffentlichten Beiträge einschließlich der Platinen sind urheberrechtlich geschützt. Eine auch auszugsweise Veröffentlichung und Verbreitung ist grundsätzlich nur mit vorheriger schriftlicher Zustimmung des Heraus gebers gestattet.

**Patente und Warenzeichen:**  Sämtliche Veröffentlichungen erfolgen ohne Berücksichtigung eines eventuellen Patentoder Ge brauchsmusterschutzes. Bei den verwendeten Warenbezeichnungen kann es sich um geschützte Warenzeichen handeln, die nur mit Zu stimmung ihrer Inhaber waren-zeichenmäßig benutzt werden dürfen.

**Eingesandte Beiträge:**  Der Herausgeber ist nicht verpflichtet, unver-langt eingesandte Manuskripte oder Geräte zurückzusenden. Eine Haftung wird für diese Euroorizacondom. Eine narran

## **Gesetzliche und postalische**

**Bestimmungen:**<br>Die geltenden gesetzlichen und postalischen Bestimmungen hinsichtlich Erwerb, Herstel-lung und Inbetriebnahme von Sende- und Empfangseinrichtungen sind zu beachten.

**Haftungsausschluss:**<br>Der Herausgeber übernimmt keine Haftung<br>für die Richtigkeit der veröffentlichten Schaltungen und son stigen Anordnungen sowie für die Richtigkeit des technischen Inhalts der veröffentlichten Aufsätze und sonstigen Beiträge.

# stoffhaltige Produkte und dürfen nicht über den Hausmüll entsorgt werden.

An ELV Elektronik AG Maiburger Str. 29–36 26789 Leer Telefax: 0491/7016 E-Mail: widerruf@elv.de Hiermit widerrufe(n) ich/wir (\*) den von mir/uns (\*) abgeschlossenen Vertrag über den Kauf der folgenden Waren (\*) / die Erbringung der folgenden Dienstleistung (\*) \_\_\_\_\_\_\_\_\_\_\_\_\_\_\_\_\_\_\_\_\_\_\_\_\_\_\_\_\_\_\_\_\_\_\_\_\_\_\_\_\_\_\_\_\_\_\_\_\_\_\_\_\_\_\_\_\_\_\_\_\_ \_\_\_\_\_\_\_\_\_\_\_\_\_\_\_\_\_\_\_\_\_\_\_\_\_\_\_\_\_\_\_\_\_\_\_\_\_\_\_\_\_\_\_\_\_\_\_\_\_\_\_\_\_\_\_\_\_\_\_\_\_ Bestellt am  $\langle x \rangle$  / erhalten am  $\langle x \rangle$  / erhalten am Name des/der Verbraucher(s) Anschrift des/der Verbraucher(s)

**Muster-Widerrufsformular**<br>(Wenn Sie den Vertrag widerrufen wollen, füllen Sie bitte dieses Formular aus und senden<br>Sie es zurück.)

\_\_\_\_\_\_\_\_\_\_\_\_\_\_\_\_\_\_\_\_\_\_\_\_\_\_\_\_\_\_\_\_\_\_\_\_\_\_\_\_\_\_\_\_\_\_\_\_\_\_\_\_\_\_\_\_\_\_\_\_\_ \_\_\_\_\_\_\_\_\_\_\_\_\_\_\_\_\_\_\_\_\_\_\_\_\_\_\_\_\_\_\_\_\_\_\_\_\_\_\_\_\_\_\_\_\_\_\_\_\_\_\_\_\_\_\_\_\_\_\_\_\_ \_\_\_\_\_\_\_\_\_ \_\_\_\_\_\_\_\_\_\_\_\_\_\_\_\_\_\_\_\_\_\_\_\_\_\_\_\_\_\_\_\_\_\_\_\_\_\_\_\_\_\_\_\_\_\_\_\_\_\_ Datum Unterschrift des/der Verbraucher(s) (nur bei Mitteilung auf Papier) (\*) Unzutreffendes streichen

Vertrags unterrichten, bereits erbrachten Dienstleistungen im Vergleich zum<br>gesamten Umfang der im Vertrag vorgesehenen Dienstleistungen entspricht.<br>Das Widerrufsrecht besteht nicht bei Lieferung von Waren, die nicht vorge

lst eine Löschung aufgrund eines Defekts nicht möglich, bitten wir Sie, uns<br>ausdrücklich auf das Vorhandensein von personenbezogenen Daten hinzu-<br>weisen. Bitte vermerken Sie dies klar ersichtlich auf dem Rücksendeschein.<br>E

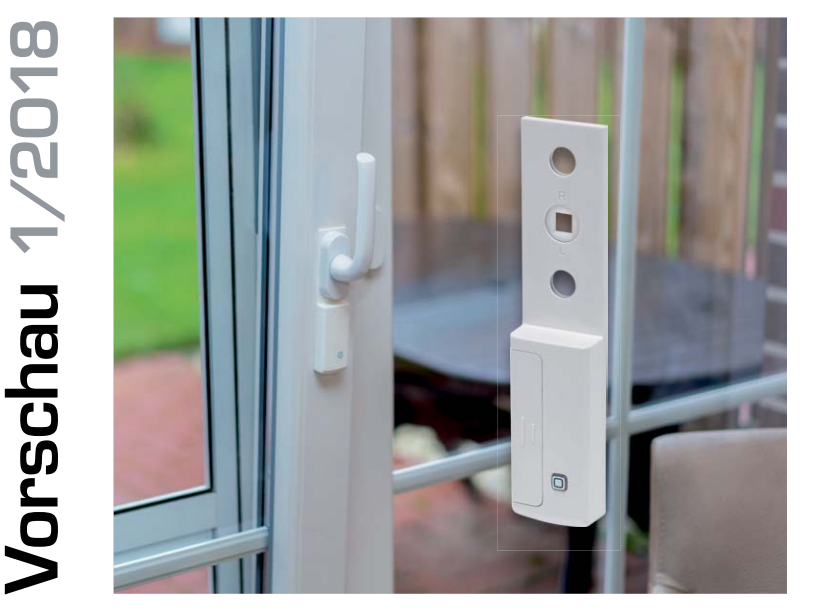

# **Homematic IP Fenstergriffsensor HmIP-SRH**

Die Überwachung des Zustands eines Fensters, ob offen, geschlossen oder gekippt, gehört zu den grundsätzlichen Aufgaben einer Alarmanlage. Genauso praktisch ist diese Überwachung auch im Rahmen der Raumklimatisierung.

Der Fenstergriffsensor HmIP SRH kann sowohl im Smart Home System Homematic IP als auch im System Homematic eingesetzt werden. Er meldet die aktuelle Stellung des Fenstergriffs, ist kompakt und ordnet sich unauffällig in die Umgebung ein. Zusätzlich ist ein Sabotagekontakt vorhanden, der einen Manipulationsversuch sofort meldet. Der Fenstergriffsensor passt auf alle gängigen Fenstergriffe und ist für links und rechts angeschlagene Fenster geeignet. Sein Betrieb erfolgt mit einer lange nutzbaren Micro-Batterie.

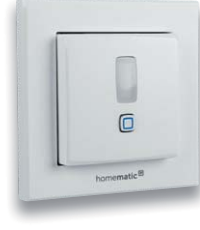

# **Homematic IP Funk-Wandtaster mit Bewegungsmelder und Dämmerungssensor**

Drei in einem – der HmIP-SMI55 beherbergt einmal einen flachen Funk-Wandtaster im 55-mm-Format, der durch Batteriebetrieb genau da angebracht werden kann, wo er benötigt wird. Dazu kommen ein flacher, kompakter Bewegungsmelder sowie ein Dämmerungssensor. Alle drei Bestandteile sind über die Homematic IP App bzw. eine Zentrale des Homematic Systems flexibel nutz- und verknüpfbar, sodass hier ein äußerst vielseitig einsetzbares Gerät zur Verfügung steht, das sowohl für die Lichtsteuerung als auch für Sicherheitsaufgaben einsetzbar ist.

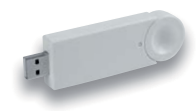

# **Homematic IP RFUSB Stick für alternative Steuerungsplattformen**

Der USB-Stick erlaubt die Nutzung alternativer Hardware-Plattformen über einen Standard-USB-Port wie z. B. RaspberryMatic (als Alternative zum Raspberry Pi-Funkmodul) oder weiterer Rechnerplattformen wie eine NAS-Station bzw. neue Virtualisierungslösungen wie "Docker" für die CCU2-Software bzw. Kompatible.

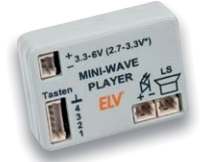

# **Mini-Wave-Player 2**

Der neue MWP2 ist noch leistungsfähiger als sein beliebter Vorgänger. Er ist die schnell einsetzbare und preiswerte Lösung für Spielzeuge, Modellbau, Durchsagen usw. und mit der nun integrierten Endstufe als echtes Stand-alone-Gerät einsetzbar. Er kann bis zu 15 Soundfiles abspielen und verfügt über mehrere Abspielmodi.

# **Buck-Boost-Converter**

Die praktische 3,3-/5-V-Stromversorgungslösung vor allem für mobile, mit Akkus oder Batterien betriebene Geräte: der BBC1 arbeitet sowohl als Step-down-Spannungsregler als auch mit automatischem Übergang auf Step-up-Betrieb und ermöglicht so das volle Ausnutzen der Akku-/Batteriekapazität. Durch den maximalen Stand-by-Verbrauch 1 μA sorgt der BBC1 auch für eine lange Nutzungsdauer.

# **Homematic Know-how, Teil 24,** Teil 2:

Im zweiten Teil betrachten wir weiter die Möglichkeiten der Heizungssteuerung mit der CCU2, indem wir auf die Kanalparameter und Verknüpfbarkeiten der einzelnen Heizlösungen näher eingehen.

# **Scriptprogrammierung, Teil 8**

In dieser Folge unserer Serie beschäftigen wir uns mit Informationen, die über eine mediola Visualisierung dargestellt werden können. Dazu werden auch die zugehörigen Scripte erarbeitet und diskutiert.

# **Arduino verstehen und anwenden, Teil 26**

Dieses Mal steht die drahtlose Signalübertragung sowie die Ansteuerung von Funkmodulen im Fokus.

# **Antennenmessgeräte, Teil 2**

Nach dem ersten Kennenlernen setzen wir die Beschreibung des äußerst vielseitig einsetzbaren DVB-Antennenmessgeräts Megasat HD 5 Combo mit Messund Einsatzbeispielen fort.

# **Profi-OBD-2-Diagnose, Teil 2**

Der zweite und abschließende Teil zeigt die Möglichkeiten App- und PC-basierter OBD-2-Diagnosegeräte auf. Außerdem beschreiben wir ein Eigenbau-Diagnosegerät auf Raspberry-Pi-Basis.

# **Drehmoment-Schraubendreher**

In vielen Bereichen ist es wichtig, dass Schrauben mit exaktem Drehmoment angezogen werden. Wir stellen Grundlagen, Anwendungsbereiche, Benutzung und Beispiele von Drehmoment-Schraubendrehern vor.

**Akkus – System- und Technologie-Überblick** Aus aktuellen Gründen erst im ELV Journal 1/2018: ein Überblick über aktuelle Akku- und Ladetechnik.

# **Digital gesteuerter FM-Radio-Bausatz**

Wir stellen einen FM-Radio-Bausatz auf Grundlage eines modernen SiLabs-Empfängerschaltkreises vor.

# **Das ELV Journal 1/2018 erscheint am 31.01.2018**

# Digitalisieren Sie Ihre alten Schätze!

**Retten Sie Ihre Bilder aus Fotoalben sowie Dias und Negative All-in-one-Kombi-Scanner BD400**

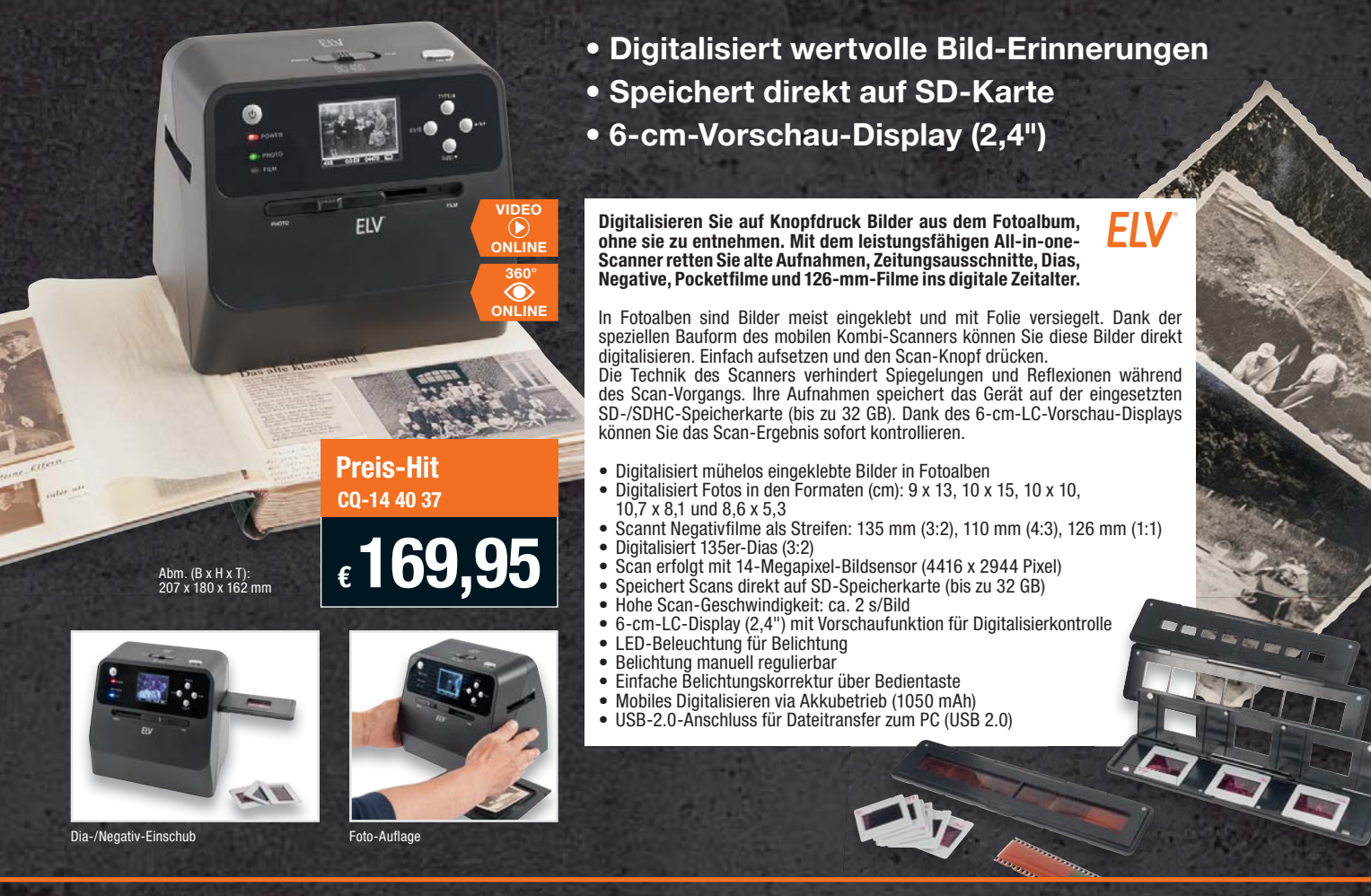

# **Archivieren Sie Ihre Super-8-/Normal-8-Schmalfilme**

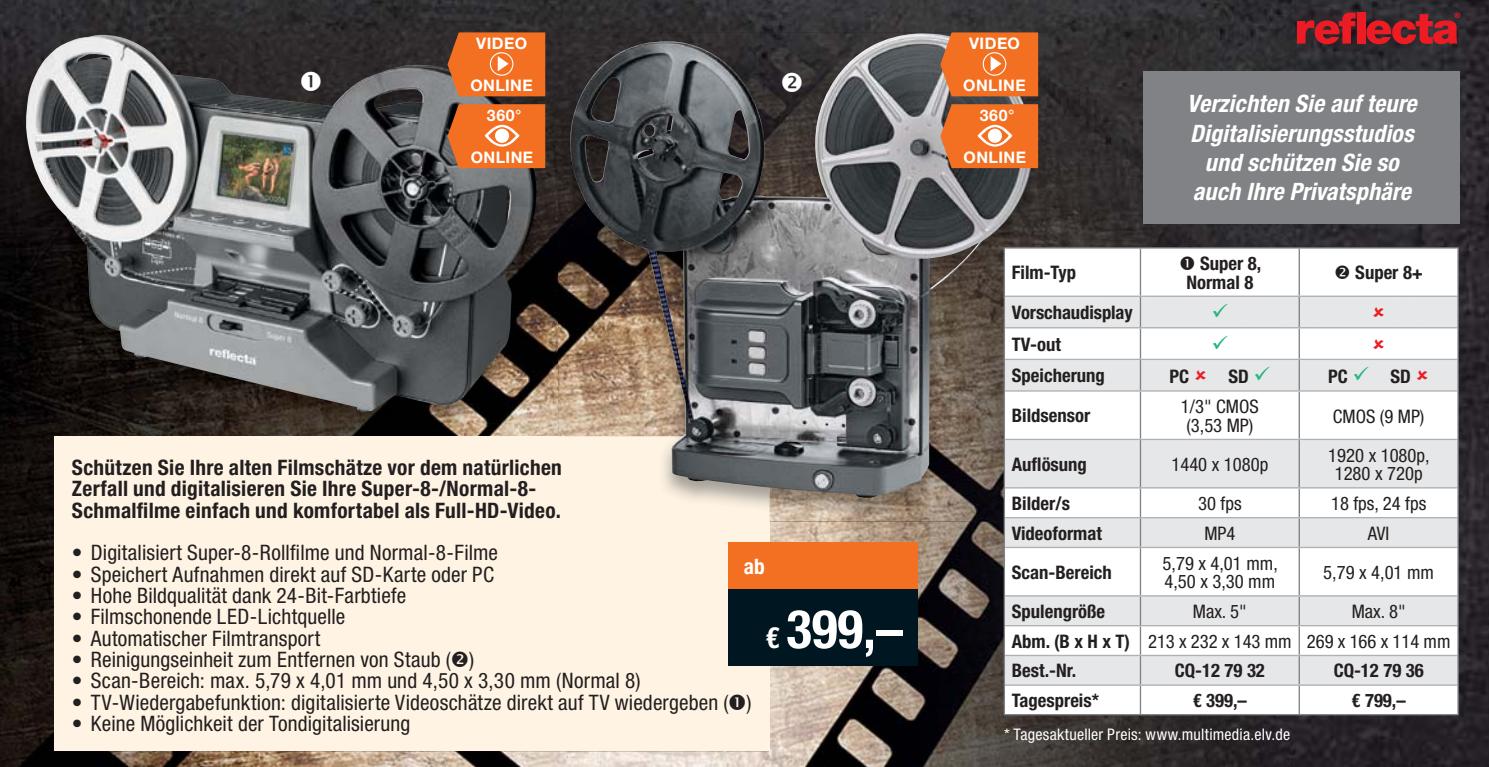

*Weitere Geräte zur Digitalisierung finden Sie unter www.multimedia.elv.de*

# **Innovative Heizungstechnik für Ihr Zuhause**

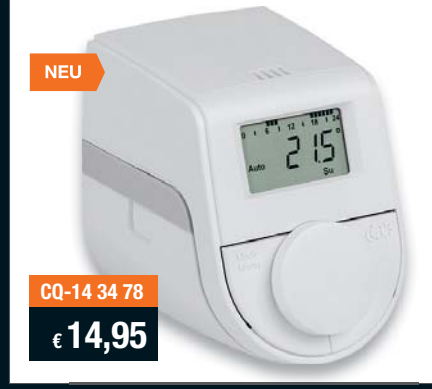

# **Einfach umrüsten und bis zu 30 % Energiekosten sparen Elektronik-Heizkörperthermostat Model Q mit Click-on-Adapter**

egiva

- **Einfacher ist die Verbindung aus energieeffizientem Heizen und Heizkomfort nicht zu realisieren – tauschen Sie in Minutenschnelle Ihren veralteten mechanischen Heizungsthermostaten gegen diesen topmodernen Elektronik-Thermostaten mit Click-on-Adapter.**
- Einer der kleinsten elektronischen Heizkörperthermostate mit integriertem LC-Display
- Einfach bedienbar: direkte und intuitive Temperatureinstellung per Drehrad
- **Click-on-Adapter: einfache, werkzeuglose Montage** • **Besonders leises Kompaktgetriebe**
- Einfache Montage: kein Wasserablassen, kein Eingriff in die Heizungsanlage, kein Spezialwerkzeug erforderlich
- Heiz-/Absenkzeiten individuell programmierbar per Wochenprogramm (3 Heizphasen/7 Schaltzeitpunkte je Tag programmierbar)
- Boost-Funktion für schnelles Aufheizen der Heizkörper gibt sofort für einige Minuten deutlich Wärme ab, danach reguläres weiteres Aufheizen
- Automatischer Verkalkungsschutz
- Universell einsetzbar, passend für alle gängigen Ventiltypen/ Hersteller mit M30x1,5-Gewinde Alle Infos im ELV Shop

# **Heizkörper komfortabel per App steuern Bluetooth-Smart-Elektronik-Heizkörperthermostat**

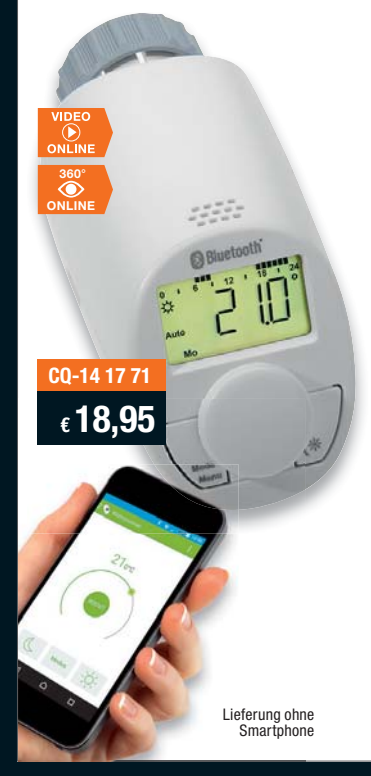

# egiya

**Die Einrichtung geht minutenschnell: vorhandenen Heizkörperthermostaten abschrauben, Bluetooth-Thermostaten aufsetzen, an die kostenlose App für iOS oder Android anlernen – fertig!**

- Spart bis zu 30 % Heizkosten • Individuelle Heiz- und Absenk-
- zeiträume einstellbar • Komfortable Steuerung per Smartphone, auch manuelle
- Temperatureinstellungen möglich • Einfache Montage ohne Wasserablassen und ohne
- Spezialwerkzeug Weitere Infos im ELV Shop

**ESTSIEGER** tiftuna **GUT (2,1)** Narentest test Im Test:<br>10 Heizkörperthermostate Ausgabe 1/2017

www.test.de

# **Heizkörper im Smart Home einbinden HomeMatic Homematic Funk-Heizkörperthermostat**

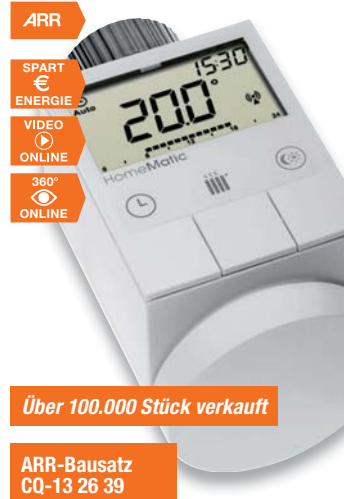

**€ 29,95**

**Der elektronische Funk-Heizkörperthermostat für das Homematic System ermöglicht es, die Raumtemperatur zeitgesteuert zu regulieren, Heizphasen individuellen Bedürfnissen anzupassen und die Raumtemperatur ener giesparend zu regeln.**

Der Funk-Heizkörperthermostat lässt sich durch ein neues Gruppenkonzept für die Homematic Heizungssteuerung schnell anlernen und so individuell in das eigene Homematic System einbinden. Er ist mit dem Funk-Fenster-Drehgriffkontakt bzw. dem Funk-Tür-/ Fensterkontakt des Homematic Systems kombinierbar, sodass eine Reaktion auf das Lüften unmittelbar erfolgen kann. Dann wird der Thermostat während der Lüftungszeit heruntergefahren, auch das spart wertvolle Heizenergie.

- Flexibel und sofort auch ohne Zentrale CCU1/CCU2 einsetzbar durch voreingestellte Wochenprogramme und individuelle Programmierungsmöglichkeit direkt am Gerät
- Individuelle Anpassung an persönliche Bedürfnisse durch frei programmierbare Heizphasen (13 Schaltzeiten je Tag) und exakte Temperatureinstellung (0,5-°C-Schritte)

Abm. (B x H x T): 54 x 65 x 93 mm

Lieferung inkl. Adapter Danfoss RA/RAV/ RAVL, Stößelverlängerung Danfoss RAV, Stützring und Batterien (2x Mignon/AA/ LR6).

**Fertiggerät**  $\epsilon$  39.<sup>95</sup>

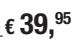